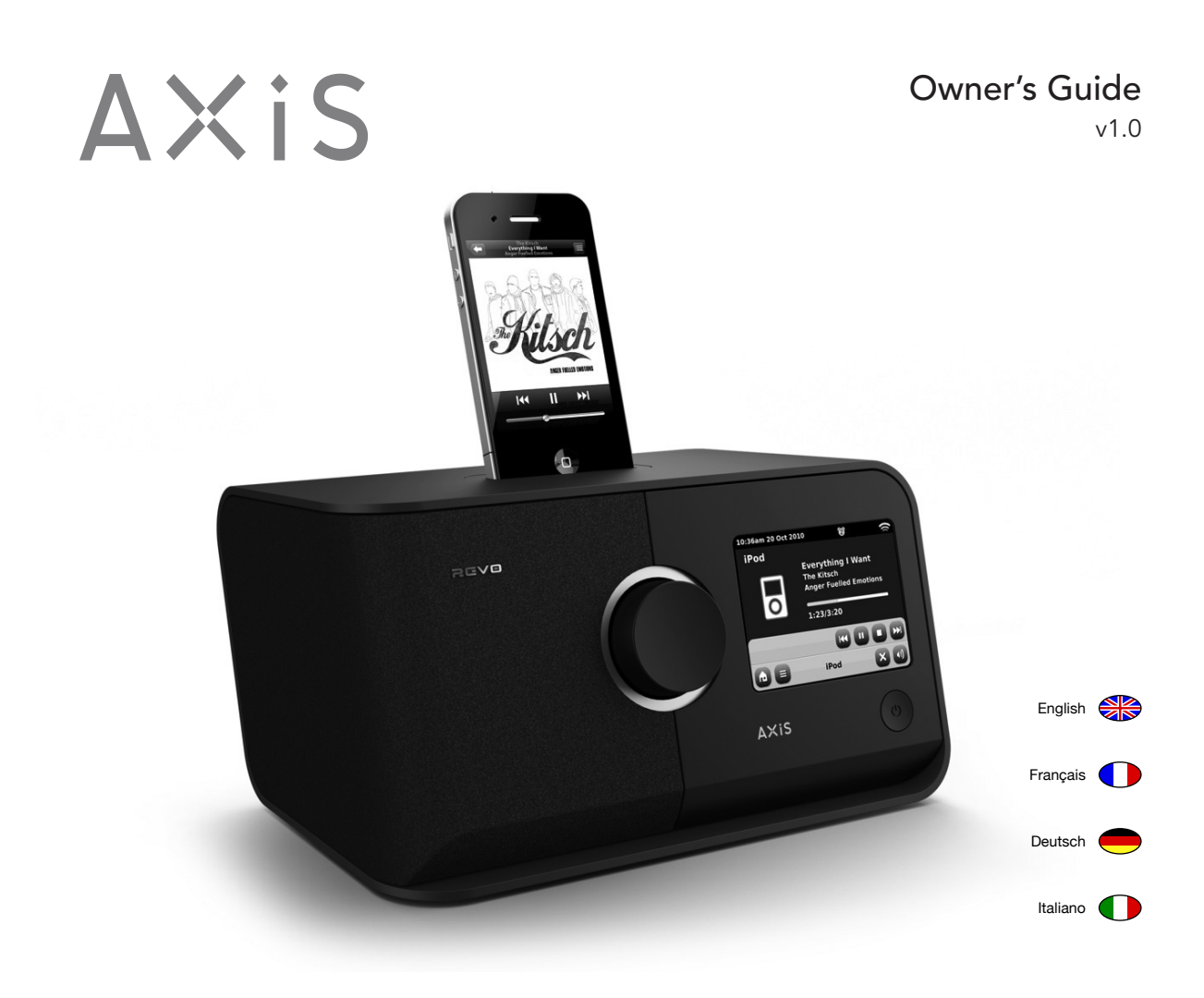

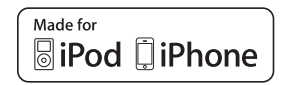

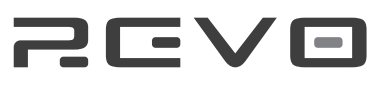

## Technical Support

English

If you encounter any problems using AXiS, please refer to the troubleshooting section on pages 32 – 33 of this owner's guide.

If a problem persists, please call Revo Technical support on:

> 01555 66 61 61 from within the UK

+44 1555 66 61 61 from outside the UK

Alternatively, email **support@revo.co.uk** or visit the troubleshooting section of our website at: **www.revo.co.uk/support**

# **Warranty**

Revo Technologies Ltd warrants to the end user that this product will be free from defects in materials and workmanship in the course of normal use for a period of one year from the date of purchase. This guarantee covers breakdowns due to manufacturing faults and does not apply in cases such as accidental damage, general wear and tear, user negligence, modification or repair not authorised by Revo Technologies Ltd.

To register your purchase please visit **www.revo.co.uk/register**

## Environmental Information

**RoHS Compliance**   $\epsilon$ **RoHS and CE Mark**

This product has been designed to comply with international directives on the Restriction of Hazardous Substances (RoHS) and has been designed and type-tested to comply with EU requirements and carries a CE mark.

#### **Safety Warnings**

- Do not operate this radio near water
- Do not remove screws or casing parts
- Use only the power supply unit supplied
- Avoid small objects and liquids from entering the product

Revo Technologies Limited makes no representation or warranties with respect to the content of this publication, and specifically disclaims any implied warranties of merchantability or fitness for any particular purpose. Revo Technologies Limited reserves the right to make changes to this publication from time to time, without notification to any person or organisation.

Copyright © 2010 Revo Technologies Ltd. All rights reserved.

#### **Product Disposal Instructions (WEEE Directive)**

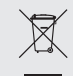

The symbol shown here and on the product means that AXiS is classed as Electrical or Electronic Equipment and should not be disposed with other household or commercial waste at the end of its working life.

The Waste of Electrical and Electronic Equipment (WEEE) Directive (2002/96/ EC) has been put in place to recycle products using best available recovery and recycling techniques to minimise the impact on the environment, treat any hazardous substances and avoid the increasing landfill. For more information, please contact your local authority or the retailer where the product was purchased.

No part of this publication may be copied, distributed, transmitted or transcribed in any form by any means, electronic, mechanical, magnetic, manual or otherwise, without the permission of Revo Technologies Limited.

Revo and AXiS are trademarks or registered trademarks of Revo Technologies Limited. iPod and iPhone are registered trademarks of Apple Computer, Inc., registered in the U.S. and other countries.

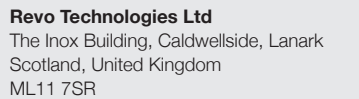

tel. **01555 66 61 61** int. tel. +44 1555 66 61 61 email **enquiries@revo.co.uk**

fax **01555 66 33 44** int. fax +44 1555 66 33 44 website **www.revo.co.uk**

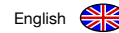

## **Contents**

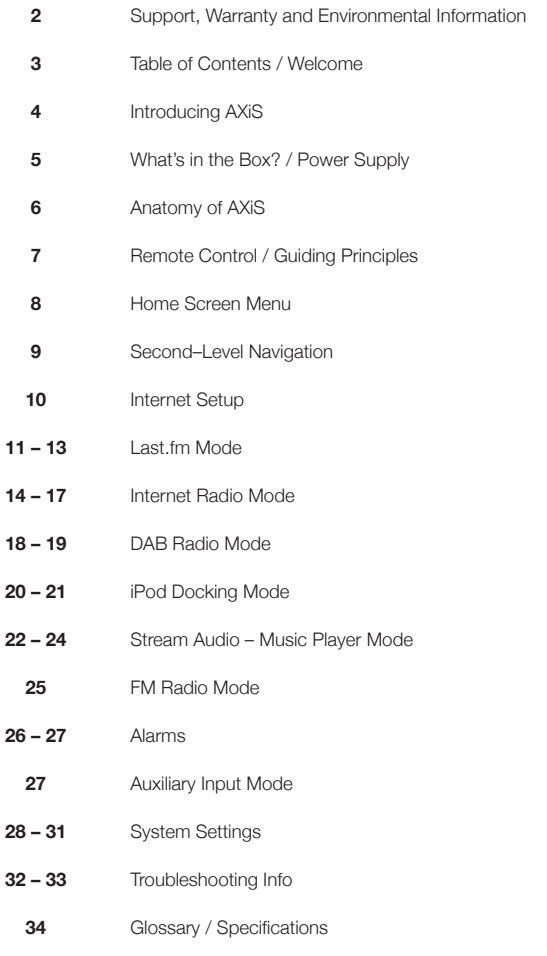

# Welcome

Thank you for purchasing AXiS. We are sure that it will provide you with years of enjoyment and reliable service.

This guide has been designed to quickly get you up and running with your radio, offer guidance on the product's features and provide information on operation, safety, warranty details and troubleshooting.

# Unpacking AXiS

Carefully remove your AXiS from its packaging and remove the other items from the box.

The box should contain the following:

- AXiS touchscreen radio
- iPod dock adapter kit (6 pieces)
- Multi-region power supply unit (With adaptors for UK, Europe and USA)
- Operating guide
- Warranty Card

If any items are missing or damaged, please contact your point of purchase or call Revo directly on +44 (0) 1555 66 61 61

Note: Please retain AXiS's packaging for possible future use, it's the safest way to transport AXiS if that proves necessary.

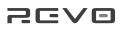

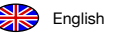

## Introducing AXiS

AXiS is a cutting-edge, multi-format digital audio system, featuring Wi-Fi internet streaming capabilities and an innovative, colour touchscreen interface.

As well as tens of thousands of internet radio stations and podcasts, AXiS allows you direct access to the online music recommendation service Last.fm where available. You can also use AXiS to receive DAB, DAB+ and FM radio broadcasts, wirelessly stream your music collection from PC or MAC, or play audio from external sources via auxiliary input. AXiS also has an integrated dock to provide charging and playback for your iPod or iPhone. AXiS can also be used as a fully programmable alarm clock.

AXiS incorporates NXT's patented Balanced Radiator loudspeaker technology, powered by an 8 Watt class D amplifier, to provide fantastic, room-filling stereo sound.

## Your Versatile Radio Hub

AXiS is already very useful on its merits as a digital receiver, iPod/iPhone dock and auxiliary player. Connected to a wireless broadband network however, is where it really shines...

AXiS will automatically seek out available wi-fi networks wherever you are. Even without a computer, you can access the huge range of stations and podcasts available via internet radio.

By adding a computer or networked storage device to the mix, AXiS can stream audio, providing access to your music collection in any part of the home or work environment.

As a standalone device, AXiS is an accomplished DAB, DAB+ and FM receiver, along with its functions as an iPod docking station and alarm clock.

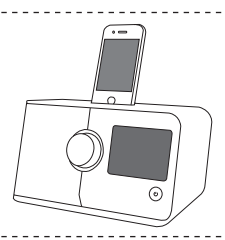

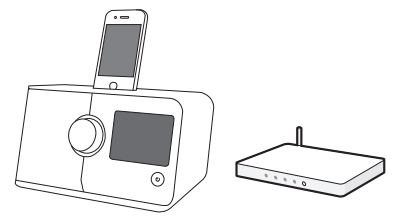

Connected to a wireless broadband network, AXiS can receive thousands of internet radio stations and podcasts from around the globe, as well as providing access to customised stations based on your own ratings and recommendations via Last.fm.

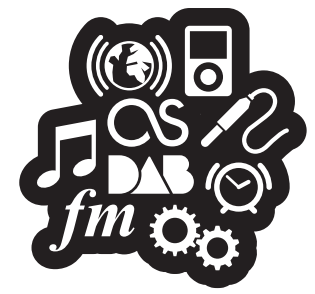

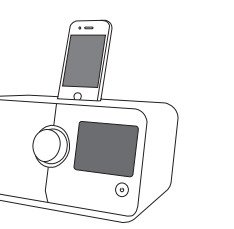

On the same wireless network as your computer, AXiS can also act as a remote streaming device for your music collection. You can also use the Frontier Silicon internet radio portal from your computer to tailor the content received by your AXiS.

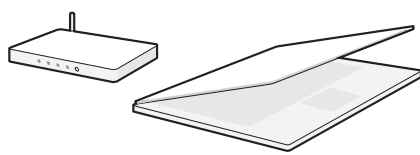

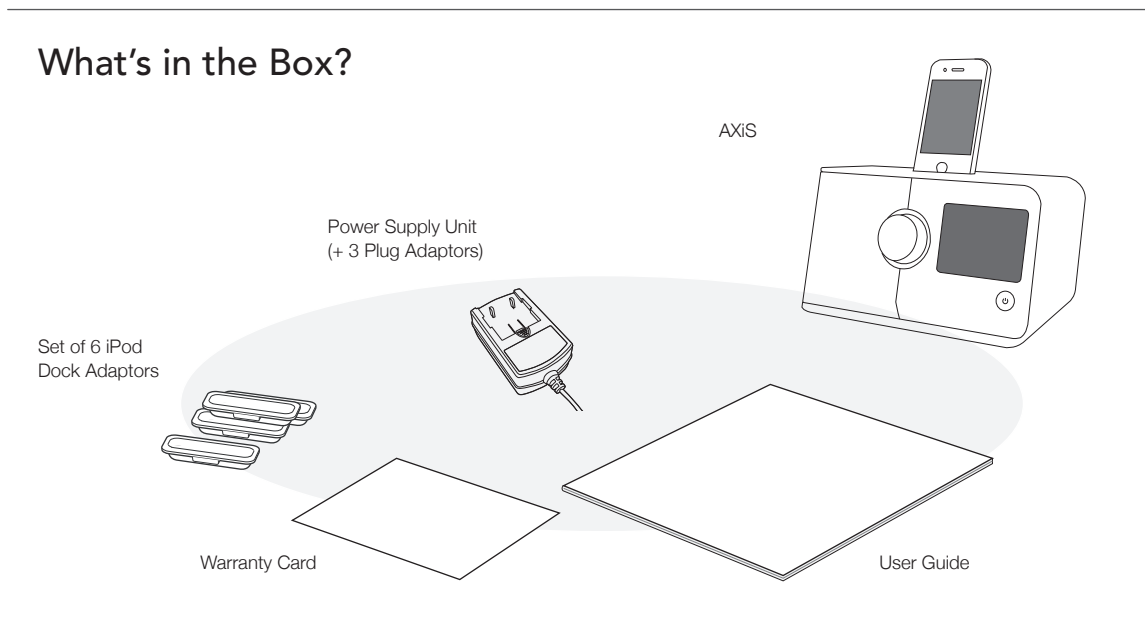

# Power Supply

Your AXiS radio is supplied with a multi-region power supply, meaning that it can be operated in a number of countries around the world.

Simply choose the correct adaptor for your country from the selection and attach to the PSU body.

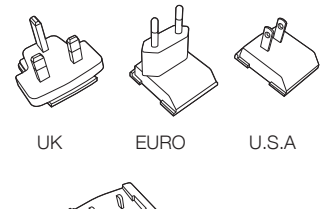

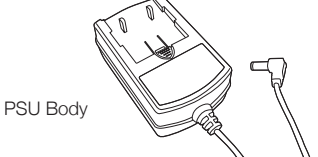

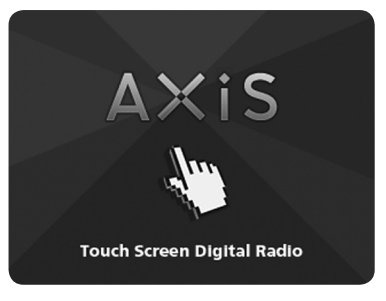

AXiS's startup screen

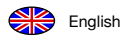

# The Anatomy of AXiS

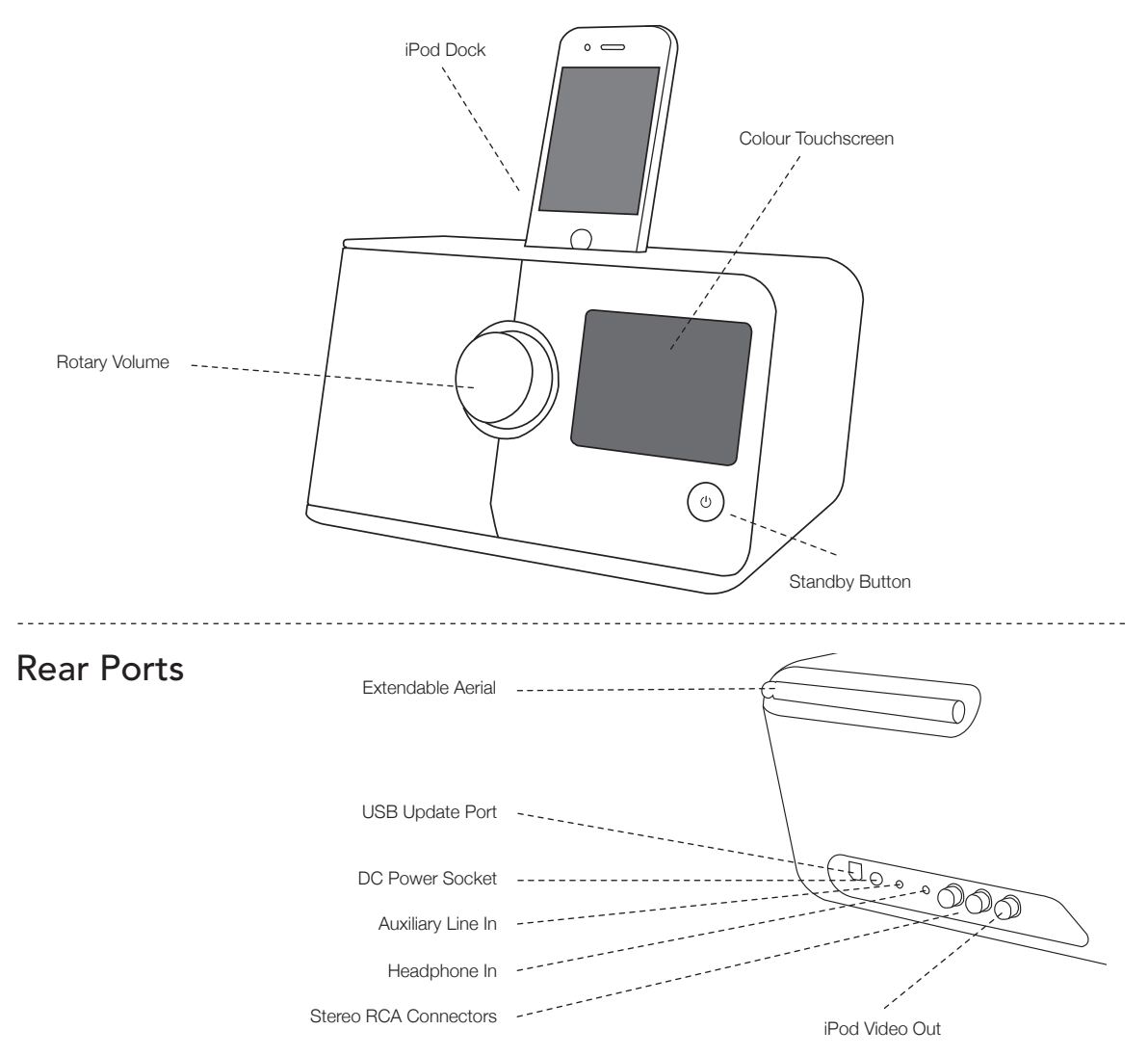

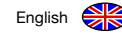

## Remote Control (optional)

An AXiS remote control is available as an optional accessory, and can be purchased from the official REVO website - www.revo.co.uk

2

3

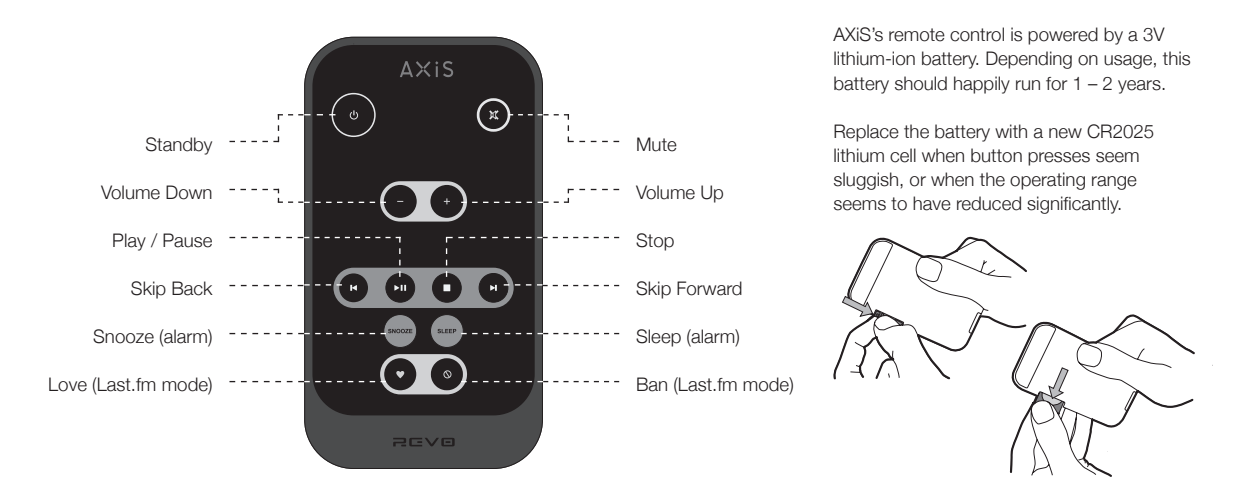

# Guiding Principles

One of AXiS's defining features is its 3.5 inch colour touchscreen, which puts you in direct contact with the radio's many functions.

AXiS's controls are very intuitive, so should require little explanation. The graphical representation of features and the ability to directly touch words and buttons to activate them should feel natural after just a few minutes of use.

To get you started, the following two pages aim to offer a summary of what you can expect to see in the different areas of your AXiS's screen and provide an outline of how to find your way around.

The central area of the screen is the main information display, showing you menu lists and information about whatever you're currently listening to.

1

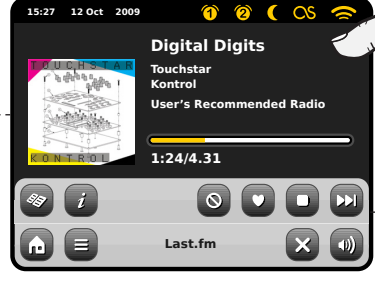

Time, Date, Alarm and Network status are displayed along the top of the screen. These are not touch-activated but provide a quick, handy summary.

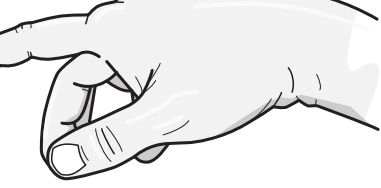

Navigational menus occupy the bottom of the screen. These allow you to access features and settings and get back to the home screen.

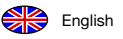

## AXiS's Home Screen

Your first point of contact with AXiS's interface is the home screen. We think the various modes will be fairly selfexplanatory and easy to find but here we offer a short description of the function of each of the homepage icons.

Gently press and release an icon to access the relevant mode.

#### DAB / DAB+ Radio

As well as high-sensitivity DAB reception, AXiS is future-proofed to provide coverage of DAB+ broadcasts when available. See page 18 for full details.

#### iPod mode

Stream Audio / Network Music Player

AXiS provides docking, charging, control and playback for nearly all models of Apple iPod and iPhone. See the iPod section on page 20 for more information.

AXiS's network music player mode "Stream Audio" lets you stream audio files across your network from PC or MAC. This turns AXiS into a multi-room system for your existing music collection. See page 22.

#### Internet Radio

Internet Radio mode allows you to access tens of thousands of online radio stations and podcasts from around the World. As long as you have a broadband internet connection, you don't even need a computer to use this mode. Details on page 14.

#### Auxiliary Input

Via a standard 3.5mm audio cable, you can use AXiS to play back audio from any external source you choose. See page 27 for details.

#### Settings

The Settings menu provides you with controls to tailor the setup of your AXiS. Network settings, sound EQ levels, software updates and timing preferences can be controlled from here. See page 28 for details.

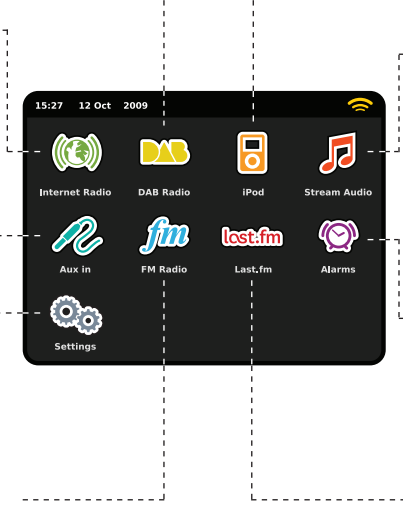

FM Radio

AXiS is loaded with cutting-edge features but it also includes the ability to receive FM broadcasts, including RDS data. Very handy if you take your radio outside a DAB reception area or Wi-Fi network. See page 25.

#### Last.fm

Alarms

Last.fm is an online music service which helps users to discover, hear and rate tracks from a gigantic online database covering every style and genre. Via your broadband network, AXiS provides full access to the service. For details, see page 11.

AXiS's alarms allow you to wake up to any of the audio modes or a buzzer. Alarms are fully configurable to specify dates. recurrence, volume etc. See page 26.

#### 8

# Second–Level

After you've clicked an option on the home screen to enter one of the modes, the layout of the screen will change slightly.

While each mode looks unique to a certain extent, depending on the information to be displayed, there are several features in common throughout the system.

Home – click to return to the main menu screen while maintaining audio playback of current mode

Contextual Menu – click to view and configure user options for current mode.

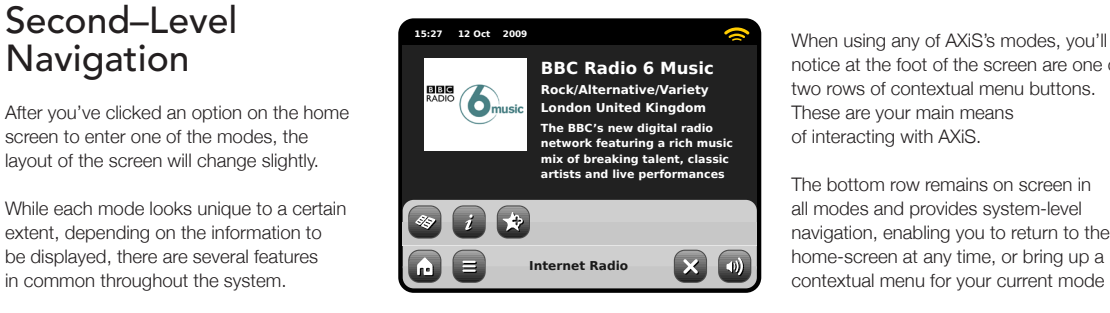

The current mode name is displayed in the centre of the bottom menu bar.

notice at the foot of the screen are one or two rows of contextual menu buttons. These are your main means of interacting with AXiS.

The bottom row remains on screen in all modes and provides system-level navigation, enabling you to return to the home-screen at any time, or bring up a contextual menu for your current mode

Volume – click to access a volume adiustment / mute screen. There is also a conventional volume dial on top of AXiS.

**Internet Radio**

Close – click to return to the home screen and stop playback of current mode.

As you navigate through context-specific sub-menus, the "Close" button will change to a "Back" button, which takes you back up to the previously viewed screen.

If you press the 'Home' button,  $\blacksquare$ the current mode will continue to play until you select an alternative audio source. This means you can adjust AXiS's alarm settings or change your system configuration without interrupting your listening.

 $\Delta$ 

If you press the Home button, you'll notice that a "Back" button appears in the lower right hand corner of the main menu screen. Pressing this will take you back to the currently playing mode.

When you enter a navigational menu, the available choices will be shown as a list. Just touch any option in a list to select it.

On longer lists, a scrollbar will appear to the right of the screen. Use the Up and Down buttons to scroll through the list one screen at a time, or press part of the scrollbar background to jump to a point.

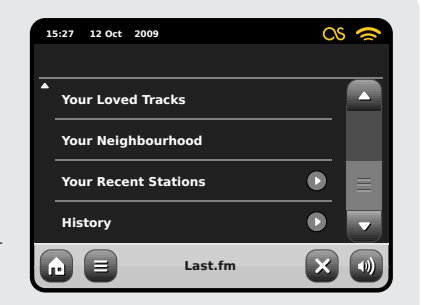

An arrow next to an item in a list indicates that there are further options associated with that item.

## Internet Setup

English

AXiS makes connecting to the internet via your local wireless or wired network very straightforward.

The easiest way to get started is simply to enter either Internet Radio or Last.fm mode, where AXiS will lead you through the process of connecting to your network and getting online.

The main steps are illustrated below:

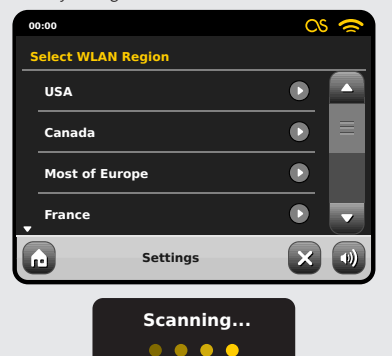

- Select your WLAN region from the list.
- AXiS automatically scans for networks. As in the example shown, any neworks within range of your AXiS will be listed by name.
- Select your preferred network from the list.
- If your network is not password protected, AXiS will now connect to it. If you do

use password protection, you will be prompted to enter your access code as shown. Type your password using the on-screen keyboard, then press "Confirm".

• AXiS will now connect to your network. Your password is saved to AXiS's memory so you don't need to enter it every time you reconnect.

*Select your region... Wireless networks within range will be listed. Select your preferred network.*

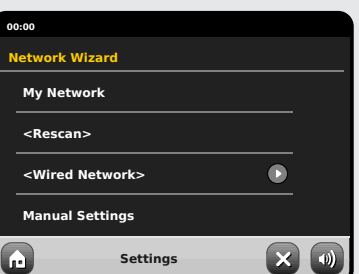

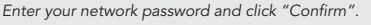

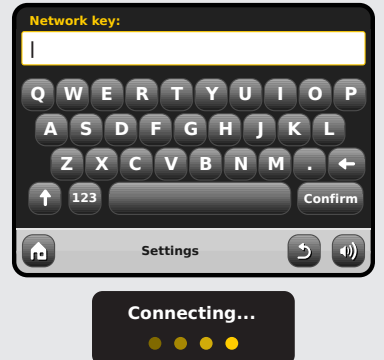

After following the steps above you should be able to access the Internet Radio and Last.fm modes. You've also taken the first step towards streaming audio wirelessly from computers on your network.

All your network settings will be saved to AXiS's memory until you choose to manually update them. If you want to manually check or change your network settings at any time, you can do so via the "Settings" section. Go to "Network Settings" then select "Network Wizard".

If you have advanced settings you wish to configure yourself, select the "Manual settings" option. For more information, see page 30.

**Saved Network Profiles: If you move** your AXiS to a different location, when you enter one of the internet modes it will automatically re-scan for available networks.

Only networks within range will be listed but don't worry, your old settings are saved safely and will automatically find your network again if you move your AXiS back to that location.

## Last.fm Mode

AXiS's Last.fm mode is a powerful and fun way to discover music and create personalised radio stations which respond to your feedback on-the-fly.

Last.fm is one of the largest online music resources in the World and uses a simple interface to easily find and play music by artist, genre, descriptive tag or community input.

Radio stations you create will be unique to your tastes and fresh every time, picked from Last.fm's growing library of over 5 million tracks.

One of the key features is "Scrobbling"; a technology which learns your musical tastes over time, based on what you listen to and any feedback you provide, constantly improving the recommendations you're offered. In Last.fm mode, your AXiS will scrobble data, building up a unique listener profile which gets more and more accurate as you use it.

Last.fm services include:

- High quality audio streaming
- Personal radio stations
- Your own profile page
- Create and share playlists
- Free media library

To use the Last.fm service on AXiS requires a monthly subscription charge but in terms of value for money, it's hard to imagine where you could get better access to so much music for such a small fee. For less than the price of a magazine, you can get 30 days of unlimited access to the full range of Last.fm's online services.

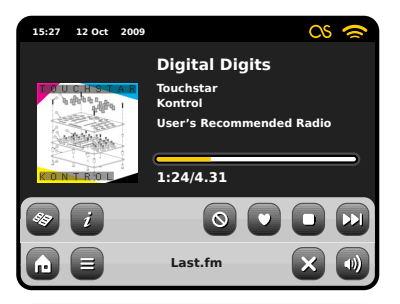

When a track is playing, click "Love" to add the track to your library and find similar music and artists. Click "Ban" to skip the track and ensure that it's not played again.

Log into your online account at **www.last.fm** at any time to view your history and track ratings or alter any of your settings.

Note: If scrobbling is turned on, your tracks played over UPnP (See page 22) will also contribute to your Last.fm profile, further enhancing your recommendations.

#### Track Title, Artist Name, Album Title. View technical information റ **Ban it**  $\Omega$ Ban track **Love it** Love trackStop playback and return to the main Last.fm menu. Skip to next track.  $\overline{\text{CS}}$  This icon indicates that audio scrobbling is active.

Turn scrobbling on and every track you listen to in Last.fm mode will be stored for future reference. We recommend that you do keep scrobbling on, as it improves the recommendations aspect of the service. If you choose not to scrobble however, all the modes will still work just fine, and if you select any tracks to "Love" or "Ban", your feedback will still be saved.

#### **Subscribers**

If you are already a Last.fm subscriber, you can use AXiS to sign-in to your existing account straight away.

#### **Registered Users**

If you already have a Last.fm account but do not hold a subscription, you'll need to log into **www.last.fm** with your computer and follow the instructions to upgrade your account.

#### **New Users**

If you've never used Last.fm before, please use your computer to visit the website at **www.last.fm** and sign yourself up.

# **Lost.fm**

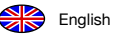

## Last.fm Log–in

Assuming your AXiS is already connected to the internet (see page 10), as soon as you enter Last.fm mode for the first time, you'll see this message:

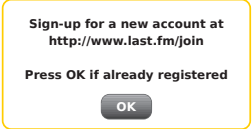

If your Last.fm account is up and running, click OK and you'll be asked to enter your Last.fm username and password. Type these in using the onscreen keyboard and click "Confirm".

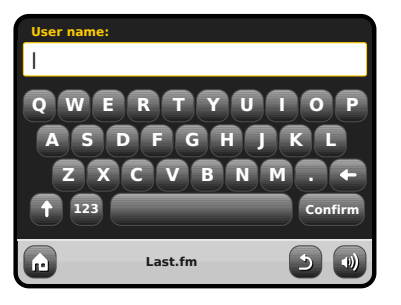

Once you log in successfully, your details will be saved so you don't have to enter them again.

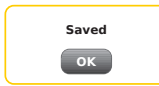

You can save several Last fm accounts. on AXiS. Remember to switch back to your own account if you want to get the best recommendations for you.

# Last.fm Playback

There are several different types of streams and radio stations available via Last.fm. When you first log-in to Last.fm mode, you will be presented with a list of 8 available options:

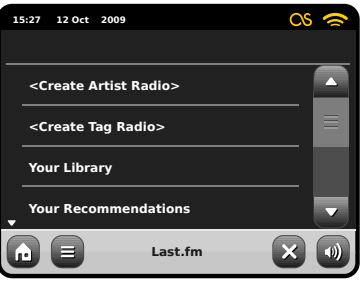

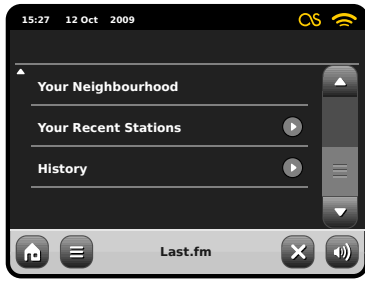

If you're a new user, several of the options will not yet be relevant to you, as they rely on data built up over a period of use. In this case, the first two options on the list are search-based and will probably be the most useful to get you started. These options are "Create Artist Radio" and "Create Tag Radio".

## Create Artist Radio

Type-in all or part of an artist's or band's name and click the "Search" button to query Last.fm's enormous database and bring up a list of matching results. Select your choice from the results list. After a few seconds of buffering, your new station will begin playing. This station will play a random and fresh mixture of tracks by your chosen artist along with tunes by other artists who share similar musical characterisitics.

## Create Tag Radio

This option plays a selction of tracks which have been tagged with certain keywords. Tags are a very versatile method of searching, as many are generated by Last.fm's large user community, so can be cross-referenced to a lot of interesting and sometimes surprising results.

You can search for any word or phrase, but a good starting point might be to input a genre.

Another good example of creating a tag radio station is to enter the name of a favourite record label. Whether you're a Matador-loving indie kid, or a Def Jam hip-hop head, Last.fm will keep you entertained and help you discover great new music for hours at a time.

AXiS's touchscreen makes interacting with these functions super-easy. AXiS is arguably even better suited to the task than a computer, because it's a dedicated audio device without the extra steps like loading or installing software. Once you've connected to your wireless network and set up a subscription account via the last. fm website, AXiS is ready to enter Last.fm mode at any time with just a couple of clicks. *AXiS's touchscreen keyboard makes searching the Last.fm database supremely easy. Just input a word or phrase and click "Search":*

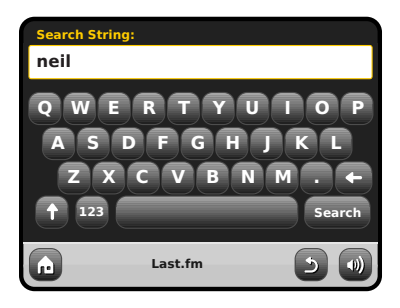

*Now select an option from your search results:*

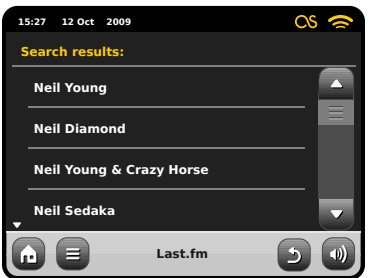

*Your new radio station will begin to play...*

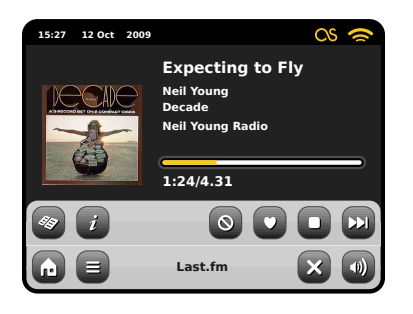

## Your Library

Your Library mode gives you a random selection based on the music you have stored on computer as well as previously scrobbled and 'loved' tracks. When you initially sign up for Last.fm you're given the option to upload details of your music collection, for example, direct from your iTunes library. If you choose to share this data, it gives you a massive head-start in terms of creating a profile of your musical tastes.

Using this mode on AXiS is a bit like hitting "Shuffle" on your whole digital music collection, except you don't need to be anywhere near your computer!

#### Your Recommendations

The recommendations mode widens your options beyond music from your own collection or from any specific genre, to offer up a continuous stream of diverse tunes, all of which have some link to music which you already love. This is where Last.fm's giant user base is a tremendous asset. Users who have enjoyed simialar music to you will also have tagged and loved things you haven't heard yet. You'll get a brilliant mixture of familiar and totally new suggestions. If anything crops up that you don't like, just "Ban" it and it'll be skipped and never be played again.

This is definitely a mode that improves the more you use it, and the more tracks you "Love" or "Ban".

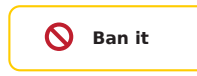

# **Love it**

## Your Neighbourhood

Your Neighbourhood is made up of the recommendations of other Last.fm users who share similar tastes to yourself. Here, a social networking aspect comes into play - this is a great way to surprise yourself and discover new music.

## Your Recent Stations

This provides a list of your recently used modes and searches within Last.fm mode. If you can't get enough of a particular artist – this will provide a nice shortcut to get around searching manually every time.

## **History**

History shows the details of your six most recently played tracks. Handy if you hear something you love but don't get a chance to look at AXiS's screen or click "Love" on your remote control while it's playing. Please note: you cannot currently listen again to tracks from this list on-demand due to licensing restrictions.

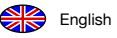

## Internet Radio Mode

AXiS's Internet Radio mode is a fantastic way to receive interesting broadcasts of every imaginable type from all around the World. It also allows you to listen to podcasts, enabling you to catch up or listen on demand to many broadcasts you may have missed on their first airing.

From AXiS's home screen, click the Internet Radio icon to start.

#### Getting Started...

The first time you enter Internet Radio mode (after you've successfully set up your internet connection – see page 10), you'll be taken to the main Station Directory menu screen.

You'll find the following options on the main Internet Radio Station List:

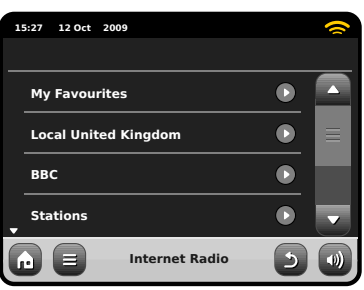

#### **My Favourites**

Provides a quick route to access stations which you select as favourites. For more information on using favourites see page 16.

#### **Local**

A comprehensive list of all the internet radio stations being broadcast from within your country or geographical region.

#### **BBC**

A handy shortcut to all BBC stations.

#### **Stations**

The big list! Find thousands of stations either by browsing categories such as location, genre and popularity or by searching for a station by name.

#### **Podcasts**

Find podcasts and "listen-again" broadcasts by location, genre or by searching for a name.

#### **My Added Stations**

Shows stations that you've personally added to your station list by accessing the Frontier Silicon Radio Portal. See page 17 for more details.

#### **Help**

Find your AXiS's access code.

## Main IR Playing Screen

Station information, including name, genre, location, logo and description data where available from broadcaster.

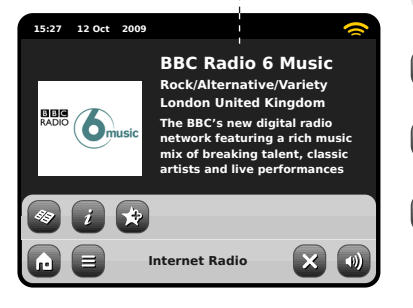

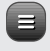

The main contextual menu button in IR mode simply offers you two options:

**Return to playing screen**: Takes you back to the main station info screen.

Last Listened: Offers you a list of shortcuts to your recently accessed stations.

- View Station Directory List
- View Technical Information

Add Current Station to Favourites

Depending on broadband connection and network speeds, stations may need to preload (buffer) for a few seconds before playback starts.

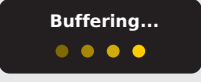

## Finding IR Stations

The first time you run Internet Radio mode, you'll be taken straight to the main station list as described overleaf.

This directory offers you a great variety of methods to browse and search for radio stations and podcasts.

Broadly speaking, all the list items operate in a similar manner, so in the following example we'll focus on one item from the menu: the "Stations" heading, which provides the most comprehensive range of broadcasts.

After clicking "Stations", you'll see the options listed as below:

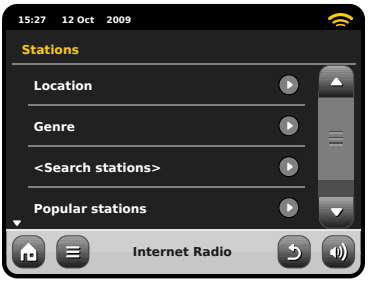

#### Station Directory

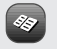

To access AXiS's Internet Radio Station List, press the directory button any time you're in IR mode.

## Browsing for Stations

#### **By Location**

Choose a continent, then a country, then browse all available stations for that location, or delve deeper into sub-categories for specific genres etc.

It's worth noting that if you're looking for a station from your own country, it's probably quicker to access it by going to the main station directory and clicking the heading "Local".

#### **By Genre**

Categorises all available stations by programme type, based on the descriptions provided by broadcasters.

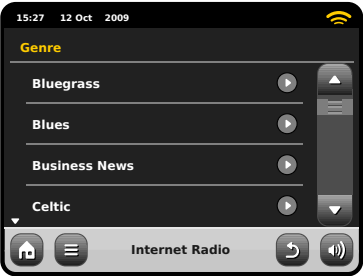

After selecting an option from the list, you can then browse a complete list of that entire genre, or refine your results further, based on sub-categories such as country of origin.

#### **Popular Stations**

A list of the 100 most listened-to stations via the Frontier Silicon Internet Radio Portal.

#### **New Stations**

A list of the 50 stations most recently added to the Frontier Silicon Internet Radio Portal.

## Searching for Stations

If you have a specific radio station in mind, you can search for it by name or by a keyword from its title or description.

From the main Station List, select "Stations", then click "<Search stations>". This brings up a keyboard search box:

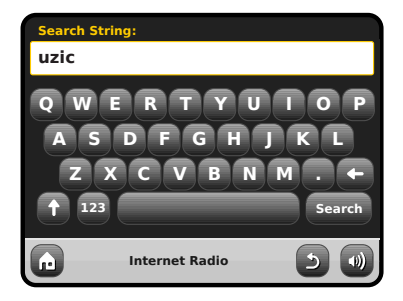

Input a word, phrase or part of a station name and click "search". Any matching results will be listed as pictured below. Simply select a station from the list to begin playing it.

Click "Back" to search again if you didn't find what you were looking for.

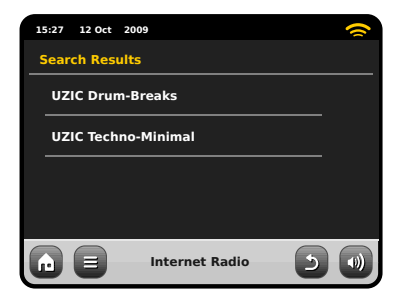

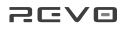

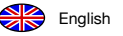

#### Podcasts / Listen Again

Podcasts offer you the ability to listen to a huge array of programmes on-demand, giving you a chance to catch up with broadcasts you may have missed, or to listen again to something you enjoyed.

To find podcasts, search for a radio station as normal, but instead of clicking the station name to listen live, select the Podcasts option. This will bring up a list of available programmes. Select a show to bring up a list of the podcasts available for it.

Note: not all stations make their programmes available as podcasts. Also, the length of time that podcasts are available is dictated by the station. In many cases, podcasts will be made available for one week, although many are also available for longer periods.

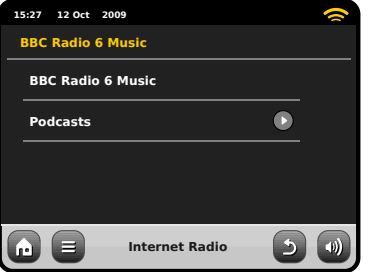

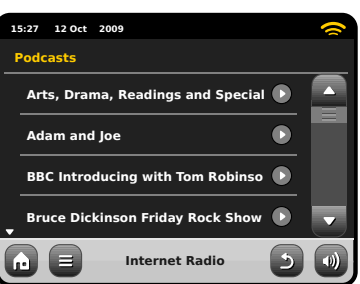

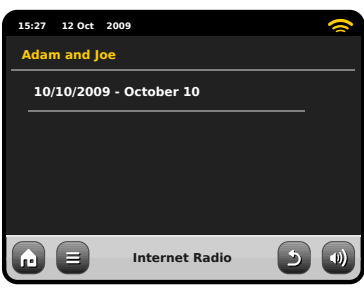

#### Favourite Station Presets

AXiS lets you save separate lists of favourite internet radio stations and podcasts.

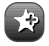

To add the station or podcast you're listening to as a new favourite, click the Add Favourite button.

You can also register an unlimited number of favourites via the Frontier Silicon Radio Portal, which means they're stored independently of your AXiS. If you carry out a factory reset, your favourites will still be retained. You can even share these favourites with other interet radio devices. See page 17 for more details.

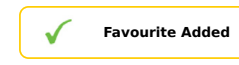

To review your favourites, click the Station List button and select "My Favourites".

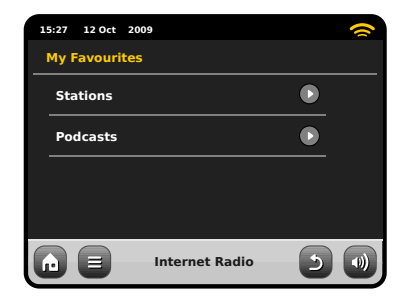

When you browse one of the options. you'll see your favourites listed in the order you saved them. You can easily remove items from the lists by pressing the corresponding trashcan icon:

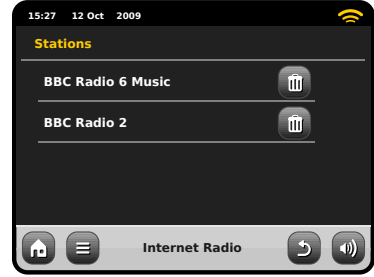

English

When you exit Internet Radio mode, your last listened-to radio station is saved to AXiS's memory and will be automatically restored next time you use Internet Radio.

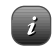

The Information button takes you to a screen displaying technical specifications for the station you're listening to.

Under the "Help" section, you'll find your AXiS's access code plus the heading "FAQ". This contains a couple of short audio tracks offering guidance.

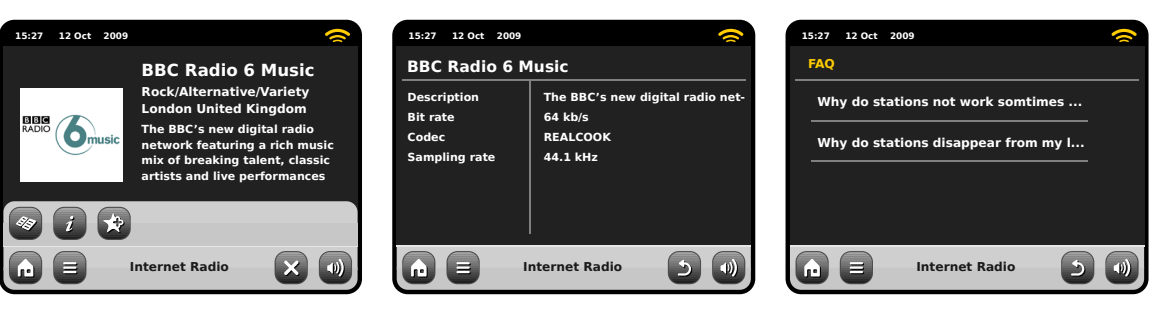

## Internet Radio Portal

AXiS can use the Frontier Silicon Internet Radio Portal to access some advanced internet radio features. To access the portal you need to register your AXiS on the Frontier Silicon website at:

#### **www.wifiradio-frontier.com**

**Internet Radio**

**15:27 12 Oct 2009**

**Help**

Get **FAQ** Your AXiS has a unique access code. To find it, enter Internet Radio mode. On the menu screen, scroll down and press Help. Now press Get Access Code.

Make a note of this code, then use your computer to access the website. Click on the "Register Here" link on the left side of the screen, then follow the instructions.

If you already have an account on the Portal, you can register your AXiS as an additional radio. Log into your account then select My Preferences, then "Add Another Wi-Fi Radio".

Now you'll be able to take advantage of features such as manually adding your own stations, or creating shared favourites lists to use with multiple devices.

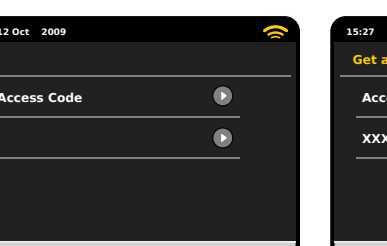

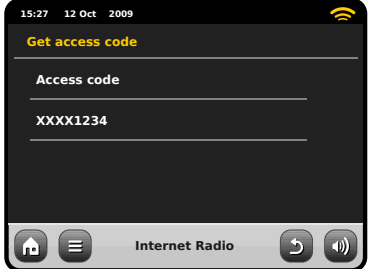

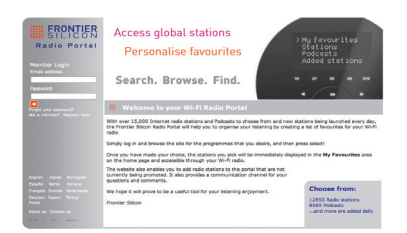

#### **www.wifiradio-frontier.com**

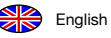

## DAB Radio Mode

## Getting started

Please ensure that your AXiS's antenna is fully extended before you enter DAB mode.

On AXiS's Home screen, click the DAB icon.

The first time you enter DAB mode, AXiS will automatically begin to scan through the frequency range to find radio stations. Scanning will take a few moments; a progress bar will appear on screen to keep track of how many stations are picked up in your area.

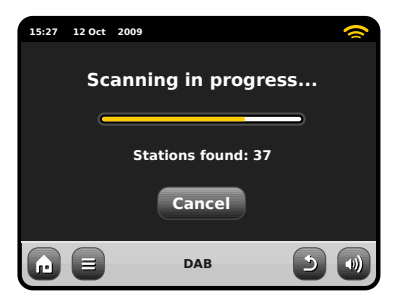

After scanning, the list of radio stations received in your area will be sorted alphabetically and saved to AXiS's memory.

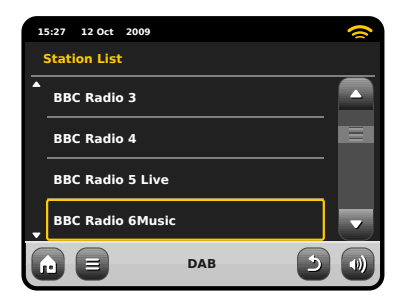

## Listening to DAB Stations

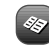

To access AXiS's DAB Station List, press the directory button. Simply click on a station name in the station list to begin playing it.

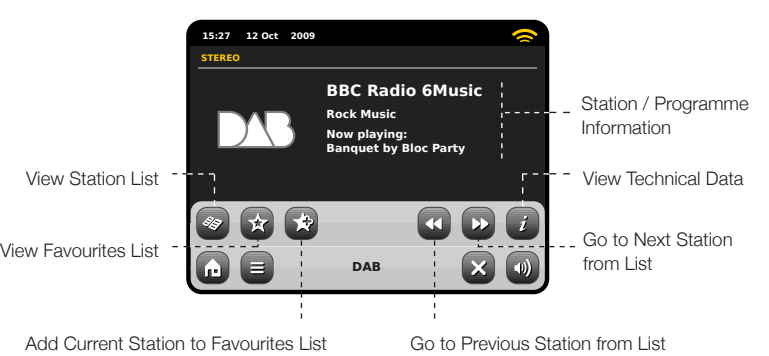

## Slideshow

In some countries DAB broadcasts may include a slideshow feature. If 'DAB Slideshow' is available a, colour slide will be displayed in place of the DAB logo on your AXiS touchscreen. Pressing the slide will expand the image to fill the screen. Pressing again will revert back to the standard size

The Now Playing screen displays information from the broadcaster.

Station name and programme type (genre) are displayed at all times.

Additional information is displayed where provided by the broadcaster. This may include categories such as:

- Current track title and artist name.
- Programme information.
- Extra station Information.
- Contact details / web links etc.
- Upcoming programme information.

If text is too long to fit on one screen, it will scroll automatically every few seconds.

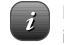

More detailed technical information is available by pressing the info key.

This includes detailed broadcaster data and information about signal strength.

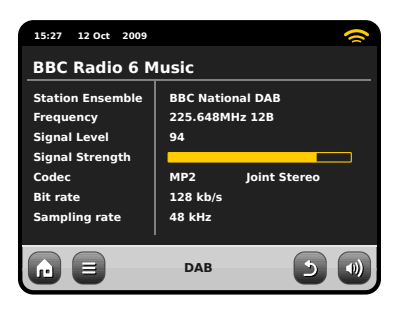

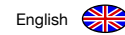

#### Rescanning DAB Stations

From time to time, it may be necessary to perform a manual scan to keep your AXiS's station list up-to-date. A couple of reasons may account for this...

- New station launches or existing stations which cease broadcasting.
- If the initial scan gave poor reception (for example, if the aerial was not properly extended or AXiS was placed in a bad reception area), the default station list may be incomplete or even empty.

To begin a manual scan, in DAB mode, press the Menu button. Select Scan from the list. When the scan is finished, your updated station-list will be saved into AXiS's memory.

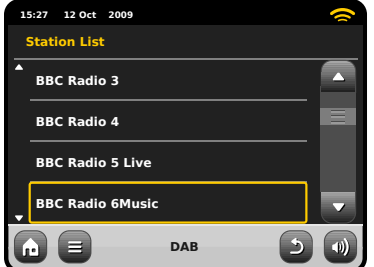

## "Pruning" Stations

To remove stations that appear on your list but which are not available, press the Menu key in DAB mode and select Prune Invalid Stations.

AXiS will remove any invalid stations and auto update and save your station list.

#### Favourite Station Presets

AXiS lets you save up to 10 of your favourite DAB stations as presets.

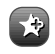

To store the station you are currently listening to as a preset, just press the add preset button at any time.

When successful, you'll see the message "Favourite Added".

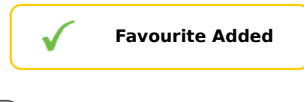

To view your preset stations list at any time, press the presets button.

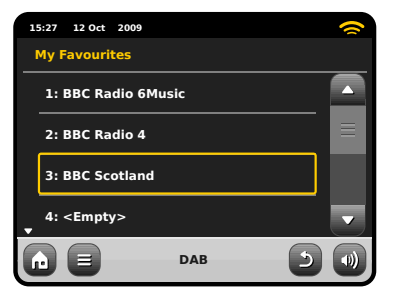

## Dynamic Range Control

DRC can improve audio performance if you are listening to music with a high dynamic range in a noisy environment (e.g. listening to classical music while cooking in the kitchen).

DRC boosts quieter sounds, making them easier to hear, without overamplifying the louder sections of music.

AXiS has 3 DRC settings: OFF, Low and High. Default setting is Low. To alter this setting, click the Menu button in DAB mode. Select DRC from the list. then click your preferred setting.

Note: Not all DAB broadcasts are able to use DRC. If the broadcast does not support DRC, then changing the setting will have no effect.

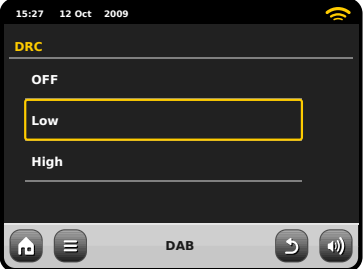

## Editing Presets

You can change the order or delete items from your favourites list by going to the DAB menu and selecting Edit Favourites.

Controls will appear around any station you select, allowing you to move or remove it.

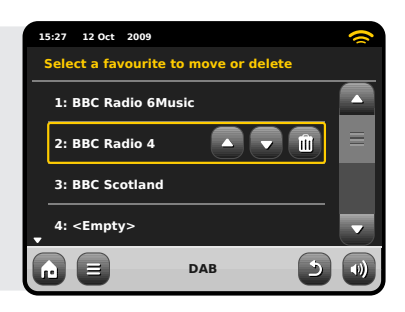

# iPod Mode

#### Introduction

A is made-to-measure for your iPod or iPhone. It requires very little effort to get up and running as an easy-to-use charging point and high quality amplifier for your Apple device.

Simply plug your iPod or iPhone into AXiS's dock for instant playback. See page 21 for instructions and further guidance on compatibility and installation of specific dock adaptors.

Don't forget, even if you own an alternative type of media player, a first generation iPod or an iPod Shuffle, you can still use AXiS for playback via a 3.5mm lead.

#### Control and Playback

To enter iPod playback mode from AXiS's home menu screen, just press and release the iPod icon.

In iPod mode, the controls are simple: you can use AXiS's touchscreen interface, or the remote control, to operate the basic playback features of your iPod.

Where available, AXiS will display track title, artist name and album title information on screen.

You can access other iPod features and controls as normal while docking with AXiS.

The only exception is your iPod's internal volume control - when plugged in to AXiS, this feature is disabled.

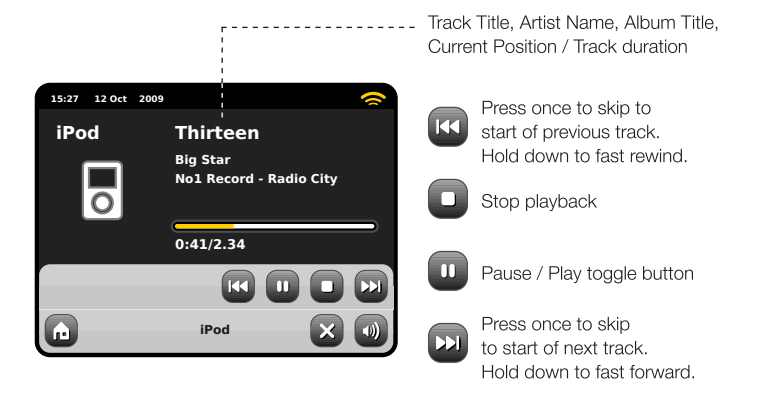

AXiS is one of only a handful of digital radios that is Apple certified for use with both iPod and iPhone

All the following models are fully compatible with your AXiS:

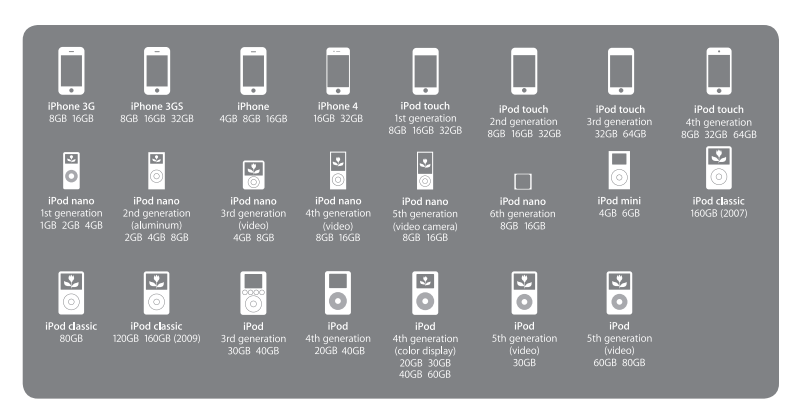

Made for

**圖iPod 口iPhone** 

## iPod Dock Setup

AXiS is supplied with a selection of adaptors to fit a variety of iPod models. Each of the supplied adaptors has a number (see illustration 1), see the list opposite to check which adaptor corresponds to your iPod/iPhone.

While it is not strictly necessary to use a dock adapter to connect an iPod to AXiS, if one is available, we recommend that you use it. If an adapter for your specific model of iPod/iPhone is not among those supplied with AXiS, please use the adaptor provided by Apple as part of your iPod/iPhone kit. Alternatively, dock adaptors for most models can be purchase from the AppleStore (www.applestore.com).

To fit the adaptor, remove the dock dust cover before inserting the adaptor into the recess that surrounds the iPod connector (see illustration 2).

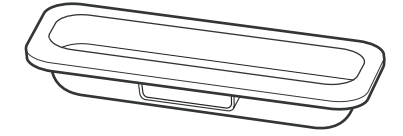

#### Adaptor No.

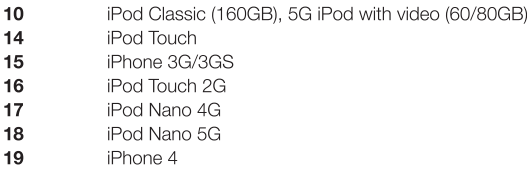

**iPod Models** 

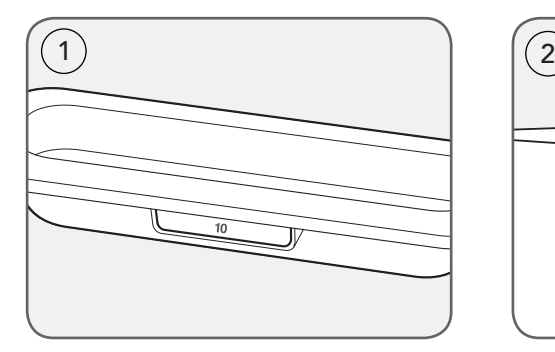

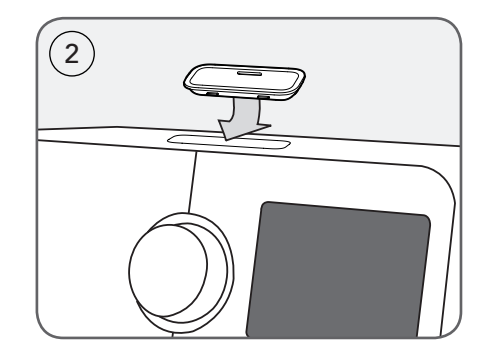

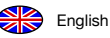

## Streaming Audio Mode (My Music)

AXiS's network music player mode is accessed by selecting "Stream Audio" from the Home menu. The mode utilises the Universal Plug and Play ("UPnP") protocol to let you browse and play audio files wirelessly across your network from PC or Mac computers. Once you've set up your computer for sharing, AXiS can remotely navigate through your digital music collection by categories such as Artist Name, Album Title or Musical Genre.

In order for AXiS to play your audio files from computer, the computer must first be configured for media sharing.

Recommended system requirements for straightforward setup of your computer are:

• Windows PC using Windows Media Player (WMP) version 11 or later.

*or*

• Apple Mac running OS X or later with a UPnP application installed to access an iTunes library.

For information about setting up your computer to share music with AXiS, please see the instructions overleaf.

#### Playback of Network Audio

Track, Artist and Album information is displayed on screen, along with Track Duration and Current Position.

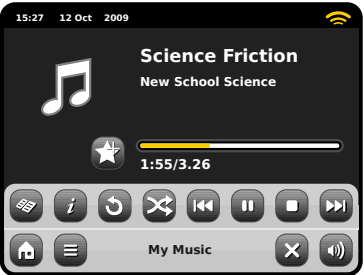

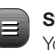

#### **Stream Audio Menu** You can set tracks to "Repeat"

or "Shuffle" by accessing toggle controls within the menu.

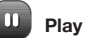

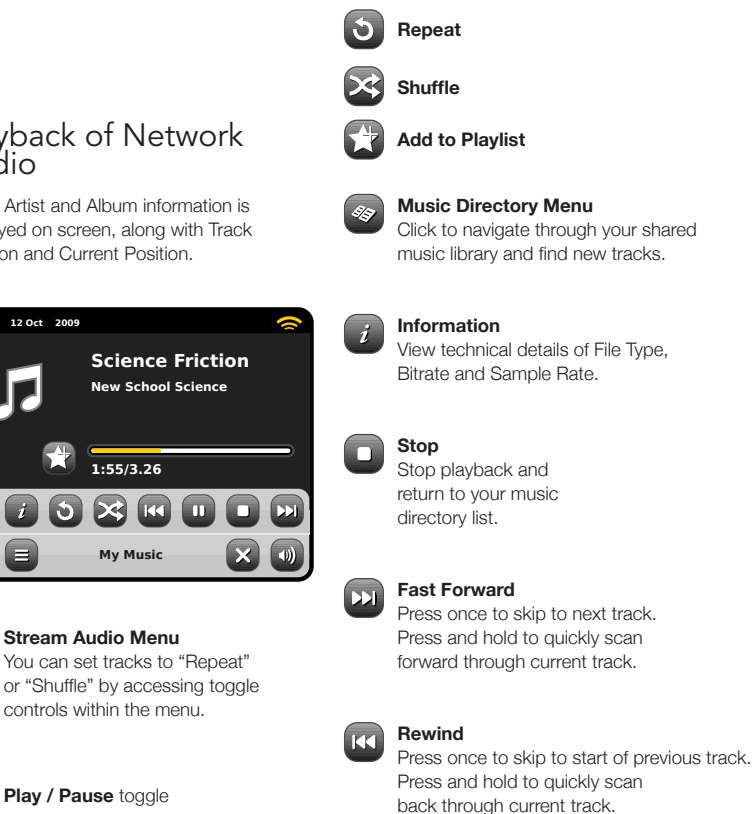

Please note: iTunes does not currently operate a UPnP media server, but there are a number of third-party software applications (many of them free) which can enable you to access your iTunes music library.

Note: You can "Scrobble" track information to your Last.fm account while using UPnP mode. Turn the Scrobbling option on via the Last. fm mode's main menu. For further information please see page 11.

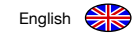

## Streaming Audio: Setting Up

#### Streaming from Windows PC using Windows Media Player

Windows Media Player (version 11 or newer) is the most popular UPnP server client. There *are* alternative UPnP platforms which can be used, but this description deals with the process of configuring your WMP system.

First, ensure that your PC and AXiS are both connected to the same network.

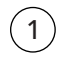

In WMP, add the audio files and folders you want to share with your AXiS to the Media Library. Select "Library", then "Add to Library".

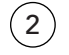

To ensure that AXiS will be able to gain access to your shared media, turn Media Sharing on. Select AXiS and click "Allow" as pictured. Your PC is now ready to stream music to AXiS.

The WMP UPnP service runs in the background, so you don't actually need to have the WMP software running to access your files from AXiS.

#### Streaming from an Apple Mac

To connect AXiS to your Apple Mac computer, a third–party UPnP server application is required.

There are a number of these apps available for download online. One of the most common and easy-to-use is called **EyeConnect**. This is available from: **www.elgato.com**

Once you've downloaded and installed EyeConnect to your MAC, open up your System Preferences control panel and under "Other", select EyeConnect.

Ensure that AXiS is connected to the same network as your Mac – AXiS will appear on your EyeConnect devices list as pictured, right.

Make sure the "Enable" box next to AXiS is ticked and that the "Access" drop down menu is set to "Enable New Devices".

Your MAC is now ready to stream to AXiS. EyeConnect runs discreetly in the background, so there's no need to open the control panel each time you wish to stream.

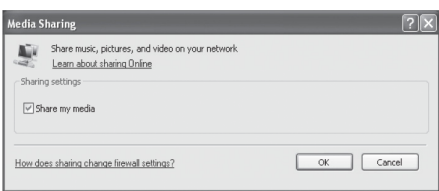

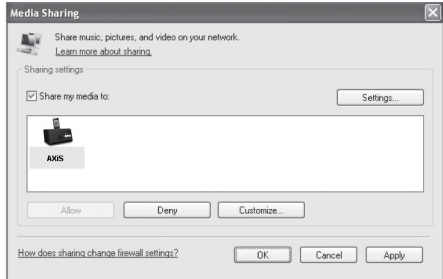

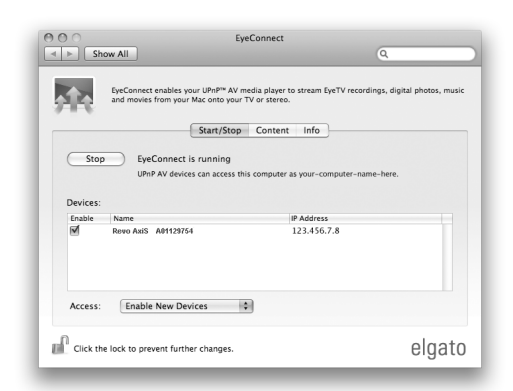

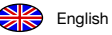

# Streaming Audio: Finding Tracks

AXiS can play the major audio file formats from a computer or server on your local wireless network, including: MP3, AAC, WMA and FLAC

When you enter Stream Audio mode, you'll be asked to select your music source. Click on "Shared Media".

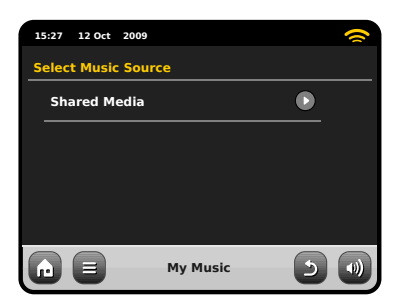

All available computers on your network which have been configured to share files via UPnP will be listed:

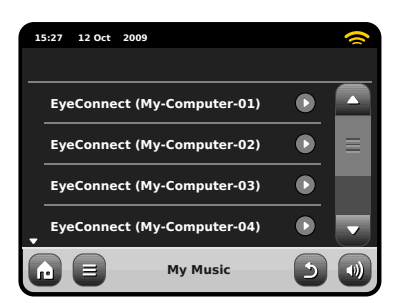

After selecting your desired computer from the list, you'll see a list of available media types. Click "Music" to find your shared tracks.

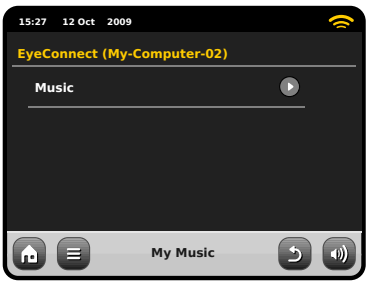

You can browse your collection by criteria such as Album Title, Artist Name and Genre.

If you like, you can also set up playlists on your computer, then access these from your AXiS.

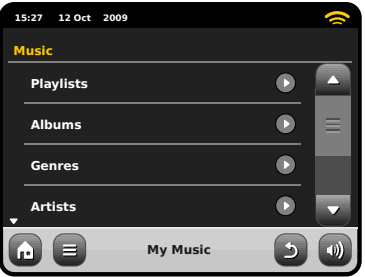

Select an option and you'll be presented with an alphabetically sorted list (top right).

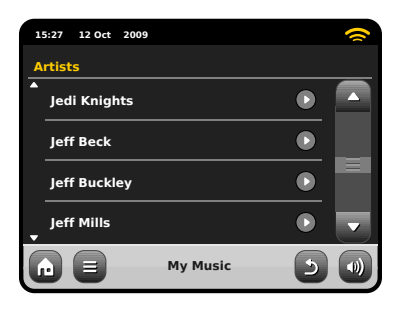

You can then browse down through sub-categories to find specific pieces of music. Just click a track name to play it.

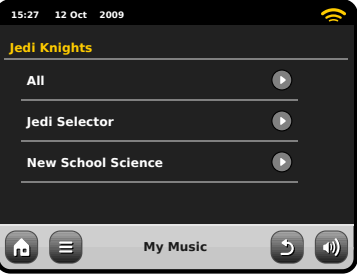

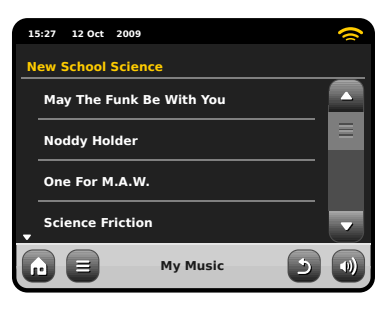

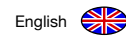

## FM Radio Mode

Before entering FM mode, please fully extend AXiS's aerial.

From the Home screen, press the FM button. You'll see the following screen, with the currently selected FM frequency displayed.

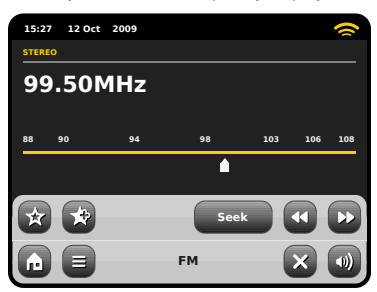

Note the frequency scale across the centre of the screen. You can simply press any part of this scale, to tune AXiS to the corresponding radio frequency.

You can also use the forward and back buttons to tune up or down through the frequency range, one step at a time.

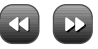

If you want to scan through the bands to find a station, click on "Seek" so that it's hilighted in yellow, then use the forward and back buttons as before. Now instead of individual steps, AXiS will scan up or down until it finds the next available station.

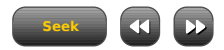

For stations with good signal strength which broadcast RDS information. AXiS will display the RDS Data.

## Favourite Station Presets FM Settings

AXiS allows you to store up to 10 favourite station presets in FM Mode.

To add the station you're listening to as a new favourite, click the Add Favourite button.

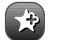

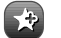

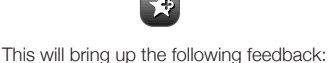

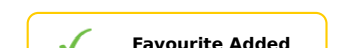

To review your favourites list, click the favourites button at any time.

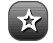

Your favourites will be listed as shown below. If you're already listening to one of your favourites, it will be highlighted on the list as shown here:

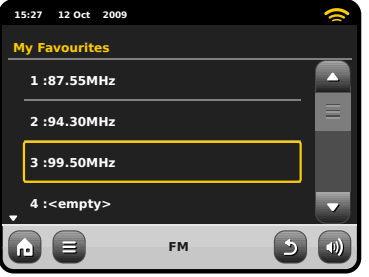

Press the contextual menu button to bring up the FM Settings menu:

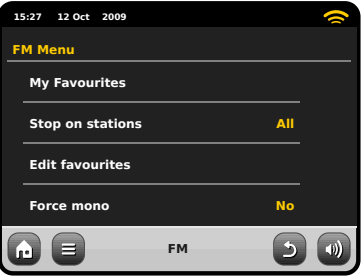

**My Favourites:** takes you to view your favourite stations list.

**Stop on Stations:** is a toggle button which dictates AXiS's FM sensitivity when scanning for stations. If set to "Strong", scanning will only stop on stations with good reception.

**Edit Favourites:** lets you easily rearrange or delete items from your favourites list:

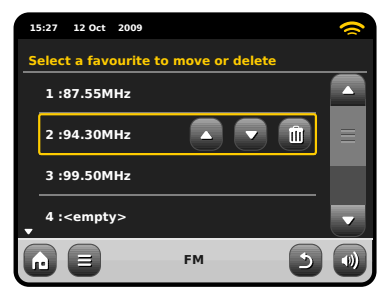

**Force Mono:** can switch playback to Mono if signal reception is not strong enough to allow constant Stereo reception.

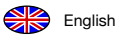

## Alarm Settings

AXiS is equipped with two programmable alarm clocks. From the Home Screen, click 'Alarms", the go to the Alarm status screen.

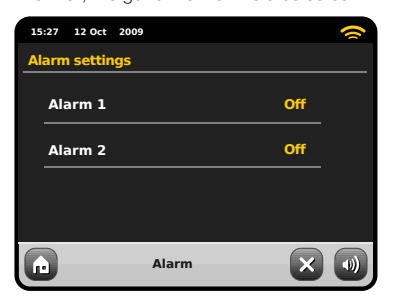

To edit or review an alarm, press either Alarm 1 or Alarm 2. A summary screen displaying the current alarm selections will be displayed, there are four adjustable settings:

- Alarm Enable / Frequency selection
- Time (and Date if applicable)
- Alarm Source
- $\bullet$  Volume (0 16)

Simply press any setting to review or edit it. Pressing the "Back" button will save your changes and take you back to the main summary screen.

When either alarm is activated, miniicon(s) as picture below will appear in the top section of your AXiS screen.

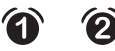

Alarms can be set to activate Once, Every Day, Each Weekday or on Weekend Days.

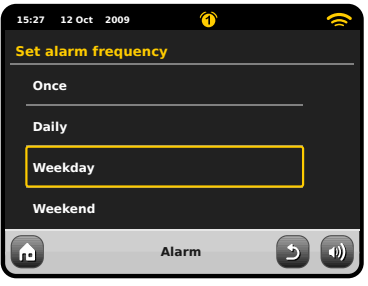

If you select "Once", in addition to setting the alarm time, you will also need to set a specific date. The date setting screen behaves in the same manner as the time setting screen.

Press "Time" to adjust the time of alarm activation. Using the up and down arrows above the hours and minutes, set the specific time that you wish the alarm to sound.

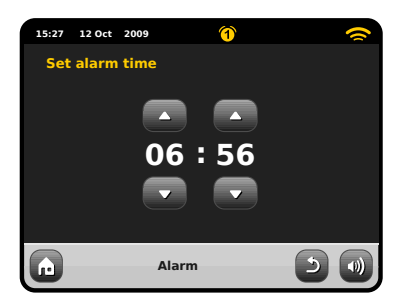

Alarms can be set to wake you with audio from any one of the following modes: Internet Radio, DAB, FM, iPod, Last.fm or Buzzer.

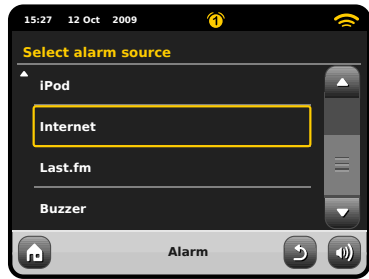

If DAB, or FM is chosen for the alarm source, you will also be given the option of waking to the "last listened" station or one the your preset favourites. This selection can be made by pressing "My Favourites".

Pressing volume will display the "Select Alarm Volume" screen, where you can predefine the volume level that you wish your alarm to activate at.

#### Alarms in Standby Mode

When AXiS is in standby mode, if an alarm is set, its icon will be displayed on screen as pictured.

In the bottom right hand corner of the screen, a shortcut button is also provided which takes you straight back to the main alarm summary screen at any time, to check and/or change the alarm settings.

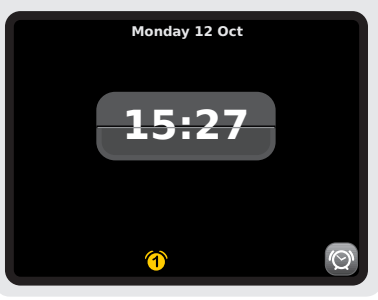

## Alarm Snooze

When an alarm goes off, you'll get the option to either "Snooze" or "Cancel".

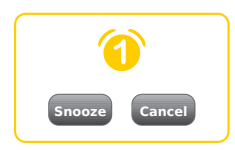

Snooze puts AXiS back into standby mode for a specified period before repeating the alarm.

The snooze interval duration can be set in the Main System Settings menu. Click on "Miscellaneous Settings", then "Alarm Snooze". The Snooze interval can be set from between1 to 30 minutes.

You can also use the "Snooze" button on AXiS's remote control.

"Cancel" switches the alarm system off while allowing you to continue listening.

To switch the alarm off and also stop audio playback, press the standby button on AXiS or its remote control.

# Auxiliary Mode

AUX IN mode allows you to play audio from almost any external source (e.g. MP3 Player) through your AXiS.

Turn the volume of both AXiS and your external device down before connecting.

Connect your external audio device via a cable to the 3.5mm AUX IN port on the rear of AXiS.

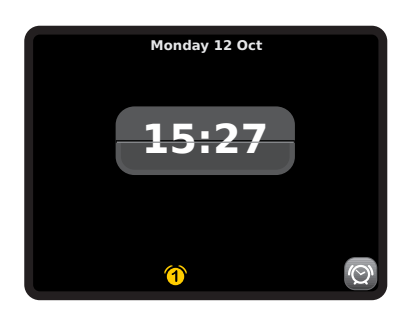

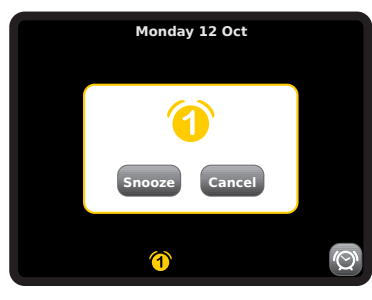

# Sleep Function

AXiS has a handy sleep function which automatically switches AXiS into standby mode after a specified time period.

Simply press the "Sleep" button on AXiS's remote control to bring up an on-screen dialogue box.

The default setting is "Off" but by pressing the Sleep button again, you can cycle through the options to send AXiS to standby in 15, 30, 45 or 60 Minutes.

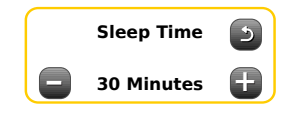

If Sleep mode is activated, a crescent moon icon will show in the top part of the screen.

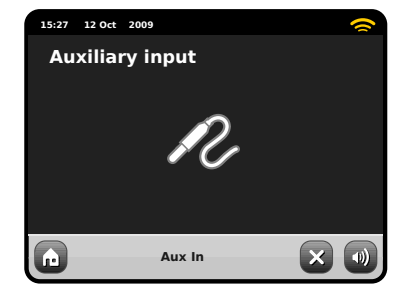

From the AXiS HOME screen, select AUX IN.

Adjust the volume of AXiS and, if necessary, the external device, to the level desired.

Use the controls on the external device to handle playback – in auxiliary mode AXiS provides amplification only.

# System Settings

English

The System settings menu is accessible from AXiS's main menu screen. The following options are available, allowing you to manually view and change AXiS's settings:

- Time
- Alarms
- Equaliser
- Network
- Miscellaneous

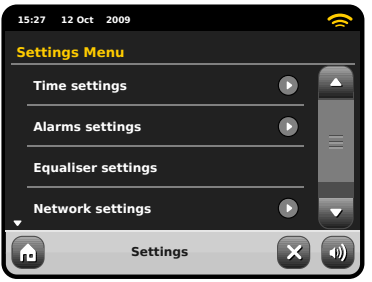

## Alarm Settings

This is an alternative route to access your AXiS's alarm clock settings, as you would via the main "Alarms" mode. See page 26 for details.

## Time & Date Settings

By default, AXiS will automatically set its time and date when you connected to the internet, so you may not ever need to worry about manually setting it. However, if you do need to set or change it yourself, the Time Settings menu includes the following options:

- Time Zone
- Use Daylight Saving
- Time Source
- Manual Setup
- Time Format

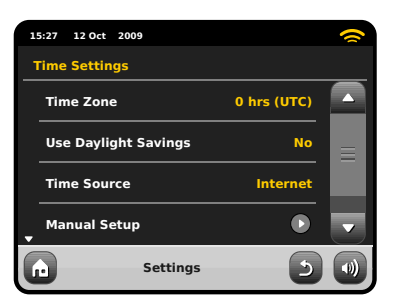

#### **Time Zone**

This setting simply offers you a list of global timezones to choose from. The current setting is highlighted in yellow.

#### **Use Daylight Savings**

A simple toggle button. Touch to select Yes / No to turn daylight saving on or off.

#### **Time Source**

Allows you to specify where AXiS should sync its clock from. By default this is set to fetch the time from the internet. This is the simplest option, so you may not wish to change the source unless you don't intend to connect your AXiS to the net for a while.

You can also set the time sync source to "None", if you wish to set it yourself and don't wish any external updates. Time can also be set via the "DAB" or "FM-RDS" modes as desired - in either of these modes, you'll need to receive a good station signal for several seconds to extract the time data.

#### **Manual Setup**

Allows you to easily set the time and date yourself. Use the Up / Down buttons as illustrated. Clicking the Back button will save your changes and take you to the previous screen.

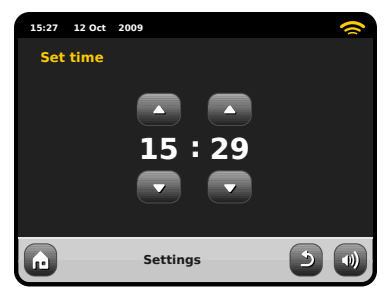

**Time Format** A simple toggle to select either 12 or 24 hour clock.

## Network Settings

AXiS will attempt to ease the process of connecting to your local area network the first time you use it to access one of the internet modes. If you wish to view or change these preferences manually, you can do so via the Network Settings menu, where you'll see the following headings:

- Network Wizard
- WPS Push Button Setup
- Network Profiles
- Manual Settings
- Current Settings
- WLAN Region

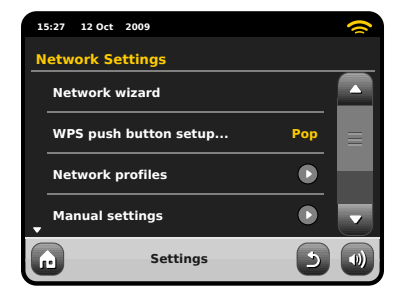

#### **Network Wizard**

This utility greatly simplifies the setup of AXiS's internet connection by leading you step-by-step through a largely automated network setup process. Please see page 10 for more details.

#### **Network Profiles**

AXiS stores a list of wireless networks it has connected to and automatically tries to connect to any one of them which it can find within range.

You can check details of these saved networks and easily delete any unwanted connections by clicking "Network Profiles".

There's also a link here to the network wizard, if you wish to add a new profile.

Note: you cannot delete the currently active network profile.

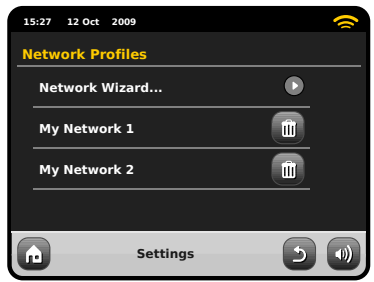

#### **Manual Settings**

For advanced users, the Manual Settings option walks you through a detailed and customisable 11-step process to add a new wireless network profile.

#### **Current Settings**

Shows you the full details of your currently active network setup. Potentially useful for troubleshooting, the info displayed here includes IP addresses and MAC addresses related to your AXiS's network.

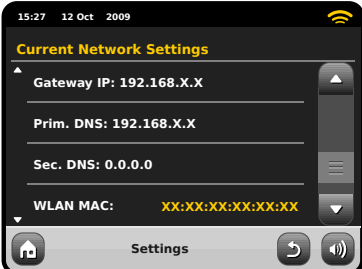

#### **WLAN Region**

Lets you change your global location if you move your AXiS to a new region. As your network will doubtless change anyway in this instance, we would recommend simply using the Network Wizard to add a new network.

#### **WPS Push Button Setup**

Is useful if you want to pair your AXiS with a router that uses WPS security.

#### English

## Miscellaneous Settings

Allows control over a range of assorted preferences for your AXiS.

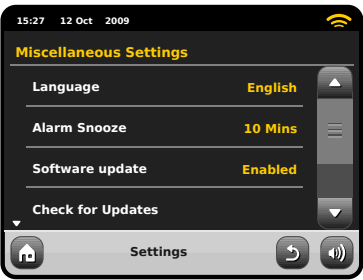

In order, the miscellaneous settings are:

#### **Language**

The default language on your AXiS is English. To change, just pick an option from the available list.

#### **Alarm Snooze**

Lets you specify the delay interval between alarms (see page 27). Configurable from 1 to 30 minutes.

When using your radio in a dark location, such as a bedroom, the light from AXiS's touchscreen may prove to be a distraction, even when the radio is in standby mode. To avoid this situation, we have provided the option to switch off the touchscreen backlight when in standby mode.

#### **Standby Backlight**

When this feature is activated, the AXiS display will switch off after a pre-defined period of time. The display can be easily re-activated by simply moving the volume dial in either direction, allowing you to check the time or alarm status. The display will then 'go to sleep' again after the pre-defined timeout period has elapsed.

To activate this feature, select "Miscellaneous Settings" from the "Settings" menu, then "Standby Backlight Off", then choose your desired timeout period from the available list. After selecting your desired timeout duration, the feature will now be activated. To de-activate, select "Standby Backlight Off", then choose "Never".

Please note that this setting is only applicable to standby mode, and will not have an effect on the operation of the touchscreen backlight in any other mode.

#### **Software Update**

From time to time, software updates will become available for your AXiS. Some of these will be for maintenance, but some will also add new features to the AXiS system. These updates will download via your network connection.

If you have the Software Update option enabled, AXiS will automatically check for new software every time it connects to the internet. If an update is available, it will ask for your confirmation before commencing download.

Software updates will allow all your user settings to be maintained, although will take a few moments to download and require a restart of your AXiS.

Please note: Before carrying out any software update, ensure that your AXiS is connected to a stable power supply.

Disconnecting the power during a critical phase of an update could result in permanent damage to your AXiS.

#### **Check for Updates**

If you don't want AXiS to automatically check for new software, you can still check for updates on-demand by clicking on Check for Updates. This will use your internet connection to access the latest version and tell you whether or not your AXiS is up-to-date. If there is new software available, you will be asked to confirm whether you wish to proceed to download.

#### **Software Version**

Simply displays your AXiS's current software installation version. This will be potentially useful if you need to seek technical support with some aspect of your AXiS.

#### **Factory Reset**

This option resets AXiS to its default factory values, erasing any personal settings which may have been configured, such as Time & Date, Network Profiles and Favourite Station Presets.

Your AXiS's current software version will be maintained, as will its registration with the Internet Radio Portal. If you have registered favourite stations via the internet portal, these will be maintained, unless you re-register your AXiS with another account on the portal.

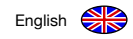

## Equaliser Settings

AXiS gives you control over its default audio settings.

Select "Custom" to set your own preferences for Bass, Treble and Loudness.

Press the "Back" button to save your settings and return to the equaliser options list.

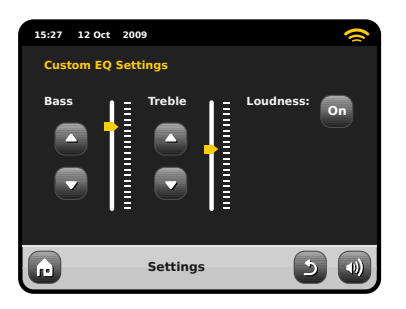

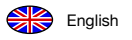

# Troubleshooting

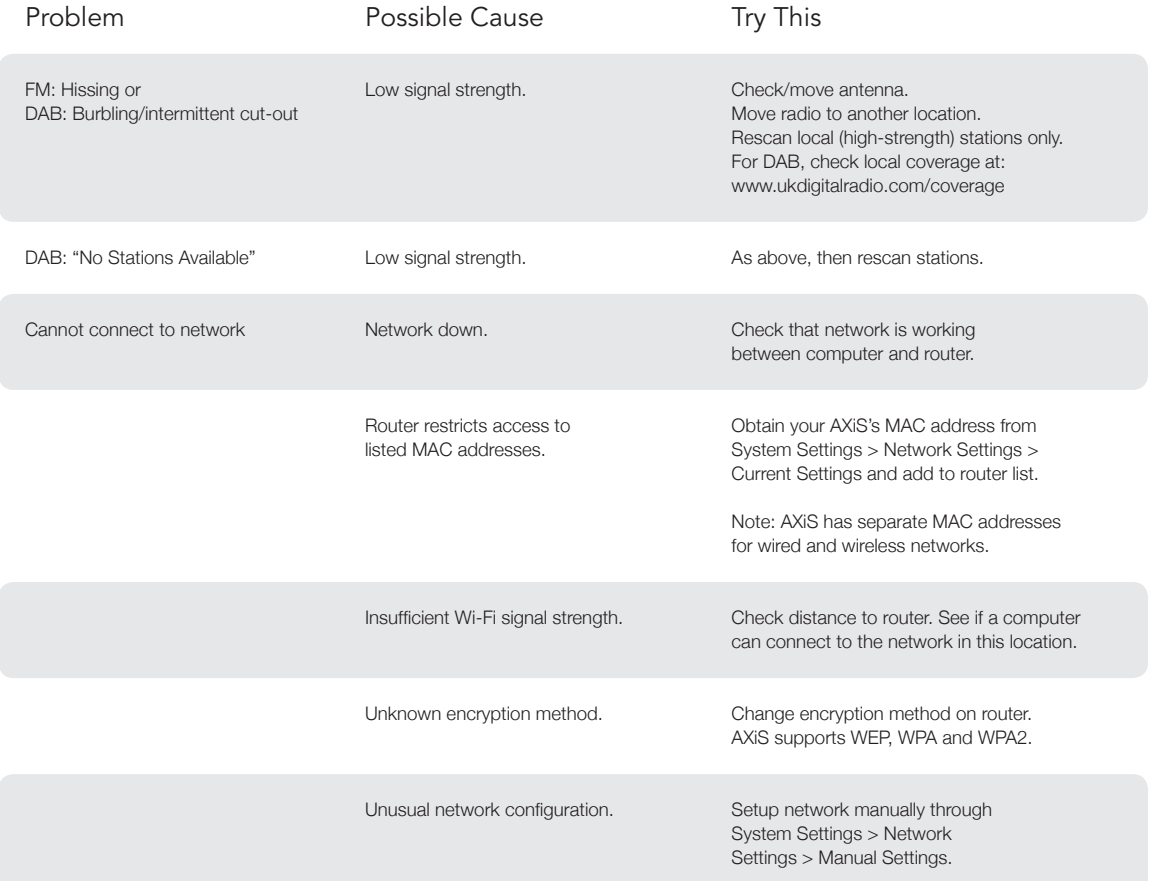

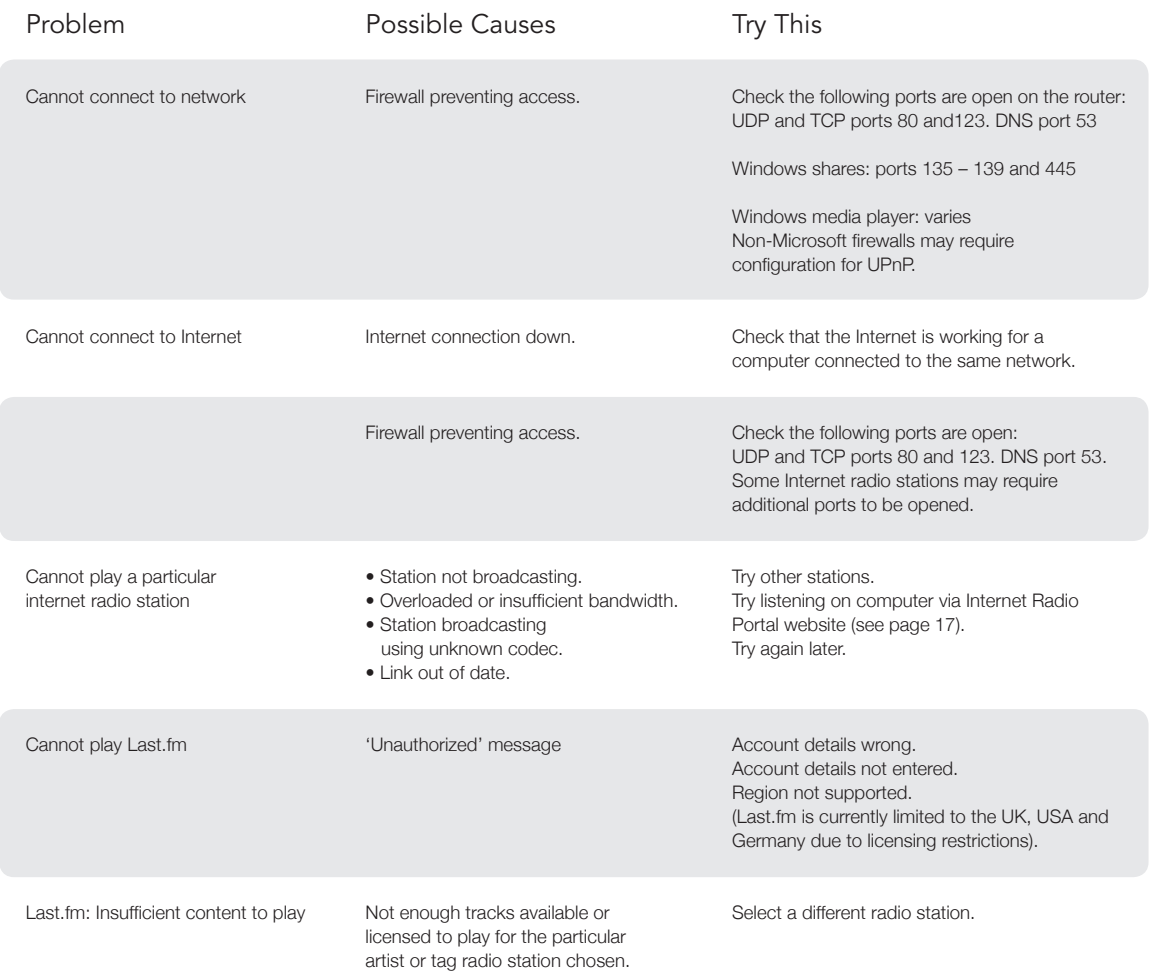

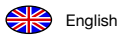

# Glossary

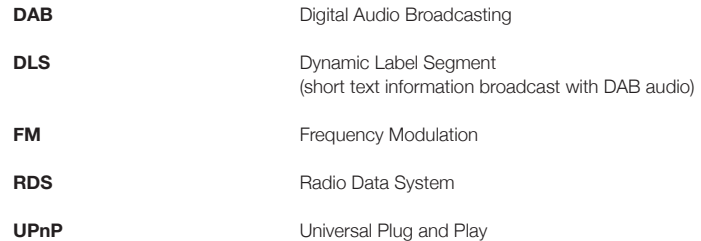

# Audio Specification

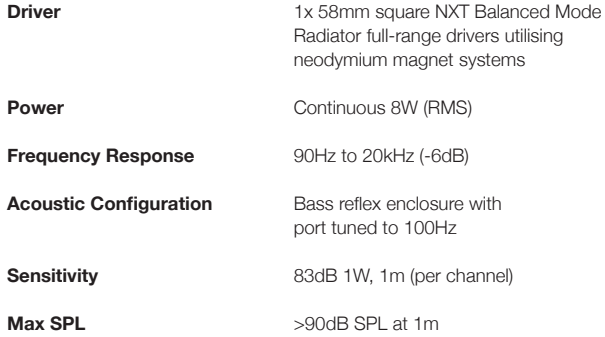

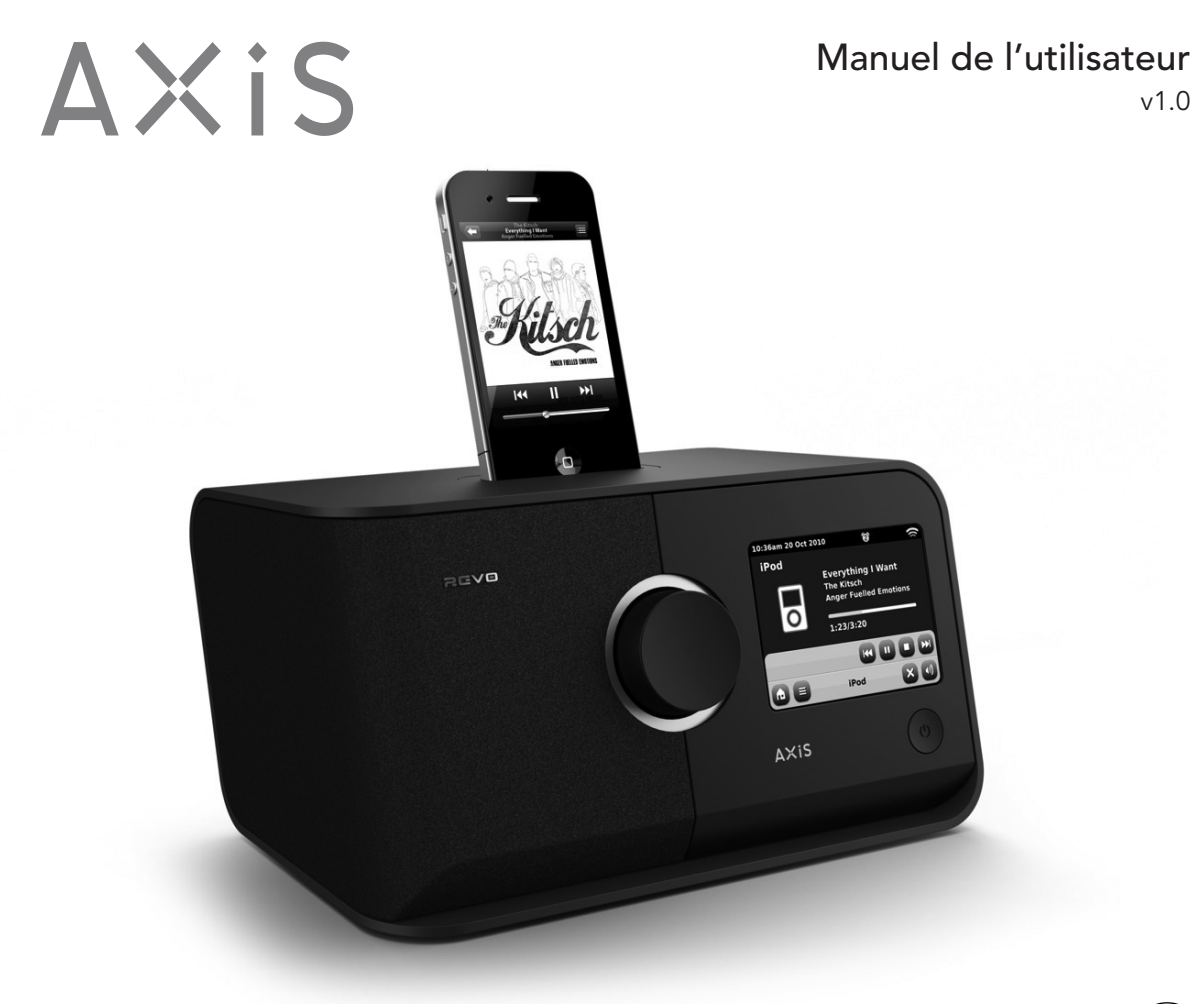

Français<sup>(</sup>

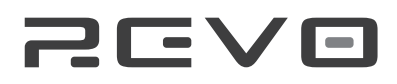

Made for **a**iPod **D**iPhone

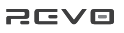

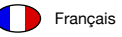

## Technical Support

Si vous avez des problèmes lors de l'utilisation de AXiS, nous vous prions de consulter la section « Guide de dépannage » aux pages 32-33 de ce manuel d'utilisation.

Si les problèmes persistent, nous vous prions d'appeler le service support technique aux numéros suivants :

> 01555 66 61 61 si vous appeler depuis l'Angleterre

+44 1555 66 61 61 si vous appelez de l'étranger

Si vous préférez vous pouvez envoyer un mail à **support@revo.co.uk** ou bien vous pouvez consulter la section « guide de dépannage » sur notre site internet : **www.revo.co.uk/support**

## Garantie

Revo Technologies Ltd garantit à l'acheteur que ce produit ne présentera pas de défauts de pièces ou de fabrication en cas d'utilisation normale pendant une période de une année à partir de la date de l'achat. Cette garantie couvre les ruptures dues aux défauts de fabrication et ne s'applique pas en cas de dommages accidentels, d'usage et rupture générale, de négligence lors de l'utilisation, de modifications ou réparations sans autorisation de la part de REVO Technologies Ltd.

Pour enregistrer votre achat, nous vous prions de consulter : **www.revo.co.uk/register**

#### **Revo Technologies Ltd** The Inox Building, Caldwellside, Lanark

Scotland, United Kingdom ML11 7SR

## Informations sur l'environnement

#### **RoHS Compliance RoHS and CE Mark**

Cet article a été conçu pour être conforme aux directives internationales sur la Restriction de l'utilisation de certaines substances dangereuses (RoHs) et a été projeté et testé pour être conforme aux exigences de l'Union Européenne et indiquer la marque CE.

#### **Instructions de Sécurité**

- ne pas utiliser cette radio près de l'eau.
- ne pas enlever les vis ou les parties du boîtier
- utiliser exclusivement le système d'alimentation fourni
- éviter que de petits objets et des liquides puissent entrer dans le produit

REVO Technologies Ltd. ne fait aucune représentation ou garanties sans respecter le contenu de cette publication, et rejette spécifiquement toutes garanties contre les vices cachés ou les aptitudes à un usage particulier. REVO Technologies Ltd. se réserve le droit de modifier ce manuel d'utilisation sans aucune notification préalable à personnes ou organisations.

Copyright 2010 Revo technologies Ltd. Tous droits réservés.

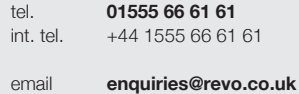

#### **Instructions pour l'élimination du produit**

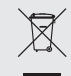

Ce symbole, indiqué aussi sur le produit, signifie que AXiS est classifié comme dispositif électrique ou électronique et pour cela il ne doit par être éliminer avec les autres articles ménagers ou les autre déchets à la fin de son usage.

La directive (2002/96/EC) sur les déchets d'équipements électriques et électroniques (WEEE) a été conçue pour le recyclage des produits en utilisant les meilleures techniques de récupération et de recyclage pour minimiser l'impact sur l'environnement, traiter toutes les substances dangereuses et éviter l'augmentation des décharges. Pour plus d'informations, nous vous prions de contacter votre autorité locale ou le détaillant où l'article a été acheter.

Aucune partie de ce manuel peut être copiée, distribuée, transmise ou retranscrite sous aucune forme et au moyen de supports électroniques, mécaniques, magnétiques, manuels ou autres, sans l'autorisation de REVO Technologies Ltd.

Revo et AXiS sont des marques ou des marques enregistrées par REVO Technologies Ltd IPod et IPhone sont des marques enregistrées par Apple Computer Ltd., enregistrées aux Etats Unis et dans les autres pays.

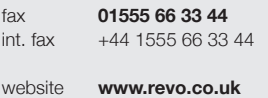
## **Contents**

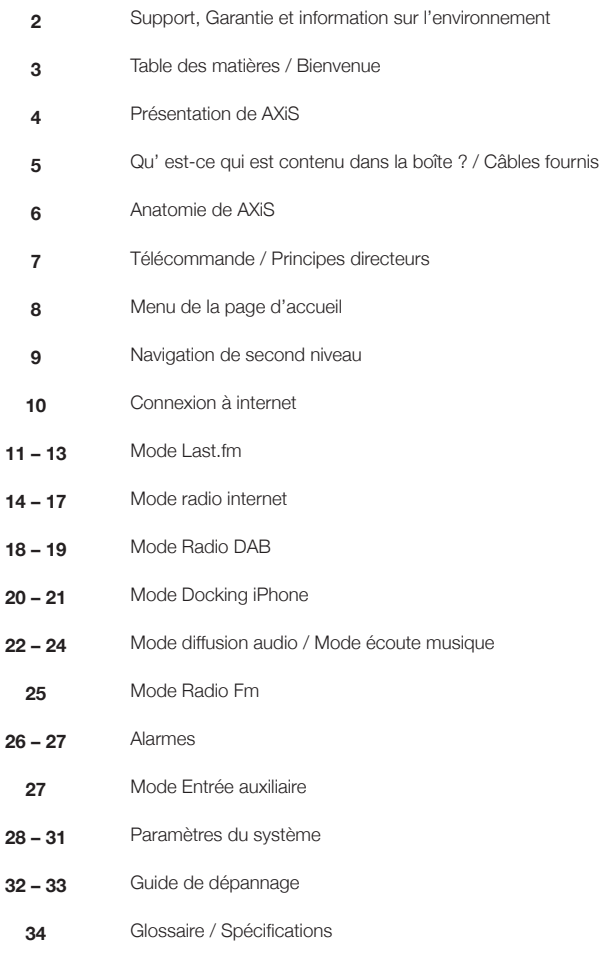

## Bienvenue

Merci d'avoir acheté AXiS. Nous sommes sûrs qu'il va vous fournir beaucoup d'année de plaisir et un service fiable..

Ce manuel a été conçu pour vous donner des instructions rapides pour l'utilisation de votre radio, vous offrir des indications sur les caractéristiques de ce produit et vous fournir des informations sur l'utilisation, sur la sécurité, les détails sur la garantie et une guide de dépannage.

## Déballage de AXiS

Enlevez avec précaution AXiS de son emballage et enlevez ensuite les autres éléments de la boîte.

La boîte doit contenir les éléments suivants :

- Radio AXiS à écran tactile
- Kit dock adaptateur pour iPhone (6 pièces)
- Système d'alimentation multi-région (avec prises pour la GB, l'Europe et les Etats Unis)
- Manuel d'utilisation
- Carte de garantie

Si un des éléments manque ou est endommagé, nous vous prions de contacter le magasin où a été fait l'achat ou d'appeler directement REVO : +44 (0) 1555666161

Remarque : Gardez la boîte de AXiS pour d'autres possibles utilisations. C'est le système le plus sûr pour transporter AXiS si nécessaire.

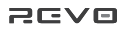

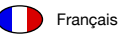

## Présentation de AXiS

AXiS est un système à l'avant-garde, multi-format, ayant les capacités de diffusion en internet Wi-Fi et une interface à écran tactile innovante et en couleur.

Comme des dizaines de millier de stations radio internet et de podcasts (baladodiffusions), AXiS vous donne la possibilité d'avoir un accès direct aux propositions de musique en ligne du service Last.fm si disponible. Vous pouvez aussi utiliser AXiS pour recevoir les stations radio DAB, DAB+ et FM, transférer en flux continu votre musique à partir de votre ordinateur ou MAC, écouter des fichiers audio à l'aide de sources externes via entrée auxiliaire. AXiS a aussi un emplacement intégré (dock) pour vous permettre de charger et écouter les fichiers à partir de votre iPod ou iPhone..

AXiS incorpore l'excellente technologie de haut-parleur Balanced Radiator sous licence de NXT, alimenté par un amplificateur de 8 watt classe D, pour fournir un son stéréo fantastique.

## Votre station radio versatile

AXiS est très utile comme récepteur numérique, fonctionnalité iPod/iPhone et entrée auxiliaire. Connecté à un système wirless quelconque, c'est le moment où AXiS brille…

AXiS recherchera automatiquement les dispositifs wireless disponibles où que vous soyez. Même sans un ordinateur, vous pourrez avoir accès à une vaste gamme de stations et podcasts (baladodiffusions) disponibles via radio internet..

En ajoutant un ordinateur ou un système de stockage, AXiS peut en diffuser le son , en vous permettant d'accéder à votre collection musicale à partir d'un emplacement quelconque chez vous ou au travail.

Comme un dispositif indépendant, AXiS est un récepteur complet DAB, DAB+ et FM, aussi bien avec sa fonctionnalité iPhone et alarme/réveil.

Connecté à un système wireless, AXiS peut recevoir des centaines de stations radio internet et podcasts (baladodiffusions) du monde entier, et fournir aussi bien des stations personnalisées selon vos propres évaluations et propositions via Last.fm.

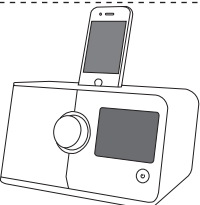

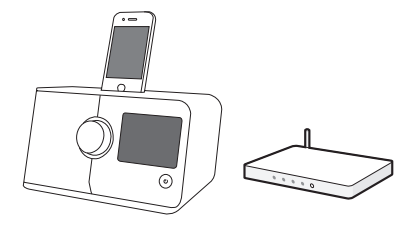

Connecté à un système wireless, AXiS peut recevoir des centaines de stations radio internet et podcasts (baladodiffusions) du monde entier, et fournir aussi bien des stations personnalisées selon vos propres évaluations et propositions via Last.fm.

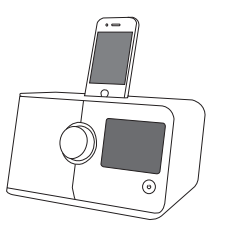

Sur le même système wireless comme votre ordinateur, AXiS peut aussi agir comme un appareil de diffusion à distance pour votre collection musicale. Vous pouvez aussi utiliser le portail Frontier Silicon internet à partir de votre ordinateur pour personnaliser les contenus reçus par votre AXiS.

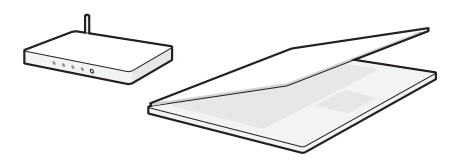

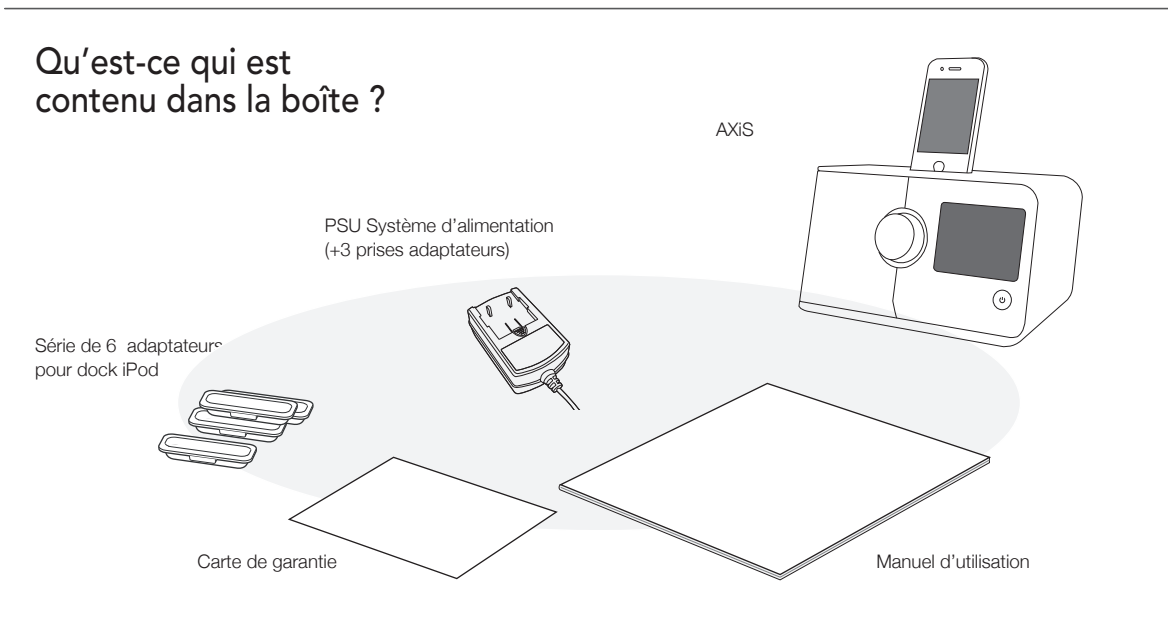

## Alimentation

Votre radio AXiS est alimentée par un système d'alimentation multi-régions, ce qui signifie que vous pouvez utiliser votre radio dans de nombreux pays du monde entier.

Sélectionnez simplement l'adaptateur correct pour le pays de votre choix, et branchez-le au corps du bloc d'alimentation secteur.

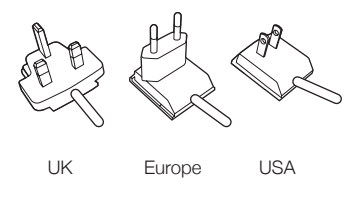

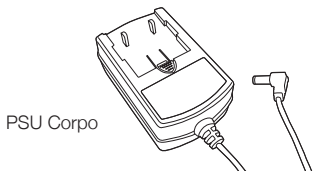

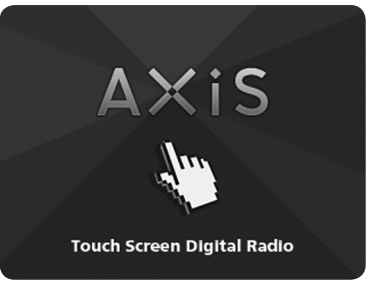

Ecran de démarrage de AXiS

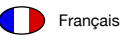

## Antomie de AXiS

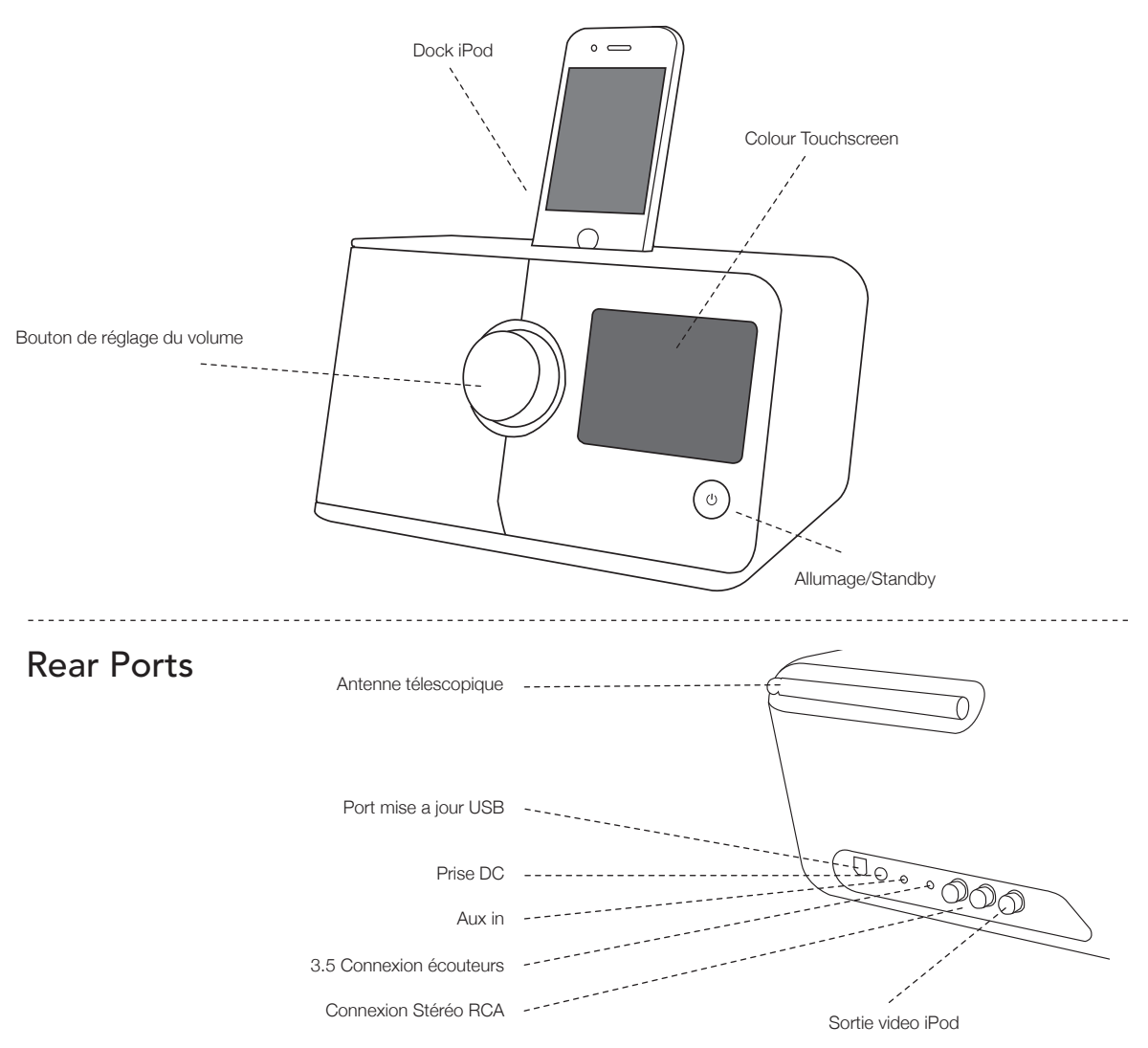

## Télécommande (optional)

Une télécommande AXiS est disponible en tant qu'accessoire optionnel; celle-ci peut être achetée sur le site Web REVO – www.revo.co.uk

2

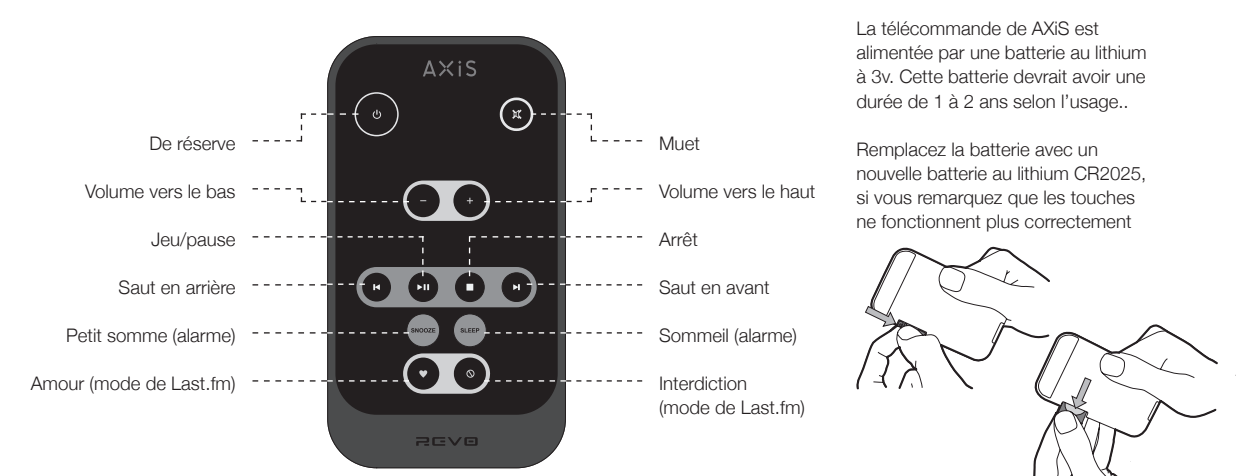

## Principes directeurs

Une des caractéristiques de haute définition de AXiS est son écran tactile couleur de 3.5 pouces qui vous met en contact direct avec toutes les nombreuses fonctions de la radio.

L'utilisation de AXiS est très intuitive et c'est pour cela que peu d'explications suffisent. La représentation graphique des fonctions et la possibilité de toucher directement les mots et les touches pour les activer deviendra absolument naturel après quelques minutes d'utilisation.

Pour vous permettre de commencer, les pages suivantes vous fournirons un sommaire de ce que vous allez voir dans les différentes partie de votre écran AXiS et vous fournirons les indications pour pouvoir vous orienter correctement et trouver votre parcours La partie centrale de l'écran présente les informations principales et vous montre les menus et les informations sur ce que vous êtes en train d'écouter.

1

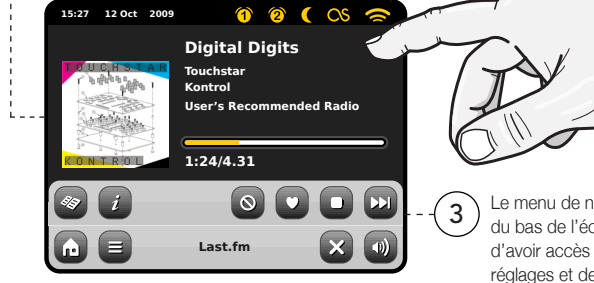

Horloge, Date, Alarme et état du réseau sont affichés dans la partie haute de l'écran et ne sont pas activables tactilement, mais vous fournissent un sommaire rapide et pratique.

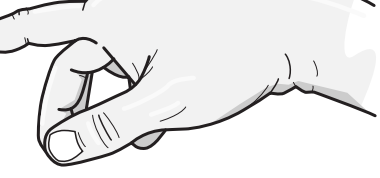

Le menu de navigation occupe la partie du bas de l'écran. Ce menu vous permet d'avoir accès aux fonctions et aux réglages et de retourner au menu

## AXiS's Home Screen

Le premier contact avec l'interface AXiS sera avec l'écran d'accueil. Nous pensons que les différents modes s'expliqueront tous seuls et seront faciles à trouver, mais nous vous offrons ici une brève description des fonctions de chaque icône de la page d'accueil.

Appuyez doucement sur une icône et relâchez pour accéder au mode pertinent..

#### Radio Internet

Français

Le mode radio internet vous permet d'avoir accès à des dizaines de millier de stations radio en ligne et podcasts (baladodiffusions) du monde entier. Aussi longtemps que vous disposez d'une connexion à bande large, vous n'aurez même pas besoin d'un ordinateur pour utiliser ce mode. Détails à page 14.

#### Entrée auxiliaire

 Grâce à un câble standard de 3.5mm, vous pouvez utiliser AXiS pour écouter les sons à partir de n'importe quelle source externe choisie. Voir page 27 pour plus de détails..

#### Réglages

Le menu des réglages vous fournit des commandes qui vous permettent de personnaliser le réglage de votre AXiS. Réglages du réseau, niveau EQ du son, mise à jour du logiciel et les préférences de minutage peuvent être contrôlés à partir de ce menu.Voir page 28 pour plus de détails

#### DAB / DAB+ Radio

AXiS dispose d'une excellente réception DAB et a été testé pour fournir une couverture de diffusion DAB+ si disponible. Voir page 18 pour plus de détails.

딩

iPod

**ost.fm** 

l ast fm

冋

 $\circledcirc$ 

**Alarms** 

#### iPod mode

AXiS permet l'installation, le chargement, le contrôle et la reproduction de presque tous les modèles de iPod e iPhone de Apple. Voir la section iPod à page 20 pour plus de détails..

#### Diffusion Audio / Lecteur de réseau musical

Le mode lecteur de réseau musical de AXiS « Stream Audio » (Diffusion audio) vous permet de diffuser des fichiers audio à travers votre réseau à partir d'un ordinateur ou MAC. Cela transforme AXiS en un système multi-pièce pour votre collection musical présente.Voir page 22.

#### Alarmes

Les alarmes di AXiS vous permettent de vous réveiller à l'aide de n'importe quel mode audio ou sonnerie. Les alarmes sont réglables en relation à des dates spécifiques, récurrence, volume, etc. Voir page 26.

#### Radio FM

15:27

.<br>Aux in

တွင

12 Oct 2009

DAR Padia

tm

.<br>EM DAJS

AXiS est chargé avec des fonctions de pointe et donne aussi la possibilité de recevoir les diffusions FM, y compris les données RDS. Très pratique si vous emmenez votre radio hors de la zone de réception DAB ou du réseau Wi-Fi. Voir à page 25.

#### Last.fm

Last.fm est un service musical en ligne qui aide les utilisateurs à découvrir, écouter et classifier des morceaux musicaux à partir d'une énorme base de données en ligne touchant tous les styles et les genres. Grâce à votre réseau à bande large, AXiS vous fournira un accès complet au service. Pour plus de détails, consulter page 11.

# Deuxième niveau

Après avoir cliqué sur une option présente dans la page d'accueil de l'écran pour accéder à un mode, la mise en page de l'écran changera lentement.

Même si les modes semblent uniques et dépendants des information présentées, il y a de nombreuses caractéristiques en commun dans le système.

Page d'accueil - Cliquez pour retourner sur l'écran du menu principal tout en maintenant la reproduction audio du mode courant.

Menu contextuel - Cliquez pour visualiser et configurer les options d'utilisation pour le mode courant.

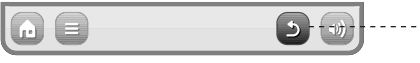

De de navigation de navigation de la processe de la processe de la partie de la partie de la partie de la partie de la partie de la partie de la partie de la partie de la partie de la partie de la partie de la partie de la remarquerez qu'au bas de l'écran se trouvent une ou deux rangées de touches menu contextuelles. Ce sont vos moyens principaux d'interaction avec AXiS.

> La rangée inférieure reste affichée dans tous les modes et permet de naviguer au niveau du système ; vous pourrez ainsi revenir à l'écran d'accueil en tout moment, ou faire apparaître un menu contextuel pour votre mode actuel.

Volume – Cliquez pour avoir accès au réglage du volume / Ecran muet (Mute screen). Il y a aussi une touche traditionnelle pour le réglage du volume dans la partie haute de votre AXiS.

Fermer – Cliquez pour retourner à la page d'accueil de l'écran et arrêter la reproduction du mode courant.

Quand vous naviguez à travers un sous-menu avec un contexte spécifique, la touche « Fermer » (Close) se transformera en « Défiler en arrière » (Back), et vous permettra de retourner à l'écran vu précédemment..

Si vous appuyez sur la touche « Page d'accueil » (Home), le mode courant continuera la reproduction jusqu'à ce que vous choisissiez une source audio alternative. Cela signifie que vous pouvez régler l'alarme AXiS ou changer votre système de configuration sans interrompre votre écoute.

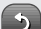

m

Si vous appuyez sur la touche « Page d'accueil » (Home), vous remarquerez qu'une touche « Défiler en arrière » (Back) appariera dans l'angle en bas à droite du menu principal - Si vous appuyez sur cette touche, vous retournerez au mode d'écoute courant.

Quand vous entrez dans un menu de navigation, les choix disponibles seront affichés sous forme de liste. Il suffit d'appuyer sur une option de la liste pour la sélectionner.

Le nom du mode courant est affiché au centre de la barre du menu du bas.

**Internet Radio**

**BBC Radio 6 Music Rock/Alternative/Variety London United Kingdom The BBC's new digital radio network featuring a rich music mix of breaking talent, classic artists and live performances**

**15:27 12 Oct 2009**

**THE** 

988

**Internet Radio**

En cas de listes très longues, une barre de défilement appariera à droite de l'écran. Utilisez les touches de défilement vers le haut et vers le bas, pour faire défiler la liste peu à la foi sur l'écran, ou appuyez sur une partie de l'arrière-plan de la barre de défilement pour sauter d'un point à l'autre.

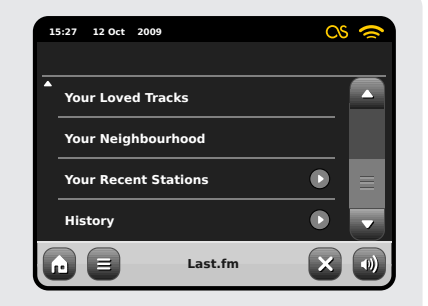

Une petite flèche près d'un point indique que d'autres options sont associées à ce point.

## Connexion à internet

- AXiS rend la connexion à l'Internet via votre réseau sans fil local très simple.
- La façon la plus simple pour commencer c'est d'entrer dans le réseau radio ethernet ou bien dans le mode last. fm où AXiS vous emmènera à travers le processus de connexion à votre réseau en vous mettant en ligne.
- Les étapes principales son illustrées ci-dessous:
- 

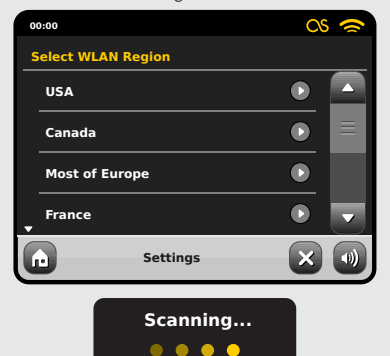

- Wlan à partir de la liste..
- AXiS balaye les réseaux automatiquement. Comme dans l'exemple ci-dessous, tout réseau accessible à AXiS sera mentionné par son nom.
- Sélectionnez votre réseau préféré à partir de la liste.

• Sélectionner votre région Les réseaux wireless à portée seront affichés. Sélectionnez votre réseau préféré.

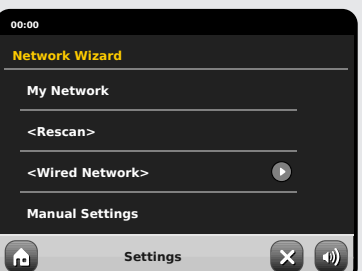

• Si votre réseau n'est pas protégé par un mot de passe, AXiS s'y connectera tout de suite. Si vous avez un mot de passe de protection, vous devrez être prêt à introduire votre code d'accès comme indiqué. Introduisez votre mot de passe en utilisant le clavier sur l'écran, ensuite confirmez.

• AXiS se connectera a votre réseau. Votre mot de passe sera enregistré dans la mémoire de AXiS et vous n'aurez plus besoin de l'introduire toutes les fois que vous vous reconnectez.

Introduisez votre mot de passe pour le réseau et cliquez sur « Confirmer ».

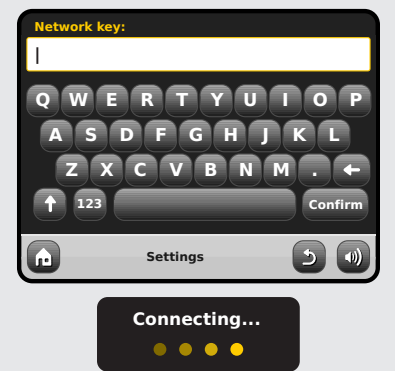

Après avoir suivi les étapes ci-dessus, vous devriez avoir accès à la radio internet et aux modes Last.fm. Vous avez aussi fait le premier pas vers la diffusion audio en wireless à partir de votre ordinateur sur votre réseau.

Tous les réglages de votre réseau seront sauvegardés dans la mémoire di AXiS jusqu'à ce que vous déciderez de les mettre à jour.

Si vous voulez contrôler manuellement ou changer les réglages de votre réseau, vous pouvez le faire en sélectionnant la section « Réglages » (Settings). Allez sur Réglages réseau (Settings Network) et ensuite sélectionnez « Réseau Wizard » (Wizard Network).

Si vous avez des réglages avancés que vous voulez configurer vous-même, sélectionnez l'option « Réglages manuels » (Manuel settings) . Pour plus d'information, consulter la page 30.

#### **Sauvegarder les profiles du Réseau:**

Si vous déplacez votre AXiS dans un autre endroit, quand vous entrez dans un des modes internet, il recherchera automatiquement les réseaux disponibles.Seulement les réseaux à portée seront affichés mais ne vous inquiétez pas, vos vieux réglages sont sauvés en toute sécurité et vous allez retrouver automatiquement votre réseau dès que vous déplacerez votre AXiS à l'emplacement précédent.your AXiS back to that location.

**Ban it**

## Mode Last.fm

Le mode Last.fm de AXiS est un moyen puissant et amusant pour découvrir la musique et créer des stations de radio personnalisées qui répondent à vos exigences du moments.

Lst.fm est une des grandes ressources de musique en ligne du monde et utilise une interface simple pour trouver et lire facilement des fichiers musicaux en les sélectionnant par artistes, genre, plaque descriptive, ou communauté d'entrée.

Les stations de radio que vous créez correspondront à vos goûts , seront originales à chaque fois, et seront choisies à partir de la croissante bibliothèque de Last. fm contenant plus de 5 million de morceaux..

Un des points clé c'est le « Scrobbling » : une technologie qui apprend à connaître vos goûts musicaux dans le temps en se basant sur la musique que vous écoutez et sur les données que vous fournissez, en essayant d'améliorer constamment les propositions qui vous sont offertes. En mode Last.fm, votre AXiS recherchera les données, construira un profile unique de l'auditeur qui deviendra de plus en plus précis à chaque fois que vous l'utiliserez.

Les services de Last fm comprennent :

- Qualité élevée de la diffusion du son
- Stations de radio personnelles
- Votre propre profile
- Créer et partager des listes de fichiers musicaux
- Bibliothèque médiatique gratuite

Pour utiliser le service de Last.fm sur AXiS, il faudra verser une charge d'inscription d'un mois, mais en terme de valeur pour votre argent, il est difficile d'imaginer de pouvoir trouver un meilleur accès à autant de musique à un prix si exigu. Pour moins du coût d'un magazine, vous pouvez avoir pendant 1 mois un accès illimité à une vaste gamme de services Last.fm en ligne.

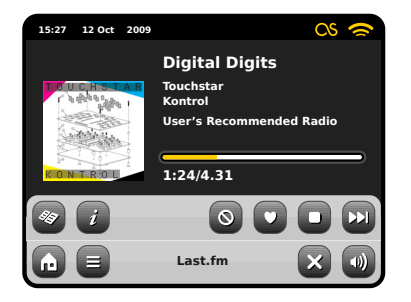

Quand un morceau est en lecture, cliquez sur « Love » pour ajouter le morceau à votre bibliothèque et trouver d'autres musiques et artistes similaires. Cliquez sur « Ban » pour quitter le morceau et vous assurer qu'il ne sera plus lu à nouveau.

Entrer dans votre compte en ligne sur **www.last.fm** pour afficher votre histoire et vos choix musicaux ou modifier vos paramètres.

Remarque : si l'action de recherche est en marche, vos morceaux lus sur UPnP (voir page 22) contribueront aussi à votre profile Last.fm et amélioreront vos propositions.

#### **Nouveaux utilisateurs**

Si vous êtes déjà abonnés a Last.fm, vous pouvez utiliser AXiS pour accéder tout de suite a votre compte existant.

**Abonnés**

Si vous n'avez jamais utilisé Last.fm auparavant, nous vous prions d'utiliser votre ordinateur pour visiter le site internet **www. last.fm** et vous inscrire.

#### **Utilisateurs enregistrés**

Si vous disposez déjà d'un compte Last.fm mais vous ne posséder pas un abonnement, vous devez accéder à **www.last.fm** avec votre ordinateur et suivre les instructions pour mettre à niveau votre compte.

# **CSt.TM**

#### **Love it** Love track (Morceau

⌒

Titre du morceau, nom de l'artiste, titre de l'album

Voir informations techniques

Interrompre la reproduction et retourner au menu principal de Last.fm

Passer au morceau suivant

Track Ban (bannir le morceau)

 $\circ$ 

apprécié)

 $CS$ Cette icône indique que le "scrabbling " audio est actif.

Activer la recherche (Scrobbling) et chaque morceau que vous écoutez sur le mode Last. fm sera enregistré pour les référence futures Nous vous recommandons de maintenir la recherche(Scrobbling), car elle améliore les aspects des propositions du service. Si vous choisissez de ne pas activer la recherche (scrobbling), toutes les modalités vont continuer à fonctionner régulièrement et si vous choisissez un morceau quelconque sur « Love » ou « Ban », vos sélections seront tout de même sauvegardées.

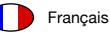

## Inscription à Last.fm

Si nous assumons que votre AXiS est déjà connecté à internet (voir page 10), dès que vous accéder au mode last.fm pour la première fois, vous allez lire ce message :

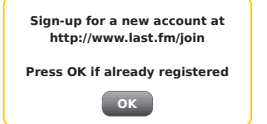

Si vous êtes déjà inscrit à Last.fm, cliquez sur Ok et le système vous demandera d'introduire votre pseudonyme pour Last.fm ainsi que votre mot de passe. Introduisez-les en utilisant le clavier sur l'écran tactile et cliquez sur « confirmer ».

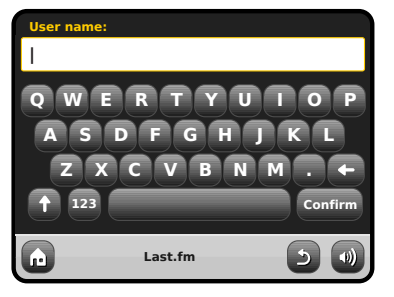

Si vous vous inscrivez correctement vos détails seront sauvegardés et vous n'aurez plus besoin de les réintroduire à nouveau.

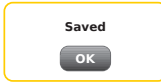

Vous pouvez sauvegarder de nombreux compte Last.fm sur AXiS. Rappelez-vous de retourner à votre propre compte si vous voulez avoir les meilleures propositions pour vous.

## Reproduction Last.fm Create Artist Radio operator

Il y a de nombreuses sortes de diffusions et de stations de radio disponibles sur Last.fm. Quand vous vous inscrivez pour la première fois sur le mode Last.fm, une liste de 8 options vous sera présentées.

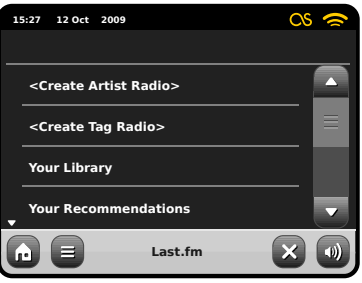

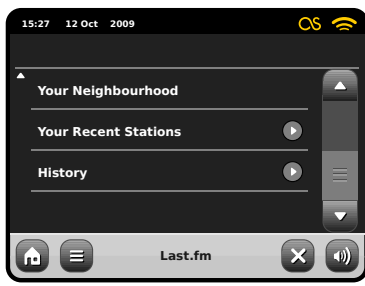

Si vous êtes un nouvel utilisateur, plusieurs options ne seront pas pertinentes pour vous, car normalement elles sont reliées à une certaine période d'utilisation. Dans ce cas, les deux premières options sont basées sur la recherche et seront sûrement les plus utiles pour commencer. Ces options sont « Create Artist Radio » (création artiste radio) et « Create Tag Radio » (création étiquette radio).

Introduisez le nom entier ou un partie du nom d'un artiste ou d'un groupe et cliquez sur la touche « Search » (Recherche) pour interroger l'énorme base de données de Last. fm et récupérer une liste de résultats qui vous correspondent. Sélectionnez votre choix à partir de la liste de résultats. Après quelques secondes de téléchargement , votre nouvelle station commencera à reproduire. Cette station reproduira les morceaux au hasard en tenant compte des artiste que vous avez choisis et en introduisant des autres artistes qui ont les mêmes caractéristiques musicales.

## Create Tag Radio

Cette option reproduit une sélection de morceaux qui ont été individués grâce à des mots clé. Les tags sont un moyen de recherche extrêmement versatile, car ils sont générés par la grande communauté d'utilisateur de Last. fm, c'est pour cela qu'ils peuvent présenter des résultats surprenants et intéressants.

Vous pouvez faire des recherches avec n'importe quel mot ou phrase, mais un bon début pourrait être d'introduire un genre.

Un autre bon exemple pour créer une « tag radio station », c'est d'introduire le nom de votre marque favorite de disques. Que vous soyez un « Matador-loving indie kid » ou un « Def Jam hip-hop head », Last. fm continuera à vous entretenir et vous aidera à découvrir de la nouvelle musique fantastique pendant des heures.

L'écran tactile de AXiS vous permettra d'interagir avec ces fonctions super facile à utiliser. On peut facilement dire que AXiS est bien plus facile à utiliser qu'un ordinateur, car il s'agit d'un appareil conçu pour la reproduction audio et ne nécessite pas d'étapes intermédiaires de téléchargement et installation de logiciel. Une fois que vous êtes connecté à votre réseau wireless et que vous avez fait votre inscription à travers le site internet Last.fm, AXiS est prêt pour entrer dans le mode Last.fm à l'aide de quelques clics

Le clavier tactile de AXiS permet de recherché la base de données de Last.fm avec une facilité extrême. Introduisez simplement un mot ou une phrase et cliquez sur « Recherche » (Search)

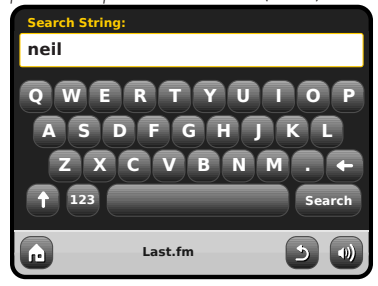

Maintenant sélectionnez une option à partir des résultats recherchés

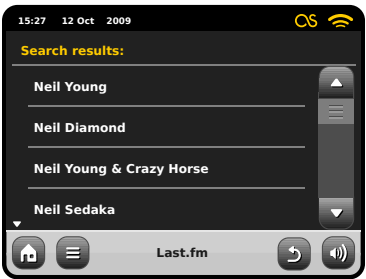

Votre nouvelle station radio commencera à émettre …

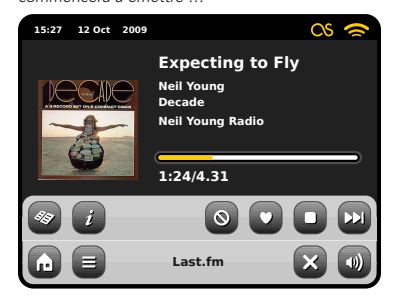

## Votre bibliothèque

Votre bibliothèque vous donne une sélection casuelle basée sur la musique que vous avez emmagasiné sur votre ordinateur aussi bien que les morceaux précédemment recherchés et préférés. Quand vous vous enregistrez sur Last.fm, une option vous donne la possibilité de télécharger les détails de votre collection musicale, par exemple, directement à partir de votre bibliothèque iTunes. Si vous choisissez de partager ces données, cela vous donnera un avantage énorme en ce qui concerne la création de votre profile par rapport à vos goûts musicaux.

Si vous utilisez ce mode sur AXiS, c'est comme si vous aviez la possibilité d'effectuer une lecture aléatoire sur plusieurs disques à partir de toute votre collection musicale, sans avoir besoin d'être à chaque fois près de votre ordinateur.

## Vos Propositions

Le mode propositions étend vos options au-delà de la musique qui provient de votre propre collection ou d'un genre particulier, et vous offre une diffusion continue de divers airs qui ont tous un lien avec la musique que vous aimez déjà. C'est là où l'utilisation de Last.fm représente un énorme atout. Les utilisateurs qui ont pu apprécier votre genre de musique pourront également étiqueter et aimer des choses que vous n'avez jamais écouté auparavant. Vous allez apprécier un excellent mixage de choses qui vous sont familières et des nouvelles propositions. Si il ya quelque chose que vous n'aimez pas, appuyez simplement sur « Ban » (bannir) et la chanson va être sautée et ne sera plus jamais reproduite.

C'est définitivement un mode qui va s'améliorer de plus en plus avec l'utilisation, et avec le nombre de morceaux que vous aimez (« love ») ou bannissez (« Ban »).

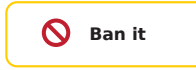

# **Love it**

## Votre Voisinage

Votre voisinage est composé par les propositions d'autres utilisateurs de Last. fm qui vont partager des goûts similaires avec vous. C'est ici que l'aspect de réseau social entre en jeu - c'est un excellent moyen de vous surprendre et vous faire découvrir de la nouvelle musique.

## Vos Stations Récentes

Cette options vous fournit une liste des modes utilisés et des recherches effectuées récemment avec le mode Last.fm. Si vous en n'avez pas assez avec un artiste en particulier - cette option vous fournira un sympathique raccourci pour effectuer des recherches manuelles à chaque fois que vous le désirez.

#### Histoire

L'histoire vous montre les détails des morceaux écoutés pendant les six derniers mois. Pratique si vous écoutez quelque chose qui vous plait mais vous n'avez pas eu la possibilité de regarder sur l'écran de AXiS ou de cliquer sur « Love » avec votre télécommande pendant que vous êtes en train d'écouter la chanson. Remarque : vous ne pouvez pas écouter à nouveau le morceau à partir de cette liste sur demande à cause des restrictions de licence.

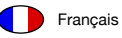

## Mode Radio internet

Le mode Radio Internet de AXiS est un moyen fantastique pour recevoir des émissions radiodiffusées de n'importe quelle sorte et du monde entier. Il vous permet d'écouter des podcasts (baladodiffusions), en vous donnant la possibilité de récupérer ou écouter sur demande de nombreuses émissions radiodiffusées que vous avez éventuellement loupées lors de leur première diffusion.

A partir de la page d'accueil de AXiS, cliquez sur l'icône « Internet Radio » pour commencer.

#### Préparations initiales...

La première fois que vous entrez dans le mode Radio Internet (après avoir correctement effectué votre connexion à internet – voir page 10), vous allez être emmené à la page principale du menu Répertoire Station (Station Directory).

Vous allez y trouver les options suivantes sur la liste principale de Station Radio Internet:

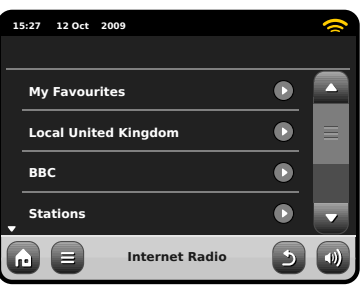

#### **Mes préférés**

Fourni un passage rapide pour avoir accès aux stations que vous sélectionnez comme préférés. Pour plus d'informations sur comment utiliser Préférés, consultez page 16.

#### **Local**

Une liste compréhensible de toutes les stations radio internet qui sont diffusées à partir de votre pays ou région géographique. your country or geographical region.

#### **BBC**

Un pratique raccourci pour toute les stations BBC

#### **Stations**

La grande Liste ! Trouvez des milliers de stations radio en cherchant par catégories comme lieu, genre et popularité ou bien en cherchant par le nom d'une station.

#### **Podcasts (Baladodiffusions)**

Trouvez podcasts et écoutez à nouveau des émissions par lieu, genre ou en cherchant par un nom.

#### **Mes stations ajoutées**

Montre les stations que vous avec ajoutés personnellement à votre liste de stations en ayant accès au portail « Frontier Silicon Radio ». Consultez page 17 pour plus de détails..

#### **Aide**

Trouvez le code d'accès unique de AXiS.

## IR principal jouant l'écran

Informations sur la station, qui comprennent le nom, le genre, l'emplacement, le logo et la description des données si mis à disposition par le radiodiffuseur.

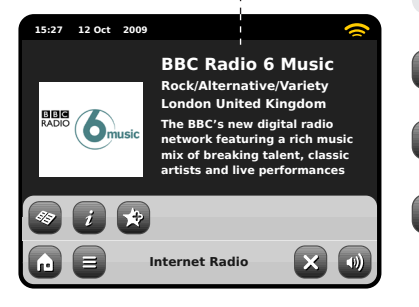

La touche du menu contextuel dans le mode IR offre simplement deux options: Retour à l'écran de lecture **(Return to playing screen**): vous ramène à l'écran des informations principales sur la station. Dernière station écoutée **(Last Listened)**: vous offre une liste de raccourcis pour retourner à la station récemment écoutée.

- Voir le répertoire des stations
- 
- Voir informations techniques

Ajouter la station courante à préférés

Selon la connexion à bande large et la vitesse du réseau, les stations pourraient avoir besoin d'être mises en mémoire pendant quelques secondes avant que la reproduction commence.

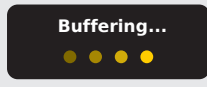

#### Parcourir les stations Trouver les stations IR

La première fois que vous lancez le mode Radio Internet, le système vous conduira directement à la liste de stations comme décrit auparavant.

Ce répertoire offre une grande variété de façon de parcourir et rechercher les stations radio et podcasts (Baladodifusions).

Généralement parlant, toutes les listes marchent de la même façon, c'est pour cela que dans les exemples suivants nous allons focaliser l'attention sur un article du menu: le titre de la "Stations", qui fournit la grande gamme compréhensible de radiodiffusion.

Après avoir cliqué sur "Stations", vous allez voir les options listée ci-dessous:

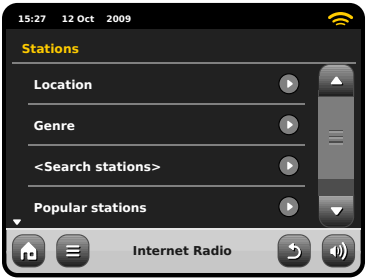

#### Station Directory

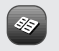

To access AXiS's Internet Radio Station List, press the directory button any time you're in IR mode.

#### **Par localité**

Choisissez un continent, ensuite un pays, ensuite parcourez toutes les stations disponibles dans cette localité, ou recherchez attentivement dans les souscatégories par genres particulier, etc..

C'est important de remarquer que si vous êtes en train de chercher une station dans votre propre pays, il sera sûrement plus rapide d'avoir accès à la station en allant sur le répertoire principale des stations et cliquez sur le titre "Local".

#### **Par Genre**

Classifie toutes les stations disponibles par genre de programme, sur la base des descriptions fournies par les radiodiffuseurs.

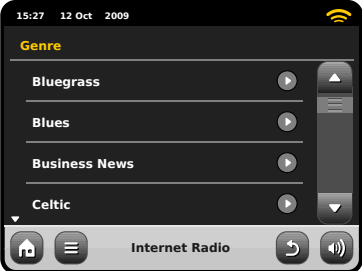

Après avoir sélectionné une option de la liste, vous pouvez parcourir une liste complète de tous les genres, ou perfectionner vos prochains résultats, basés sur souscatégories comme pays d'origine.

#### **Stations populaires**

A Une liste des 100 stations les plus écoutées via le portail Frontier Silicon Internet Radio.

#### **Nouvelles stations**

Une liste de 50 stations ajoutées récemment sur le portail « Frontier Silicon Internet Radio ».

#### Rechercher des Stations

Si vous avez en tête une station précise, vous pouvez la chercher par nom ou grâce à un mot clé compris dans son titre ou description.

A partir de la liste des station principales, sélectionnez "Stations", ensuite cliquez sure "<Recherche stations>" (Search Stations). Un clavier de recherche apparaîtra:

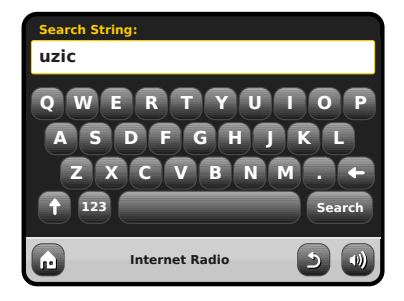

Introduisez un mot, une phrase ou une partie du nom de la station et cliquez sur « recherche » (search). Tous les résultats correspondants seront affichés comme illustré ci-dessous.. Sélectionnez simplement une station à partir de la liste pour commencer la reproduction.

Cliquez sur "Back" pour chercher à nouveau si vous n'avez pas trouvé ce que vous cherchiez.

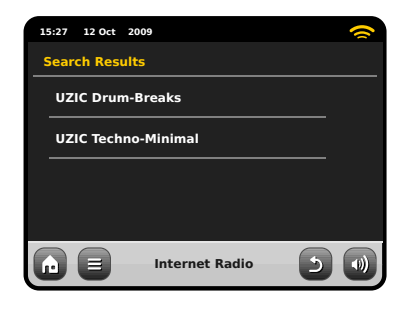

#### Podcasts / Ecouter à nouveau

Podcasts offre la possibilité d'écouter une énorme quantité de programmes sur demande, en vous donnant l'opportunité de récupérer des radiodiffusions que vous pourriez avoir manqués, ou écouter à nouveau quelque chose que vous avez apprécié.

Pour trouver des podcasts, effectuez comme d'habitude la recherche de station radio, mais au lieu de cliquer sur écouter en direct, sélectionnez l'option Podcasts. La liste des programmes disponibles va s'afficher. Sélectionnez un spectacle pour voir la liste des podcasts disponibles.

Remarque: pas toutes les stations rendent leurs programmes disponibles comme podcasts. Le temps de mise à disposition des podcasts est souvent dicté par la station. Dans plusieurs cas, les podcasts seront mis à disposition pour 1 semaine, tandis que plusieurs autres podcasts sont disponibles pour plus longtemps.

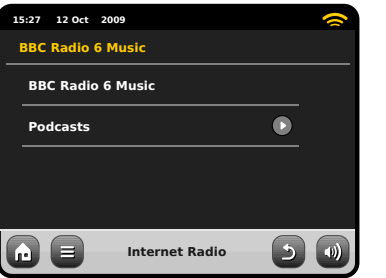

#### **15:27 12 Oct 2009 Podcasts** × **Arts, Drama, Readings and Special Adam and Joe** O **BBC Introducing with Tom Robinso Bruce Dickinson Friday Rock Show** n **Internet Radio**  $\overline{\phantom{a}}$  $(y)$

**15:27 12 Oct 2009 Adam and Joe 10/10/2009 - October 10 Internet Radio**  $\mathbf{A}$ m.

## Station Préférée Préétablie

AXiS vous permet de sauvegarder des listes séparées de station radio internet et podcasts préférées.

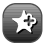

Pour ajouter une station ou podcast que vous êtes en train d'écouter comme nouvelle station préférée,cliquez sur a touche « Ajouter à préféré » (Add Favourite)

Vous pouvez aussi enregistrer un nombre illimité de préférés via le portail "Frontier Silicon Radio", qui signifie qu'ils sont stockés indépendamment de votre AXiS. Si vous effectuez une remise à zéro, vos préférés seront tout de même retenus. Vous pouvez même partager ces préférés avec d'autres appareils radio internet. Consultez page 17 pour plus de détails.

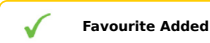

Pour revoir vos préférés, cliquez sur la touche Liste Station et sélectionnez « Mes Préférés » (My Favourite).

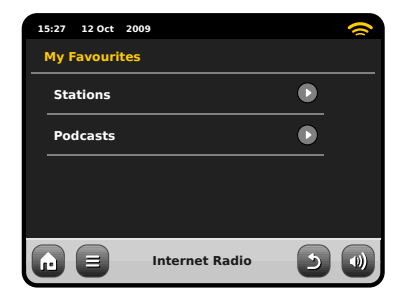

Quand vous parcourez une des options, vous verrez vos préférés listés dans l'ordre dans lequel vous les avez sauvegardés.Vous pouvez éliminer presque tous les articles de votre liste en appuyant sur l'icône correspondante.

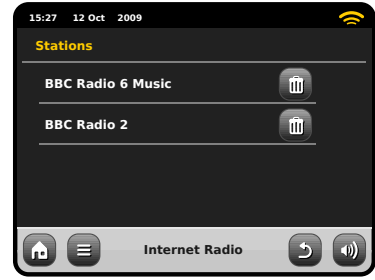

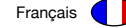

Quand vous sortez du mode Radio Internet, la dernière station radio écoutée sera sauvegardée dans la mémoire de AXiS et sera à nouveau disponible automatiquement lors de la prochaine utilisation de la Radio Internet.

La touche information vous amène à l'écran qui affiche les spécifications techniques pour la station que vous êtes entrain d'écouter. Sous la section «Aide» ("Help"), vous trouverez le code d'accès à votre AXiS et le titre « FAQ ». Cette section contient une pair de brefs traces qui vous offrent assistance.

Sous la section «Aide» ("Help"), vous trouverez le code d'accès à votre AXiS et le titre « FAQ ». Cette section contient une pair de brefs traces qui vous offrent assistance.

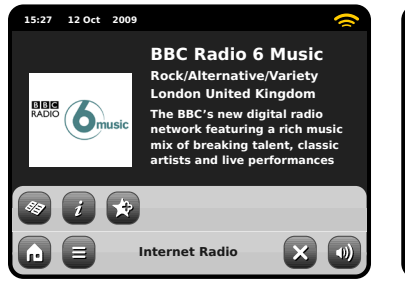

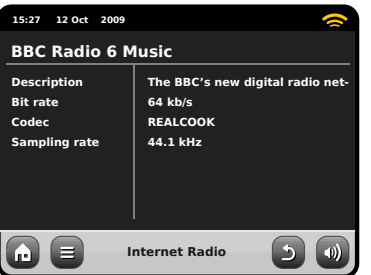

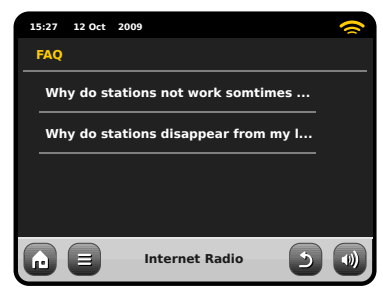

## Internet Radio Portal

AXiS peut utiliser le portail « Frontier Silicon Internet Radio » pour avoir accès à quelques fonctions avancées de radio internet. Pour avoir accès au portail, vous avez besoin d'enregistrer votre AXiS sur le site internet de « Frontier Silicon »:

#### **www.wifiradio-frontier.com**

Votre AXiS a un code d'accès unique. Pour le trouver, entrez dans le mode internet. Sur le menu de l'écran, défilez vers le bas et appuyez sur Aide (Help). Maintenant appuyez sur « Obtenir Code d'Accès » (Get Access Code).

Prenez note de ce code, ensuite utilisez votre ordinateur pour accéder au site internet. Cliquez sur le link "Enregistrer Ici" ("Register Here") que vous trouvez sur la partie gauche de l'écran, ensuite suivez les instructions.

Si vous avez déjà un compte sur le portail, vous pouvez enregistrer votre AXiS comme radio supplémentaire. Entrer dans votre compte, ensuite sélectionnez « Mes Préférences »s (My Preferences), et après « Ajouter une Autre Radio Wi-Fi ("Add Another Wi-Fi Radio").

Maintenant vous devriez pouvoir avoir accès à des options comme ajouter manuellement vos propres stations, ou créer une liste partagée de préférés que vous pouvez utiliser avec des appareils différents.

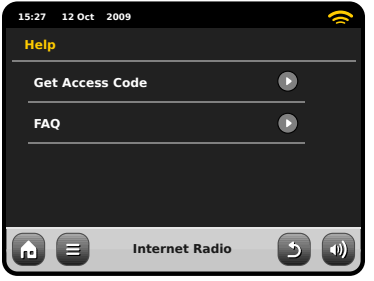

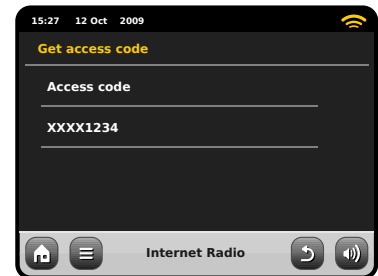

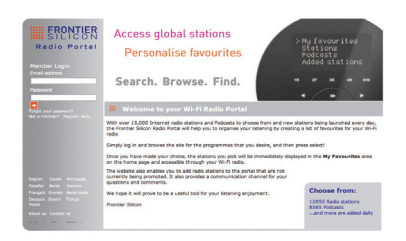

#### **www.wifiradio-frontier.com**

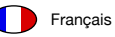

## Mode radio DAB

## Préparations initiales

Assurez vous que l'antenne de votre AXiS soit bien allongée avant d'entrer dans le mode DAB.

A partir de l'écran d'accueil de AXiS, cliquez sur l'icône DAB.

La première fois que vous entrez dans le mode DAB, AXiS commencera automatiquement le balayage des fréquences pour trouver des stations radio. Le balayage durera quelques minutes; une barre de progression s'affichera sur l'écran pour vous informer sur le nombre de radio disponible

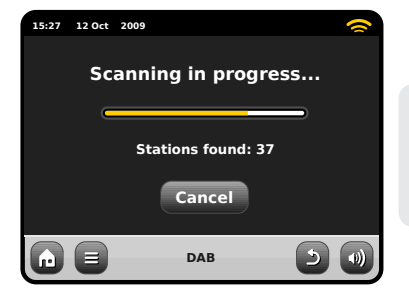

Après le balayage, la liste des stations de radio disponibles dans votre zone sera enregistrée en ordre alphabétique et sauvegardée dans la mémoire de AXiS.

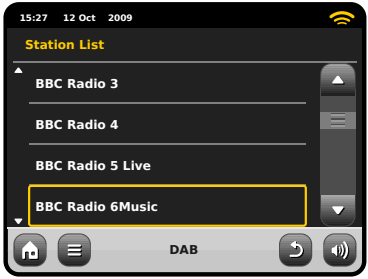

## Ecouter les Stations DAB

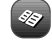

Pour avoir accès à la liste de stations DAB AXiS, appuyez sur la touche Répertoire (Directory).

Appuyez simplement sur le nom dans la liste des stations pour commencer à l'écouter.

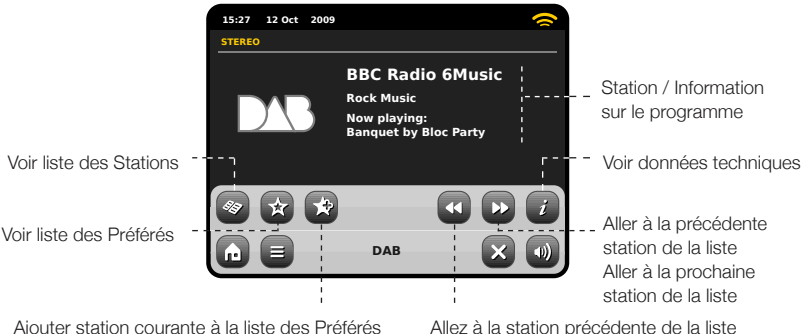

Ajouter station courante à la liste des Préférés

#### Slideshow

Dans certains pays, les diffusions DAB peuvent inclure une fonctionnalité de diaporama. Si 'DAB Slideshow' (diaporama DAB) est disponible, une diapo de couleur sera affichée à la place du logo DAB sur votre écran tactile AXiS. Appuyer sur la diapo augmentera la taille de l'image pour que celle-ci remplisse l'écran. Appuyer de nouveau la fera revenir à sa taille standard.

L'écran « Now Playing" affiche les informations sur le radiodiffuseur.

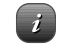

Plus d'informations techniques détaillées sont disponibles en appuyant sur la clé Info.

Cela inclut les données détaillées sur le radiodiffuseur et les informations sur la puissance du signal.

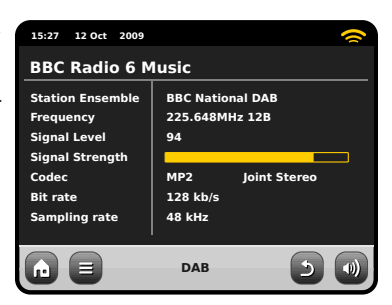

Station name and programme type (genre) are displayed at all times.

Les information supplémentaires sont affichées si mises à disposition par le radiodiffuseur. Cela pourrait contenir les catégories suivantes :

- Titre du morceau courant et nom de l'artiste.
- Informations sur le programme.
- Informations sur station supplémentaire.
- Détails du contact / links internet etc.
- Informations sur le prochain programme

Si le texte est trop long pour être entièrement visible sur l'écran, il défilera automatiquement après quelques secondes.

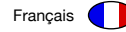

#### Re-balayage des Stations

De temps en temps, il sera nécessaire de faire un balayage manuel pour maintenir la liste des station de AXiS à jour. Les raisons de cette nécessité sont les suivantes...

- Lancement de nouvelles stations ou stations existantes qui cessent de diffuser.
- Si le premier balayage a un bas profile de réception (par exemple, si l'antenne n'a pas été allongée correctement ou AXiS a été placé dans un mauvais emplacement de réception), la liste automatique des stations pourrait être incomplète ou même vide.
- Pour commencer un balayage manuel, en mode DAB, appuyez sur la touche Menu. Sélectionnez «Balayer» (« Scan ») à partir de la liste. Quand le balayage est terminé, votre liste de stations mises à jour sera sauvegardée sur la mémoire de AXiS.

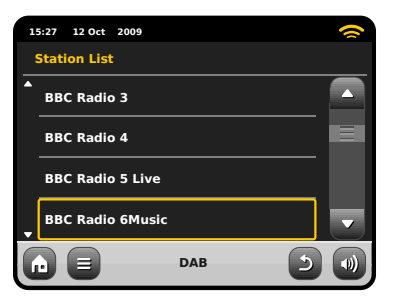

## Stations"Pruning"

Pour éliminer les stations qui apparaissent sur votre liste mais qui ne sont pas disponibles, appuyez sur le Menu Clé dans le Mode DAB et sélectionnez «Stations Prune Invalides» ("Prune Invalid Stations « ).

AXiS will remove any invalid stations and auto update and save your station list. AXiS éliminera les stations invalides et mettra à jour automatiquement et sauvegardera la liste des stations.

## Station Préférée Préétablie

AXiS vous laisse sauvegarder jusqu'à 10 stations DAB préférées en tant que préétablies.

Pour stocker la station que vous êtes en train d'écouter comme préétablie, appuyez simplement sur la touche « Ajouter » (Add) quand vous voulez.

Quand l'opération a été complétée correctement, le message suivant s'affichera: Ajouté à Préféré

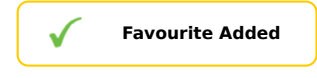

Pour voir la liste des stations préétablies, appuyez sur la touche « Préétablies » (Presets).

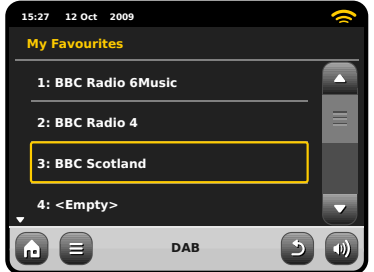

## Editer les Préétablis

Vous pouvez changer l'ordre, éliminer les articles de la liste des préférés à partir du menu DAB en sélectionnant «Editer Préférés» (Edit Favourites).

Des commandes apparaitront sur la station que vous sélectionnez, en vous permettant de la déplacer ou éliminer.

## Contrôle de Gamme Dynamique (DRC)

DRC peut améliorer les performance audio si vous êtes en train d'écouter de la musique avec une grande gammes dynamique dans une endroit bruyant (ex : écouter de la musique classique pendant que vous êtes en train de cuisiner dans la cuisine).

DRC augmente les sons bas, en les rendant plus facile à écouter, sans avoir besoin d'amplifier les sections plus fortes de la musique.

AXiS a 3 réglages DRC settings: OFF, Low (bas) et High (élevé). Le réglage par défaut est bas (Low). Pour modifier ce réglage, cliquez sur la touche du menu dans le mode DAB. Sélectionnez DRC à partir de la liste, ensuite cliquez sur le réglage préféré.

Remarque : Pas toutes les radiodiffusions DAB sont capables d'utiliser le DRC. Si la radiodiffusion ne supporte pas DRC, alors le changement de réglage n'aura aucun effet.

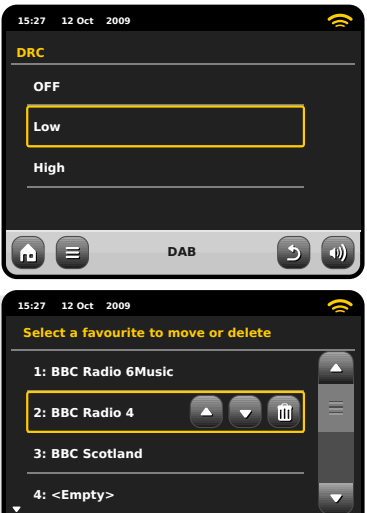

**DAB**

## iPod Mode

#### Introduction

AXiS est fait sur mesure pour votre iPod ou iPhone. Il ne demande pas beaucoup d'effort pour le mettre en marche et le faire fonctionner comme un point de chargement et un amplificateur de haute qualité pour votre appareil Apple.

Branchez simplement votre iPod ou iPhone sur le dock AXiS pour écouter de la musique instantanément. Voyez la page 21 pour les instructions et des conseils en ce qui concerne la compatibilité et l'installation d'adaptateurs de dock spécifiques.

N'oubliez pas, même si vous connaissez un autre genre de lecteur (Baladeur numérique), un iPod de première génération ou un iPod Shuffle, vous pouvez toujours utiliser AXiS pour reproduire via fil 3.5mm.

#### Commande et reproduction

Pour entrer dans le mode de reproduction de iPod à partir de la page d'accueil de l'écran de AXiS, appuyez simplement et relâchez l'icône de iPod.

Dans le mode iPod, les commandes sont simples: vous pouvez utiliser l'interface tactile de AXiS, ou la télécommande, pour lancer les fonctions de reproduction de base de votre iPod.

Si disponible. AXiS affichera le titre du morceau. le nom de l'artiste et le titre de l'album sur l'écran.

Vous pouvez normalement accéder à d'autres fonctions de iPod et commandes lors de l'utilisation avec AXiS.

La seule exception c'est le contrôle du volume interne à votre iPod - quand il est installer sur vote AXiS, cette fonction est invalidée.

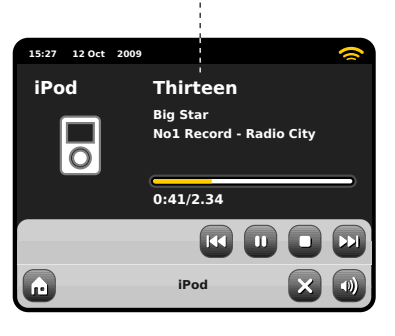

Titre morceau, Nom Artiste, Titre Album. Position courante / Durée morceauan ativON back.

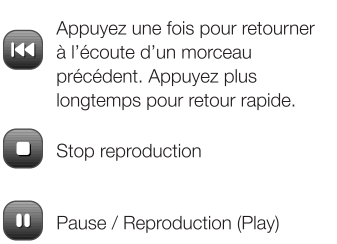

Appuyez une fois pour passer au morceau suivant. Appuvez plus longtemps pour avancer rapidement.

AXiS est une des seules radios numériques pratiques a être certifiée par Apple pour l'utilisation avec iPod et iPhone.

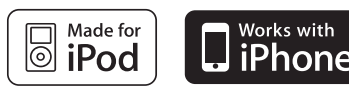

Tous les modèles suivants sont complètement compatibles avec votre AXiS :

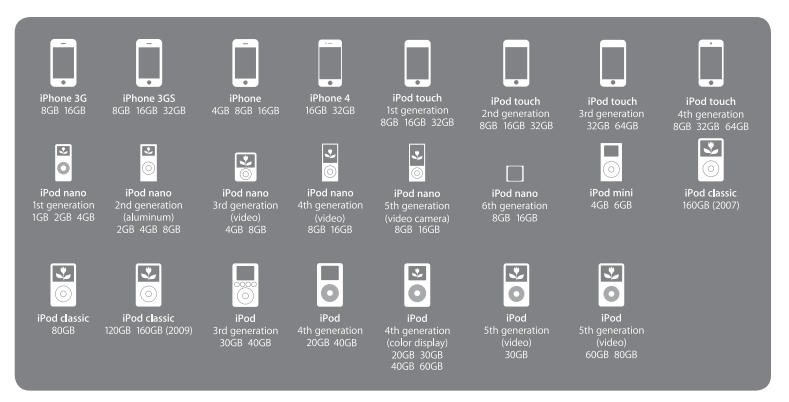

 $\overline{\mathbf{D}}$ 

#### iPod Dock Setup

AXiS est fourni avec une sélection d'adaptateurs qui correspondent à divers modèles d'iPods. Chacun des adaptateurs fournis possède un numéro, voyez la liste ci-contre pour vérifier quel adaptateur correspond à votre iPod/iPhone.

Bien qu'il ne soit pas absolument nécessaire d'utiliser un adaptateur de dock pour connecter un iPod à AXiS, si vous en disposez, nous vous conseillons de l'utiliser. Si aucun adaptateur correspondant à votre iPod/iPhone ne se trouve dans ceux fournis avec AXiS, veuillez utiliser l'adaptateur fourni par Apple dans votre kit iPod/iPhone. Sinon, des adaptateurs de dock pour la plupart des modèles sont disponibles chez AppleStore (www.applestore.com).

Afin d'ajuster l'adaptateur, enlevez la protection du dock avant d'insérer l'adaptateur dans le renfoncement qui entoure la connexion de l'iPod (voir illustration 2).

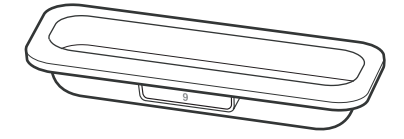

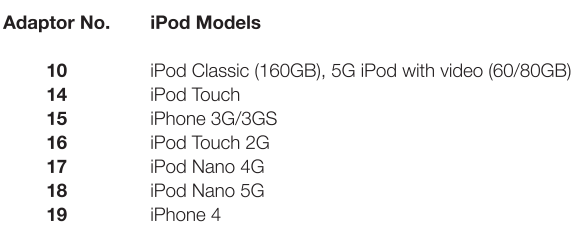

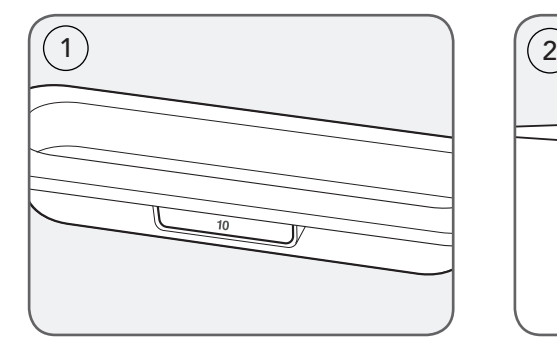

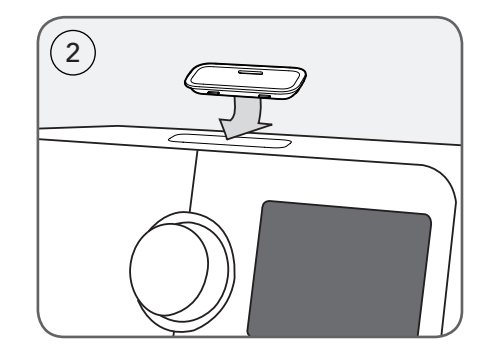

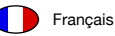

## Mode Diffusion Audio Streaming Audio Mode (My Music)

Le mode lecteur Network Music de AXiS est accessible en sélectionnant « Diffusion Audio » ("Stream Audio")à partir du menu d'accueil. Le mode utilise le protocole Universal Plug and Play ("UPnP") pour vous permettre de rechercher et reproduire les fichiers audio en connexion sans fil à travers le réseau de votre ordinateur ou Mac. Dès que vous avez configurez votre ordinateur pour le partage, AXiS peut naviguer à distance dans votre collection musicale numérique en cherchant par catégorie comme Nom Artiste, Titre Album ou genre musical.

Pour permettre à AXiS de reproduire les fichiers audio à partir de votre ordinateur, l'ordinateur doit être configuré pour le partage de média.

Les conditions recommandées du système pour la mise en place de l'ordinateur sont :

• Windows PC utilisant Windows Media Player (WMP) version 11 ou suivante.

*or*

• Apple Mac qui fonctionne avec OS X ou version suivante avec une application UPnP installée pour accéder à une bibliothèque iTunes.

Pour informations sur la mise en place de l'ordinateur pour le partage de la musique avec AXiS, consultez les instructions au verso.

#### Reproduction du réseau Audio

Les informations sur Morceau, Artiste, et Album sont affichées sur l'écran, aussi bien que la durée du morceau et la position courante.

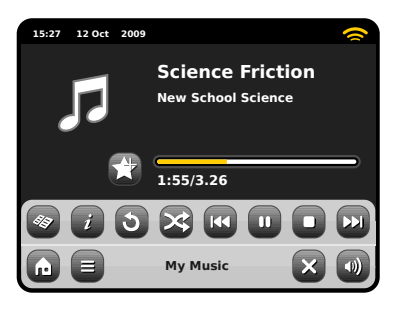

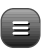

#### **Menu Diffusion Audio** Vous pouvez programmez les

morceaux pour « Répéter » (Repeat) or "Shuffle" en accédant à la touche de contrôle dans le menu.

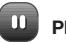

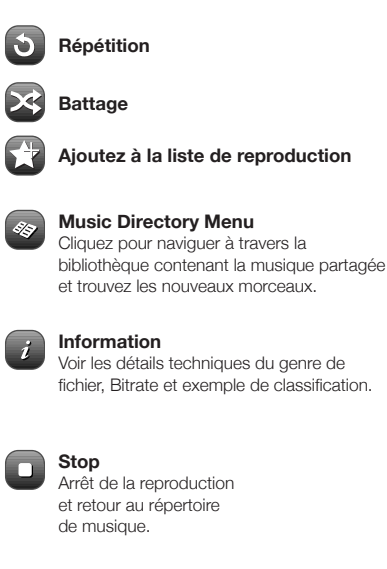

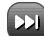

#### **Avance Rapide**

Appuyez une fois pour passer au morceau suivant. Appuyez et maintenir pour défiler rapidement en avant le morceau courant.

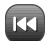

#### **Retour rapide**

Appuyez une fois pour passer au morceau précédant. Appuyez et maintenir pour défiler Play / Pause **Play / Pause rapidement en arrière le morceau courant.** 

Nous vous prions de remarquer: iTunes n'utilise pas pour le moment un serveur média UPnP, mais il y un certain nombre d'applications logicielles tierces (beaucoup d'entre elles sont gratuites) qui peuvent vous permettre d'accéder à votre bibliothèque musical iTunes.

Note: You can "Scrabble" track information Remarque: Vous pouvez "Scrobblr" les informations sur le morceau dans votre compte Last.fm pendant que vous utilisez le mode UPnP. Accéder à l'option de Scrobbling via le menu principal de Last.fm. Pour plus d'informations, consultez la page 11.

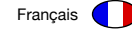

## Diffusion Audio: Mise en place

#### Diffusion à partir d'un ordinateur Windows qui utilise Windows Media Player.

Windows Media Player (version 11 ou plus récente) est le serveur client UPnP le plus populaire. Il y a des plate-formes alternatives à UPnP qui peuvent être utilisées, mais cette déscription s'occupe du processus de configuration de votre système WMP.

Tout d'abord, assurez vous que votre ordinateur et AXiS sont tous les deux connectés au même réseau

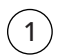

Dans WMP, ajoutez les fichiers et les dossiers que vous voulez partager avec votre AXiS à votre bibliothèque médiatique. Sélectionnez « Bibliothèque » ("Library"), ensuite « Ajouter à la bibliothèque » ("Add to Library").

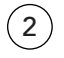

Pour assurer que votre AXiS soit capable d'accéder à votre média partagé, allumez Média Partagé. Sélectionnez AXiS et cliquez « Permettre » ("Allow") comme illustré. Votre ordinateur est maintenant prêt à diffuser la musique à AXiS.

Le service WMP UPnP fonctionne en arrière-plan, vous n'avez donc pas besoin d'avoir le logiciel WMP pour accéder à vos fichiers à partir de AXiS.

#### Diffusion à partir d'un Apple Mac

Pour connecter AXiS à votre ordinateur Apple Mac, un serveur applicatif UPnP tierce est requis.

Il y a un certain nombre de ces apps disponibles pour le téléchargement en ligne. Un des plus communs et faciles à utiliser est appelé **EyeConnect**. Il est disponible sur : **www.elgato.com**

Once you've downloaded and installed EyeConnect to your MAC, open up your System Preferences control panel and under "Other", select EyeConnect.

Une fois que vous avez téléchargé et installé EyeConnect sur votre MAC, ouvrez votre panneau de commande des préférences de système et sous « Autre » ("Other"), sélectionnez EyeConnect.

Assurez vous que la case « Activer » ("Enable") près de AXIS soit cochée et que le menu « Accès » ("Access") soit réglé sur « Activer Nouvel Appareil »("Enable New Devices").

Votre MAC est maintenant prêt pour la diffusion sur AXiS. EyeConnect fonctionne discrètement en arrière-plan, comme ça il n'y a pas besoin d'ouvrir le panneau de control chaque fois que vous voulez diffuser.

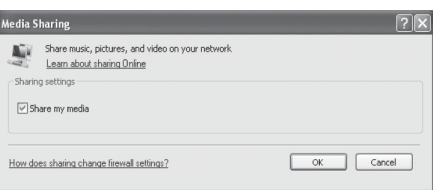

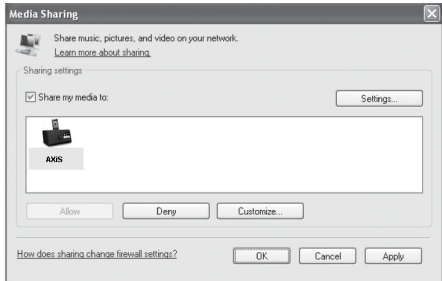

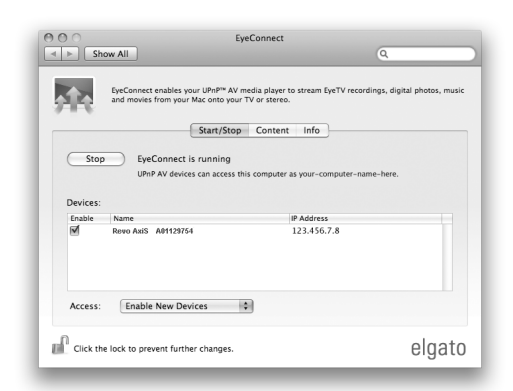

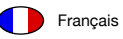

## Diffusion Audio: Trouver des Morceaux

AXiS peut reproduire la majeur partie des formas de fichiers audio à partir d'ordinateur ou serveur sur votre réseau wireless local, comprenant: MP3, AAC, WMA and FLAC

Quand vous entrez dans le mode Diffusion audio, on vous demandera de sélectionnez votre source de musique. Cliquez sure « Média Partagé » ("Shared Media").

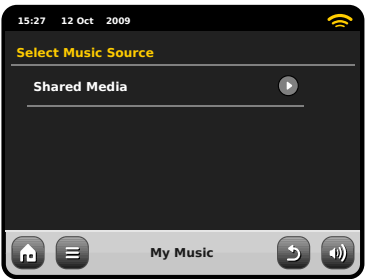

Tous les ordinateurs disponibles sur votre réseau qui ont été configurés pour partager des fichiers via UPnP seront listés :

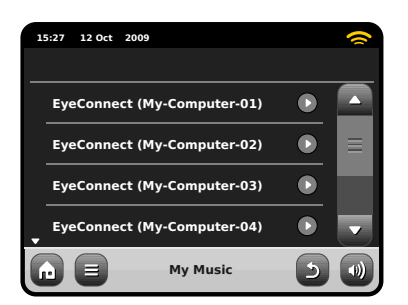

Après avoir sélectionné l'ordinateur désiré à partir de la liste, vous verrez une liste de médias disponibles. Cliquez sur« Musique » ("Music") pour trouver vos morceaux partagés.

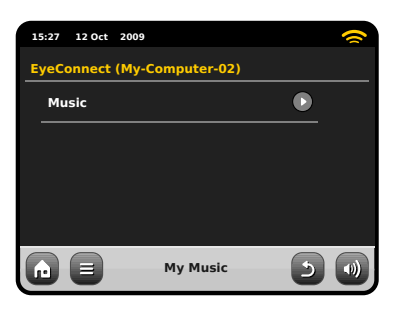

Vous pouvez parcourir votre collection par critères comme Titre Album, Nom Artiste et genre.

Si vous voulez, vous pouvez aussi mettre en place la liste d'écoute sur votre ordinateur, ensuite y accéder grâce à votre AXiS.

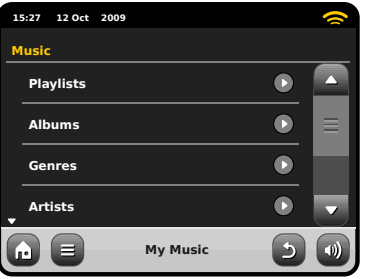

Sélectionnez une option et une liste alphabétique triée vous sera présentée (en haut à droite).

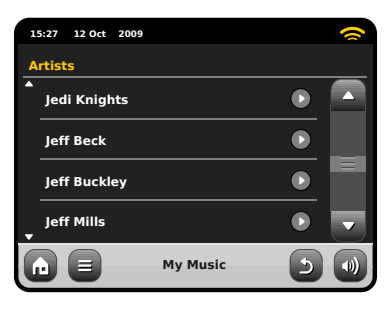

Vous pouvez parcourir vers le bas les sous-catégories pour trouver des précises pièces de musique. Cliquez simplement sur le nom d'un morceau pour l'écouter.

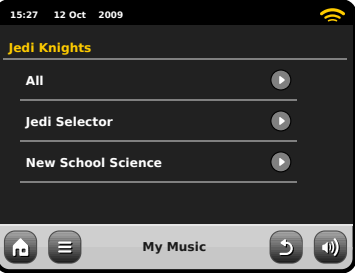

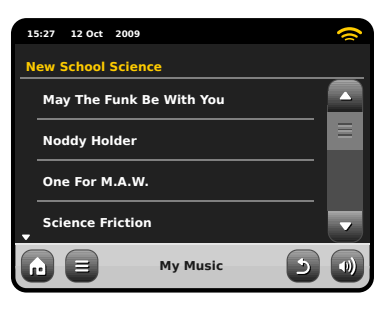

## Mode FM Radio

Avant d'entrer dans le mode FM, allongez complètement l'antenne de AXiS.

A partir de la page d'accueil, appuyez sur la touche FM. Vous allez voir l'écran suivant, avec la fréquence FM sélectionnée courante affichée.

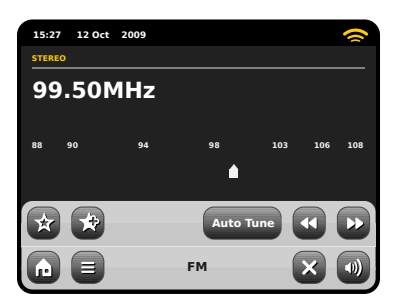

Remarquez l'échelle de fréquence au centre de l'écran. Vous pouvez simplement appuyer sur n'importe quelle partie de cette échelle, pour régler AXiS sur la fréquence radio correspondante.

Vous pouvez utiliser aussi les touches avance et retour rapide pour régler un peu à la fois vers le haut ou vers le bas la fréquence.

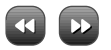

Si vous voulez balayer les bandes pour trouver une station, cliquez sur «Chercher» ("Seek") pour mettre en évidence en jaune, ensuite utilisez la touche avance ou retour rapide comme auparavant. Maintenant au lieu de faire une étape à la fois, AXiS va balayer vers le haut et vers le bas jusqu'à ce qu'il trouvera une prochaine station disponible.

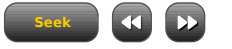

Pour les stations qui ont une puissance de signal qui diffuse informations RDS. AXiS affichera les données RDS.

## Stations Préférés Préétablies Configurations FM

AXiS vous permet de sauvegarder jusqu'à 10 stations préférées préétablies en mode FM.

Pour ajouter la station que êtes en train d'écouter à vos préférés, cliquez sur la touche «Ajouter à Préféré » «(Add Favourite).

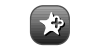

Cela vous donnera le résultat suivant:

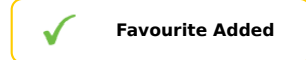

Pour revoir votre liste de préférés, cliquez sur la touche Préférés (Favourites) quand vous voulez.

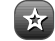

Vos Préférés seront listés come illustré ci-dessous. Si vous êtes prêt pour écouter une de vos stations préférées, elle sera mise en évidence dans la liste comme illustré ici :

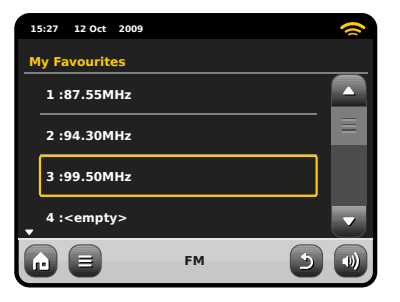

Appuyez la touché du menu contextuel pour récupérer le menu de configuration FM:

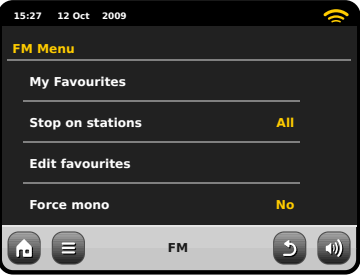

**Mes Préférés**: vous permet de voir votre liste de stations préférées.

**Arrêt sur stations:** c'est une touche qui rend sensible AXiS aux Stations FM lors de la recherche des stations. Si la configuration est «forte » ("Strong"), la recherche s'arrêtera seulement sur les stations qui ont une bonne réception.

**Editer Préférés:** vous permet de réarranger ou éliminer les articles à l'intérieur de votre liste de préférés.

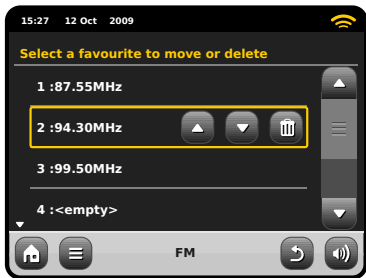

**ForcForce Mono:** vous permet de passer à la reproduction de mono, si le signal de réception n'est pas assez fort pour vous garantir un réception Stéréo constante.

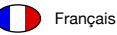

## Réglages réveil

AXiS est équipé de deux réveils ou alarmes programmables. Sur l'écran d'accueil, cliquez sur "Alarms", pour arriver à l'écran du statut de l'alarme.

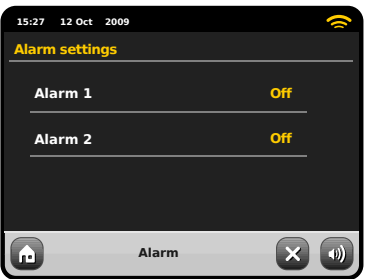

Afin de modifier ou de réviser une alarme, appuyez sur Alarm 1 ou Alarm 2. Un écran de résumé affichant les sélections actuelles de l'alarme sera affiché. Il y a quatre réglages ajustables :

- Activer alarme / Sélection fréquence
- Heure (et date le cas échéant)
- Source de l'alarme
- $\bullet$  Volume (0 16)

Appuyez simplement sur un réglage pour le réviser ou le modifier. Appuyer sur la touche "Back" sauvegardera vos modification et vous ramènera à l'écran principal de résumé.

Lorsqu'une des alarmes est activée, des mini-icônes tels que ci-dessous apparaîtront dans la section supérieure de votre écran AXiS.

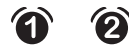

Les alarmes peuvent être programmées en vue d'être activées "Once - Une fois", "Every day - Chaque jour", "Each weekday - Chaque jour de la semaine" ou "Weekend days - Jours de weekends".

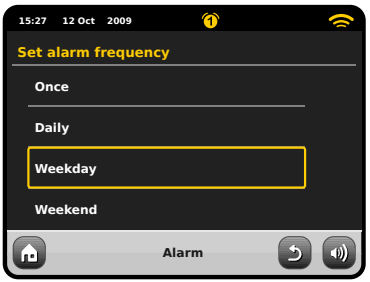

Si vous sélectionnez "Once", en plus de programmer l'heure de l'alarme, vous devrez également programmer une date spécifique. L'écran de programmation de la date fonctionne de la même manière que l'écran de l'heure.

Appuyez sur "Time" afin d'ajuster l'heure d'activation de l'alarme. Grâce aux flèches haut et bas se trouvant au-dessus des minutes, réglez l'heure spécifique à laquelle vous désirez que l'alarme se déclenche.

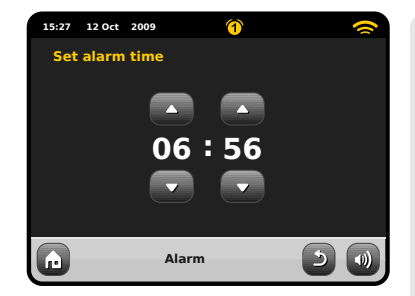

Les alarmes peuvent être réglées afin de vous réveiller avec le son provenant d'un de ces modes : Radio Internet, DAB, FM, iPod, Last.fm ou la sonnerie.

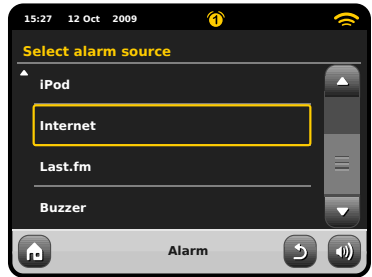

Si vous choisissez DAB ou FM comme source d'alarme, vous pourrez également choisir si vous désirez vous réveiller avec la station "last listened – dernière écoutée" ou bien une de vos favorites. Cette sélection peut se faire en appuyant sur "My favourites".

Appuyer sur volume affichera l'écran "Select Alarm Volume – Sélectionner le volume de l'alarme", où vous pourrez définir le volume auquel vous désirez que l'alarme s'active.

#### Alarmes en mode Veille

Lorsque AXiS est en mode Veille, si une alarme est programmée, son icône sera affichée sur l'écran comme sur le graphique.

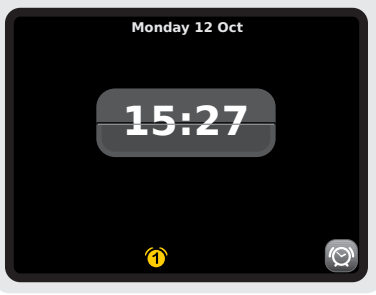

## Rappel d'alarme

Lorsque l'alarme se déclenche, vous pourrez soit appuyer sur "Snooze – Rappel" ou "Cancel – Éteindre".

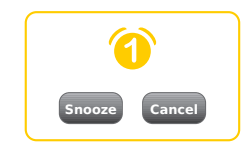

Rappel (Snooze) remet AXiS en mode veille pour une période spécifiée avant de répéter l'alarme.

La durée de l'intervalle du Rappel peut être programmée dans le menu des réglages du système principal. Cliquez sur "Miscellaneous Settings - Réglages divers", puis "Alarm Snooze – Rappel d'alarme". L'intervalle du Rappel peut être réglé entre 1 et 30 minutes.

Vous pouvez également utiliser la touche Rappel de la télécommande d'AXiS.

"Cancel – Éteindre" éteint le système d'alarme, vous permettant de continuer à écouter.

Afin d'éteindre l'alarme et arrêter la musique, appuyez sur la touche Veille sur AXiS ou sa télécommande.

## Mode auxiliaire

Le mode AUX IN permet de jouer de l'audio depuis presque toutes les sources externes (p.ex. un MP3) sur votre AXiS.

Baissez le volume d'AXiS ainsi que de votre appareil externe avant de les connecter.

Connectez votre appareil audio externe, via un câble électrique, au port de 3,5 mm AUX IN à l'arrière d'AXiS.

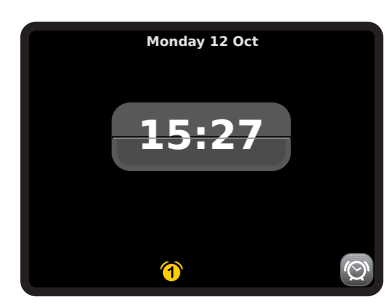

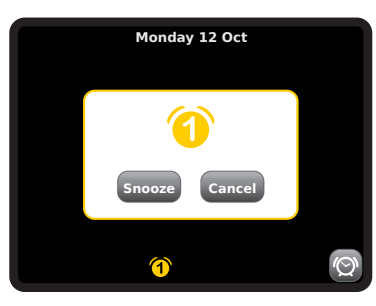

## Fonction Sommeil

AXiS possède une fonction Sleep – Sommeil qui fait passer automatiquement AXiS en mode Veille après une période de temps spécifiée.

Appuyez simplement sur la touche "Sleep" de la télécommande d'AXiS afin de faire apparaître la boîte de dialogue sur l'écran.

Le réglage par défaut est "Off" mais en appuyant de nouveau sur la touche Sleep, vous pouvez passer par les options afin de mettre AXiS en Veille après 15, 30, 45 ou 60 minutes.

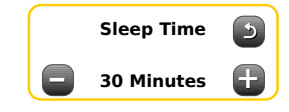

Si le mode Sleep est activé, une icône de lune croissante sera affichée dans la partie supérieure de l'écran.

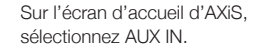

c

Ajustez le volume d'AXiS, et si nécessaire, l'appareil externe, au niveau désiré.

Utilisez les contrôles de l'appareil externe afin d'écouter la musique : en mode auxiliaire, AXiS fournit uniquement l'amplification.

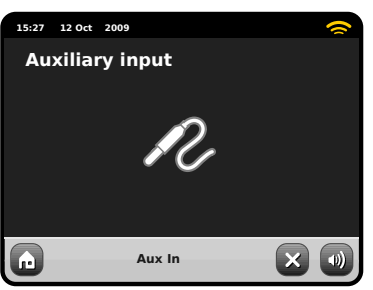

Le menu des réglages du système est accessible à partir du menu principal de AXiS. Les options suivantes sont disponibles, et vous permettent de voir et changer manuellement les réglages di AXiS.

- Horloge
- Alarmes
- Egaliseur
- Réseau
- Divers

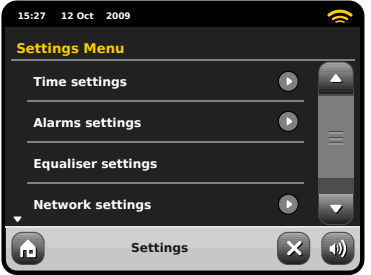

## Réglages Alarmes

C'est un parcours alternatif pour accéder au réglage de l'alarme de votre AXiS, comme si vous utilisiez le mode principal "Alarms". Voir page 26 pour plus de détails.

## Réglage Heure et Date

Par défaut, AXiS réglera automatiquement l'heure et la date quand vous vous connecterez à internet, c'est pour cela que vous n'aurez peut-être pas besoin de faire un réglage manuel. Mais, si vous avez besoin de régler ou changer ces données vous-même, Le Menu de Réglage Horloge comprend les options suivantes :

- Fuseau Horaire /Time Zone
- Use Daylight Saving
- Time Source
- Réglage Manuel/Manual Setup
- Format Horloge / Time Format

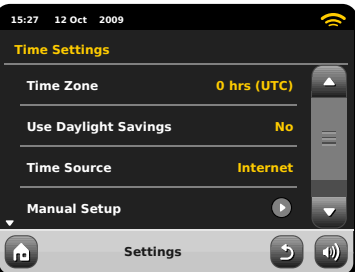

#### **Time Zone**

Ce réglage vous offre simplement une liste de fuseaux horaires global à partir de laquelle vous pouvez faire votre choix. Le réglage courant sera mis en évidence en jaune.

#### **Use Daylight Savings**

Une simple touche d'arrêt. Appuyez sur Oui / Non pour éteindre ou allumer daylight saving.

#### **Time Source**

Vous permet de spécifier à partir d'où AXiS devrait syntoniser l'horloge. Par défaut, le réglage de l'horloge se fait à partir de internet. C'est l'option la plus simple, c'est pour cela que vous n'aurez surement pas envie de changer la source, à moins que vous décidiez de ne pas connecter votre AXiS à internet pendant un certain temps.

2GV8

Vous pouvez régler la source à "None" (aucune),si vous voulez la régler vous-même et vous ne voulez pas des mises à jour externes. L'horloge peut être réglée aussi via modes "DAB" ou "FM-RDS" comme désiré - dans ces cas, vous aurez besoin d'un bon signal radio pendant plusieurs secondes pour extraire les données de l'horloge

#### **Réglage Manuel**

Vous permet de régler facilement l'horloge et la date vous-même. Utilisez la touche vers le haut et vers le bas comme illustré. Cliquez sur la touche retour (Back) pour sauvegarder les changements et retourner à l'écran précédent.

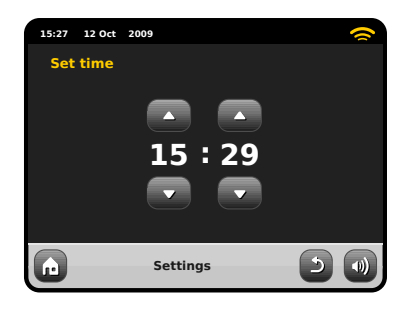

#### **Format Horloge** Une simple fonction pour sélectionner 12 ou 24 heure.

## Réglages Réseau

AXiS essayera de simplifier le processus de connexion à votre réseau local la première fois que vous l'utiliserez pour accéder à un des modes internet. Si vous voulez voir ou modifier ces préférences manuellement, vous pouvez le faire à travers le menu Réglages Réseau, ou vous trouverez les titres suivants:

- Réseau Wizard /Network Wizard
- WPS Push Button Setup
- Profiles Réseau / Network Profiles
- Réglage manuel / Manual Settings
- Réglage courants ( Current Settings
- Région WLAN / WLAN Region

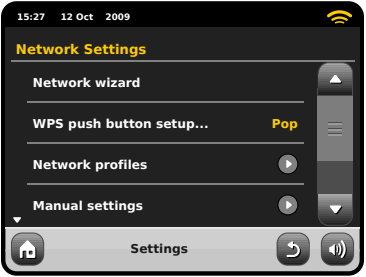

#### **Réseau Wizard**

Cet option simplifie énormément le réglage de la connexion internet de AXIS en vous dirigeant étape après étape à travers un processus de réglage automatique du réseau. Voir page 10 pour plus de détails.

#### **Profiles Réseau**

AXiS sauvegarde une liste de réseaux wireless auxquels il s'est connecté et essaie de se connecter automatiquement à un des réseaux qu'il trouve à l'intérieur de la gamme.

Vous pouvez contrôler les détails des réseaux sauvegardés et effacer facilement les connexions non désirées en cliquant sur Profiles Réseau ( "Network Profiles")

Il y a ici un link sur le Réseau Wizard (network wizard), si vous voulez ajouter un nouveau profile.

Remarque : vous ne pouvez pas effacer le profile du réseau actif courant.

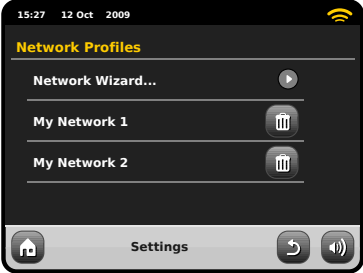

#### **Réglages manuels**

Pour les utilisateurs avancés, l'option Réglages Manuels (Manual Settings) vous emmène à travers un processus détaillé et personnalisé de 11 étapes pour ajouter un nouveau profile de réseau wireless.

#### **Réglages courants**

Vous montre les détails de réglage du réseau courant actif. Potentiellement utile pour résoudre les problèmes, les informations affichées comprennent l'adresse IP et l'adresse MAC liées au réseau de votre AXiS.

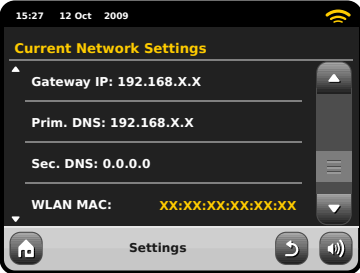

#### **WLAN Region**

Vous permet de modifier votre emplacement, si vous bouger votre AXiS dans une nouvelle région. Vu que votre réseau changera de toute façon dans ce cas, nous vous recommandons d'utiliser le réseau Wizard (Network Wizard) pour ajouter un nouveau réseau.

#### **WPS Push Button Setup**

C'est utile si vous voulez connecter votre AXiS à un routeur qui utilise la sécurité WPS.

## Divers Réglages

Permet d'avoir le contrôle sur une gamme de préférences assorties pour votre AXiS.

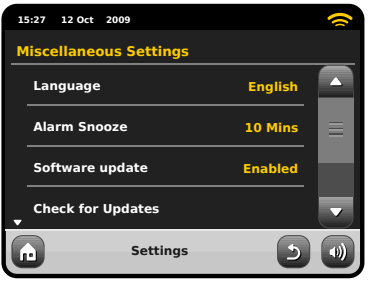

En ordre, les divers réglages sont les suivants:

#### **Langue**

La langue par défaut est l'anglais. Pour changer, prélever une option à partir de la liste disponible.

#### **A Répétition Alarme (Alarm Snooze)**

Vous permet de définir un intervalle de répétition entre les alarmes (voir page 27). Réglable de 1 à 30 minutes.

#### **Lumière de fond en mode Standby**

Lorsque vous utilisez votre radio dans un endroit sombre, comme une chambre, la lumière de l'écran tactile d'AXiS pourrait être dérangeante, même si la radio se trouve en mode Standby. Afin d'éviter cela, il existe la possibilité d'éteindre la lumière de fond de l'écran tactile en mode Standby.

Lorsque cette fonctionnalité est activée. l'écran d'AXiS s'éteindra après une période prédéterminée. L'écran pourra facilement être réactivé en réglant simplement le bouton du volume vers le haut ou vers le bas, vous permettant ainsi de vérifier l'heure ou le statut de l'alarme/du réveil. L'écran se remettra ensuite à "dormir", après que la période prédéterminée soit terminée.

Afin d'activer cette fonctionnalité, sélectionnez "Miscellaneous settings" (Réglages divers) dans le menu "Settings" (Réglages), ensuite "Standby Backlight Off" (Éteindre lumière de fond en Standby), puis sélectionnez la durée s'écoulant avant que l'écran ne s'éteigne dans la liste offerte. Après avoir sélectionné votre durée avant que l'écran ne s'éteigne, la fonctionnalité sera activée. Pour la désactiver, sélectionnez "Standby Backlight Off" (Éteindre lumière de fond en Standby), puis choisissez "Never" (Jamais).

Veuillez remarquer que ce réglage est uniquement applicable en mode Standby, et qu'il n'aura d'effet sur le fonctionnement de la lumière de fond de l'écran tactile en aucun autre mode.

#### **Mise à Jour du logiciel /Software Update**

De temps en temps, une mise à jour du logiciel sera disponible pour votre AXiS. Certaines mises à jour seront de simples entretiens mais d'autres pourront ajouter d'autres fonctions au système AXiS. Ces mises à jour pourront être téléchargées via votre connexion au réseau. Si vous avez une option de mise à jour du logiciel disponible, AXiS cherchera automatiquement des nouveaux logiciels à chaque fois qu'il se

connectera à internet. Si une mise à jour est disponible, il vous demandera de confirmer avant de commencer le téléchargement.

Les mises à jour du logiciel permettront l'entretien des réglages d'utilisation, même si vous aurez besoin de quelques minutes pour le téléchargement et un redémarrage de votre AXiS sera nécessaire.

Nous vous prions de remarquer : avant d'effectuer la mise à jour d'un logiciel, assurez-vous que votre AXiS soit connecté stablement à une source d'alimentation.

Déconnecter l'alimentation pendant une phase critique de la mise à jour pourrait causer des dommages permanents à votre AXiS.

#### **Contrôle des mises à jour /Check for Updates**

Si vous ne voulez pas que AXiS recherche automatiquement de nouveaux logiciel, vous pouvez toujours chercher des mises à jour sur demande en cliquant sur « Contrôle des mises à jour (Check for Updates). Cette option utilisera la connexion internet pour accéder à la dernière version et vous dira si votre AXiS est à jour ou pas. Si il ya des nouveaux logiciels disponibles, AXiS vous demandera de confirmer si vous voulez ou pas continuer avec le téléchargement.

#### **Version du Logiciel / Software Version**

Affiche simplement la version du logiciel coutant installé de AXiS C'est potentiellement utile si vous avez besoin de support technique avec certain aspect de votre AXiS

#### **Remise d'usine**

Cette option remet AXiS à son état initial par défaut, en éliminant tous les réglages personnels que vous avez configurés, comme par exemple Horloge et Date, Profiles du réseau et Stations Préférées Préétablies.

La version courante du logiciel de votre AXiS sera maintenue, ainsi que l'enregistrement au portail Radio Internet. Si vous avez enregistré des station préférées via portail internet, elle seront maintenues, à moins que vous réenregistriez sur le portail votre AXiS avec un autre compte.

## Réglages de l'égaliseur

AXiS vous permet de contrôler ses réglages audio par défaut.

Choisissez "Custom" afin de régler vos préférences pour les basses, les aigus et le volume.

Appuyez sur la touche "Back" afin de sauvegarder vos réglages et revenir à la liste d'options de l'égaliseur.

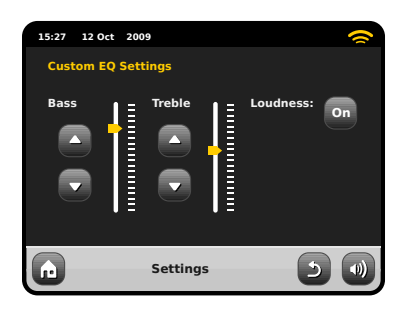

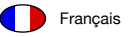

# Guide de Dépannage

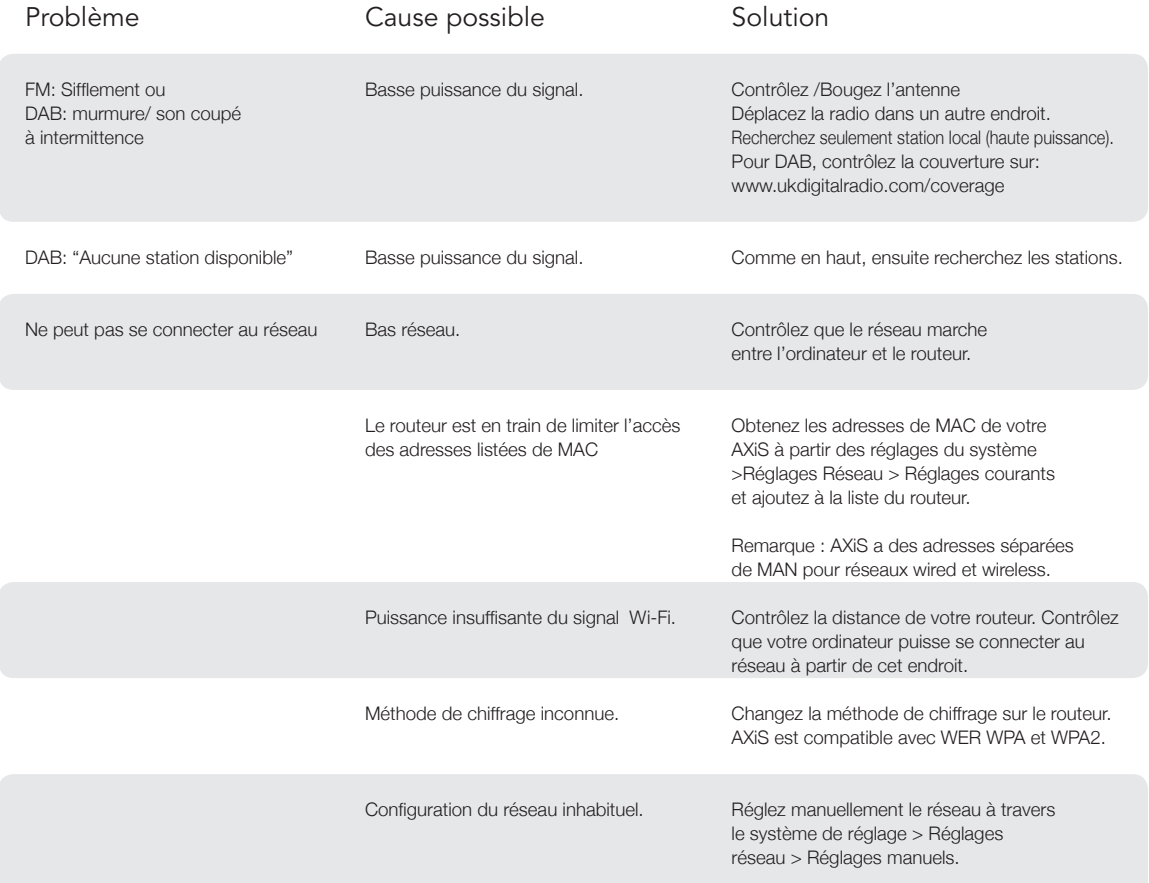

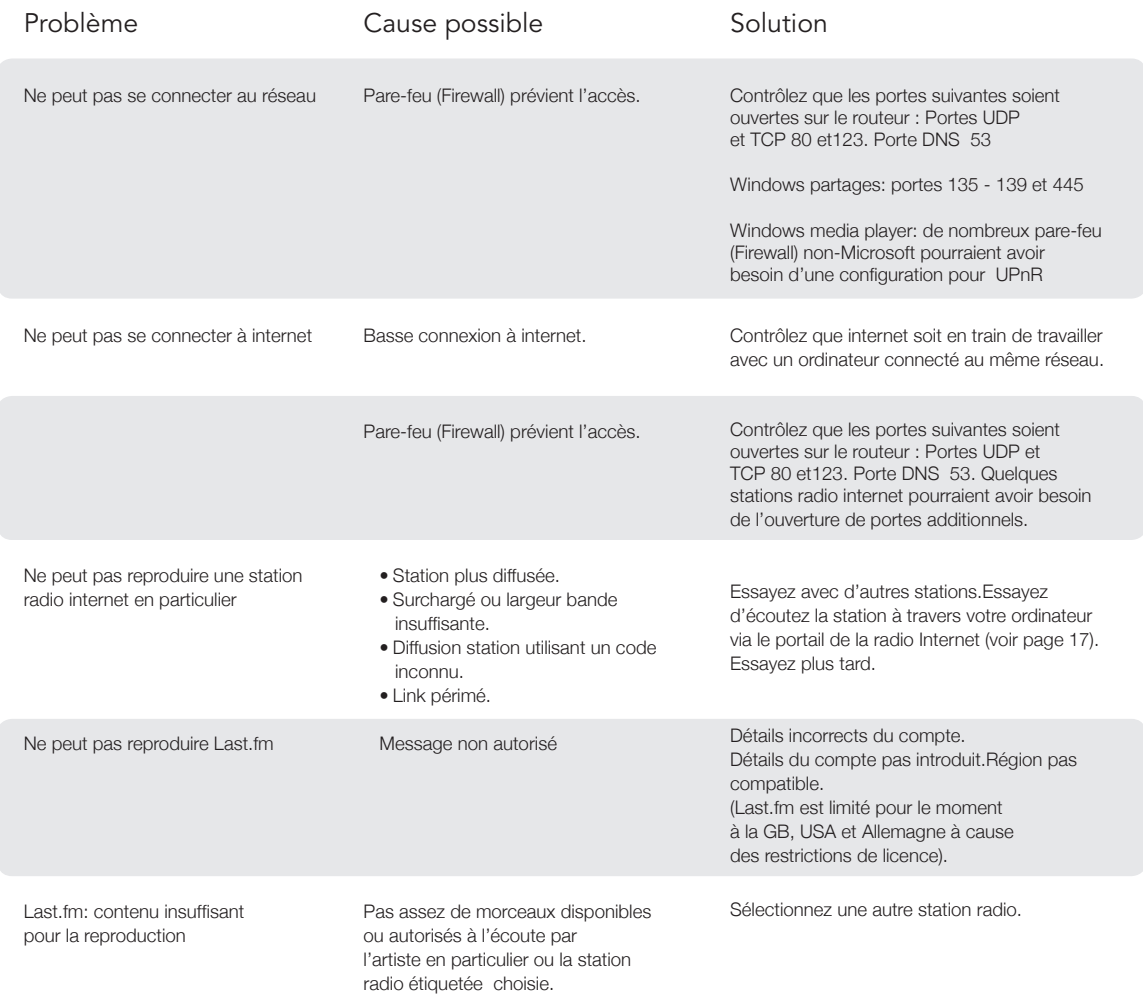

<u>-----------------</u>

## Glossaire

Français

H

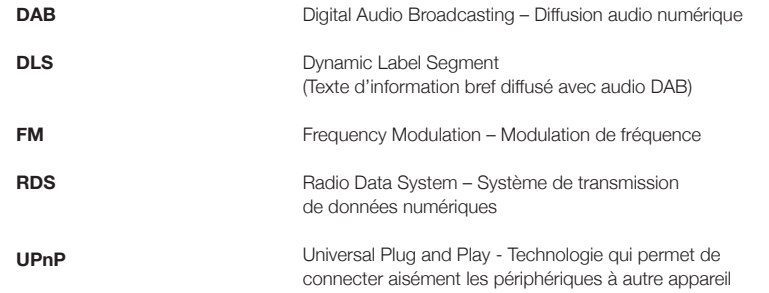

Spécifications Audio

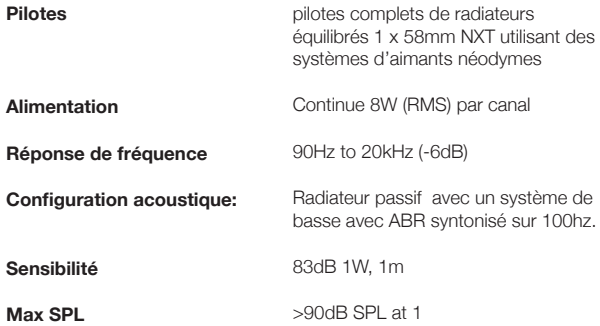

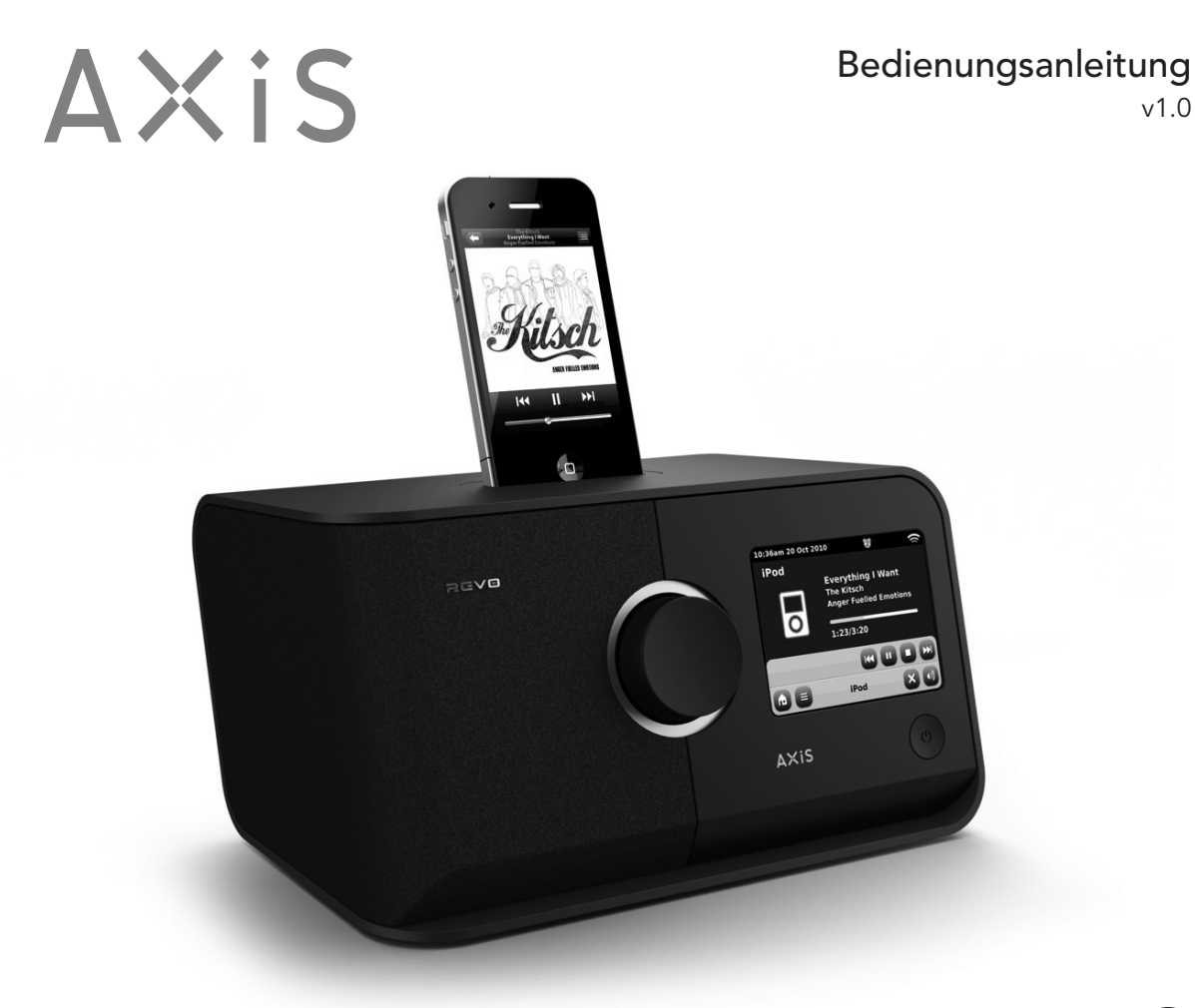

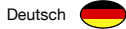

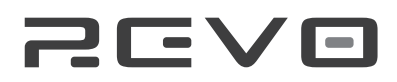

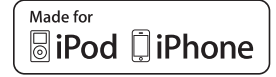

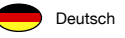

## Technische Hilfe

Sollten bei der Nutzung des AXiS Radios Probleme auftreten, beziehen Sie sich bitte auf das Kapitel "Problemlösungen" auf den Seiten 32 bis 33 dieser Bedienungsanleitung.

Wahlweise können Sie sich auch telefonisch an Revos technischen Hilfsdienst wenden:

> 01555 66 61 61 Innerhalb Großbritannien

+44 1555 66 61 61

Außerhalb Großbritanniens

Alternativ können Sie auch eine Email an support@revo.co.uk senden oder die Sektion "Problemlösungen" auf unserer Webseite **www.revo.co.uk/support** besuchen.

## Garantie

Revo Technologies Ltd garantiert dem Benutzer, dass dieses Produkt bei normalem Gebrauch für die Dauer von einem Jahr, beginnend mit dem Kaufdatum, frei von Material- und Herstellungschäden sein wird. Diese Garantie deckt technische Defekte welche auf Herstellungsfehlern basieren. Sie ist nicht anwendbar in Fällen von versehentlich zugefügten Schäden, normalen Abnutzungserscheinungen und Schäden die durch nicht von Revo Technologies Ltd autorisierten Veränderungen oder Reparaturen aufgetreten sind. Um Ihren Kauf zu registrieren besuchen Sie bitte die folgende Webseite: **www.revo.co.uk/register**

## Umweltinformationen

#### **RoHS konform & RoHS CE Kennzeichnung**

Dieses Produkt wurde entsprechend internationaler Richtlinien zur Begrenzung gefährlicher Substanzen (RoHs) und europäischen Anforderungen entwickelt und gestest und trägt die CE Kennzeichnung.

#### **Sicherheitshinweise**

- Benutzen Sie dieses Radio nicht in der Nähe von Wasser. • Entfernen Sie keine Schrauben
- oder Gehäuseteile.
- Nutzen Sie nur das beigefügte Netzteil.
- Hindern Sie kleine Objekte oder Flüssigkeiten vor demEintreten in das Gerät.

#### **Hinweise zur Produktentsorgung (WEEE Richtlinie)**

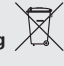

Das hier und auf dem Produkt dargestellte Symbol bedeutet, dass dieses AXiS Radio in die Gruppe elektrischer oder elektronischer Produkte gehört und am Ende seiner technischen Lebensdauer nicht mit dem normalem Hausmüll oder gewerblichem Abfall entsorgt werden darf.

Die Elektro- und Elektronikaltgeräte Richtlinie 2002/96/EG wurde entwickelt, um entsprechende Produkte zu den besten zur Verfügung stehenden Wiederherstellungs- und Recyclingmethoden zu verwerten und somit deren Einfluss auf die Umwelt zu minimieren. Desweiteren regelt Sie den Umgang mit gefährlichen Substanzen und verringert die wachsende Deponiemüllnutzung.Für weitere Informationen kontaktieren Sie bitte Ihre Kommune oder den Händler bei welchem Sie das Produkt gekauft haben.

Revo Technologies Limited gewährt keine Garantie und ist nicht haftbar für die Inhalte dieser Veröffentlichung und lehnt jegliche implizierte Mängelgewährleistung ab. Desweiteren behält sich Revo Technologies Ltd das Recht vor jeder Zeit und ohne andere Personen oder Organisationen zu informieren Änderungen an dieser Veröffentlichung vorzunehmen.

Copyright © 2010 Revo Technologies Ltd. Alle Rechte vorbehalten.

Es ist nicht gestattet diese Veröffentlichung oder Teile davon in jedweder Form oder<br>durch jedwede Mittel, seien diese elektronisch, mechanisch, magnetisch, manuell oder andere, zu kopieren, zu verteilen, zu vermitteln oder umzuschreiben ohne die vor-

Revo und AXiS sind Handelsmarken oder eingetragene Warenzeichen von Revo Technologies Ltd. iPod and iPhone sind eingetragene Handelsmarken der Apple Computer, Inc., registriert in den Vereinigten Staaten von Amerika und anderen Ländern.

#### **Revo Technologies Ltd**

The Inox Building, Caldwellside, Lanark Scotland, United Kingdom ML11 7SR

tel. **01555 66 61 61** int. tel. +44 1555 66 61 61 email **enquiries@revo.co.uk**

fax **01555 66 33 44** int. fax +44 1555 66 33 44 webseite **www.revo.co.uk**

Deutsch

## Inhalt

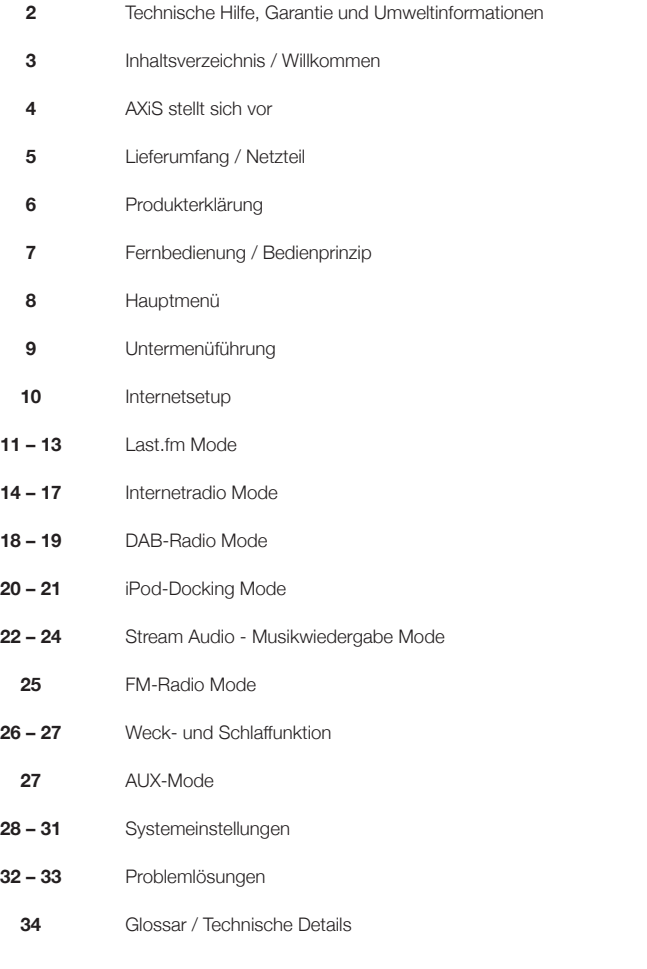

## Willkommen

Vielen Dank dass Sie sich zum Kauf dieses AXiS Radios entschieden haben. Wir sind sicher, dass es Ihnen viele Jahre lang verlässlich Freude bereiten wird.

Diese Bedienungsanleitung wurde entwickelt, um Ihnen eine schnelle Inbetriebnahme Ihres Radios zu ermöglichen und sie mit den Eigenschaften dieses Produktes vertraut zu machen. Weiterhin bietet sie Ihnen Information zur Bedienung des Gerätes, Sicherheitsaspekten, Garantiedetails und Problemlösungen.

## Das Auspacken Ihres AXiS Radios

Entnehmen Sie Ihr AXiS Radio und die weiteren mitgelieferten Artikel vorsichtig aus der Verpackung.

Die Verpackung sollte folgendes enthalten:

- AXiS Touchscreenradio
- iPod-Adapterset (6-teilig)
- Netzteil mit Adaptern zur Nutzung in den folgeneden Regionen, Großbritannien, Europa und den Vereinigten Staaten von Amerika
- Bedienungsanleitung
- Garantiezertifikat

Sollten irgendwelche Artikel fehlen oder beschädigt sein, wenden Sie sich

Hinweis: Bitte behalten Sie die Verpackung Ihres AXiS Radios für eventuellen, zukünftige Gebrauch. Falls der Bedarf besteht das Produkt zu transportieren, ist dies am sichersten in der Orginalverpackung.

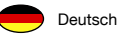

## AXiS stellt sich vor

AXiS ist ein wegbereitendes, digitales multißformat Audio-System ausgestattet mit Wi-Fi Internet-Streaming-Möglichkeiten und einer innovativen farbigen Touchscreenbenutzeroberfläche.

So wohl als Ihnen Zugriff auf zehntausende Internetradiosender und Podcasts zu geben, lässt Sie AXiS auch den Onlinemusikempfehlungsdienst Last.fm verwenden wenn dieser verfügbar ist. Außerdem können Sie AXiS benutzen um DAB, DAB+ und FM-Radio Sendungen zu empfangen, kabellos Ihre Musiksammlung von PC oder Mac zu streamen, oder Audio von externen Quellen mittels des AUX-Eingangs wiederzugeben. AXiS verfügt außerdem über einen integrierten Dock der Lade- und Wiedergabeoptionen für Ihren iPod oder iPhone bietet.

Ihr AXiS-Radio nutzt die von NXT patentierte Balanced Radiator Lautsprechertechnologie, welche von einem 8 Watt Klasse D Verstärker betrieben wird um fantastischen, raumfüllenden Stereoklang zu liefern.

## Ihre vielseitige Radioschnittstelle

AXiS ist bereits sehr nützlich als Digitalreceiver, iPod/iPhone Dock und AUX netzwerk kommt jedoch sein ganzes Potential zum Vorschein...

AXiS sucht egal wo Sie gerade sind nach verfügbaren Wi-Fi Netzwerken. Sogar ohne einen Computer können Sie auf die riesige Bandbreite an Sendern und Podcasts zugreifen die mittels Internetradio verfügbar sind.

Fügen Sie nun einen Computer oder einen Netzwerkspeicher hinzu, dann kann AXiS davon Audio streamen, und Ihnen Zugang zu Ihrer Musiksammlung überall in Ihrem Arbeits- oder Wohnbereich geben.

Als eigenständiges Gerät ist AXIS ein versierter DAB, DAB+ und FM-Empfänger, sowie eine iPod Docking Station und Wecker.

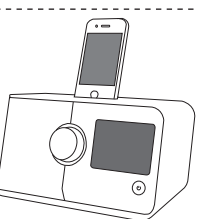

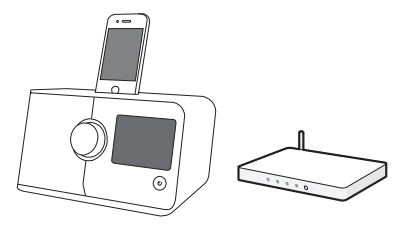

Wenn AXiS mit einem kabellosen Breitbandnetzwerk verbunden ist kann es tausende von Internetradiosendern und Podcasts aus aller Welt empfangen, sowie Zugriff auf individuell erstellte Sender geben die auf Ihren Bewertungen und Empfehlungen auf Last.fm basieren.

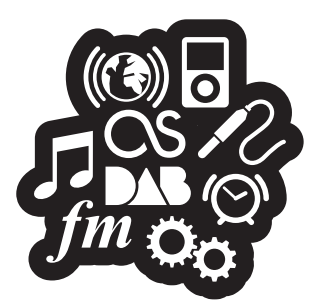

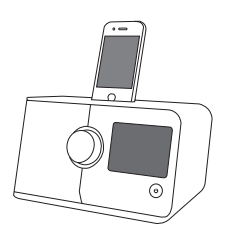

Im selben kabellosen Netzwerk wie Ihr Computer kann AXiS auch als alleinstehendes Streaming-Gerät für Ihre Musiksammlung dienen. Sie künnen auch das Frontier Silicon Internetradioportal benutzen um von Ihrem Computer aus den Empfangsinhalt Ihres AXiS's anzupassen.

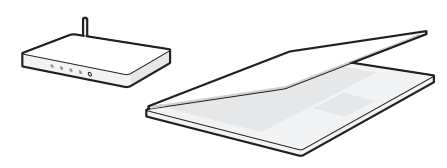
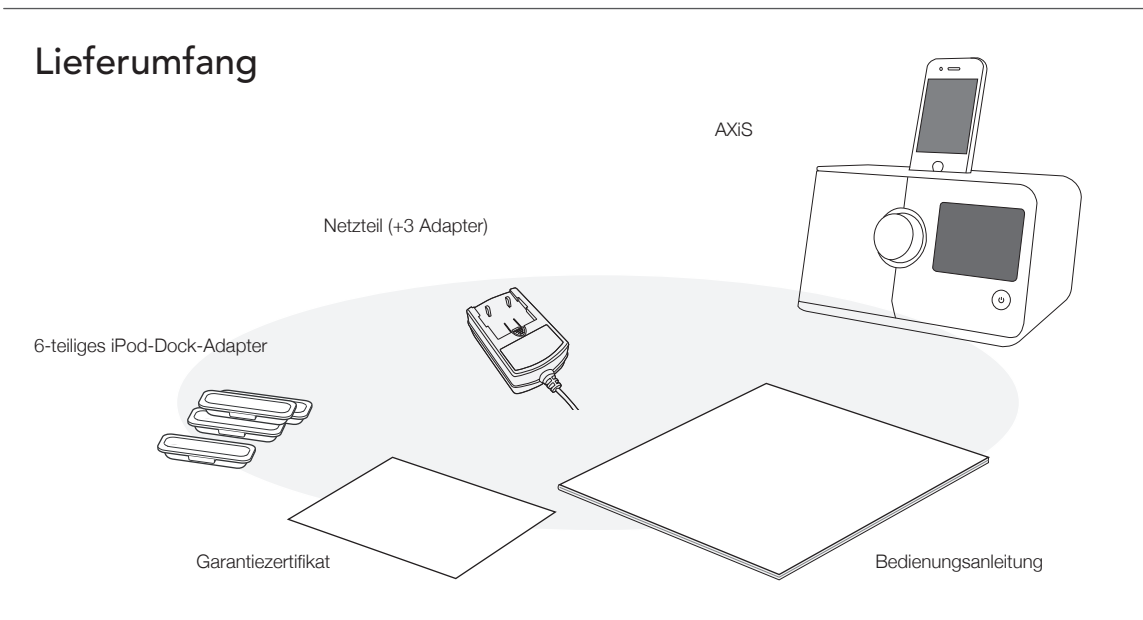

# Stromversorgung

Ihr AXiS-Radio ist mit einer Multiregion-Stromversorgung ausgestattet. Das bedeutet, dass Sie Ihr Radio in zahlreichen Ländern rund um den Globus verwenden können.

Wählen Sie einfach aus dem Sortiment den korrekten Adapter für Ihr Land aus und schließen ihn an das Netzteil an.

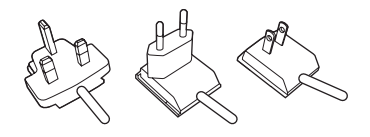

Großbritannien Europa USA

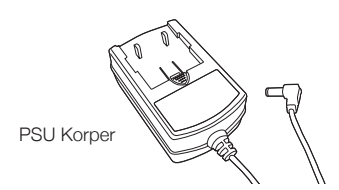

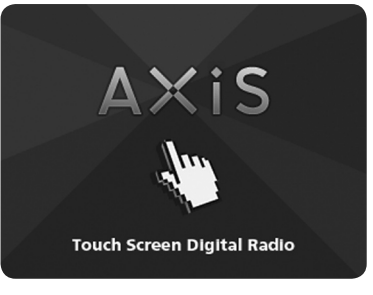

AXiS's Startbildschirm

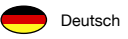

# Produkterklärung

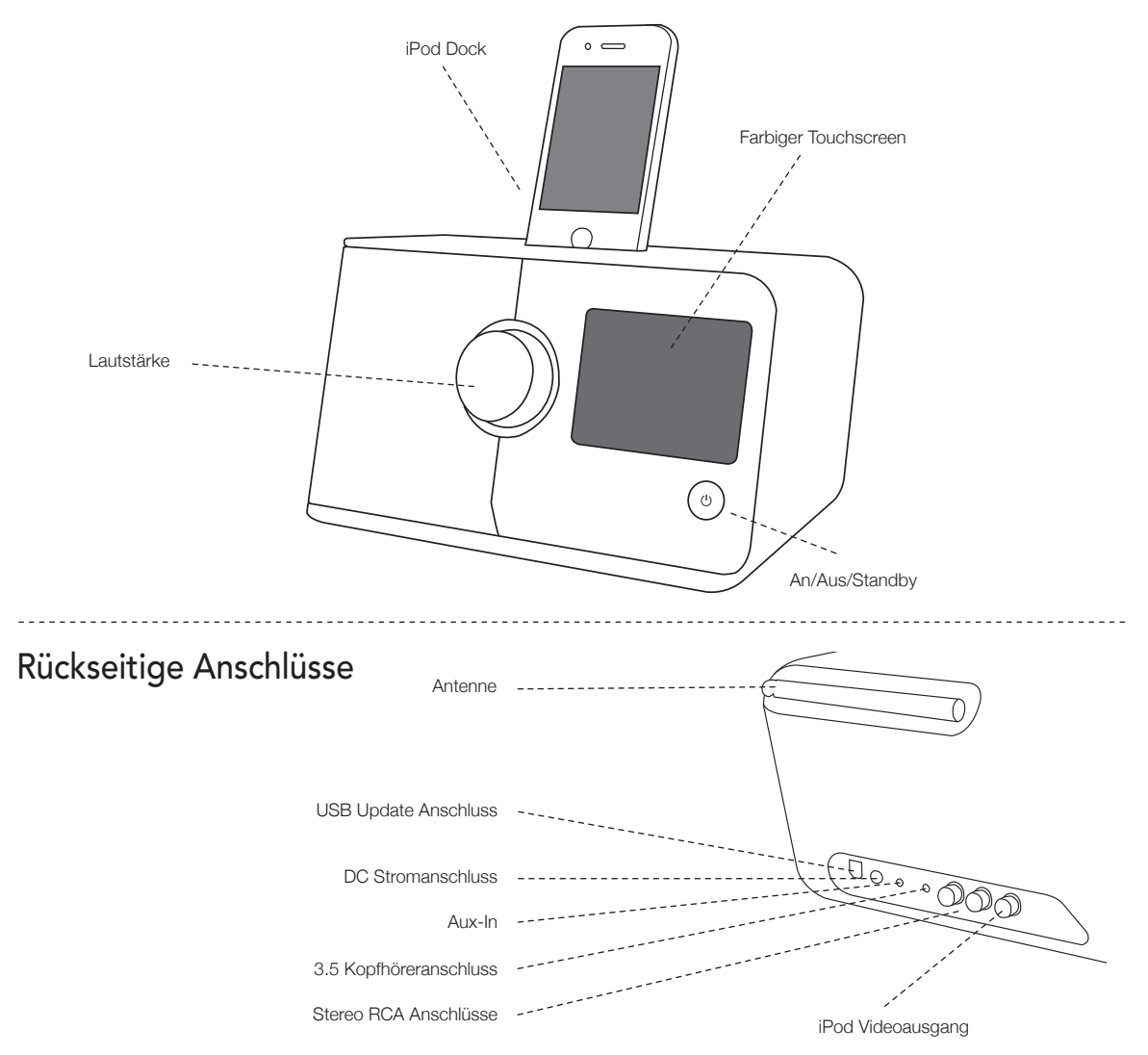

# Fernbedienung (optional)

Die AXiS-Fernbedienung ist ein optionales Zubehörteil und kann auf der offiziellen REVO Webseite www.revo.co.uk erworben werden.

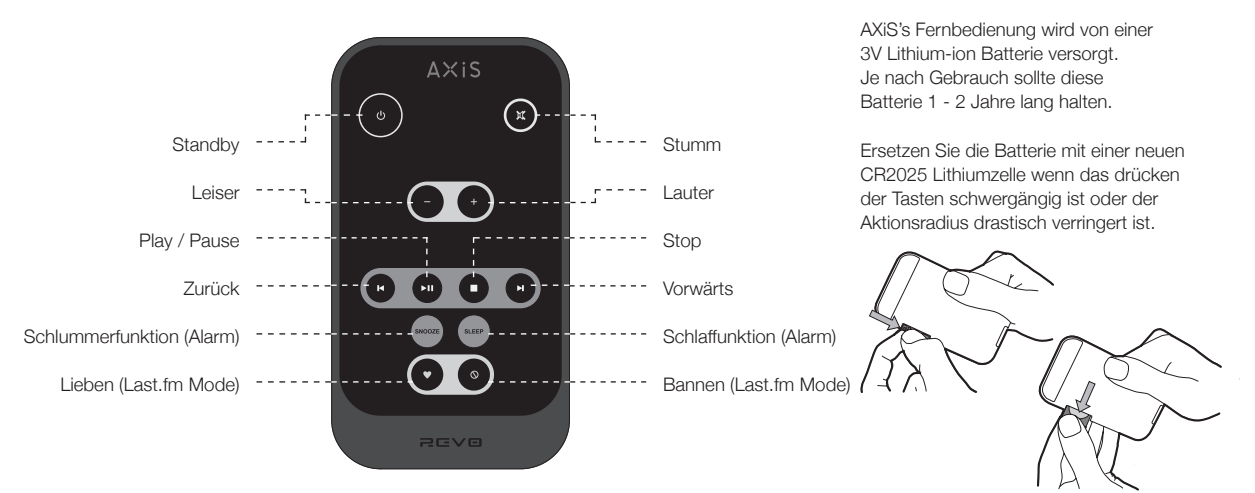

# Bedienprinzip

Eines von AXiS's besonderen Ausstattungsmerkmalen ist der farbige 3.5 Zoll Touchscreen, welcher Sie direkt mit den Funktionen des Radios in Kontakt bringt.

AXIS's Bedienelemente sind sehr intuitiv und sollten daher kaum Erklärung bedürfen. Die grafische Darstellung der Funktionen und die Möglichkeit Wörter und Tasten direkt zu berühren um diese zu aktivieren sollte Ihnen nach wenigen Minuten der Benutzung natürlich vorkommen.

Die nächsten zwei Seiten sollten Ihnen zur Einführung dienen und Ihnen einen Überblick von dem geben was Sie in den verschiedenen Bereichen Ihres AXIS Bildschirms zu sehen erwarten können und bietet Ihnen eine Anleitung wie Sie sich zurechtfinden können.

Der zentrale Bereich des Bildschirms ist das Hauptinformationsdisplay, welches Ihnen Menülisten und Informationen über was Sie gerade hören anzeigt.

1

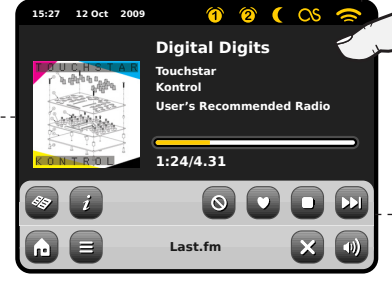

Teit, Datum, Alarm und Netzwerstatus werden am oberen Rand des Bildschirms angezeigt. Diese sind nicht berühungsaktiv aber bieten eine schnelle, nützliche Zusammenfassung. 2

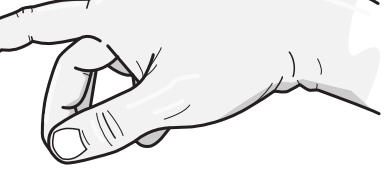

Navigationsmenüs belegen den unteren Rand des Bildschirms. Diese erlauben es Ihnen Funktionen und Einstellungen anzusteuern und bringen Sie zurück ins Hauptmenü. 3

# AXiS's Hauptmenü

Bei Ihrem ersten Kontakt mit AXiS werden Sie das Hauptmenü sehen.

Wir glauben das die verschiedenen Modi selbsterklärend sind und einfach zu finden sind, trotzdem bieten wir hier eine kurze Beschreibung aller Modi im Hauptmenü an.

Drücken sie leicht auf eines der Symbole um in den gewünschten Mode zu gelangen.

#### Internetradio

Der Internetradio Mode gibt Ihnen Zugriff auf zehntausende von Onlineradiosendern und Podcasts aus aller Welt. Solange Sie eine Breitbandinternetverbindung haben brauchen Sie nicht einmal einen Computer um diesen Mode zu benutzen. Siehe Seite 14 für Details.

## AUX-Eingang

Mit Hilfe eines normalen 3.5mm Audiokabels können Sie Musik von einer beliebigen Quelle durch Ihr AXiS-Radio wiedergeben. Siehe Seite 27 für Details.

## Einstellungen

Das Einstellungsmenü bietet Ihnen die Möglichkeit die Eigenschaften Ihres AXiS ganz auf Sie zuzuschneiden. Netzwerkeinstellungen, EQ Klanglevel, Software Updates und Zeitintervalleinstellungen können hier eingestellt werden. Siehe Seite 28 für Details.

## DAB / DAB+ Radio

AXIS bietet nicht nur hochempfindlichen DAB Empfang sondern auch eine zukunftssichere Unterstützung des DAB+ Standards sobald dieser verfügbar ist. Siehe Seite 18 für Details.

## iPod Mode

AXiS bietet Docking-, Lade-, Bedienungsund Wiedergabeunterstützung für nahezu alle Apple iPod und iPhone Modelle. Lesen Sie das iPod Kapitel auf Seite 20 für weitere Informationen.

#### Stream Audio / Netzwerk-Musikwiedergabe

AXiS's Netzwerk-Musikwiedergabe Mode "Stream Audio" lässt Sie Audiodateien über Ihr Netzwerk von PC oder Mac streamen. Diese Funktion verwandelt Ihr AXiS-Radio in ein multiraum System für Ihre bestehende Musiksammlung. Siehe Seite 22 für Details.

#### Alarme

AXiS's Alarme erlauben es Ihnen zu Audio von jedem der Modi oder einem Summer aufzuwachen. Die Alarme sind vollständig einstellbar, egal ob für ein bestimmtes Datum, Wiederholungen oder Lautstärke und mehr. Siehe Seite 26 für Details.

#### Last.fm

Last.fm ist ein Onlinemuiskanbieter der Nutzern hilft Titel aus einer gigantischen Onlinedatenbank, die jeden Stil und jedes Genre umfasst, zu entdecken und zu bewerten. Mittels Ihres Breitbandnetzwerks bietet AXiS vollen Zugriff auf diesen Dienst. Siehe Seite 11 für Details.

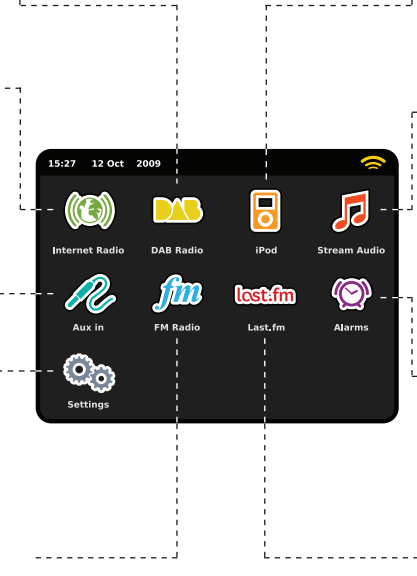

AXiS hat eine Fülle von hochmodernen Funktionen, aber es unterstützt auch knventionellen FM-Empfang, einschließlich RDS Daten. Sehr nützlich falls Sie Ihr Radio in eine Region ohne DAB Empfang oder Wi-Fi Netzwerk mitnehmen. Siehe Seite 25 für Details.

FM-Radio

Nachdem Sie eine der Optionen auf dem Startbildschirm gewählt haben und einen der Modi betreten verändert sich das Layout des Bildschirms leicht.

Während jeder Mode in gewissem Sinne einzigartig ist, gibt es, je nach der Information die angezeigt wird, einige allgemeine Funktionen die im gesammten System gleich sind.

Home – bringt Sie zurück zum Hauptmenü, behält jedoch die Wiedergabe des aktuellen Modes bei.

Kontextabhängiges Menü – Lässt Sie benutzerspezifische Einstellungen im aktuellen Mode einsehen und ändern.

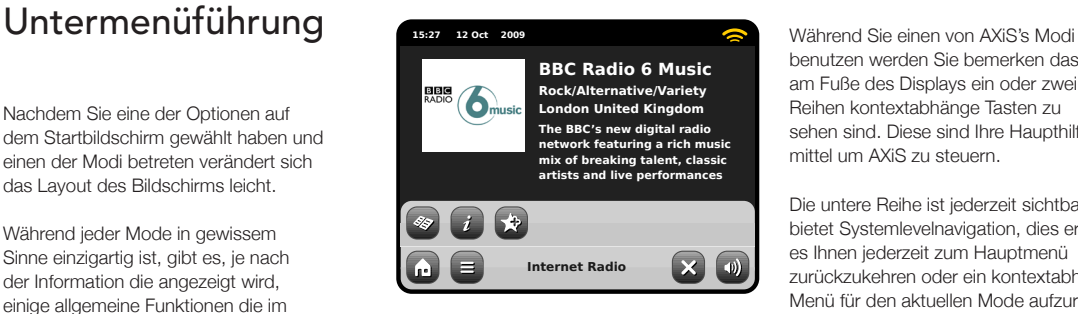

Der Name des aktuellen Modes wird in der Mitte der unteren Menüleiste angezeigt.

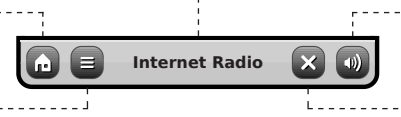

benutzen werden Sie bemerken das am Fuße des Displays ein oder zwei Reihen kontextabhänge Tasten zu sehen sind. Diese sind Ihre Haupthilfsmittel um AXiS zu steuern.

Die untere Reihe ist jederzeit sichtbar und bietet Systemlevelnavigation, dies ermöglicht es Ihnen jederzeit zum Hauptmenü zurückzukehren oder ein kontextabhängiges Menü für den aktuellen Mode aufzurufen.

Lautstärke – Bringt Sie zum Lautstärke- / Stummregler. Ein herkömmlicher Lautstärkeregler befindet sich auf der Oberseite des AXiS.

Schließen – Bringt Sie zurück zum Hauptmenü und stoppt die Wiedergabe des aktuellen Modes.

Während Sie durch die Untermenüs navigieren ändert sich die "Schließen"-Taste in eine "Zurück"-Taste, welche Sie zurück zum vorherigen Bildschirm bringt.

Wenn Sie die "Home"-Taste n. drücken wird die aktuelle Wiedergabe beibehalten bis Sie eine neue Wiedergabequelle ausgewählt haben. Das bedeutet das Sie AXiS's Alarmeinstellungen sowie die Systemeinstellungen ändern können ohne dabei die Weidergabe unterbrechen zu müssen.

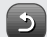

Wenn Sie die "Home"-Taste drücken werden Sie bemerken das eine "Zurück"-Taste in der unteren rechten Ecke des Hauptmenüs erscheint. Drücken Sie die Taste werden Sie in den aktuellen Wiedergabemode geführt.

Wenn Sie ein Navigationsmenü betreten werden die Optionen als Liste angezeigt. Berühren Sie einfach eine der Optionen in der liste um die se auszuwählen.

Für längere Listen wird eine Bildlaufleiste auf der rechten Seite des Bildschirms erscheinen. Benutzen Sie die Auf- und Ab-Tasten um durch die Liste zu rollen oder drücken Sie einen Teil der Bildlaufleiste um zu diesem Punkt zu springen.

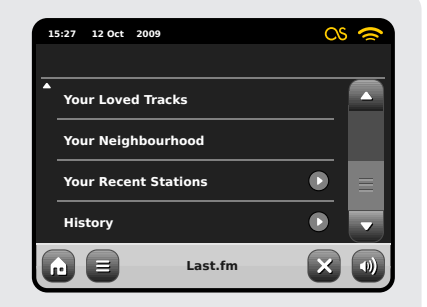

Ein Pfeil neben einem Elementin einer Liste bedeutet das weitere Optionen mit diesem Element assoziiert sind.

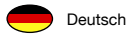

## Interneteinstellungen

AXiS macht eine Interverbindung durch Ihr Wireless LAN (drahtloses, lokales Netzwerk) sehr einfach.

Der einfachste Weg um loszulegen ist den Internetradio oder Last.fm Mode zu betreten und AXiS wird Sie durch den Verbindungsprozess führen und Sie schnell online bringen.

Die Hauptschritte sind nachfolgend dargestellt:

• Wählen Sie Ihre WLAN Regionaus der Liste aus.

- AXiS sucht automatisch nach Netzwerken. Wie das Beispiel hier unten zeigt, wird jedes Netzwerk, das sich in der Reichweite Ihres AXiS-Radios befindet, mit Namen gelistet.
- Wählen Sie Ihr gewünschtes Netzwerk aus der Liste aus.
- Wenn Ihr Netzwerk nicht passwortgeschützt ist wird AXiS sich jetzt damit verbinden. Falls es passwortgeschützt ist werden Sie nun wie hier dargestellt gebeten Ihren Zugangskode einzugeben. Geben Sie Ihr Passwort mittels der Bildschirmtastatur ein und drücken Sie "Bestätigen".
- AXiS wird sich nun mit Ihrem Netzwerk verbinden. Ihr Passwort wird von AXiS gespeichert, so dass Sie es nicht jedesmal wen Sie sich verbinden wieder eingeben müssen.

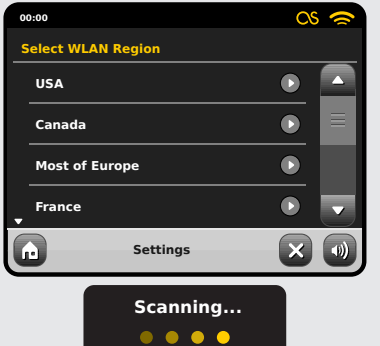

Wählen Sie Ihre Region... Kabellose Netzwerke in der Umgebung werden aufgelistet. Wählen Sie Ihr bevorzugtes Netzwerk.

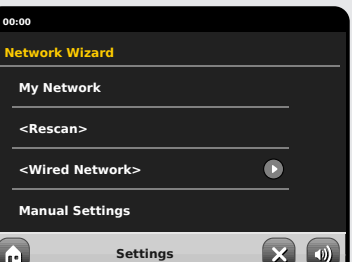

Geben Sie Ihr NEtzwerkpasswort ein *und drücken Sie "Bestätigen".*

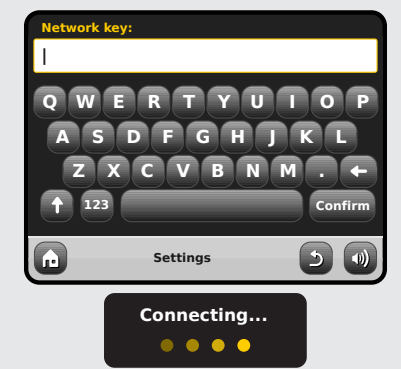

Nachdem Sie den obenstehenden Schritten gefolgt d´sind sollten Sie in der lage sein die Internetradio und Last.fm Modi zu benutzen. Sie haben außerdem den ersten Schritt gemacht um kabellos Audiodatein von Computern in Ihrem Netzwerk zu streamen.

Ihre Netzwerkeinstellungen werden von AXiS gespeichert bis Sie sich dazu entscheiden sie manuell zu ändern.

Falls Sie Ihre Netzwerkeinstellungen manuell ändern möchten können Sie das jeder Zeit mittels dem "Einstellungen" Kapitel tun. Wählen Sie "Netzwerkeinstellungen" und dann "Netzwerkassistent".

Falls Sie selbst erweiterte Einstellungen vornehmen möchten, wählen Sie "Manuelle Einstellungen". Für weitere Informationen lesen Sie bitte Seite 30.

**Gespeicherte Netzwerkprofile:** Wenn Sie Ihr AXiS-Radio in eine andere Region mitnehmen, wird es sobald Sie einen Der Internetmodi betreten nach neuen verfügbaren Netzwerken suchen.

Nur Netzwerke in Reichweite werden angezeigt, aber keine Sorge, Ihre alten Einstellungen sind sicher gespeichert uns AXiS erinnert sich an diese Einstellungen sobald Sie sich wieder in dieser Region befinden.

## Last.fm Mode

AXiS's Last.fm Mode ist ein leistungsfähiger Weg um Musik zu entdecken und individuelle Radiosender zu erstellen und welcher auf Ihre Rückmeldungen sofort reagiert und Spaß macht.

Last.fm ist eine der größten Musikresourcen auf der Welt und benutzt eine einfache Benutzeroberfläche um Musik einfach nach Künstler, Genre, Tagbeschreibung oder Eingabe der Gemeinschaft zu finden und wiederzugeben.

Radiosender die Sie erstellen werden individuell Ihrem Geschmack angepasst sein ung jedes mal frisch sein, ausgewählt aus Last.fm's wachsender Bibliothek von mehr als 5 Millionen Titeln.

Eine der Schlüsselfunktionen ist "Scrobbln"; eine Technologie die basierend auf was Sie hören und jeglichen Bewertungen die Sie abgeben über eine gewisse Zeit Musikgeschmäcker erlernt und dann die Empfehlungen an Sie laufend verbessert. Im Last.fm Mode wird Ihr AXiS Daten scrobbln und so ein individuelles Hörerprofil erstellen, welches umso genauer wird je wmehr Sie es benutzen.

Last.fm Dienste umfassen:

- Erstklassiges Audio Streaming
- Individuelle Radiosender
- Ihre eigene Profilseite
- Erstellen und bereitstellen von Widergabelisten
- Kostenlose Medienbibliothek

Um die Last.fm Dienste auf Ihrem AXiS nutzen zu können fällt ein monatlicher Abonnementbeitrag an, aber was im Hinblick auf das Preis-Leistungs-Verhältnis ist es kaum vorstellbar wo Sie einen besseren Zugriff auf so viel Musik für so wenig Geld bekommen. Für weniger als den Preis einer Zeitschrift bekommen Sie 30 Tage unbegrenzten Zugriff auf die volle Bandbreite der Last.fm Onlinedienste.

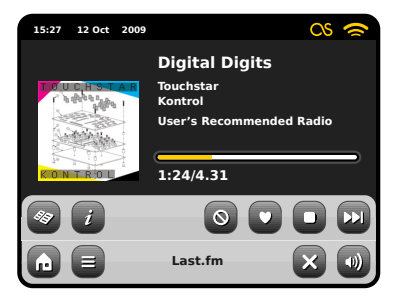

Während ein Titel wiedergegeben wird, drücken Sie "Lieben" um ähnliche Titel und Künstler zu finden. Drücken Sie "Bannen" um den aktuellen Titel zu überspringen und sicher zu stellen das er nicht wieder gespielt wird.

Loggen Sie sich jeder Zeit in Ihr Onlinebenutzerkonto auf **www. last.fm** ein um Ihren Verlauf und Titelbewertungen einzusehen oder Ihre Einstellungen zu ändern.

Hinweis: Wenn Scrobbln aktiviert ist werden die Titel die Sie über UPnP (siehe Seite 22) abspielen ebenfalls genutzt um Ihr Last. fm Profil zu verbessern und somit die Empfehungen an Sie weiter zu personalisieren.

#### **Abonnementnutzer**

Falls Sie bereits ein Last.fm Abonnement besitzen, können Sie AXiS benutzen um sich sofort in Ihr Benutzerkonto einzuloggen.

#### **Registrierte Nutzer**

Falls Sie bereits ein Last. fm Benutzerkonto haben. jedoch kein Abonnement müssen Sie sich mit Ihrem Computer unter **www.last.fm** einloggen und den Anweisungen folgen um Ihren Account aufzurüsten.

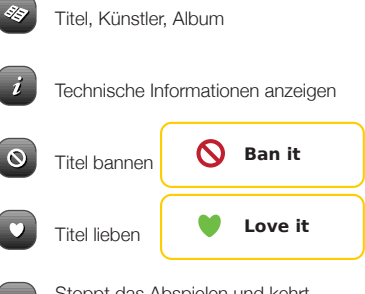

Stoppt das Abspielen und kehrt zum Last.fm Hauptmenü zurück.

Springt zum nächsten Titel

CS. Dieses Symbol zeigt an das audio scrobbling aktiviert ist.

Aktivieren Sie Scrobbln und jeder Titel den Sie im Last.fm Mode abspielen wird für zukünftige Bezugnahme gespeichert. Wir empfehlen Ihnen Scrobbln zu aktivieren, da es die Empfehlungen des Dienstes verbessert. Falls Sie sich dazu entschließen nicht zu scrobbln werden trotzdem alle Modi weiterhin einwandfrei funktionieren und wenn Sie Titel "Lieben oder "Bannen" werden Ihre Einstellungen gespeichert.

#### **Neue Nutzer**

Falls Sie Last.fm noch nie benutzt haben, benutzen Sie bitte Ihren Computer um die Webseite **www.last.fm** zu besuchen und sich anzumelden.

# lost.fm

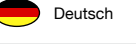

# Einloggen bei Last.fm

Ausgehend davon das Ihr AXiS bereits mit dem Internet verbunden ist (siehe Seite 10), sobalb Sie den Last. fm Mode das erste Mal betreten wird Ihnen folgende Nachricht angezeigt:

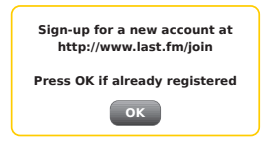

Sobalb Ihr Last.fm Benutzerkonto bereit ist drücken Sie OK und Sie werden gebeten Ihren Last.fm Benutzernamen und Passwort einzugeben. Geben Sie diese mit Hilfe der Bildschirmtastatur ein und drücken Sie "Bestätigen".

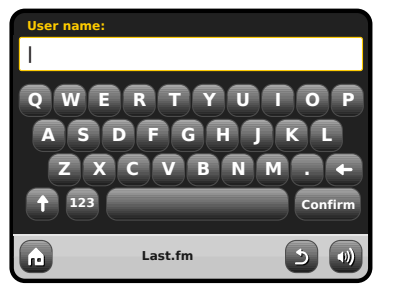

Sobald Sie erfolgreich eingeloggt sind werden Ihre Daten gespeichert, so dass Sie diese nicht nocheinmal eingeben müssen.

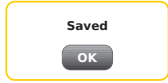

Sie können mehrere Last.fm Benutzerkonten auf Ihren AXiS speichern. Vergewissern Sie sich das Sie wieder zu Ihrem Benutzerkonto wechseln um die bestmöglichen Empfehlungen zu erhalten.

# Last.fm Wiedergabe

Auf Last.fm stehen Ihnen verschiedene Streams und Radiosender zur Verfügung. Wtschieden Optionen angeboten:

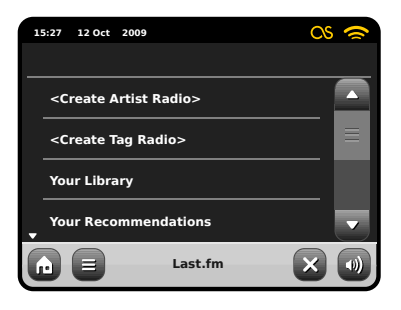

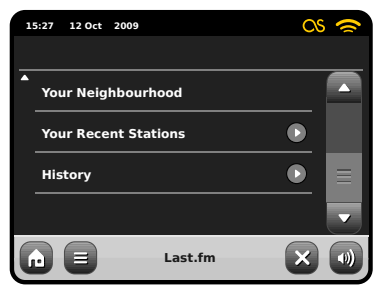

Wenn Sie ein neuer Nutzer sind werden einige der Optionen für Sie noch irrelevant sein, da diese auf die Daten aufbauen die Sie über eine gewisse Nutzungszeit sammeln. In diesem Fall raten wir Ihnen, mit den Optionen Künstlerradio erstellen und Tagradio erstellen zu beginnen, welche Ihnen eine komfortable Nutzung der Grundeigenschaften und Funktionen erlauben.

## Ein Künstlerradio erstellen

Geben Sie einen Künstler- oder Bandnamen oder einen Teil davon ein und drücken Sie "Suchen" um Last.fm's riesige Datenbank abzufragen und eine Liste von passenden Ergebnissen anzuzeigen. Treffen Sie Ihre Wahl aus der Ergebnisliste. Nach wenigen Sekunden des Bufferings, beginnt die Wiedergabe Ihres neuen Senders. Dieser Sender spielt einen zufälligen und frischen Mix aus Titeln Ihres ausgewählten Künstlers gemainsam mit Titeln von Aanderen Künstlern mit ähnlichen musikalischen Merkmalen.

## Ein Tagradio erstellen

Diese Option spielt eine Auswahl von Titeln welche mit einem bestimmten Schlüsselwort getagged worden sind. Tags sind eine sehr vielseitige Metode des Suchens, da viele von Last.fm's großer Nutzergemeinde erstellt werden, daher can es mit vielen interessanten und manchmal überraschenden Ergebnissen verlinked sein.

Sie künnen nach jeglichen Wörtern oder Wendungen suchen, als Anfanspunkt ist vielleicht ein Genre am besten geeignet.

Ein weiteres gutes Beispiel um einen Tagradiosender zu erstellen ist den namen eines beliebten Plattenlabels einzugeben. Egal ob Sie ein Matador-liebendes Indie Kind oder ein Def Jam Hip-Hop Fanatiker sind, Last.fm wird Sie unterhalten und Ihnen helfen stundenlang tolle neue Musik zu entdecken.

AXiS's Touchscreen macht es Ihnen extrem einfach diese Funktionen zu nutzen. AXiS ist wahrscheinlich sogar besser dafür geeignet als ein Computer, da es ein yweckbestimmtes Audiogerät ist welches ohne die zusätzlichen Schritte des Herunterladens und installierens von Software auskommt. Sobald Sie mit Ihrem kabellosen Netzwerk verbunden sind und einen Abonnementbenutzerkonto auf der Last. fm Webseite erstellt haben ist AXiS bereit den Last.fm Mode zu jeder Zeit mit nur wenigen Klicks zu aktivieren.

*AXiS`s Touchscreen-Tastatur macht das suchen in der Last.fm Datenbank äußerst einfach. Geben Sie einfach ein Wort oder*  einen Satz ein und drücken sie "Suchen":

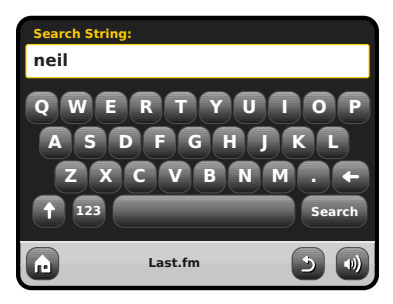

*Wählen Sie nun eine Option aus Ihren Suchergebnissen:*

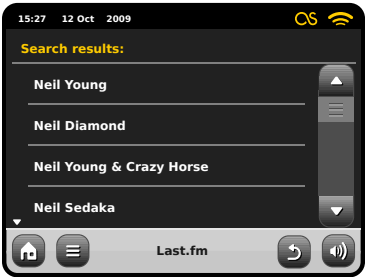

Ihr neuer Radiosender wird nun wiedergegeben.

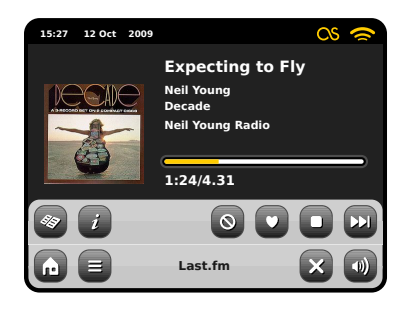

## Ihre Bibliothek

Ihre Bibliothek gibt iIhnen eine zufällige Auswahl von Liedern die Sie auf Ihrem Computer gespeichert haben als auch von zuvor gescrobbleten und "geliebten" Titeln. Wenn Sie sich bei Last.fm anmelden haben Sie die Option Details Ihrer musiksammlung hochzuladen, zum Beispiel direkt von Ihrer iTunes Bibliothek. Falls Sie sich dazu entschließen diese Daten zur Verfügung zu stellen gibt Ihnen das eine große Unterstützung um ein Profil mit Ihren musikalischen Vorlieben zu erstellen.

Wenn Sie diesen Mode auf Ihrem AXiS benutzen ist es so als ob Sie eine Zufallswiedergabe Ihrer Musiksammlung starten, außer das Sie nicht einmal in der Nähe Ihres Computers sein müssen!

## Ihre Empfehlungen

Der Empfehlungsmode erweitert Ihre Optionen um mehr als nur Ihre Musiksammlung oder ein bestimmtes Genre. Er bietet Ihnen einen kontinuierlichen Fluss an verschiedensten Titeln,wobei alle dieser Titel eine Verbindung mit Musik haben die Sie bereits lieben. Hier ist die riesige Last.fm Nutzergemeinde eine unbezahlare Resource. Bfalls Titel getagged und geliebt haben die Sie noch nicht kennen. Sie erhalten somit eine geniale Mixtur aus bekannten und komplett neuen Vorschlägen. Falls etwas erschein was Sie nicht mögen bannen Sie es ganz einfach um diesen Titel zu überspringen, er wird dann nie wieder gespielt.

Dies ist mit Sicherheit ein Mode der besser wird je öfter Sie ihn benutzen und je mehr Titel Sie lieben oder bannen.

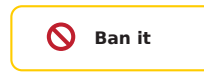

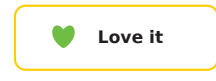

## Ihre Nachbarschaft

Ihre Nachbarschaft besteht aus Empfehlungen von anderen Last.fm Benutzern die ähnlichen Musikgeschmack haben wie Sie selbst. Hier kommt eine soziale Vernetzung ins Spiel - ein toller Weg um sich selbst zu überraschen und neue Musik zu entdecken.

## Ihre zuletzt gehörten Sender

Dies bietet Ihnen eine Liste von zuletzt benutzten Modes und Suchen im Last. fm Mode. Falls Sie nich genug von einem Künstler bekommen könne bietet dies Ihnen eine nette Abkürzung um nicht jedesmal manuell suchen zu müssen.

## Verlauf

Der Verlauf yeigt Ihnen Details der letzten sechs gespielten Titel. Sehr nützlich falls Sie etwas hören was Sie mögenaber keine Gelegenheit hatten auf dem AXiS-Display oder auf Ihrer Fernbedienung "Lieben" zu drücken während es abgespielt wurde. Bitte beachten: Sie können derzeit wegen Lizenzbeschränkungen keine Wunschtitel nocheinmal hören.

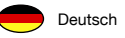

## Internetradio Mode

AXiS's Internetradio (IR) Mode ist ein fantastischer Weg um interessante Sendungen jeder nur vorstellbaren Art aus der ganzen Welt zu hören. Es erlaubt Ihnen außerdem Podcasts anzuhören, diese Funktion bietet Ihnen die Möglichkeit verpasste Sendungen anzuhören falls Sie die eigentliche Sendezeit verpasst haben sollten.

Drücken Sie das Internetradiosymbol in AXiS's Hauptmenü um zu beginnen.

### Einführung...

Wenn Sie den Internetradio Mode das erste Mal betreten (nach dem Sie Ihre Internetverbindung erfolgreich erstellt haben – siehe Seite 10), werden Sie zum Hauptsenderverzeichnis geführt.

Sie werden die folgenden Optionen in der generellen Internetradiosenderliste finden:

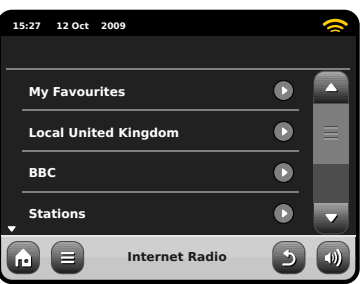

#### **Meine Favouriten**

Bietet einen schnellen Weg zu den Sendern die Sie als Ihre Favoriten ausgewählt haben. Für weitere Informationen wie Sie die Favoritenoption benutzen lesen Sie bitte Seite 16.

#### **Lokale Sender**

Eine umfangreiche Liste aller verfügbaren Internetradiosender Ihres Landes oder Ihrer geografischen Region.

#### **BBC**

Ein nützlicher Link zu den BBC Sendern.

#### **Sender**

Die lange Liste! Finden Sie tausende von Sendern entweder durch das durchsuchen nach Kategorien wie Region, Genre und Beliebtheit oder indem Sie nach den Sendern per Name suchen.

#### **Podcasts**

Finden Sie Podcasts und "noch einmal hören" Sendungen durch Genre oder indem Sie nach einem Namen suchen.

#### **Meine hinzugefügten Sender**

Yeigt Sender an die Sie persönlich zu Ihrer Senderliste hinzugefügt haben, indem Sie das Frontier Silicon Radioportal benutzt haben. Lesne Sie Seite 17 für weitere Details.

#### **Hilfe**

Hier finden Sie Ihren AXiS Zugangskode.

## IR Wiedergabebildschirm

Senderinformationen wie, Name, Genre, Region, Logo und weitere Beschreibungen wenn diese von Sender zur verfügung gestellt werden.

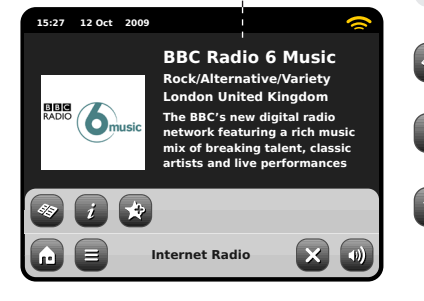

Die kontextabhängige Hauptmenütaste bietet Ihnen zwei Möglichkeiten:

**Zum Abspielbildschirm zurückkehren:** Bringt Sie zurück zum Startbildschirm des aktuellen Senders. **Zuletzt gehört:** Zeigt Ihnen eine Liste der Sender die Sie zuletzt gehört haben.

- Liste aller Radiostationen anzeigen
- Technische Informationen anzeigen

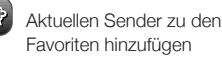

Abhängig von Breitbandverbindung und Netzwerkgeschwindikeiten, kann es sein das Sender für einige Sekunden geladen (gebuffert) werden müssen bevor die Wiedergabe startet.

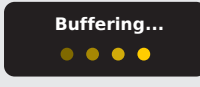

## IR-Stationen finden

Das erste Mal wenn Sie den Internetradio (IR) Mode aufrufen, wird Ihnen, wie auf den nachfolgenden Seiten beschrieben, direkt die generelle Senderliste angezeigt.

Dieses Verzeichnis bietet Ihnen eine Reihe von Müglichkeiten um Radiosender und Podcasts zu suchen und zu durchsuchen.

Alllgemein gesagt funktionieren alle Listeneinträge in der selben Weise, deshalb werden wir uns in dem folgenden Beispiel auf ein Objekt aus dem Menü konzentrieren: Die Überschrift "Sender", welche das umfangreichste Sendungsangebot bietet.

Nachdem Sie "Sender" gedrückt haben werden Sie die folgende Optionsliste sehen:

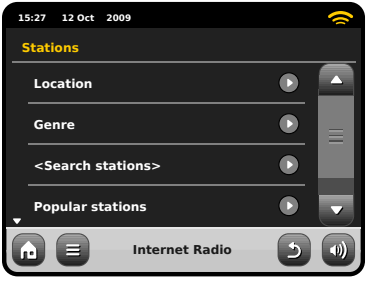

#### Station Directory

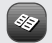

Um eine Liste aller Internetradiostationen die AXiS empfangen kann zu sehen, drücken Sie einfach diese Taste wann immer Sie sich im IR Mode befinden

## Nach Sendern durchsuchen

#### **Nach Region**

Wählen Sie einen Kontinent, dann ein Land, durchsuchen Sie nun alle verfügbaren Sender für diese Region oder vertiefen Sie Ihre Suche und wählen Sie weitere Unterkategorien für einzelne Genre usw.

Falls Sie nach einem Sender Ihres Landes suchen ist es wahrscheinlich schneller diesen zu finden indem Sie im Hauptsenderverzeichnis die Überschrift "Lokale Sender" drücken.

#### **Nach Genre**

Kategorisiert alle verfügbaren Sender nach Programmtyp, basierend auf den Informationen die von den Sendern bereitgestellt werden.

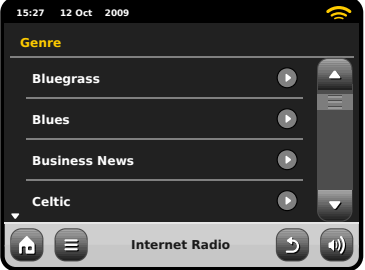

Nachdem Sie eine der Optionen aus der Liste ausgewählt haben können Sie eine komplette Liste dieses Genres durchsuchen oder Ihre Suche anhand von Unterkategorien wie Herkunftsland weiter verfeinern.

#### **Meistgehörte Sender**

Eine Liste der 100 meistgehörten Sender auf dem Frontier Silicon Internetradioportal.

#### **Neue Sender**

Eine Liste von 50 vor kurzem auf dem Frontier Silicon Internetradioportal hinzugefügten Sendern.

## Sendersuche

Falls Sie einen bestimmten Radiosender im Sinn haben, können Sie diesen nach Namen oder einem Schlüsselwort aus dessen Namen oder Beschreibung suchen.

Von dem Hauptsenderverzeichnis aus, wählen Sie "Sender" und drücken Sie dann "<Sender suchen>". Dies bringt eine Feld zur Schlüsselwortsuche hervor:

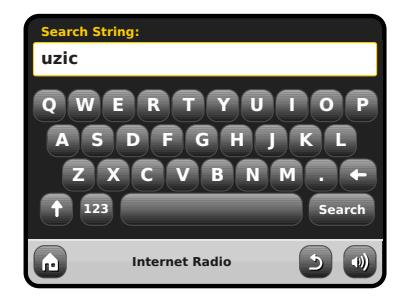

Geben Sie ein Wort, eine Wendung oder einen Teil des Sendernamens ein und drücken Sie dann "Suchen". Alle entsprechenden Ergebnisse werden wie nachstehend dargestellt aufgelistet. Wählen Sie einfach einen Sender aus der Liste aus um diesen wiederzugeben.

Drücken Sie "Zurück" um eine erneute Suche zu beginnen falls Sie nicht gefunden haben was Sie suchten.

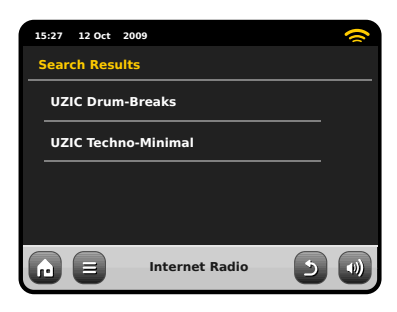

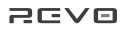

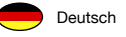

**15:27 12 Oct 2009**

**BBC Radio 6 Music**

**BBC Radio 6 Music Podcasts**

## Podcasts / Noch einmal hören

Podcasts bieten Ihnen die Möglichkeit auf Wunsch eine Bandbreite von Programmen zu hören. Dies gibt Ihnen die Möglichkeit verpasste Sendungen anzuhören oder Sendungen die Ihnen besonders gut gefallen haben noch einmal anzuhören.

Um Podcasts zu finden, suchen Sie wie gewohnt nach Radiosendern, aber an Stelle einen Sender auszuwählen um diesen live anzuhören, wählen Sie die Podcastoption. Dies bringt Sie zu einer Liste der verfügbaren Programme. Wählen Sie eine Sendung aus um eine Liste der verfügbaren Podcasts zu sehen.

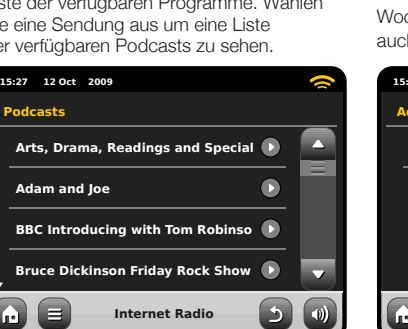

Hinweis: Nicht alle Sender bieten Ihre Sendungen als Podcasts an. Auch die Dauer wielange Podcasts verfügbar sind wird von den Sender bestimmt. Oft werden Podcasts für die Dauer einer che zur Verfügung gestellt, wobei viele h für längere Zeit verfügbar sind.

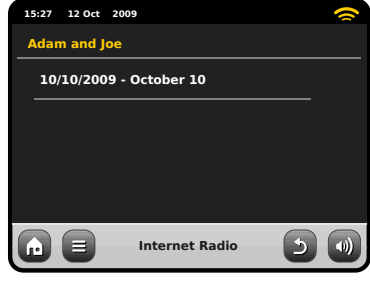

# Voreingestellte Sender

**Internet Radio**

7

 $\bigcirc$  $\mathcal{L}$ 

AXiS erlaubt es Ihnen seperate Listen für Ihre Lieblingsinternetradiosender und Podcasts zu erstellen.

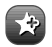

Ω.

Um den Sender oder Podcast den Sie gerage hören zu Ihren Favoriten hinzuzufügen, drücken Sie einfach diese Taste

Sie können auch eine unbegrenzte Anzahl von Favoriten mittels des Frontier Silicon Radioportals registrieren, was bedeutet das diese dann unabhängig von Ihrem AXiS gespeichert werden. Falls Sie Ihr AXiS auf die Werkseinstellungen zurücksetzen werden Ihre Favoriten beibehalten. Sie können diese sogar anderen Internetradiogeräten zur Verfügung stellen, lesen Sie Seite 17 für weitere Details.

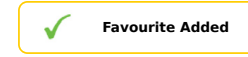

Um Ihre Favoriten durchzusehen drücken Sie einfach diese Taste und wählen Sie "Meine Favoriten".

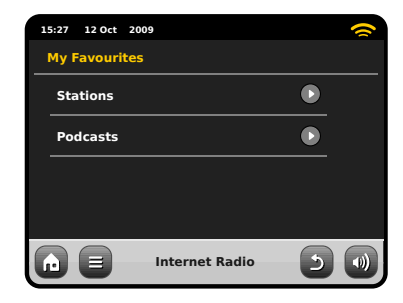

Wenn Sie eine der Optionen durchsuchen, sehen Sie die Favoriten geordnet nach dem Zeitpunkt als Sie diese hinzugefügt haben. Sie kännen Einträge aus der Liste einfach löschen indem Sie das dementsprechende Mülleimersymbol drücken:

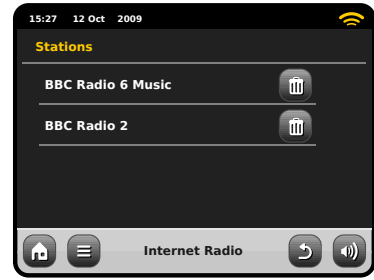

888<br>1400

 $\Box$ music

Wenn Sie den Internetradio Mode verlassen, wird Ihr zuletzt gehörter Radiosender in AXiS's Speicher gespeichert und wird automatisch wiederhergestellt wenn Sie das nächste Mal das Internetradio benutzen.

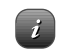

Die Informationstaste bringt Sie zu einem Bildschirm der Ihnen technische Eigenschaften des aktuellen Senders anzeigt.

In der "Hilfe" Sektion finden Sie AXiS's Zutrittskode und die "FAQ" Sektion. Diese beinhaltet einige kurze Audiotitel welche weitere Unterstützung bieten.

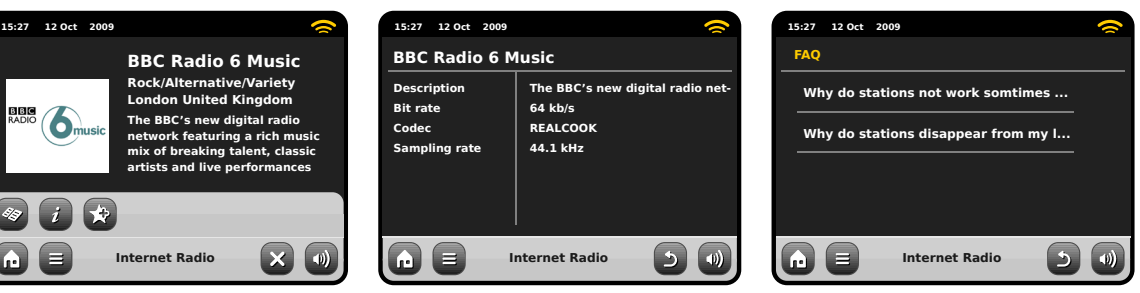

# Internetradioportal

AXiS kann das Frontier Silicon Internetradioportalbenutzen um Zugriff auf erweiterte Internetradiofunktionen zu bekommen. Um Zugriff auf dieses Portal zu bekommen müssen Sie Ihr AXiS auf der Frontier Silicon Webseite:

#### **www.wifiradio-frontier.com**

registrieren lassen.

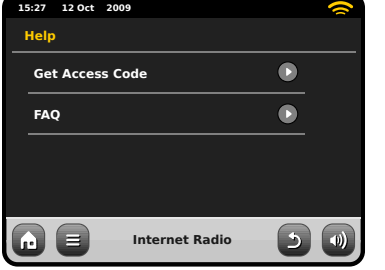

Ihr AXiS hat einen einzigartigen Zugangskode. Um diesen zu finden, betreten Sie den Internetradio Mode. Auf dem Bildschirmmenü, scrollen Sie nach unten und drücken Sie "Hilfe". Drücken Sie nun "Zugangskode abfragen".

Notieren Sie sich diesen Kode, benutzen Sie nun Ihren Computer um die Webseite aufzurufen. Drücken Sie auf den "Hier registrieren" Link auf der linken Seite des Bildschirms, Folgen Sie nun den Anweisungen.

Falls Sie schon ein Benutzerkonto auf diesem Portal haben können Sie Ihr AXiS als ein weiteres Radio registrieren. Loggen Sie sich in Ihr Benutzerkonto ein und wählen Sie "Meine Einstellungen", dann "Ein weiteres Wi-Fi Radio hinzufügen".

Jetzt können Sie die erweiterten Funktionen nutzen, diese beinhalten das manuelle hinzufügen Ihrer eigenen Sender oder das Erstellen von gemeinsamen Favoritenlisten um diese mit mehreren Geräten nutzen zu können.

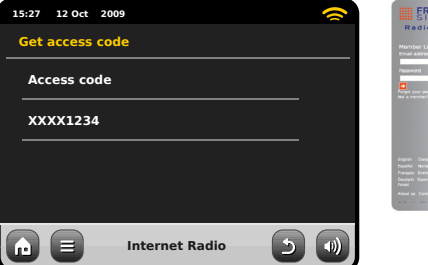

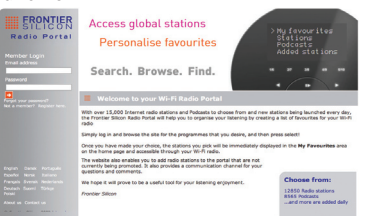

#### **www.wifiradio-frontier.com**

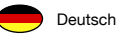

# DAB-Radio Mode

## Einführung

Bitte stellen Sie sicher das AXiS's Antenne vollständig ausgezugen ist bevor Sie den DAB Mode betreten.

Wählen Sie das DAB Symbol in AXiS's Hauptmenü.

Wenn Sie das erste Mal den DAB Mode betreten, wird AXiS automatisch den Frequenzbereich nach verfügbaren Sendern absuchen. Das Scannen wird etwas Zeit in Anspruch nehmen; eine Frotschrittsanzeige wird auf dem Bildschirm erscheinen um Ihnen anzuzeigen wie viele Sender in Ihrer Region gefunden worden sind.

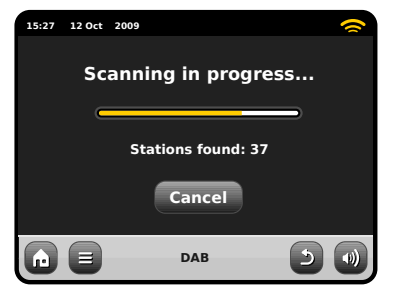

Nachdem das Scannen beendet ist wird die Liste aller Sender die in Ihrer Region gefunden worden sind alphabetisch geordent und von AXiS gespeichert.

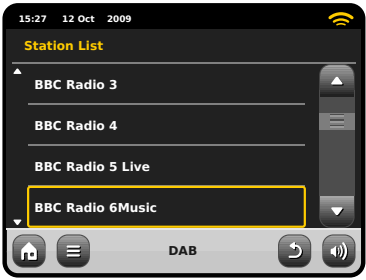

## Listening to DAB Stations

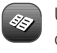

Um eine Liste aller DAB Radiosender die AXiS empfangen kann zu sehen, drücken Sie einfach diese Taste.

Wählen Sie einen Sender aus der Senderliste aus um diesen wiederzugeben.

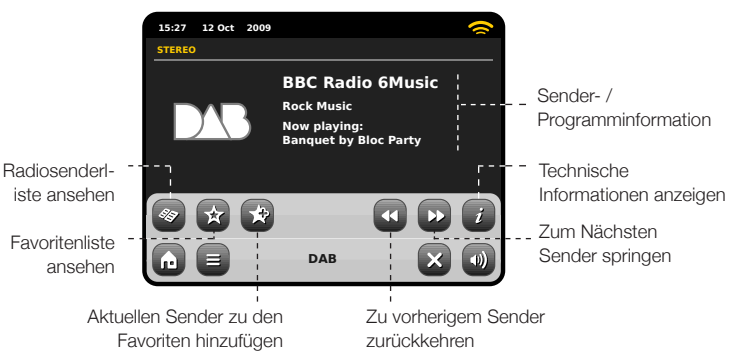

### Slideshow

In einigen Ländern haben DAB-Sendungen eine Diashow-Funktion. Wenn die 'DAB-Diashow' verfügbar ist, wird anstelle des DAB-Logo eine Farbfolie auf Ihrem AXiS-Touchscreen angezeigt. Ein Druck auf die Folie resultiert in ein größeres Bild auf dem Bildschirm. Erneutes Drücken verkleinert das Bild wieder in seine Standardgröße.

Der aktuelle Wiedergabebildschirm zeigt Informationen des Radiosenders an.

Der Name des Senders und der Programmtyp (Genre) werden immer angezeigt.

Zusätzliche Informationen werden immer dann angezeigt wenn diese vom Radiosender zur Verfügung gestellt werden. Dies kann folgende Kategorien beinhalten:

- Aktueller Titel und Künstler.
- Programminformationen.
- Zusätzliche Sendersinformationen.
- Kontaktdetails / Internetlinks usw.
- Programmvoschauen

Falls der Text zu lang für das Display ist wird er automatisch alle paar Sekunden gerollt

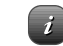

 Weitere technische Informationen erhalten Sie wenn sie diese Taste drücken

Dies beinhaltet detailierte Senderinformationen und Informationen zur Signalstärke.

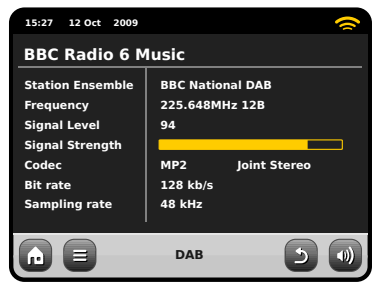

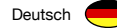

## Neu scannen von DAB Sendern

Von Zeit zu Zeit kann es notwendig sein das Sie manuell nach Sendern suchen müssen um Ihre AXiS Senderliste aktuell zu halten. Dafür kann es mehrere Gründe geben...

- Neu Sender werden eingeführt oder bei Anderen wird das Senden eingestellt.
- Falls der erste Scan in einer nur sehr schwachen Empfangsqualität resultierte (zum Beispiel war die Antenne nicht vollständig ausgezogen oder AXiS befand sich in einem schlechten Empfangsgebiet). kann die voreingestellte Senderliste unvollständig oder gar leer sein.
- Um einen manuellen Scan im DAB Mode zu starten, drücken Sie die Menütaste. Wählen Sie Scan aus der Liste aus. Wenn der Scan beendet ist wird Ihre aktualisierte Senderliste von AXiS gespeichert.

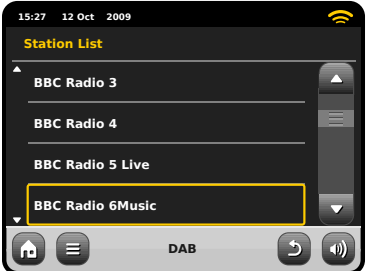

## Voreinstellen bevorzugter Sender

AXiS erlaubt es Ihnen bis zu 10 Ihrer bevorzugten DAB Sender als Auswahloptionen zu speichern.

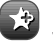

Um den aktuellen Sender zu den voreingestellten Sendern hinzuzufügen drücken Sie einfach diese Taste.

Wenn dies erfolgreich war wird die Nachricht "Favorit hinzugefügt" angezeigt.

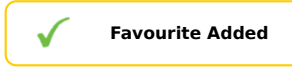

Um die Liste der voreingestellten Sender zu sehen drücken Sie einfach diese Taste.

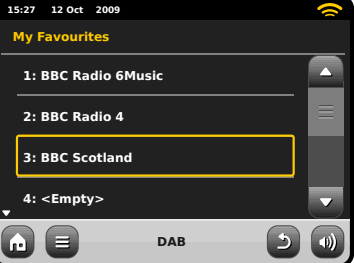

## Einstellung des Lautstärkeumfangs (DRC)

DRC kann die Audioleistung verbessern wenn Sie Musik mit einem hohen Lautstärkeumfang in einer lauten Umgebung anhören, zum Beispiel wenn Sie beim Kochen in der Küche klassische Musik hören.

DRC versärkt die leiseren Töne und macht Sie so einfacher hörbar, ohne dabei die lauten Abschnitte der Musik zu stark zu verstärken.

AXiS hat 3 DRC Einstellungen: Aus, Niedrig und Hoch und Hoch. Die Standardeinstellung ist Niedrig. Um die Einstellungen zu verändern, drücken Sie die Menütaste im DAB Mode. Wählen Sie DRC aus der Liste aus und stellen Sie Ihren bevorzugten Wert ein.

Hinweis: Nicht alle DAB Rundfunksendungen unterstützen DRC. Falls die Rundfunksendung DRC nicht unterstützt wird das Verändern der Einstellungen keine Auswirkungen haben.

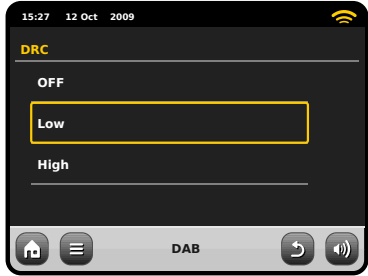

## Sender löschen

Um Sender die in Ihrer Liste erscheinen aber nicht verfügbar sind zu entfernen, drücken Sie die Menütaste im DAB Mode und wählen Sie "NIcht verfügbare Sender löschen".

AXiS wird dann alle nicht verfügbaren Stationen löschen und die aktualisierte Senderliste speichern.

## Favoriten bearbeiten

Sie können die Reihenfolge von Sendern in Ihrer Favoritenliste ändern oder Sender löschen. Gehen Sie hierfür einfach in das DAB Menü und wählen Sie Favoriten bearbeiten.

Bedienelemente werden rund um den Sender den Sie auswählen erscheinen und Ihnen erlauben diesen zu verschieben oder zu löschen.

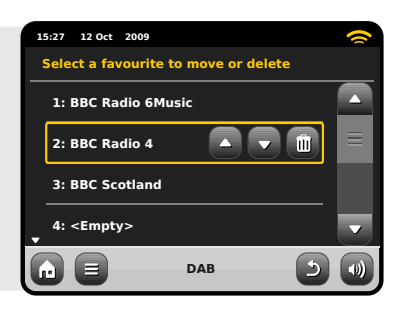

# iPod Mode

## Einleitung

AXiS ist maßgeschneidert für Ihren iPod oder Ihr iPhone. Es bedarf nur sehr wenig Aufwand um es als leichtbedienbare Ladestation und qualitativ hochwertigen Verstärker für Ihr Apple-Gerät einzurichten.

Für eine sofortige Wiedergabe schließen sie einfach Ihren iPod oder Ihr iPhone an der AXiS-Dockingstation an. Konsultieren Sie die Seite 21, wo Sie weitere Anleitungen und Informationen zur Kompatibilität und Installation von Dockingstation-Adaptern finden.

Vergessen Sie nicht, auch wenn Sie einen anderen Typ von Media-Player, einen iPod der ersten Generation oder einen iPod Shuffle besitzen, Sie können AXiS immernoch zur Wiedergabe mittels eines 3.5mm Kabels benutzen..

## Bedienung und Wiedergabe

Um den iPod Wiedergabemode von AXiS's Startbildschirm aus zu betreten, drücken Sie einfach das iPodsymbol.

Im iPod Mode ist die Bedienung einfach, Sie können die AXiS Touchscreenbenutzeroberfläche verwenden oder die Fernbedienung, um die grundlegenden Wiedergabefunktionen Ihres iPods zu steuern.

Wo vorhanden, wird AXiS die Titel, Künstlerund die Album-informationen anzeigen.

Sie können andere iPodfunktionen und Bedienelemente wie gewohnt benutzen wenn Ihr iPod an AXiS gedockt ist.

Die einzigste Ausnahme ist die interne Lautstärkereglung Ihres iPods – wenn dieser an AXiS gedockt ist ist diese Funktion deaktiviert.

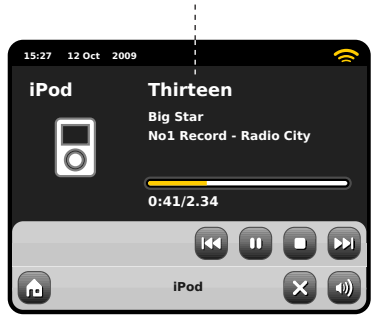

Track Title, Artist Name, Album Title, Current Position / Track duration

> Einmal drücken um zum Anfang **KKI** des vorherigen Titels zu springen, gedrückt halten um zurückzuspulen.

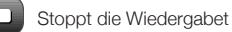

m

- Pause- / Play-Taste (wechselt die Funktion je nach Wiedergabestatus)
- $\overline{\mathbf{H}}$ Einmal drücken um zum Anfang des nächsten Titels zu springen, gedrückt halten um vorzuspulen.

AXiS ist eines von einer Hand voll digitaler Radios die von Apple für den Gebrauch mit iPod als auch iPhone zertifiziert sind.

Works with Made for 의 iPhone iPod

Die folgenden Modelle sind alle kompatibel mit Ihrem AXIS:

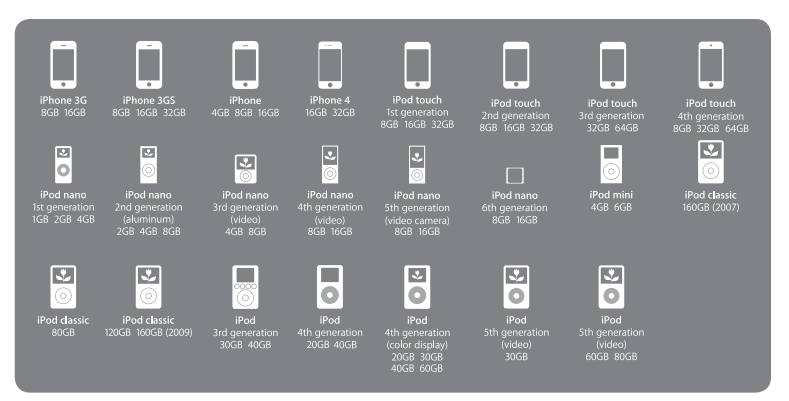

## iPod Dock Setup

AXiS ist mit einer Auswahl an Adaptern ausgestattet, die zu vielen iPod-Modellen passen. Jeder der mitgelieferten Adapter hat eine Nummer, lesen Sie in der gegenüberliegenden Liste nach, welcher Adapter für Ihren iPod / Ihr iPhone geeignet ist.

Obwohl es nicht zwingend notwendig ist, einen Dockingstation-Adapter (sofern dieser zur Verfügung steht) für den Anschluss Ihres iPod an das AXiS-Radio zu verwenden, empfehlen wir dies dennoch. Falls sich der Adapter für Ihr spezielles iPod/iPhone-Modell nicht unter denen von AXiS mitgelieferten Adaptern befindet, sollten Sie den Adapter verwenden, der von Apple mit Ihrem iPod-/iPhone-Kit mitgeliefert wurde. Alternativ können Sie Dockingstation-Adapter für die meisten Modelle im AppleStore (www.applestore.com) erwerben.

Zum Einpassen des Adapters entfernen Sie bitte die Schutzabdeckung der Dockingstation. Stecken Sie den Adapter in die Aussparung, welche den iPod-Stecker umgibt (siehe Abbildung 2).

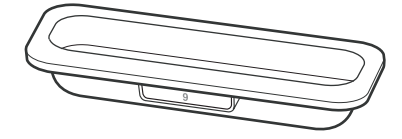

**iPod Models**

#### **Adaptor No.**

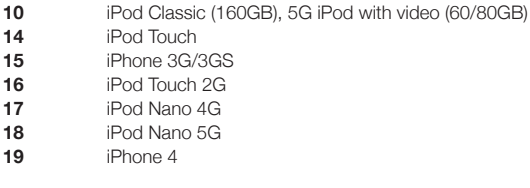

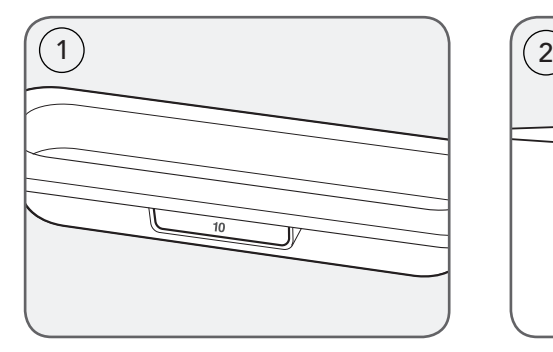

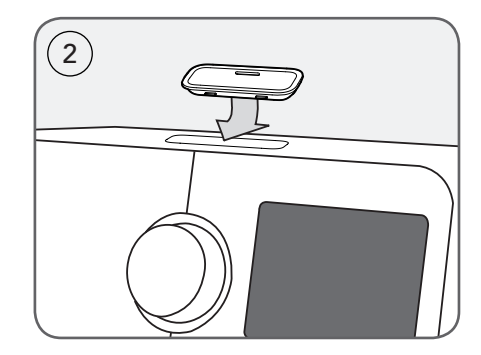

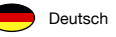

# Streaming Audio Mode (Meine Musik)

AXiS's Netzwerkmusikplayermode kann im Startmenü unter i"Stream Audio" ausgewählt werden. Dieser Mode benutzt das Universal Plug and Play ("UPnP") Protokoll um es Ihnen zu ermöglichen kabellos, über Ihr Netzwerk von PC oder Mac Computern, Audiodateien zu durchsuchen und abzuspielen. Sobald Sie Ihren Computer zum Daten bereitstellen eingerichtet haben, kann AXiS selbstständig durch Ihre digitale Musik navigieren. Hierbei gliedert es den Inhalt in Kategorien wie Künstler, Album, Titlel oder Genre.

Damit AXiS in der Lage ist Audiodateien von Ihrem Computer wiederzugeben, muss der Computer vorher erst konfiguriert werden.

Empfohlene Systemvoraussetzungen für ein reibungsloses Einrichten sind:

• Windows PC mit Windows Media Player (WMP) Version 11 oder aktueller.

oder

• Apple Mac mit mindestens OS X mit einem installierten UPnP Programm um auf die iTunes library zugreifen zu können.

Für Informationen über wie Ihr Computer zum zur Verfügung stellen von Musik für AXiS eingestellt wird, lesen Sie bitte die Anleitung auf den folgenden Seiten.

## Wiedergabe von Audio im Netzwerk

Informationen über Titel, Künstler und Album werden zusammen mit Titellänge und aktueller Position angezeigt.

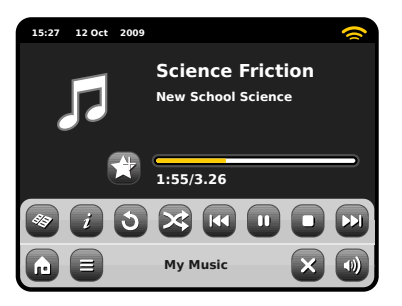

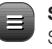

#### **Stream Audio Menü**

Sie können Titel wiederholen oder zufällig wiedergeben indem Sie die Wechseltasten im Menü benutzen.

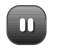

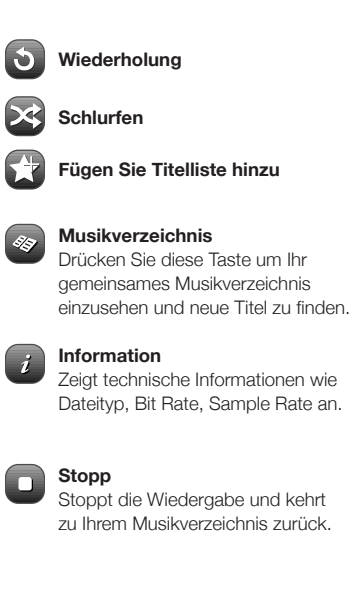

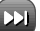

#### **Vor**

Einmal drücken um zum Anfang des nächsten Titels zu springen, gedrückt halten um vorzuspulen.

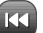

#### **Zurück**

Einmal drücken um zum Anfang des vorherigen Titels zu springen, gedrückt **Play / Pause** toggle<br>halten um zurückzuspulen.

Bitte beachten: iTunes unterstützt momentan keine UPnP Medienserver, aber es gibt eine Reihe von Drittanbietersoftwareprogrammen (viele davon umsonst) welche es Ihnen ermöglichen auf Ihre iTunes Musikbibliothek zuzugreifen.

Hinweis: Sie können Titelinformationen zu Ihrem Last.fm Benutzerkonto "Scrobblen" während Sie den UPnP Mode benutzen. Schalten Sie die Scrobbling-Option via des Last. fm Modehaptmenüs ein. Für weitere Informationen lesen Sie bitte Seite 11.

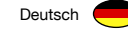

# Streaming Audio: Einstellen

Streaming von einem Windows PC via Windows Media Player

Windows Media Player (Version 11 oder aktueller) ist der beliebteste UPnP Server Client. Es gibt alternative UPnP Plattformen welche benutzt werden können, Diese Beschreibung bezieht sich jedoch auf den Konfigurationsprozess für Ihr WMP System.

Als erstes stellen Sie sicher das Ihr PC und Ihr AXiS mit dem selben Netzwerk verbunden sind.

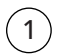

Im WMP, fügen Sie die Audiodateien und Ordner die Sie gemeinsam nutzen wollen Ihrer Medienbibliothek hinzu. Wählen Sie "Bibliothek" und dann "Zu Bibliothek hinzufügen".

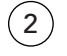

Um sicherzustellen das AXiS Zugriff auf Ihre Medien hat aktivieren Sie die Media Sharing Option. Wählen Sie AXiS und drücken Sie "Erlauben" wie hier dargestellt. Ihr PC ist nun bereit AXiS Musik zur Verfügung zu stellen.

Der WMP UPnP Service arbeitet im Hintergrund, also müssen Sie den WMP auf Ihrem PC nicht explizit aufrufen um von AXIS aus Zugriff auf Ihre Daten zu haben.

#### Streaming von einem Apple Mac

Um AXiS mit Ihrem Apple Mac Computer zu verbinden ist ein drittanbieter UPnP Serverprogramm nötig.

Es gibt eine Reihe dieser Programme online zum herunterladen. Eines der am häufigsten und am einfachsten zubenutzenden Programme heißt **EyeConnect**. Es ist erhältlich von: **www.elgato.com**

Sobald Sie EyeConnect heruntergeladen und auf Ihrem Mac installiert haben, öffnen Sie Ihre Systemeinstellungen und unter "Sonstige", wählen Sie EyeConnect.

Stellen Sie sicher das Ihr AXiS mit dem selben Netzwerk verbunden ist wie Ihr Mac – AXiS erscheint nun auf Ihrer EyeConnect Geräteliste wie hier rechts abgebildet.

Stellen Sie sicher das die "Freigabe"-Box neben AXiS angekreuzt ist und dass das"Zugriff"-Menü auf "Neue Geräte freigeben" gestellt ist.

Ihr Mac ist nun bereit AXiS Musik bereitzustellen. EyeConnect läuft diskret im Hintergrund, so dass es nicht nötig ist jedesmal wenn Sie Musik streamen möchten die Bedienkonsole zu öffnen.

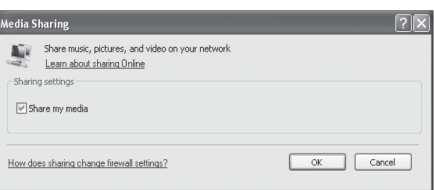

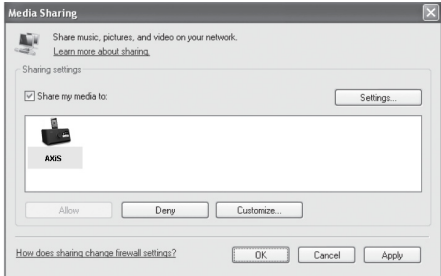

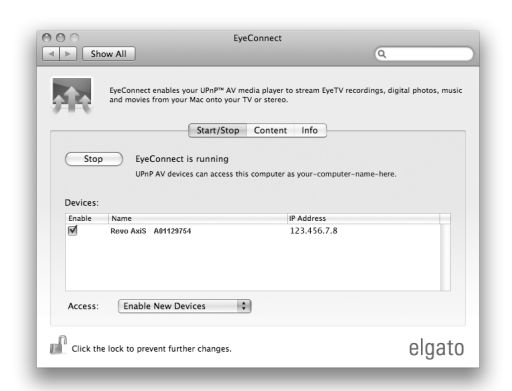

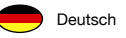

# Streaming Audio: Titel finden

AXiS kann die wichtigsten Audioformate von einem Computer oder Server in Ihrem lokalen kabellosen Netzwerk wiedergeben, dazu gehören: MP3, AAC, WMA und FLAC

Wenn Sie den Stream Audio Mode betreten werden Sie nach Ihrer Musikquelle gefragt. Drücken Sie "Gemeinsam genutzte Medien".

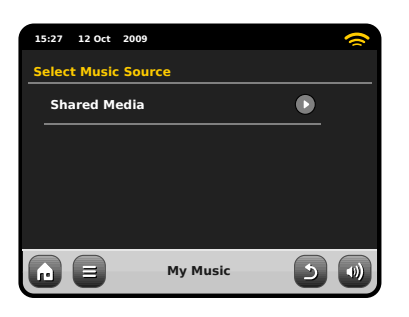

Alle in Ihrem Netzwerk verfügbaren Computer welche konfiguriert wurden Dateien via UPnP zur Verfügung zu stellen werden aufgelistet:

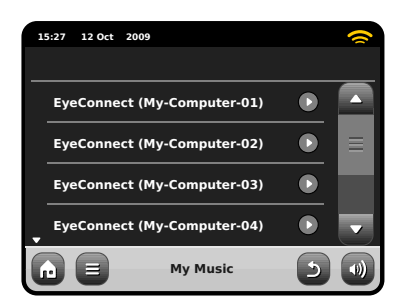

Nachdem Sie den gewünschten Computer aus der Liste ausgewählt haben, wird Ihnen eine Liste der verfügbaren Mediatypen angezeigt. Drücken Sie "Musik" um verfügbare Titel zu finden.

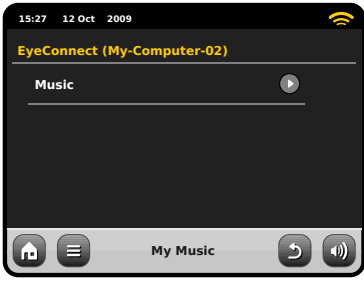

Sie können Ihre Sammlung nach Kriterien wie Album, Titel, Künstler und Genre durchsuchen.

Wenn Sie möchten können Sie auch Wiedergabelisten auf Ihrem Computer erstellen und diese dann auf Ihrem AXiS abspielen.

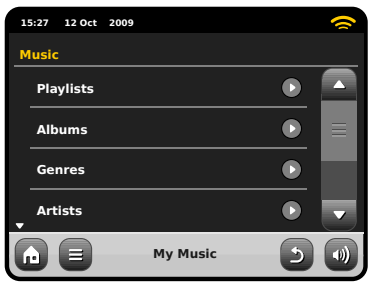

Wählen Sie eine Option aus und Ihnen wird eine alpabetisch geordnete Liste angezeigt (oben rechts).

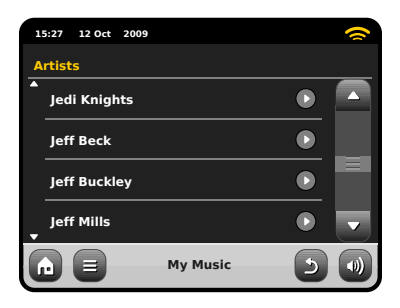

Sie künnen dann Unterkategorien durchsuchen um einzelne Musikstücke zu finden. Wählen Sie einfach einen Titelnamen aus um diesen abzuspielen.

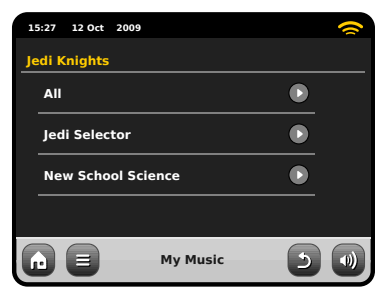

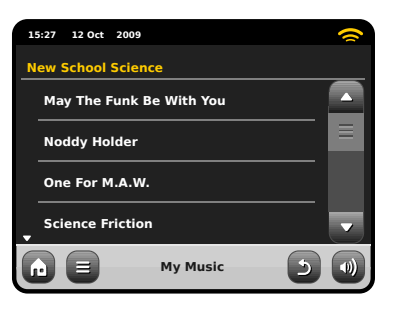

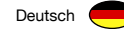

# FM-Radio Mode

Bitte yiehen Sie AXiS's Antenne vollständig aus, bevor Sie den FM-Radio Mode betreten.

Drücken Sie die "FM"-Taste im Hauptmenü. Sie werden den folgenden Bildschirm mit der aktuell gewählten FM-Frequenz sehen.

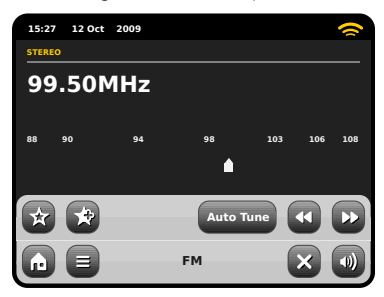

Beachten Sie den Frequenzregler tin der Mitte des Bildschirmes. Sie können irgendeinen Abschnitt der Skala wählen um AXiS auf diese Frequenz einzustellen.

Außerdem können Sie die Tasten vorwärts und zurück benutzen um Schritt für Schritt hoch oder runter im Frequenzbereich zu manövrieren.

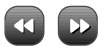

Um im Frequenybereich nach Sendern zu scannen drücken Sie einfach "Suchen" so dass es in Gelb hinterlegt ist. Benutzen Sie nun die Tasten vorwärts und zurück wie zuvor. Anstelle von einyelnen Schritten wird AXiS nun hoch oder runter im Frequenzbereich scannen bis es den nächsten verfügbaren Sender findet.

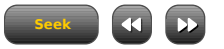

Bei Sendern mit guter Signalstärke welche RDS Informationen senden wird AXiS nun die RDS Daten anzeigen.

## Voreingestellte Sender

AXiS erlaubt es Ihnen bis zu 10 voreingestellte Sender im FM-Radio Mode zu speichern.

Um den aktuell wiedergegebenen Sender zu den Favoriten hinzuzufügen drücken Sie einfach die "Zu den Favoriten hinzufügen" Taste.

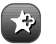

Dies wird die folgende Nachricht anzeigen:

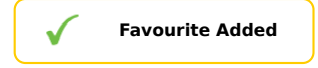

Um Ihre Favoritenliste einzusehen , drücken Sie jeder Zeit die Favoriten-Taste.

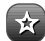

Ihre Favoriten werden wie unten dargestellt aufgelistet. Falls Sie bereits einen Ihrer Favoriten wiedergeben wird dieser, wie hier dargestellt, hervorgehoben:

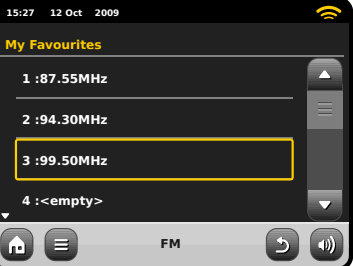

## FM Einstellungen

Drücken Sie die kontextabhängige Hauptmenütaste um das FM Einstellunsmenü aufzurufen:

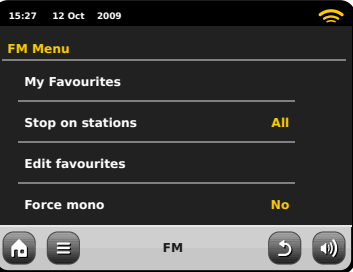

**Meine Favoriten:** Zeigt Ihnen eine Liste Ihrer Favoriten.

**Bei Sendern stoppen:** Dies ist eine Umschalttaste welche AXiS vorgibt wie genau es für FM-Stationen scannt. Falls dies auf "Stark" gesetzt ist, wird der Scan nur bei Sendern mit guter Signalstärke gestoppt.

**Favoriten bearbeiten:** Lässt Sie Ihre Favoriten einfach neuordnen oder löschen:

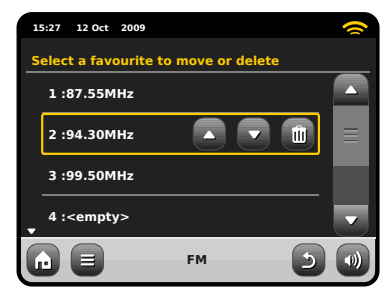

**Mono vorgeben:** Ändert die Wiedergabe in Mono falls die Signalstärke nicht für eine durchgehende Stereowiedergabe ausreicht.

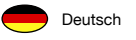

# Weckereinstellungen

Das AXiS-Radio ist mit zwei programmierbaren Weckern ausgestattet. Klicken Sie auf dem Home-Bildschirm auf "Alarms" und gehen Sie dann zum Weckzeitstatus-Bildschirm.

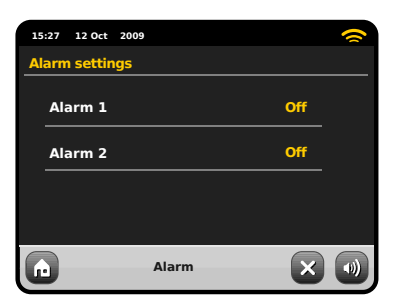

Um eine Weckzeit hinzuzufügen oder zu überprüfen, drücken Sie entweder Alarm 1 oder Alarm 2. Eine Übersicht mit den aktuellen Weckzeiteinstellungen wird angezeigt. Es gibt vier regulierbare Einstellungen:

- Wecker aktivieren / Häufigkeitsauswahl
- Weckzeit (und gegebenenfalls Datum)
- Weckquelle
- Lautstärkenstufe (0 16)

Drücken Sie einfach auf eine Einstellung, um diese hinzuzufügen oder zu überprüfen. Durch Drücken der "Back"-Taste werden Ihre Änderungen gespeichert und Sie gelangen zur Hauptübersicht zurück.

Wenn eine der beiden Weckzeiten aktiviert ist, werden (ein) Minisymbol(e) als Bild darunter im oberen Bereich Ihres AXiS-Bildschirms angezeigt.

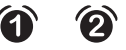

Die Weckzeiten können so eingestellt werden, dass sie einmal, täglich, an jedem Werktag oder an Wochenendtagen aktiviert werden.

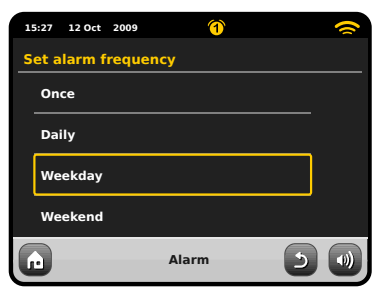

Wenn Sie "Once" (einmal) auswählen, müssen Sie zusätzlich zur Weckzeit ein spezielles Datum einstellen. Der Bildschirm zur Datumseinstellung funktioniert genauso wie der Bildschirm zur Weckzeiteinstellung.

Drücken Sie auf "Time", um die Weckzeit zu regulieren. Durch Bewegen der Pfeile oben/unten über den Stunden und Minuten kann die gewünschte Zeit, zu der sich der Wecker einschalten soll, eingestellt werden.

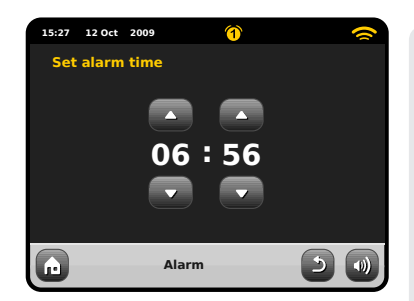

Der Wecker kann so eingestellt werden, dass Sie sich von einer der folgenden Audio-Quellen wecken lassen können: Internet Radio, DAB, FM, iPod, Last.fm oder Buzzer.

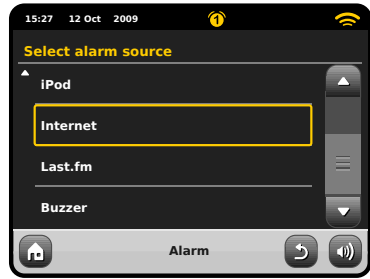

Wenn als Weckquelle DAB oder FM gewählt wurde, haben Sie die Möglichkeit, sich durch den zuletzt gehörten Sender oder durch einen Ihrer voreingestellten Lieblingssender wecken zu lassen. Diese Auswahl kann getroffen werden, indem Sie auf "My Favourites" drücken.

Wenn Sie auf Lautstärke drücken, wird der "Select Alarm Volume"-Bildschirm angezeigt, wo Sie die Lautstärkenstufe, mit der Sie geweckt werden möchten, einstellen können.

## Weckzeiten im Standby-Modus

Wenn sich AXiS im Standby-Modus befindet und eine Weckzeit eingestellt wurde, wird das entsprechende Symbol auf dem Bildschirm (wie abgebildet) angezeigt.

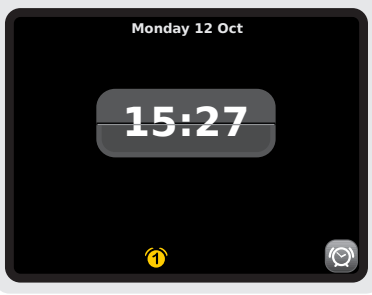

# Schlummer-Funktion

Wenn der Weckalarm ausgelöst wurde, haben Sie die Möglichkeit, "Snooze" (Schlummern) oder "Cancel"(Beenden) zu wählen.

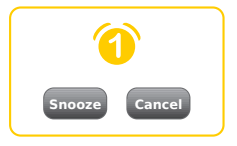

Die Schlummer-Funktion versetzt das AXiS-Radio für eine festgelegte Zeit in den Standby- Modus, bevor der Weckalarm wiederholt wird.

Die Dauer der Schlummerintervalle kann im Hauptsystem-Einstellungsmenü reguliert werden. Klicken Sie zuerst auf "Miscellaneous settings" und dann auf "Alarm Snooze". Das Schlummerintervall kann von 1 Minute bis zu 30 Minuten eingestellt werden.

Sie können auch die "Snooze" -Taste auf der AXiS-Fernbedienung benutzen.

"Cancel" stellt den Weckalarm aus, ohne dass das Zuhören unterbrochen wird.

Zum Ausstellen des Weckalarms und zum Beenden der Audio-Wiedergabe müssen Sie die Standby -Taste am AXiS-Radio oder auf seiner Fernbedienung drücken.

# Hilfsmodus

Der AUX IN-Modus ermöglicht das Abspielen von Musik über Ihr AXiS-Radio von fast jeder externen Quelle aus (z.B. MP3 Player).

Stellen Sie sowohl Ihr AXiS-Radio als auch das externe Gerät leise, bevor Sie eine Verbindung herstellen.

Verbinden Sie das externe Audio-Gerät durch ein Kabel mit dem 3.5mm AUX IN-Anschluss auf der Rückseite Ihres AXiS-Radios.

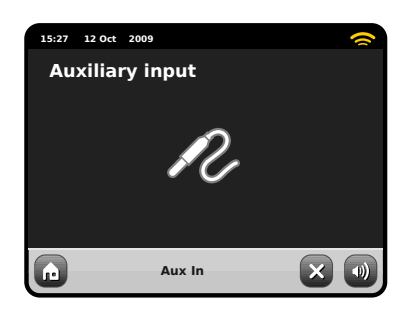

**Monday 12 Oct**

**15:27**

**Monday 12 Oct**

**15:28** 

**Snooze Cancel**

# Schlaf-Funktion

Das AXiS-Radio hat eine praktische Schlaf-Funktion, die es automatisch nach einer festgelegten Zeit in den Standby-Modus versetzt.

Drücken Sie einfach auf die "Sleep"- Taste auf der AXiS-Fernbedienung, um auf dem Bildschirm ein Dialogfenster zu erzeugen.

Die Standardeinstellung steht auf "Off". Indem Sie die "Sleep"- Taste erneut drücken, können Sie die Optionen durchlaufen, um Ihr AXiS-Radio nach 15, 30, 45 oder 60 Minuten in den Standby-Modus zu versetzen.

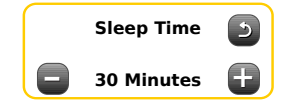

Wenn der Schlaf-Modus aktiviert ist, erscheint das Symbol eines zunehmenden Mondes im oberen Teil des Bildschirms.

Wählen Sie auf dem AXiS-HOME-Bildschirm "AUX IN" aus.

Stellen Sie die Lautstärke des AXiS-Radios und (sofern notwendig) des externen Gerätes auf die gewünschte Stufe ein.

Benutzen Sie die Kontrollfunktionen am externen Gerät, um die Wiedergabe zu regulieren, denn im Hilfsmodus kann das AXiS-Radio nur als Verstärker fungieren.

# Systemeinstellungen

Das Systemeinstellungsmenü ist vom Startmenü AXiS aufrufbar. Die folgenden Optionen stehen Izur Verfügung und erlauben es Ihnen die Einstellungen Ihres AXiS einzusehen und manuell zu ändern:

- Zeit
- Alarme
- Equalizer

Deutsch

- Netzwerk
- Sonstiges

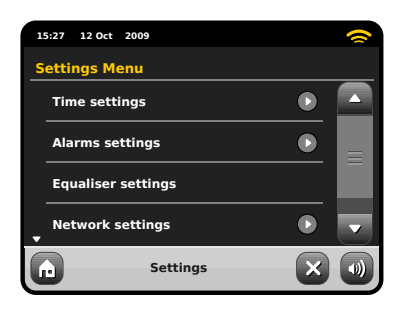

## Alarmeinstellungen

Dies ist eine alternative Möglichkeit AXiS's Alarm- und Uhreinstellungen zu ändern. Siehe Seite 26 für weitere Details.

# Zeit- & Datumseinstellungen

Standartmäßig stellt AXiS Datum und Zeit automatisch ein sobald Sie mit dem Internet verbunden sind. Deshalb müssen Sie sich höchstwahrscheinlich nicht darum kümmern dies manuell einzustellen. Falls Sie doch jemals selbst Änderungen vornehmen möchten bieten Ihnen die Zeiteinstellungen folgende Optionen:

- Zeitzone
- Sommer-/Winterzeit benutzen
- Zeitquelle
- Manuelle Einstellungen
- Zeitformat

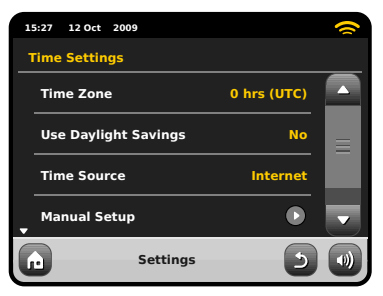

#### **Zeitzone**

Diese Einstellung bietet Ihnen eine Liste von globalen Zeitzonen aus der Sie auswählen können. Die aktuelle Einstellung ist mit Gelb hinterlegt.

#### **Sommer-/Winterzeit benutzen**

Ein einfacher Umschaltknopf, drücken Sie Ja / Nein um Sommer-/Winterzeit benutzen ein- oder auszuschalten.

#### **Zeitquelle**

Erlaubt es Ihnen einzustellen mit welcher Quelle AXIS seine Uhr abgleicht. Standarmäßig ist das Internet als Quelle eingestellt. Dies ist die einfachste Option, deshalb sollten Sie die Quelle nicht ändern falls Sie nicht vorhaben Ihr AXiS Radio für eine längere Zeit nicht mit dem Internet zu verbinden.

20V8

Sie können die Abgleichsquelle auch auf "Keine" einstellen, falls Sie die Zeit manuell einstellen möchten und keine externen Updates wünschen. Die Zeit kann auch durch den "DAB" oder "FM-RDS" Mode eingestellt werden. In jedem dieser Modi muss jedoch ein gutes Sendesignal für mehrere Sekunden empfangen werden um die Zeitdaten zu extrahieren.

#### **Manuelle Einstellungen**

Erlaubt es Ihnen einfach Zeit und Datum einzustellen. Benutzen Sie die hoch und runter Tasten zum einstellen. Durch das drücken der "Zurück"-Taste werden Ihre Einstellungen gespeichert und Sie gelangen zum vorherigen Bildschirm zurück.

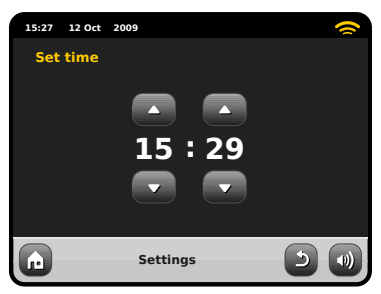

#### **Zeitformat** Ein einfacher Umschalter um eine 12 oder 24 Stunden Uhr auszuwählen.

## Netzwerkeinstellungen

AXiS wird versuchen es Ihnen so leicht wie möglich zu machen sich mit Ihrem lokalen Netzwerk zu verbinden wenn sie das erstmals einen der Internetmodi benutzen. Falls Sie diese Einstellungen einsehen oder manuell ändern möchten, können Sie das im Menü Netzwerkeinstellungen tun. Dieses ist in die folgenden Kategorien gegliedert:

- Netzwerkassistent
- WPS Push Button Setup
- Netzwerkprofile
- Manuelle Einstellungen
- Aktuelle Einstellungen
- WLAN Region

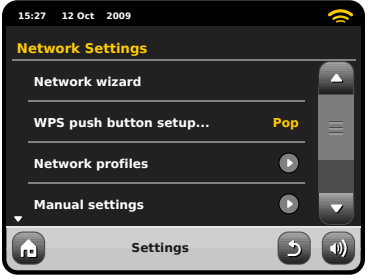

#### **Netzwerkassistent**

Dieses Dienstprogram vereinfacht das einstellen der AXiS Internetverbindung maßgeblich da es Sie Schritt für Schritt durch den größtenteils automatischen Netzwerkeinstellungsprozess führt. Bitte lesen Sie Seite 10 für weitere Details.

#### **Netzwerkprofile**

AXiS speichert eine Liste von kabellosen Netzwerken mit welchen es verbunf´den war und versucht sich automatisch mit einem dieser Netzwerke in seiner Umgebung zu verbinden.

Sie können Details zu diesen Netzwerken finden und ungewünschte Verbindungen löschen indem Sie auf "Netzwerkprofile" drücken.

In diesem Menü ist auch ein Link zum Netzwerkassistenten, falls Sie ein neues Netzwerkprofil hinzufügen möchten.

Hinweis: Das aktuell aktive Netzwerkprofil kann nicht gelöscht werden.

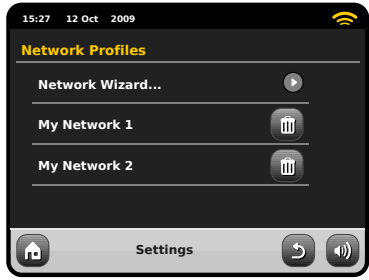

#### **Manuelle Einstellungen**

Für fortgeschrittene Benutzer führen Sie die manuellen Einstellungen in 11 Schritten durch einen detailierten und benutzerdefinierten Prozess um ein neues Kabelloses oder verkabeltes Netzwerk hinzuzufügen.

#### **Aktuelle Einstellungen**

Zeigt Ihnen die kompletten Details Ihrer aktuellen Netzwerkeinstellungen. Diese Option ist insbesondere von Bedeutung falls Sie technische Hilfe benötigen, die hier angezeigten Informationen umfassen IP und MAC Adressen mit Beutung für Ihr AXiS-Netzwerk.

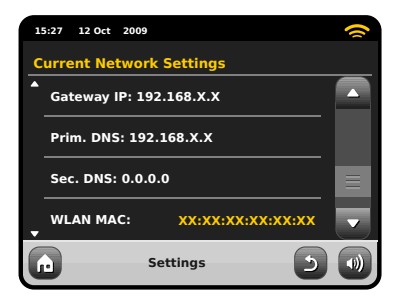

#### **WLAN Region**

Lässt Sie Ihre globale Position ändern falls Sie Ihr AXiS in eine andere Region mitnehmen. Da sich Ihr Netzwerk bei dieser Gelegenheit sicherlich sowieso ändern wird, empfehlen wir Ihnen einfach den Netzwerkassistenten zu benutzen um ein neues Netzwerk hinzuzufügen.

#### **WPS Push Button Setup**

Ist nützlich falls sie Ihr AXiS Radio einem Router der WPS Sicherheitsprotokolle benutzt zuordnen möchten..

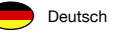

## Sonstige Einstellungen

Erlaubt Ihnen eine Reihe von verschiedenen Präferenzen für Ihr AXiS Radio zu setzen.

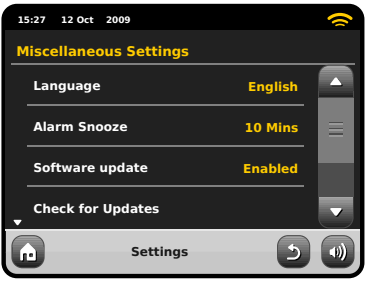

Idie sonstigen Einstellungen sind in folgender Reihenfolge:

#### **Sprache**

Die Standardsprache für Ihr AXiS Radio ist Englisch. Um eine andere Sprache einzustellen wählen Sie einfach eine aus der vorhandenen Liste.

#### **Alarm Schlummeroption**

Erlaubt es Ihnen das Intervall zwischen Alarmen einzustellen (siehe Seite 27). Einstellbar von 1 bis 30 Minuten.

#### **Standby-Hintergrundbeleuchtung**

Wenn Sie Ihr Radio an einem dunklen Ort benutzen, z. B. in einem Schlafzimmer, könnten die Lichter des AXiS-Touchscreen sogar dann einen ablenkenden Effekt haben, wenn Ihr Radio im Standby-Modus ist. Um diese Situation zu verhindern, haben wir eine Ausschaltoption der Touchscreen-Hintergrundbeleuchtung eingebaut.

Wenn diese Funktion aktiviert ist, dann schaltet das AXiS-Display nach einer voreingestellten Unterbrechung ab. Die Anzeige kann leicht wieder aktiviert werden. Sie müssen nur den Lautstärkeregler in eine der beiden Richtungen bewegen. Das erlaubt Ihnen, die Zeit oder den Weckalarmstatus zu überprüfen. Die Anzeige wird dann wieder 'einschlafen', nachdem der voreingestellte Zeitpunkt der Unterbrechung abgelaufen ist.

Um diese Funktion zu aktivieren, wählen Sie aus dem Menü "Miscellaneous Settings" (Verschiedene Einstellungen), dann "Standby Backlight Off" (Standby-Hintergrundbeleuchtung ausschalten) und die gewünschte Zeitspanne der Unterbrechung aus der verfügbaren Liste. Nach Auswahl Ihrer gewünschten Unterbrechungszeit wird die Funktion aktiviert. Um sie zu deaktivieren, wählen Sie "Standby Backlight Off", dann "Never" (niemals).

Beachten Sie bitte, dass diese Einstellung nur auf Standby-Modus anwendbar ist. Sie hat keine Auswirkungen auf den Betrieb der Touchscreen-Hintergrundbeleuchtung oder irgendeinen anderen Modus.

#### **Software-Update**

Von Zeit Zu Zeit sind Software-Updates für Ihr AXiS Radio erhältlich. Einige sind zum Zweck von Instandhaltung, während andere neue Funktionen für Ihr AXiS System bereitstellen. Diese Updates werden über Ihre Netzwerkverbindung heruntergeladen.

Wenn Sie die Software-Update-Option aktiviert haben sucht Ihr AXiS automatisch nach neuer Software jedesmal wenn

Bitte beachten Sie: Stellen Sie sicher das Ihr AXiS mit einer zuverlässigen Stromversorgung verbunden ist bevor Sie ein Software Update ausführen.

Ein Unterbrechen der Stromzufuhr in einer kritischen Phase des Updates kann zu permanenten Schäden an Ihren AXIS führen.

es mit dem Internet verbunden ist. Falls ein Update verfügbar ist wird es Sie um Bestätigung bitten bevor es mit dem herunterladen fortfährt.

Ihre Benutzereinstellungen werden bei Software-Updates beibehalten. Jedoch braucht es etwas Zeit zum herunterladen und es ist nötig Ihre AXiS Radio neuzustarten.

#### **Nach Updates suchen**

Falls Sie nicht möchten das AXiS automatisch nach neuer Software sucht können Sie immernoch manuell nach Updates suchen indem Sie "Nach Updates suchen" drücken. Dies wird mit Hilfe Ihrer Internetverbindung die aktuelle Softwareversion mit der auf Ihrem AXiS vergleichen und Ihnen anzeigen ob Ihr AXiS auf dem neuesten Stand ist. Falls neue Software verfügbar ist, werden Sie gefragt ob Sie mit dem herunterladen fortfahren möchten.

#### **Software Version**

Zeigt Ihnen die aktuelle Softwareversion Ihres AXiS an. Diese Option ist insbesondere von Bedeutung falls Sie technische Hilfe mit jeglichen Aspekt Ihres AXiS Radios benötigen sollten.**Werkseinstellungen zurücksetzen** Diese Option setzt Ihr AXiS Radio zurück auf die Werkseinstellungen. Es löscht alle persönlichen Einstellungen wie Zeit und Datum, Netzwerkeinstellungen und bevorzugte Sender.

Die aktuelle Softwareversion Ihres AXiS, als auch die Registrierung mit dem Internetradioportal, wird beibehalten.

Falls Sie bevorzugte Sender durch das Internetradioportal registriert haben werden diese beibehalten, außer Sie registrieren sich ein weiters Mal mit einem anderen Benutzerkonto.

Sie werden um Bestätigung gebeten bevor das Zurücksetzen auf die Werkseinstellungen ausgeführt wird.

## Equalizer Einstellungen

Das AXiS-Radio ermöglicht Ihnen die Kontrolle über seine Audio-Standardeinstellungen.

Wählen Sie "Custom" aus, um die gewünschten Voreinstellungen für Bass, Treble und Loudness zu treffen

Drücken Sie die "Back"- Taste, um Ihre Einstellungen zu speichern und um zur Equalizer- Optionsliste zurückzugelangen.

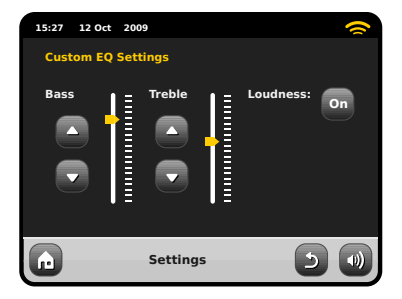

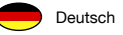

# Fehlerbehebung

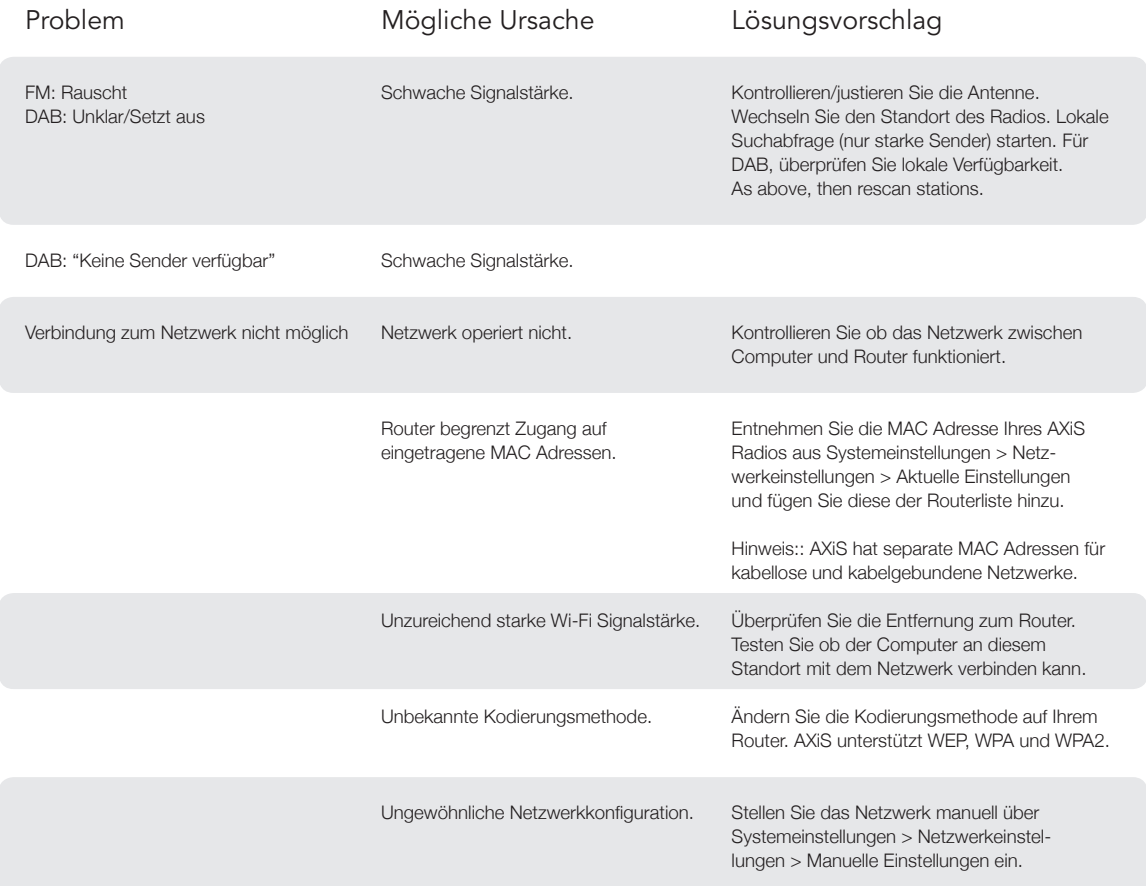

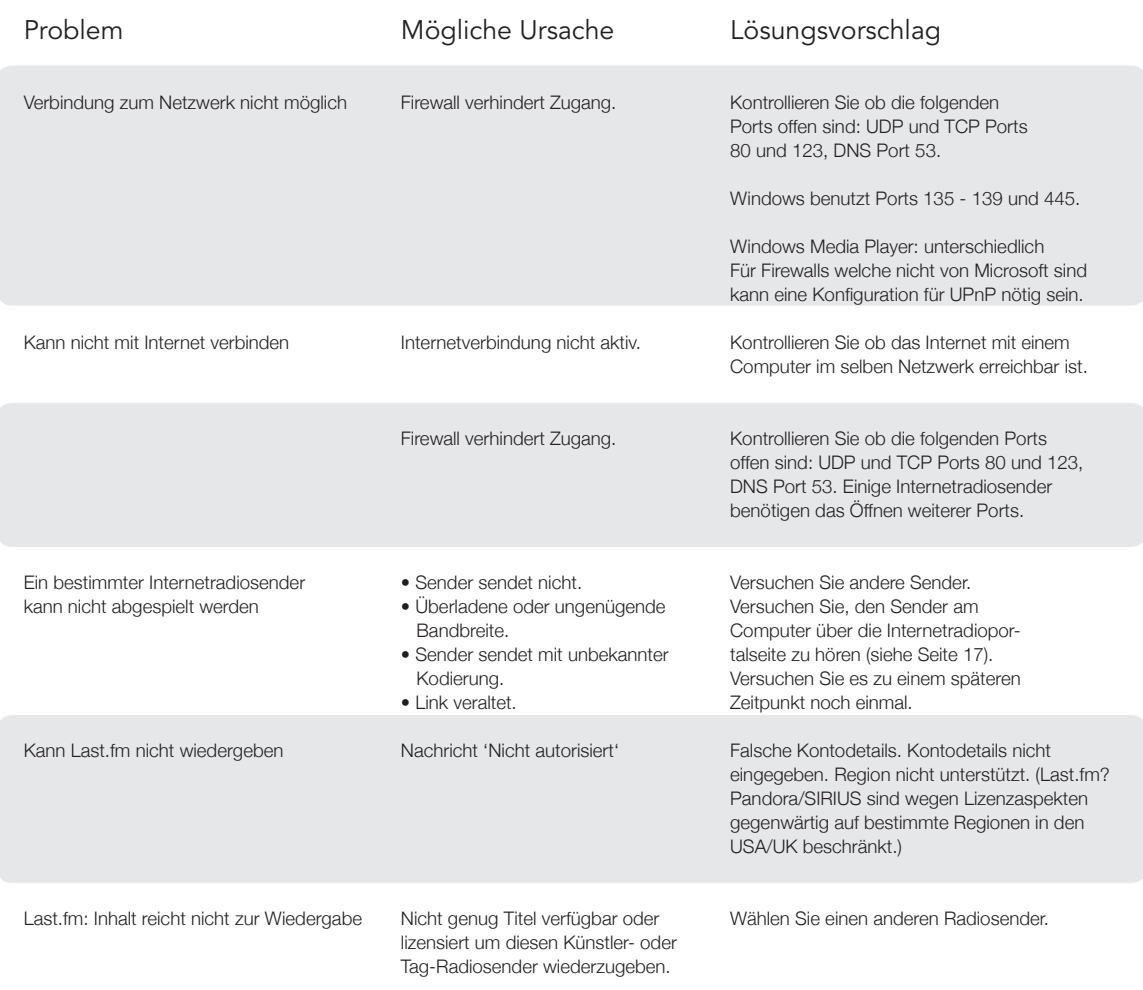

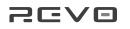

# Glossar

Deutsch

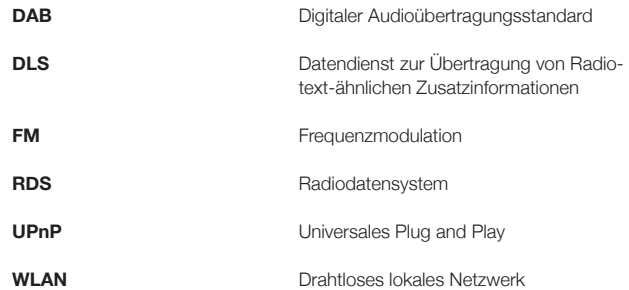

# Audioleistungsbeschreibung

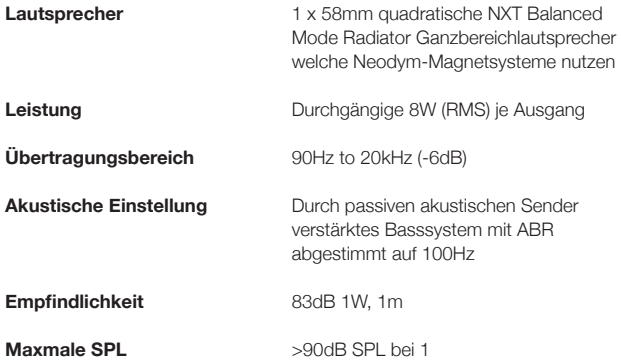

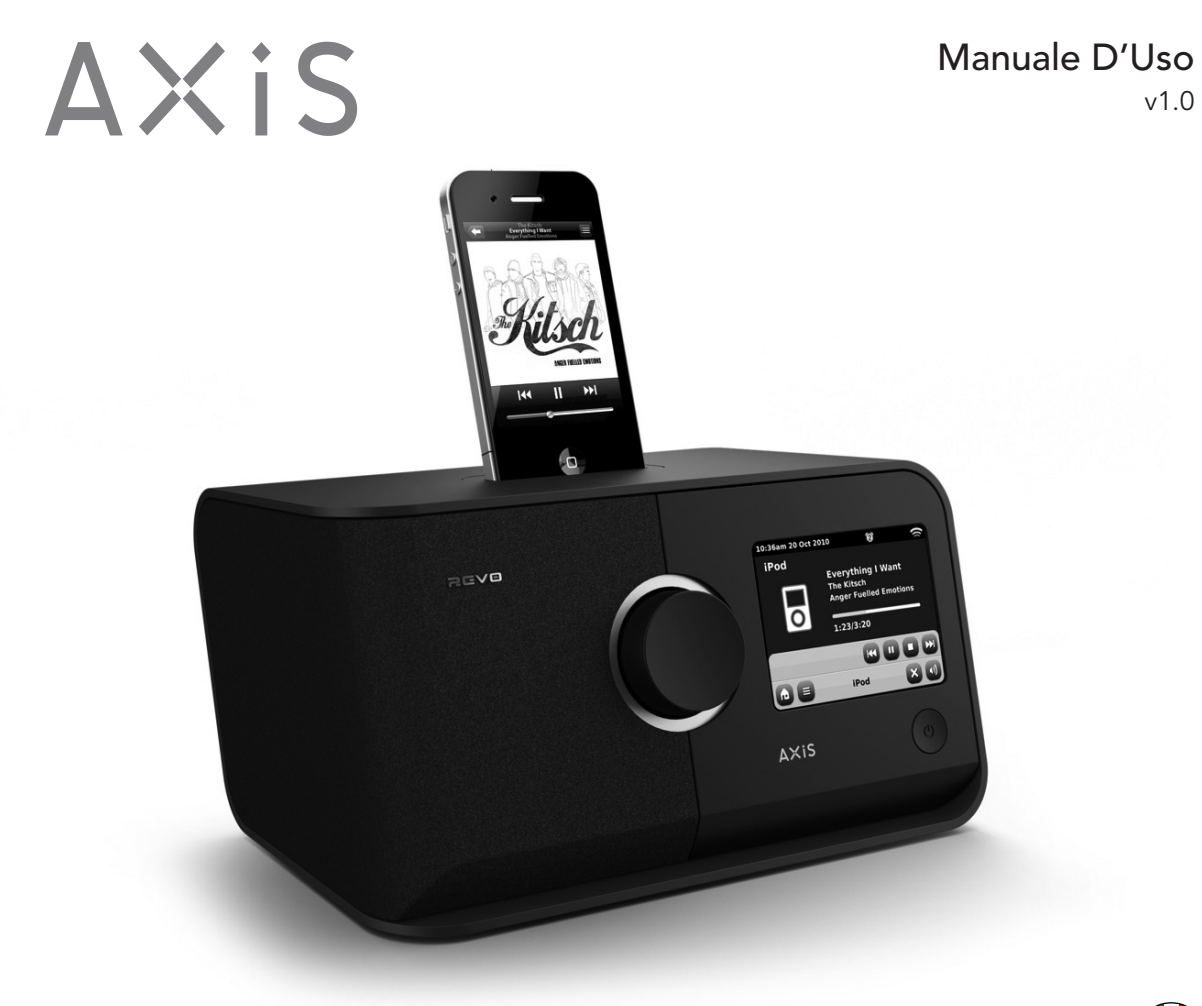

Italiano

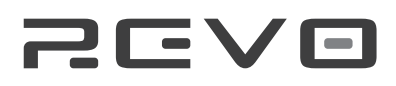

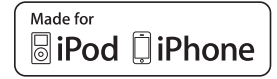

# Supporto Tecnico

In caso di problemi nell'utilizzo di AXiS, consultare la sezione dedicata alla risoluzione dei problemi alle pagine 32 - 33 di questa guida.

In caso non troviate una soluzione adatta, contattare il supporto tecnico Revo ai numeri:

> +44 1555 66 61 61 Fuori dal Regno Unito

Oppure scrivere un'email a support@revo.co.uk o visitate la sezione dedicata alla risoluzione dei problemi tecnici su: **www.revo.co.uk/support**

# Garanzia

Revo Technologies Ltd garantisce che il prodotto è privo di difetti nei materiali e nella manodopera e ne garantisce la funzionalità per un periodo di un anno dalla data d'acquisto qualora il prodotto venga utilizzato in modo normale. Questa garanzia copre i danni causati da difetti di manifattura e non può essere applicata in caso di danno accidentale, usura, negligenza dell'utilizzatore, modifiche o riparazioni non autorizzati da Revo Technologies Ltd.

Per registrare l'acquisto, visitate il sito **www.revo.co.uk/register**

# Informazioni Ambientali

#### Certificazione RoHS **F RoHS e marchio CE**

Questo prodotto è stato creato nel pieno rispetto delle direttive internazionali in materia di Restrizione sulle Materie Pericolose e Nocive (RoHS) ed è stata progettato e testato per soddisfare i requisiti EU ed è in possesso del marchio CE .

#### **Informazioni Sicurezza**

- Non utilizzare vicino all'acqua
- Non rimuovere viti o componenti
- Utilizzare solo il caricature in dotazione
- Evitare che liquidi o piccolo oggetti penetrino all'interno dell'apparecchio

#### **Istruzioni Smaltimento Prodotto (Direttive WEEE)**

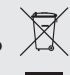

Il simbolo riportato qui in alto e sul prodotto significa che AXiS è classificato come Apparecchiatura Elettrica ed Elettronica e per questo motivo non dovrebbe essere smaltito nei rifiuti domestici o commerciali al termine del proprio ciclo vitale.

Lo smaltimento di Apparecchiature Elettriche ed Elettroniche (WEEE) è regolato da una direttiva (2002/96/EC) fine a riciclare e riutilizzare i materiali ed i prodotti così da minimizzare l'impatto sull'ambiente. Per ulteriori informazioni, contattare le autorità locali o il rivenditore di fiducia.

Revo Technologies Limited non fa rappresentazioni o garanzie rispetto al contenuto di questa pubblicazione ed in particular modo declina ogni garanzia di commerciabilità o idoneità all'uso per qualunque scopo. Revo Technologies Limited si riserba il diritto di modificare questa pubblicazione in qualunque momento senza previa notifica a persone o organizzazioni

Copyright © 2010 Revo technologies Ltd. Tutti I Diritti Riservati.

Nessuna parte di questa pubblicazione può essere copiata, distribuita, trasmessa o trascritta in un qualunque formato. elettronico, meccanico, magnetico, manuale o di altra natura, senza previo consenso di Revo Technologies Limited.

Revo e AXiS sono marchi o marchi registrati Revo Technologies Limited. iPod e iPhone sono marchi registrati Apple Computer, Inc., registrati negli U.S. e in altri Paesi.

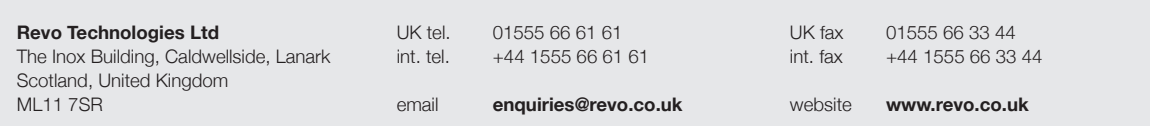

# Indice

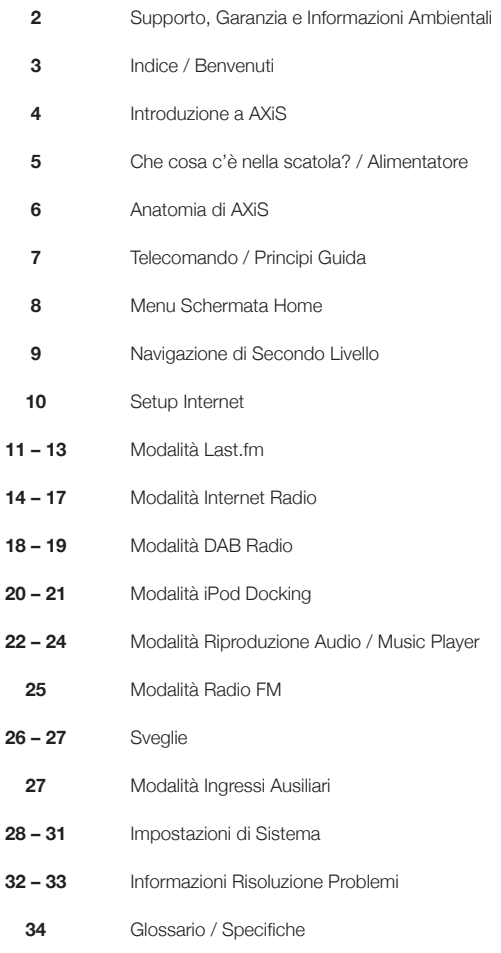

# Benvenuti

Grazie per aver acquistato AXiS. Siamo sicuri che per molti anni vi porterà piacevoli emozioni.

Questa guida è stata creata per insegnarvi in modo rapido e veloce ad utilizzare la vostra radio, illustrandovi tutte le sue potenzialità, applicazioni ed informazioni utili nonché offrendovi indicazioni riguardanti la sicurezza, la garanzia e una funzionale guida alla risoluzione rapida dei problemi più comuni.

# Disimballare AXiS

Rimuove AXiS con cautela dall'imballo e togliere tutti gli altri oggetti contenuti nella scatola.

La confezione deve contenere:

- Radio touch screen AXiS
- Adattatore dock station iPod (6 pezzi)
- Alimentatori multi-paese (con spine per UK, Europa e USA)
- Manuale d'uso
- Coupon garanzia

Qualora uno o più delle parti elencate fosse mancante o danneggiato, contattare al più presto il punto vendita o rivolgersi direttamente a Revo componendo il +44 1555 66 61 61

Nota: Si prega di conservare la confezione di AXiS per un ipotetico uso futuro, è il modo più sicuro di trasportare AXiS qualora fosse necessario.

## Introduzione a AXiS

Italiano

AXiS è un sistema innovativo di riproduzione audio digitale multiformato con funzioni Wi-Fi, ed una nuova interfaccia a colori completamente touchscreen.

Oltre ad essere in grado di accedere decine di migliaia tra frequenze radio e podcasts, AXiS vi permette anche di utilizzare il servizio offerto da Last.fm di suggerimenti musicali, quando possibile. È anche possibile utilizzare AXiS per ricevere stazioni radio DAB, DAB+ e FM, per scaricare in streaming la propria collezione musicale da PC o MAC, o eseguire tracce audio da fonti esterne utilizzando gli ingressi ausiliari. AXiS ha anche una docking station integrata per poter alimentare/ricaricare ed eseguire i brani dal proprio Ipod o iPhone.

AXiS incorpora le ultime tecnologie registrate NXT di altoparlanti a Radiatore Bilanciato, alimentati da un amplificatore classe D a 8 Watt per offrirvi un'incredibile sound superavvolgente.

# La Radio Hub Versatile

AXiS offre già un servizio impeccabile come ricevitore digitale, docking station per iPod/iPhone e riproduzione ausiliaria ma se lo si connette ad una rete a banda larga allora lo si potrà davvero godere appieno...

AXiS cercherà automaticamente le reti wi-fi disponibili, ovunque vi troviate. Anche senza un computer, è possibile comunque accedere alla vastissima scelta di stazioni e podcast disponibili in rete via radio internet.

Aggiungendo un computer o una chiavetta di rete, AXiS offrirà uno streaming audio garantendovi l'accesso alla vostra collezione musicale in ogni parte della casa o del luogo di lavoro.

Già da solo, AXIS è u ottimo ricevitore di frequenze DAB, DAB+ e FM, oltre alle sue funzioni di docking per iPod e sveglia.

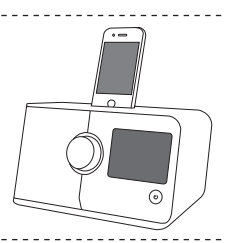

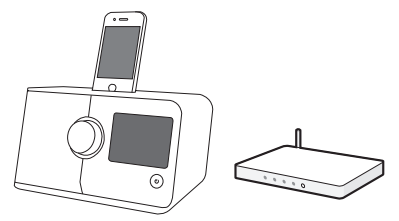

Connettendolo ad una rete a banda larga wireless AXiS potrà ricevere migliaia di stazioni radio internet e di podcast provenienti da tutto il mondo, oltre che offrirvi l'accesso a stazioni disegnate su misura in base al vostro gusto e al vostro giudizio tramite il portale di Last.fm.

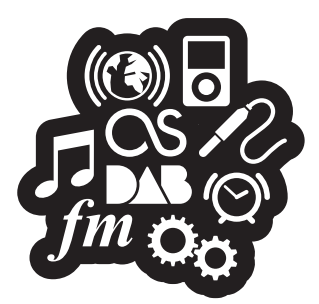

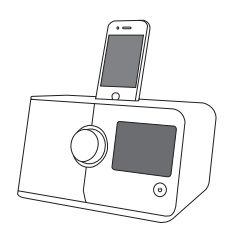

Sulla stessa rete wireless del vostro computer, AXiS può anche fungere da apparecchiatura di streaming remoto per la vostra collezione musicale. È anche possibile utilizzare il portale internet Frontier Silicon sul vostro PC per affinare i contenuti ricevuti da AXiS in base ai vostri gusti.

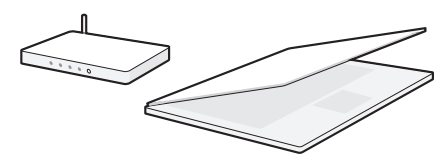

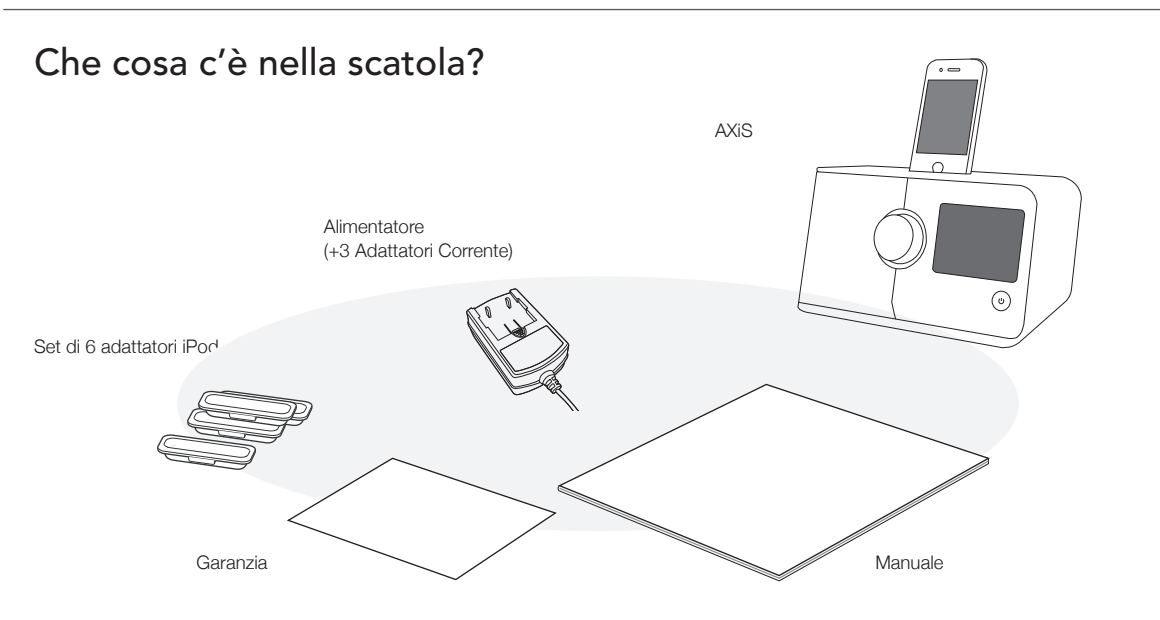

# Alimentazione

La radio AXiS è dotata adattatori multiregionali, ciò significa che è possibile utilizzare la radio in numerose parti del mondo.

Sarà sufficiente scegliere l'adattatore tra quelli in dotazione e connetterlo all'alimentatore.

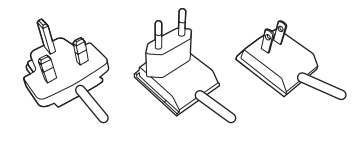

UK Europa USA

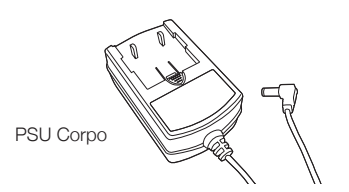

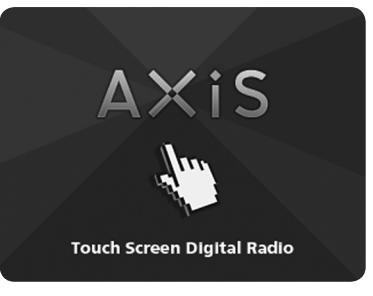

Schermata Iniziale di AXiS

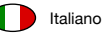

# L'anatomia di AXiS

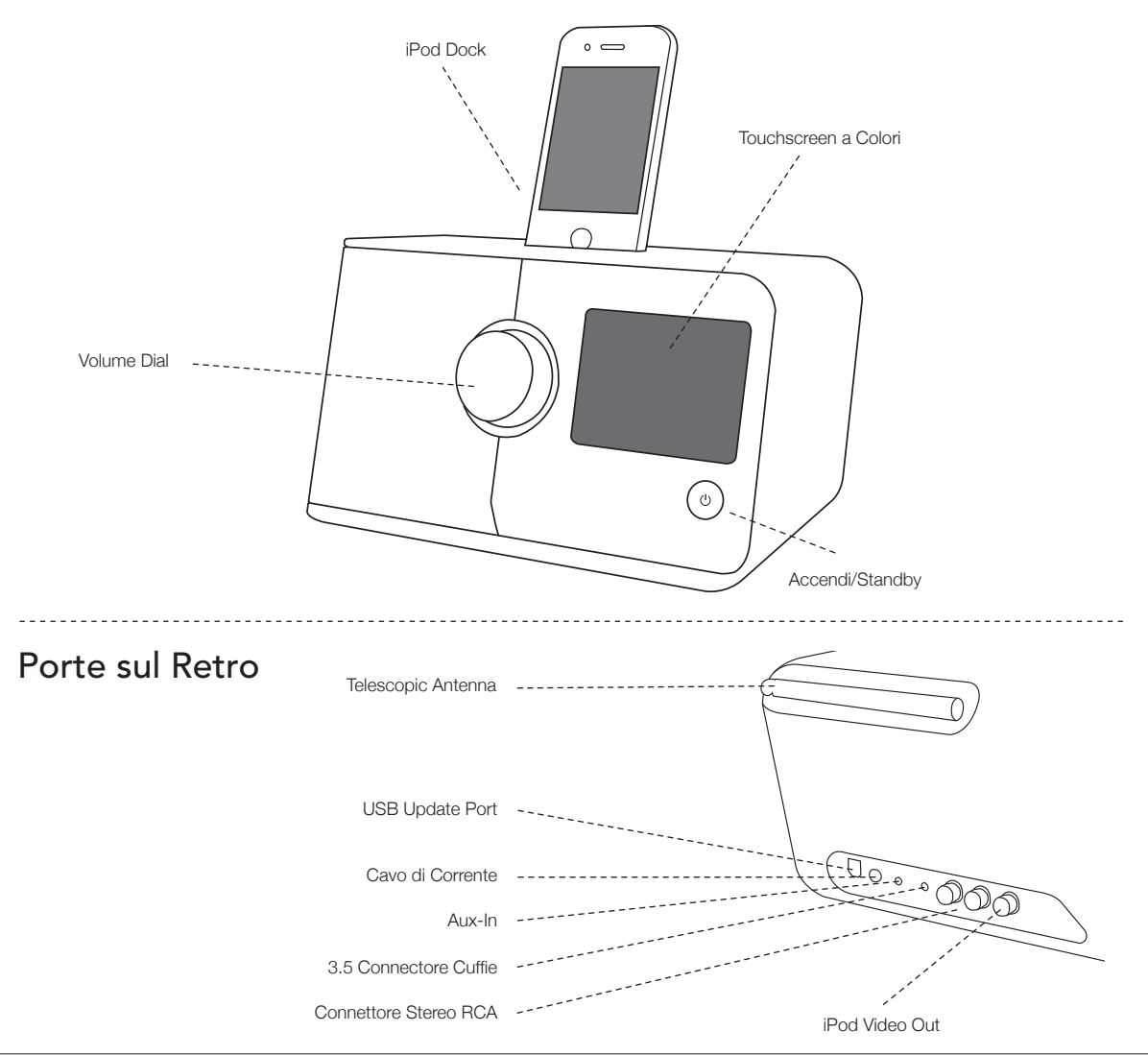
# Telecomando (optional)

**AXIS** 

RGVO

 $\left( \mathbf{r} \right)$ 

Il telecomando di AXiS è un accessorio opzionale e può essere acquistato direttamente sul sito ufficiale REVO – www.revo.co.uk

Muto

Stop

Volume Su

Traccia Successiva

Ban (Modalità Last.fm)

Sleep (sveglia)

Il telecomando di AXIS è alimentato da una batteria al litio da 3V. A seconda dell'utilizzo, la batteria dovrebbe garantire un funzionamento di circa 1 - 2 anni.

Sostituire la batteria con un'altra cellula al litio CR2025 quando premendo i tasti si ottiene un funzionamento rallentato o quando la qualità del sistema sembra particolarmente scarso.

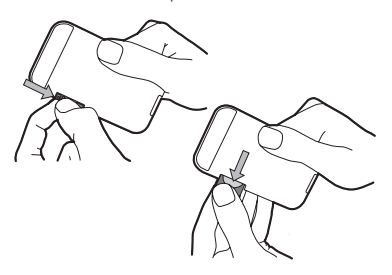

# Principi Guida

**Standby** 

Volume Giu' Play / Pausa

Traccia Indietro Snooze (sveglia)

Love (Modalità Last.fm)

Uno degli aspetti caratteristici di AXiS è il suo schermo a colori da 3.5 pollici con funzione touchscreen, grazie a lui potrete entrare in contatto diretto con le varie funzionalità della vostra radio.

I comandi di AXiS sono molto intuitivi e per questo non saranno necessarie grandi spiegazioni. La rappresentazione grafica delle caratteristiche e la possibilità di toccare direttamente le parole e i tasti per attivarli dovrebbero venire naturali già dai primi minuti di utilizzo.

Per incominciare, le due pagine a seguire mirano a offrirvi un riassunto di tutto ciò che potrete aspettarvi di vedere nelle varie aree di AXiS.

La parte centrale dello schermo è il cuore delle informazioni di AXiS, che vi mostrerà la lista dei menu e tutte le informazioni utili del brano in ascolto. 1

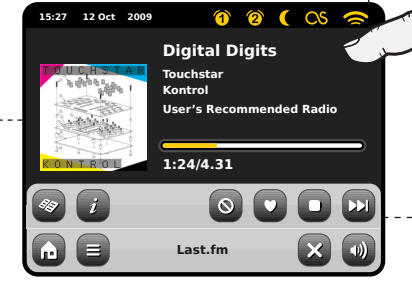

Ora, Data, Sveglia e Rete sono visibili in alto allo schermo. Queste funzioni non sono attivabili con comando touch ma offrono una funzione di praticità.

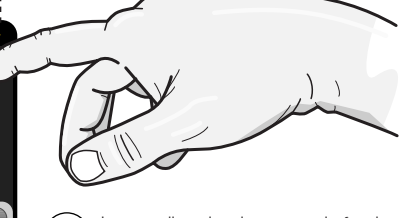

2

I menu di navigazione sono in fondo allo schermo e vi serviranno per accedere a servizi, impostazioni e a tornare alla schermata principale. 3

# Schermata Home di AXiS

Il primo punto di contatto con l'interfaccia di AXiS è la schermata della home.

Le varie modalità a seguire dovrebbero essere piuttosto immediate e facili da

trovare, ecco una breve spiegazione delle icone presenti. Premere delicatamente una sola volta un'icona tra quelle visibili..

## Radio Internet

La modalità Radio Internet permette di accedere a decine di migliaia di stazioni radio e di podcast da tutto il mondo. È sufficiente avere una connessione a banda larga, non avrete bisogno neanche di un computer. Tutti i dettagli a pag. 14

# Ingresso Ausiliario

Grazie ad un cavo audio standard da 3.5mm è possibile utilizzare AXiS per eseguire audio da una qualunque altra fonte a propria scelta. Vedi pag. 27 per dettagli.

# Impostazioni

Il menu Impostazioni vi fornirà tutti I comandi necessari a personalizzare al massimo le funzioni di AXiS. Impostazioni di rete, livelli equalizzatore, aggiornamenti software e preferenze di data e ora possono essere impostate da qui. Pag. 28 per ulteriori dettagli.

### DAB / DAB+

Grazie all'alta sensibilità di ricezione DAB, AXIS ha pensato al futuro e si è munita di una copertura anche per le frequenze DAB+. Pag. 18 per tutti i dettagli.

# Modalità iPod

AXiS offre docking, ricarica, controllo riproduzione per quasi tutti i modelli di Apple iPod e iPhone. Vedere la sezione iPod a pag. 20 per ulteriori informazioni.

# 15:27 12 Oct 2009 딩 冋  $\odot$ **ost.fm Alarms CAA DAMS** Last fm တွဲ

# Audio Streaming / Riproduzione Musicale Da Rete

La modalità di AXIS di riproduzione musicale da rete "Audio Streaming", vi permette di accedere al file audio tramite rete direttamente dal vostro PC o MAC. Questo rende AXiS un sistema multi-spazio per la vostra collezione musicale. Vedi pag 22.

# Sveglia

La sveglia di AXiS vi permette di svegliarvi con una qualunque modalità audio tra quelle presenti oltre che con il buzzer. La sveglia è completamente configurabile per date, ricorrenze, volume ecc. Vedi pag. 26.

# FM Radio

AXiS possiede tutte le caratteristiche più avanzate ma è anche un'ottima semplice radio FM dotata di ricezione dati RDS. Molto utile se portate la vostra radio in un'area non coperta da frequenze DAB o rete Wi-Fi. Vedi pag. 25.

# Last.fm

Last.fm è un servizio di musica online che aiuta l'utilizzatore a scoprire, ascoltare e giudicare I brani proposti da una serie infinita di tracce di ogni tipo di genere e stile musicale conosciuto. Attraverso la rete a banda larga, AXiS vi offrirà un accesso complete al servizio. Tutti i dettagli a pag. 11.

# Navigazione di

Dopo avere cliccato un'opzione dalla schermata principale per accedere alla modalità, il layout dello schermo cambierà leggermente.

Mentre ogni modalità ha un aspetto unico, a seconda delle informazioni date, alcune caratteristiche rimangono le stesse in tutto il sistema.

Home – cliccare per ritornare alla schermata principale mantenendo attiva la riproduzione musicale della modalità selezionata

Menu Contestuale – cliccare per visualizzare e configurare le opzioni utente della modalità corrente.

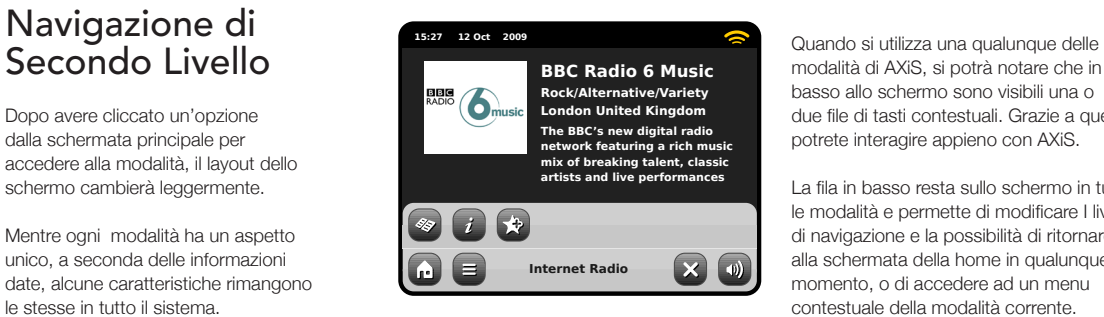

Il nome della modalità corrente è visualizzato al centro della barra menu in basso.

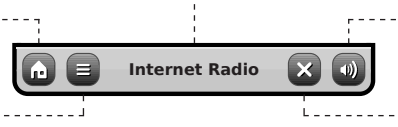

modalità di AXiS, si potrà notare che in basso allo schermo sono visibili una o due file di tasti contestuali. Grazie a questi potrete interagire appieno con AXiS.

La fila in basso resta sullo schermo in tutte le modalità e permette di modificare I livelli di navigazione e la possibilità di ritornare alla schermata della home in qualunque momento, o di accedere ad un menu contestuale della modalità corrente.

Volume – cliccare per accedere al controllo volume o all'opzione "muto". È presente anche una barra di controllo tradizionale in alto ad AXiS.

Chiudi – cliccare per tornare alla schermata della home e fermare la riproduzione audio della modalità corrente.

Mentre si naviga dei sotto menu relativi agli ambiti contestuali delle opzioni, il tasto "Chiudi" si modificherà diventando il tasto "Indietro", permettendovi di ritornare alla schermata precedente.

**A** 

Schiacciando il tasto "Home", la modalità corrente continuerà ad eseguire o brani fino a che non si sceglierà un'altra fonte audio. Ciò significa che è possibile regolare le impostazioni d'allarme di AXiS o modificare la configurazione di sistema senza interrompere l'ascolto.

Remendo il tasto Home noterete che in basso a destra sullo schermo apparirà il tasto Indietro. Premendo questo tasto,ritornerete alla modalità ascolto corrente.

Entrando in un meno di navigazione, le scelte disponibili saranno visualizzate sotto forma di lista. Toccare l'opzione desiderata per selezionarla.

Per le liste più lunghe sarà presente una barra di scorrimento sulla destra. utilizzate i tasti Su e Giù per scorrere la lista sullo schermo oppure premete sulla sbarra per raggiungere un certo punto.

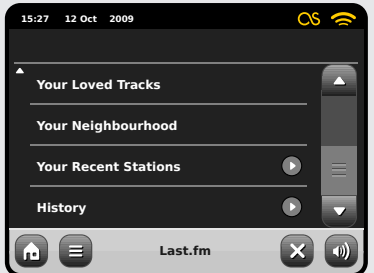

Una freccia accanto ad una determinata opzione indica che ci sono altre funzioni possibili per quella particolare modalità.

# Setup Internet

Italiano

AXiS facilita il collegamento immediato ad internet tramite la propria linea wireless.

Il modo più semplice per iniziare è o attraverso la modalità Radio Internet o Last. fm, da qui AXiS vi guiderà al processo di inizializzazione della rete portandovi online.

I passaggi principali sono illustrati qui in basso:

- Selezionare la vostra regione WLAN dalla lista.
- AXiS ricerca automaticamente tutte le stazioni disponibili. Come nell'esempio qui di seguito, ogni stazione nel raggio di AXiS verrà aggiunta all'elenco in ordine alfabetico.
- Selezionare la rete preferita tra quelle trovate.
- Se la rete non è coperta da password, AXiS si connetterà automaticamente. Se invece utilizzate una password di protezione vi verrà chiesto di inserirla tramite la tastiera visualizzata. Digitate i codici della password e cliccate "Conferma".
- AXiS ora si connetterà alla rete. La vostra password verrà memorizzata così che non sarà pi necessario re-inserirla ad ogni connessione.

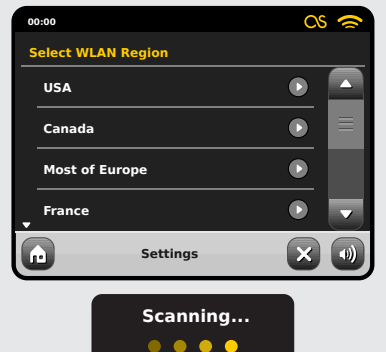

Seleziona la regione... *Tutte le connessioni wireless disponibili*  visualizzate. Selezionare la prescelta.

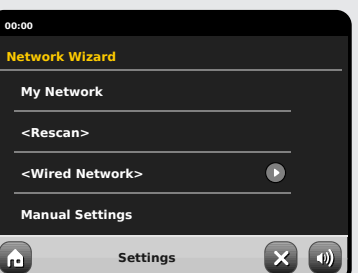

*Inserire la password e cliccare "Conferma".*

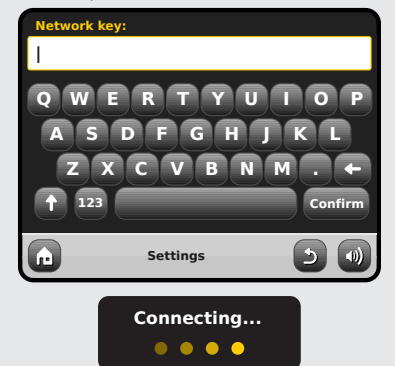

Una volta seguiti tutti i passi descritti, dovreste essere in grado di accedere alla Radio Internet e a Last.fm. A questo punto avrete anche già completato il primo punto per lo streaming audio wireless dai computer sulla vostra rete.

Tutte le impostazioni fino a qui verranno memorizzate nella memoria di AXiS e non verranno modificate finché non sarete voi a farlo.

Se desideraste verificare o modificare manualmente le impostazioni di rete, sarà sufficiente entrare in "Impostazioni, "Impostazioni di Rete. Andate in "Impostazioni di Rete" e selezionate "Wizard di Rete".

Se avete delle impostazioni avanzate che desiderate impostare personalmente, selezionate "Impostazioni Manuali". Per altre informazioni, vedere pag. 30.

**Profili di Rete Salvati**: Quando si sposta AXiS in un altro luogo, una volta entrati nelle modalità internet, la radio effettuerà automaticamente una nuova scansione delle reti disponibili.

Solo le reti presenti in un certo raggio verranno elencate ma non temete, le vostra vecchie impostazioni saranno comunque conservate in memoria e ritorneranno attive non appena rimetterete AXiS nella sua posizione originale

# Modalità Last.fm

La modalità Last.fm di AXiS è una magnifica ed utilissima opzione per personalizzare le stazioni radio a seconda dei vostri gusti.

Last.fm è una delle risorse musicali più grandi al mondo e utilizza una semplice interfaccia per trovare ed eseguire brani musicali scelti per artista, genere, tag o pareri della community.

Le stazioni radio che creerete saranno uniche e rifletteranno totalmente i vostri gusti, eseguendo brani sempre diversi tratti dalla libreria di Last.fm di oltre 5 milioni di brani.

Uno degli aspetti principali di questa funzione è lo "Scrabbling"; una tecnologia che impara I vostri gusti musicali volta dopo volta, a seconda di ciò che ascoltate e dei giudizi che date, e che vi fornirà suggerimenti migliorando il vostro servizio personalizzato. Nella modalità Last.fm, AXiS farà automaticamente lo scrabbling dei dati, costruendo così un servizio unico che diventerà sempre più accurato utilizzo dopo utilizzo.

Last.fm include:

- Streaming audio di alta qualità
- Stazioni radio personalizzate
- Profilo personale
- Creare e condividere playlists
- Libreria multimediale gratuita

Per poter usufruire del servizio Last.fm è necessario sottoscrivere un abbonamento a pagamento ma facendo un calcolo dei vantaggi e degli svantaggi, è impossibile trovare un servizio in grado di offrire una galleria così vasta e una tale qualità ad un prezzo così basso. Per meno del prezzo di una rivista, avrete un mese di accesso illimitato a tutti i servizi di Last.fm.

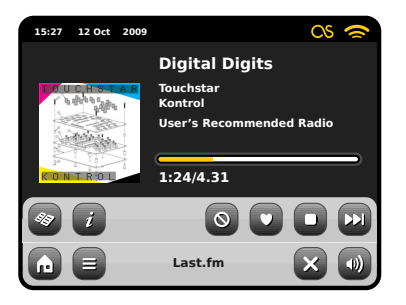

Quando è in esecuzione una traccia cliccare" Love" per cercare musica ed artisti simili. Cliccare "Ban" per saltare ed evitare di ascoltarla in futuro.

Connettetevi al vostro account su www.last.fm per visualizzare lo storico e i giudizi espressi sui brani ascoltati o per modificare le impostazioni.

Nota: se la funzione scrobbling è accesa, le tracce eseguite tramite server UPnP (vedi pag 22), contribuiranno alla personalizzazione del vostro profilo Last.fm, migliorando così i suggerimenti.

# Titolo traccia, Nome artista, Titolo album, Vedi informazioni tecniche  $\boldsymbol{\Omega}$ **Ban it**  $\overline{O}$ Ban **Love it** LoveTermina la riproduzione brani e ritorna al menu Last.fm. Sala a traccia successiva. CG Questa icona indica che

Accendete la funzione scrabbling e da quel momento ogni traccia ascoltata in modalità Last.fm verrà memorizzata per esecuzioni future. Suggeriamo di mantenere la funzione sempre attiva così da ottenere un servizio sempre più personalizzato. Scegliendo di non fare lo scrabbling, tuttavia, non implicherà una riduzione del servizio. Le modalità funzioneranno tutte in modo ottimale e se giudicherete un brano con "Love" o "Ban", l'opinione verrà comunque. lo scrabbling è attivo.

### **Utenti Abbonati**

Se siete già abbonati a Last. fm, potrete usare AXiS per accedere direttamente al vostro account.

### **Utenti Registrati**

Se avete già un account a Last.fm ma non siete abbonati, dovrete accedere al sito www.last.fm dal vostro computer e seguire le istruzioni per fare l'upgrade del vostro conto.

#### **Nuovi Utenti**

Se non avete mai usato Last. fm prima, è consigliabile visitare il sito www.last.fm utilizzando il proprio computer e di registrarv.

# lost.fm

# Log–in a Last.fm

Italiano

Presupponendo che la vostra AXiS sia già connessa a internet (vedi pag. 10), non appena entrerete in modalità Last.fm per la prima volta, vedrete questo messaggio:

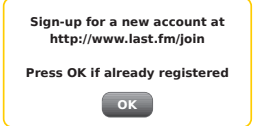

Se avete già un account su Last. fm, cliccate OK e vi verrà chiesto il vostro nome utente e la password. Inserite i dati utilizzando la tastiera sullo schermo e poi cliccate "Conferma".

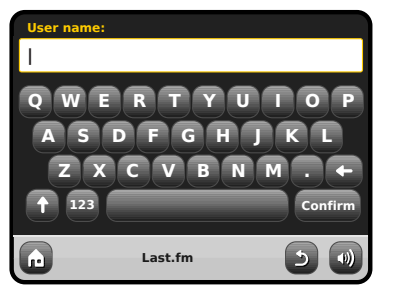

Una volta effettuato il log in, i vostri dati verranno memorizzato così che non sarà più necessario inserirli ancora.

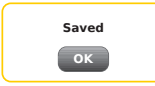

É possibile salvare più account Last.fm su AXiS. Ricordatevi di ritornare al vostro account se volete ottenere i suggerimenti del sito.

# Esecuzione Last.fm

Esistono diversi modi di eseguire musica e stazioni radio su Last.fm. Al primo accesso nella modalità Last.fm, vi verranno sottoposte 8 alternative:

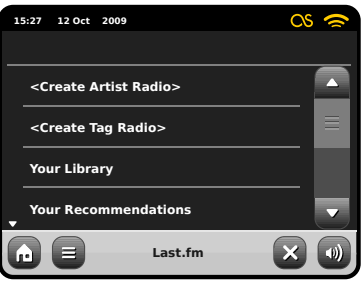

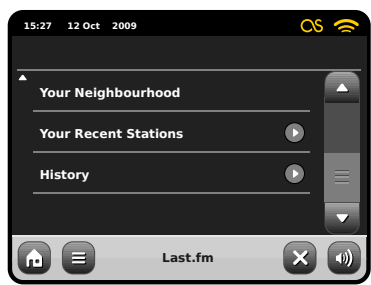

Se si è un nuovo utente, alcune tra queste opzioni non saranno molto rilevanti poiché si basano su dati inerenti ad un certo lasso di tempo. In questo caso, I primi due punti della lista si basano sul principio di ricerca e probabilmente saranno quelli di maggiore aiuto offrendovi un'ampia scelta di risultati tra cui scegliere. Le opzioni in questione sono "Crea Radio per Artista" e "Crea Radio per Tag".

# Crea Radio per Artista

Digitare il nome complete o solo una parte dell'artista desiderato e cliccare il tasto "Cerca" per cercare nell'enorme database di Last. fm. Selezionare la propria scelta dai risultati. Dopo alcuni secondi, la vostra nuova stazione inizierà a diffondere musica. La stazione in questione eseguirà brani casuali del vostro artista scelto con brani tratti dalle playlist di utenti con i vostri stessi gusti musicali.

# Crea Radio da Tag

Questa opzione esegue una selezione di trace taggate con un certo tipo di contenuto o parola chiave. Le tags sono un metodo molto versatile di ricerca poiché molte di queste sono generate dagli utenti del sito Last.fm e a volte possono rivelare risultati stravaganti ed interessanti.

E' possibile cercare una qualunque parola o frase ma un buon metodo per iniziare sarebbe inserire un genere.

Un altro ottimo esempio per creare una radio tag è inserendo il nome della propria etichetta preferita. Che siate un giovanissimo appassionato di Indie e seguace della Matador, piuttosto che un devoto dell'Hip Hop e della Def Jam, Last.fm soddisferà le vostre orecchie e vi porterà a scoprire tracce sempre nuove, accompagnandovi durante il giorno.

Il touchscreen di AXiS vi farà interagire con le diverse funzioni in modo semplicissimo. AXiS è ancora più indicata per questo scopo che un computer perché è un'apparecchiatura audio già predisposta e non richiede l'installazione di programmi aggiuntivi. Una volta connessa alla vostra rete wireless ed avere creato il vostro abbonamento al sito di Last.fm, AXiS è pronto per entrare nella modalità Last.fm in qualunque momento e con due semplici click.

*La tastiera touchscreen di AXiS rende la ricerca*  su Last.fm ancora pià semplice. È sufficiente *inserire una parola o una frase e cercare:*

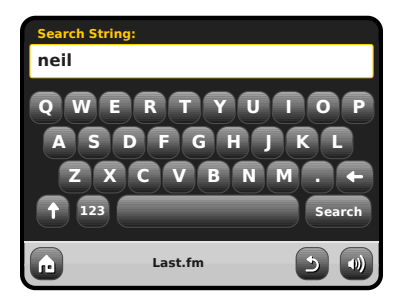

Ora selezionare un'opzione tra i risultati ottenuti:

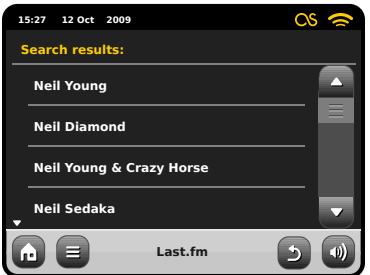

La nuova stazione radio partrà a breve...

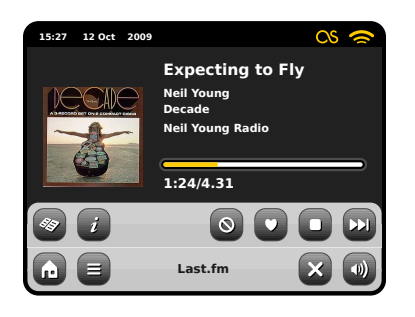

# Libreria

La modalità Libreria vi offre una selezione casuale di brani tratti dalle tracce audio sul vostro computer o tra quelle contrassegnate con 'love'. Quando ci si registra per la prima volta a Last.fm si ha la possibilità di inserire I propri dettagli della propria collezione musicale come, ad esempio, trarle direttamente dalla propria libreria iTunes. Se si decide di condividere questi dati, si avrà un enorme vantaggio nella personalizzazione dei suggerimenti musicali dal sito.

Utilizzando questa modalità, AXiS opererà una specie di grande funzione "Shuffle" di tutta la vostra collezione musicale, senza però essere costretti a rimanere davanti o vicino al proprio computer.

# Suggerimenti

La modalità Suggerimenti permette di espandere le opzioni di musica o genere, offrendo uno streaming continuo di tracce simili o connesse a ciò che vi piace. È questo che rende il sito di Last.fm così importante e utile. Gli utenti che hanno ascoltato tracce simili alle vostre hanno a loro volta taggato altri brani che voi potreste ancora non conoscere. Otterrete un insieme di suggerimenti di brani che già conoscete e anche del tutto nuovi. E se dovesse capitarvi qualcosa che non vi piace, sarà sufficiente marchiarlo con "Ban" e non vi verrà più proposto.

Questa modalità migliorerà e si affinerà quanto pià la utilizzerete, grazie anche all'utilizzo dei tasti "Love" o "Ban".

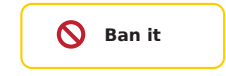

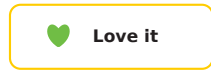

# Vicinato

Il Vicinato è composto da tutti quegli utenti che hanno espresso giudizi sulle tracce che voi avrete gradito e che di conseguenza condividono i vostri stessi gusti musicali. Ed ecco che qui entra in gioco anche un aspetto di rete sociale – questo è un grande modo per stupirvi e scoprire nuova musica.

# Stazioni Recenti

Questa modalità offre una lista completa delle ultime ricerche o stazioni cercate con Last.fm, se non trovate abbastanza risultati di un artista, questa opzione sarà una scorciatoia per evitare di cercare manualmente ciò che desiderate.

# Storia

La storia visualizza i dettagli delle ultime sei canzoni eseguite. Comodo per ascoltare qualcosa che vi piace ma che non siete riusciti a visualizzare sullo schermo per capire il titolo o l'artista o che non siete riusciti ad inserire nei preferiti con il pulsante "Love" del telecomando. N.B.: attualmente non è possibile riascoltare le tracce di questa lista on-demand a causa di restrizioni di licenza.

# Modalità Radio Internet

Italiano

La modalità Radio Internet di AXiS è un modo incredibile di ricevere frequenze di qualunque tipo e da tutto il mondo. Vi permetterà anche di ascoltare podcast, dandovi la possibilità di riascoltare o ritrovare programmi che magari avevate perso.

Dalla schermata home di AXiS, cliccate l'icona Radio Internet per iniziare il processo.

### Per Iniziare...

Al primo accesso alla modalità Radio Internet (dopo aver installato con successo la connessione internet – vedi pag. 10), verrete portati alla schermata menu della Directory Stazioni.

All'interno della lista delle stazioni Radio Internet, troverete le seguenti opzioni:

### **15:27 12 Oct 2009**  $\overline{\phantom{a}}$ **My Favourites** Œ  $\bullet$ **Local United Kingdom**  $\blacksquare$ **BBC**  $\bullet$ **Stations**  $\overline{b}$ **Internet Radio**

### **Preferiti**

Offre una scorciatoia per accedere alle stazioni che si è scelte come preferite. Per ulteriori informazioni sull'uso della funzione Preferite, vedi pag. 16.

### **Locali**

Una lista completa di tutte le stazioni radio internet che trasmettono dal proprio paese o area geografica.

### **BBC**

Una comoda scorciatoia a tutte le frequenze delle emittenti BBC.

### **Stazioni**

La lista per eccellenza! Qui troverete migliaia di stazioni suddivise per categoria, come ad esempio per luogo, genere oppure è possibile cercare anche per nome.

### **Podcasts**

Trovate podcasts e "ascolta di nuovo" trasmessi per luogo, genere o per nome.

### **Stazioni Aggiunte**

Mostra le stazioni aggiunte personalmente alla lista accedendo dal Frontier Silicon Radio Portal. Vedi pag. 17 per tutti i dettagli.

### **Aiuto**

Trova il codice d'accesso unico per la vostra radio AXiS.

Schermata Esecuzione RI

Informazioni sulla stazione incluso il nome, genere, luogo, logo e descrizione - quando disponibile.

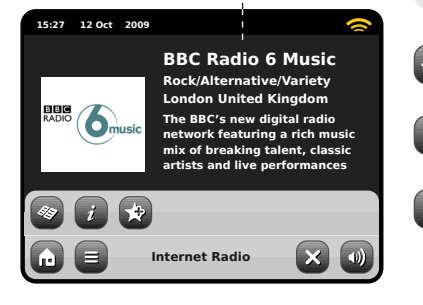

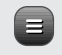

Il tasto principale contestuale della modalità IR vi pone semplicemente di fronte a due opzioni:

Ritorna alla schermata esecuzione: Vi riporta alla schermata delle informazioni sulla stazione.

Ultimo Ascolto: Vi offre una lista di scorciatoie alle stazioni ascoltate di recente.

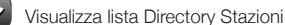

Visualizza informazioni tecniche

Aggiungi stazione corrente a Preferiti

A seconda della banda di connessione e della velocità della rete, le stazioni possono richiedere alcuni istanti di pre-caricamento (buffer) prima di iniziare l'esecuzione dei brani.

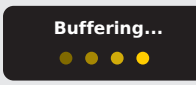

# Trovare Stazioni RI

Al primo accesso alla modalità Radio Internet, verrete portati direttamente alla schermata della lista delle stazioni.

Questa directory vi offre una vastissima gamma di metodi di ricerca per trovare stazioni radio o podcast.

In linea di massima, tutte le liste funzionano in maniera simile quindi, in questo esempio in particolare, proveremo su uno degli oggetti del menu: la voce "Stazioni", che offre il maggior numero di risultati.

Dopo aver cliccato "Stazioni", vedrete le opzioni disposte in questo modo:

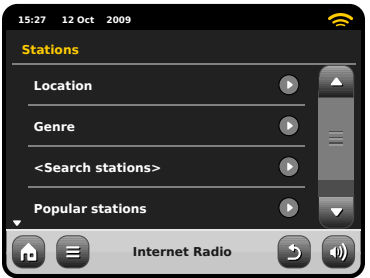

### Directory Stazioni

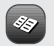

Per accedere alla Lista Stazioni Radio Internet di AXiS, premere il tasti della directory una volta entrati nella modalità RI.

# Ricercare Stazioni

### **Per Luogo**

Scegliete un continente, poi un paese, e infine scorrete tra tutte le varie stazioni disponibili per quel luogo o raffinate la ricerca con le sottocategorie come genere, ecc.

È interessante notare come se state cercando una stazione dal vostro paese, è forse più rapido e veloce accedervi attraverso la directory principale delle stazioni e cliccare poi su "Locali".

### **Per Genere**

Categorizza tutte le stazioni disponibile per tipo di programmazione, a seconda della descrizione fornita dall'emittente.

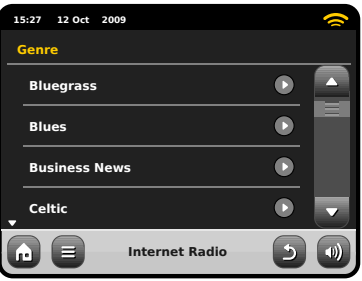

Dopo aver selezionato un'opzione dalla lista, potrete cercare tra un'intera lista di risultati per quel genere oppure raffinare i risultati sulla base delle sotto-categorie come paese o regione d'origine.

### **Stazioni Popolari**

Una lista delle 100 stazioni più ascoltate dal portale Frontier Silicon Internet Radio Portal.

### **Nuove Stazioni**

Una lista delle 50 stazioni aggiunte più di recente sul Frontier Silicon Internet Radio Portal.

# Trovare Stazioni

Se avete in mente una particolare stazione, è possibile cercarla per nome o parola chiave, o dalla descrizione.

Cliccare "Indietro" per eseguire una nuova ricerca.

Dalla Lista Stazioni, selezionate "Stazioni", e cliccate "Ricerca Stazioni". Questo vi porterà ad una finestra di ricerca:

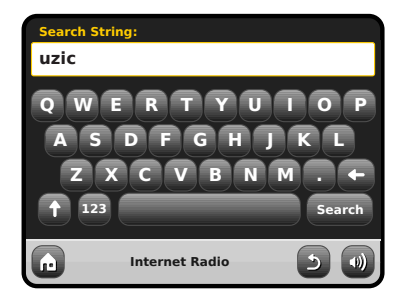

Inserire una parola, una frase o una parte e cliccare "Cerca". I risultati trovati verranno visualizzati in basso. Scegliere una stazione dalla lista per iniziare l'ascolto.

Cliccare "Indietro" per cercare nuovamente se non si è trovato ciò che si cercava.

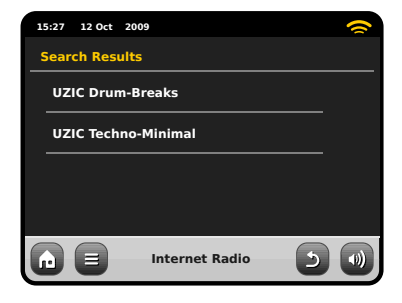

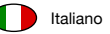

# Podcasts/Ascolta Ancora

I podcast vi offrono la possibilità di ascoltare una ampissima selezione di programmi on-demand, in questo modo potrete ritrovare programmi che avevate perso o riascoltare qualcosa che vi era particolarmente piaciuto.

Per trovare un podcasts, cercate una stazione radio come di consueto ma invece di cliccare sul nome della stazione per ascoltarla in diretta, selezionate l'opzione Podcasts. Questo vi porterà alla lista dei programmi disponibili. Selezionate uno spettacolo per avere una lista dei contenuti disponibili in podcast.

Nota: non tutte le stazioni rendono i loro programmi disponibili in podcast. Inoltre, la durata del podcast pubblicato è a discrezione dell'emittente. In molti casi i podcast rimangono a disposizione per una settimana anche se alcuni vengono lasciati per periodi più lunghi.

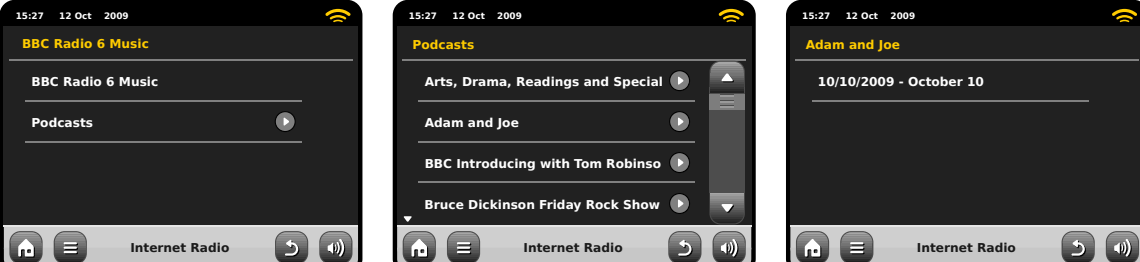

# Preselezioni Stazioni Preferite

AXiS vi permette di salvare liste separate di podcast e stazioni preferiti.

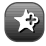

Per aggiungere una stazione o un podcast in ascolto ai preferiti, cliccare il tasto Aggiungi Preferiti.

È anche possible registrare un numero illimitato di preferiti attraverso il Frontier Silicon Radio Portal, il che significa che verranno salvati indipendentemente dalla vostra radio AXiS. Qualora doveste effettuare un ripristino totale, qui i vostri preferiti saranno conservati. Potrete anche condividere questi preferiti con altri supporti radio internet. Vedi pag. 17 per i dettagli.

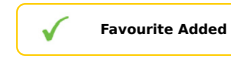

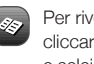

Per rivedere la lista dei preferiti, cliccare il tasto Lista Stazioni e seleionare "Preferiti".

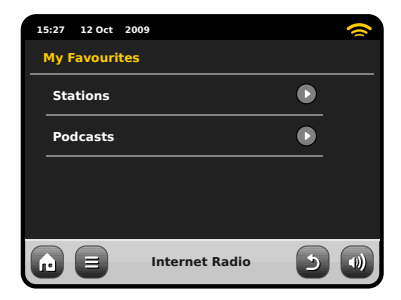

Navigando all'interno di un'opzione, troverete i vostri preferiti elencato.

Nell'ordine da voi salvato. Potrete rimuovere oggetti dalla lista premendo il tasto a bidoncino corrispondente:

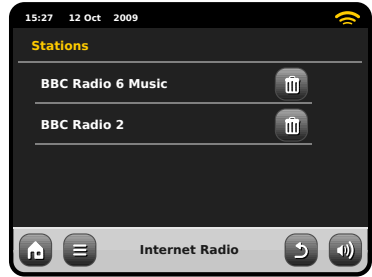

Uscendo dalla modalità Radio Internet, l'ultima stazione ascoltata verrà memorizzata da AXiS e sarà riproposta alla primo prossimo accesso alla Radio Internet.

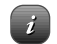

I tasti di Informazione vi porteranno alla schermata delle specifiche tecniche della stazione in ascolto.

Nella sezione "Aiuto", troverete il codice d'accesso unico per la vostra radio AXiS oltre alla voce "FAQ". Qui troverete alcune tracce guida in formato audio.

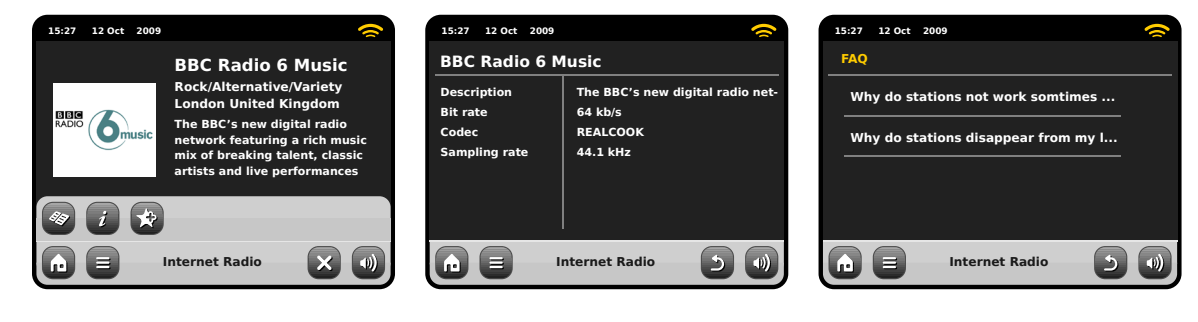

# Portale Radio Internet

AXiS può utilizzare il Frontier Silicon Internet Radio Portal per accedere ad alcune caratteristiche avanzate. Per entrare nel portale, è necessario registrare la vostra AXiS al sito Frontier Silicon

### **www.wifiradio-frontier.com**

La vostra AXiS è in possesso di un codice d'accesso unico. Per trovarlo, entrate in modalità Radio Internet. Nel menu, scorrete in basso e premete Aiuto. Ora premete Ottieni Codice d'Accesso.

Segnatevi questo codice ed entrate al sito dal vostro PC. Cliccate su "Registra Qui" posto sulla sinistra dello schermo, poi seguite le istruzioni.

Se avete già un account sul portale, potrete registrare AXiS come radio aggiuntiva. Accedete al vostro account e selezionate Mie Preferenze, poi "Aggiungi Nuova Radio Wi-Fi ".

Ora potrete sfruttare tutte le funzioni aggiuntive come aggiungere manualmente le vostre stazioni o creare liste preferite condivise da poter utilizzare con altri supporti.

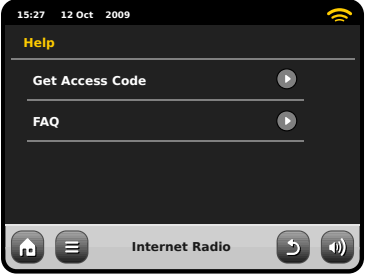

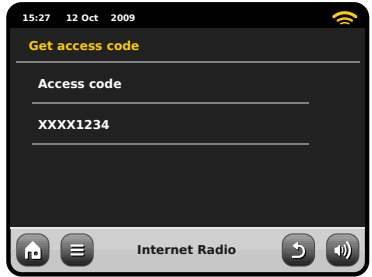

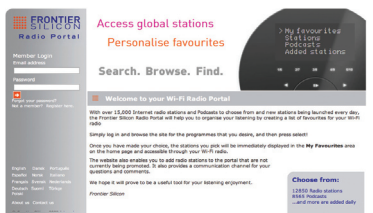

### **www.wifiradio-frontier.com**

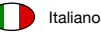

# Modalità Radio DAB

# Per Iniziare

Prima di entrare in modalità DA, assicurarsi che l'antenna di AXIS sia completamente estesa. Sulla schermata Home di AXiS, cliccare l'icona DAB.

La prima volta che si entrerà in questa modalità, AXiS inizierà automaticamente la ricerca delle frequenze radio. La ricerca potrebbe durare qualche minuto; una barra indicante il progresso rimarrà visibile per tutto il tempo in modo da poter visualizzare quante stazioni sono state trovate in quella zona.

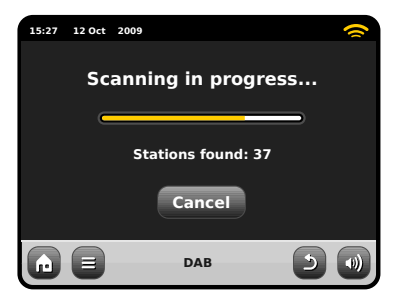

Dopo la scansione, la lista delle stazioni disponibili verrà visualizzata in ordine alfabetico sullo schermo di AXiS.

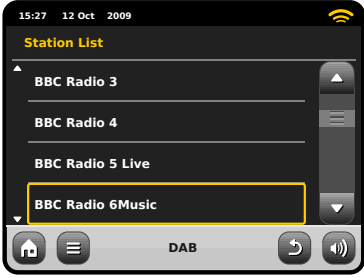

# Ascoltare Stazioni DAB

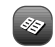

Per accedere alla lista delle stazioni DAB di AXiS, premere il tasto corrispondente.

Cliccare il nome di una stazione per iniziare l'esecuzione.

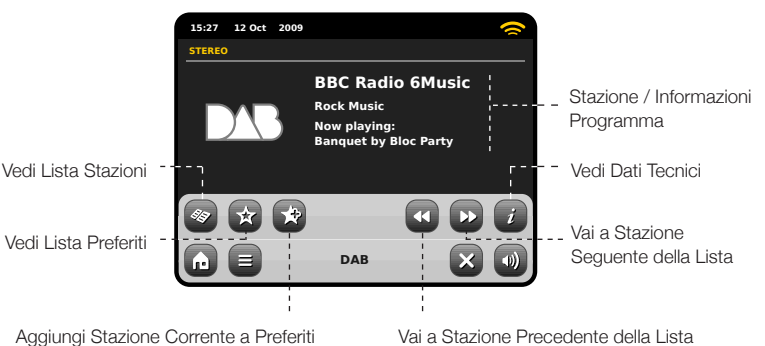

# Slideshow

In alcuni paesi i broadcasts DAB includono anche una modalità "slideshow". Se 'DAB Slideshow' è disponibile, verrà visualizzata una diapositiva a colori al posto del logo DAB sul touchscreen di AXiS. Premendo la diapositiva, lì immagine si ingrandirà adattandosi completamente allo schermo. Premendo una seconda volta la diapositiva, l'immagine ritornerà alla dimensione originaria.

La schermata Ora in Ascolto fornisce informazioni sull'emittente.

Il nome della Stazione e il tipo di programma (genere) sono sempre visibili. Altre informazioni sono visualizzate solo quando disponibili. Tra queste sono incluse:

• Nome brano e artista. • Informazione programma.

Se il testo è troppo lungo per lo schermo, scorrerà automaticamente dopo qualche istante.

• Informazione stazione supplementare. • Dati contatto / link web ecc. • Informazioni programmi successivi.

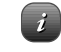

Il tasto info visualizzerà informazioni più dettagliate.

Questo include informazioni dettagliate sull'emittente e sulla potenza del segnale.

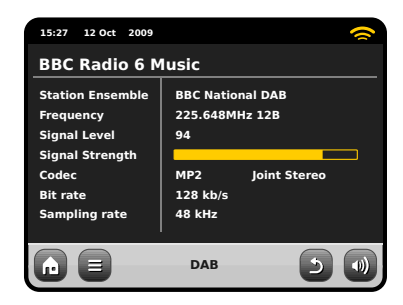

# Nuovo Scan Stazioni DAB Preselezioni Stazioni

Di tanto in tanto, potrebbe essere necessario effettuare una scansione manuale per aggiornare la lista delle stazioni di AXiS. Ecco un paio di motivazioni...

- Lancio di nuove stazioni o chiusura di emittenti esistenti.
- Se la scansione iniziale dava segnale debole (ad esempio, se l'antenna non era del tutto estesa o se AXiS si trovava in una posizione con scarsa ricezione), la lista delle stazioni automatiche potrebbe essere incompleta, se non addirittura vuota.

Per iniziare una scansione manuale, in modalità DAB mode, premere il tasto Menu. Selezionare Scan dalla lista. Una volta completata la scansione, la lista delle stazioni aggiornata verrà salvata nella memoria di AXiS.

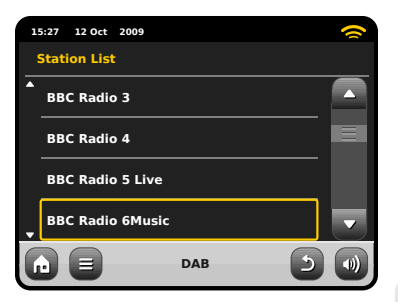

# "Abolire" Stazioni

Per rimuovere stazioni che appaiono nella lista ma che risultano non disponibili, premere Menu nella modalità DAB e selezionare Abolisci Stazioni Invalide.

AXiS rimuoverà tutte le stazioni non valide, si aggiornerà e salverà i risultati nella memoria.

# Preferite

AXiS vi permette di salvare fino a 10 stazioni DAB preferite come preselezioni.

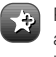

Per salvare la stazione attualmente in ascolto come preselezione, premere il tasto aggiungi preselezione

Se l'operazione è andata a buon fine, visualizzerete il messaggio "Aggiunto Preferiti.

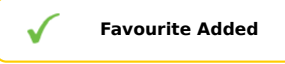

Per visualizzare la lista delle stazioni preselezionate, premere il tasto corrispondente.

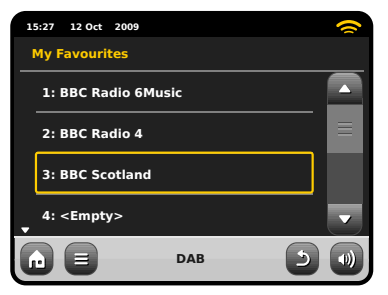

# Dynamic Range Control

Il DRC può migliorare la risoluzione audio del brano in ascolto in un ambiente particolarmente rumoroso (es. musica classica mentre si cucina).

Il DRC aumenta i bassi rendendoli più chiari, evitando però di amplificare gli alti.

AXiS ha 3 impostazioni DRC: OFF, Basso e Alto. Le impostazioni di partenza sono su Basso. Per modificarle, cliccare Menu nella modalità DAB. Selezionare DRC dalla lista, poi cliccare sull'impostazione preferita.

Nota: Non tutte le frequenze DAB sono abilitate al DRC. Se la frequenza non supporta il DRC, modificare le impostazioni non servirà a niente,

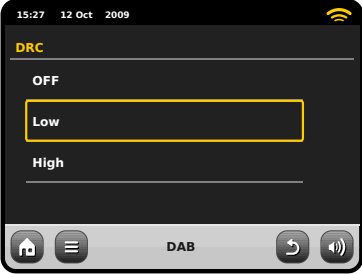

# Modificare Preselezioni

È possibile cambiare ordine o cancellare oggetti dalla lista dei preferiti andando in menu DAB e selezionando Modifica Preferiti.

I comandi appariranno intorno alla stazione selezionata, permettendovi così di spostarla o rimuoverla.

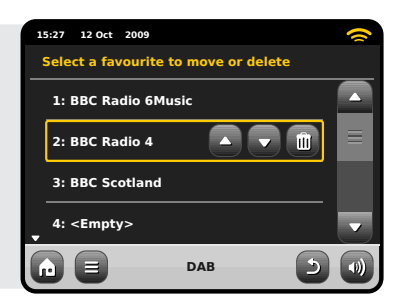

iPhone

# Modalità iPod

### Introduzione

AXiS è fatto su misura per il vostro iPod o iPhone. Con qualche piccolo gesto si otterrà un'unità di ricarica oltre che un amplificatore per la vostra unità.

Connettere il proprio iPod o iPhone nella dock di AXiS per avviare la riproduzione dei brani. Vedere pagina 21 per le istruzioni d'uso e per ulteriore assistenza sulla compatibilità e l'installazione di specifici adattatori dock.

Non dimenticate che anche se avete un lettore mp3 di altra marca, un iPod di prima generazione o un iPod Shuffle, è comunque possibile servirsi di AXiS come indicato prima, basta procurarsi un cavetto da 3.5mm.

### Controllo e Esecuzione

Per entrare nella modalità iPod dalla schermata home di AXiS. premere l'icona iPod.

Nella modalità iPod. i comandi sono semplicissimi: potete utilizzare il touchscreen di AXiS o il telecomando per usufruire delle funzionalità base del vostro iPod.

Dove disponibile, AXiS visualizzerà il titolo del brano, il nome dell'artista e il titolo dell'album sul suo schermo.

È anche possibile accedere ad altre funzionalità del proprio iPod mentre è in postazione su AXiS.

L'unica eccezione è il volume interno dell'IPod - quando è inserito in AXiS, questa funzione è disabilitata.

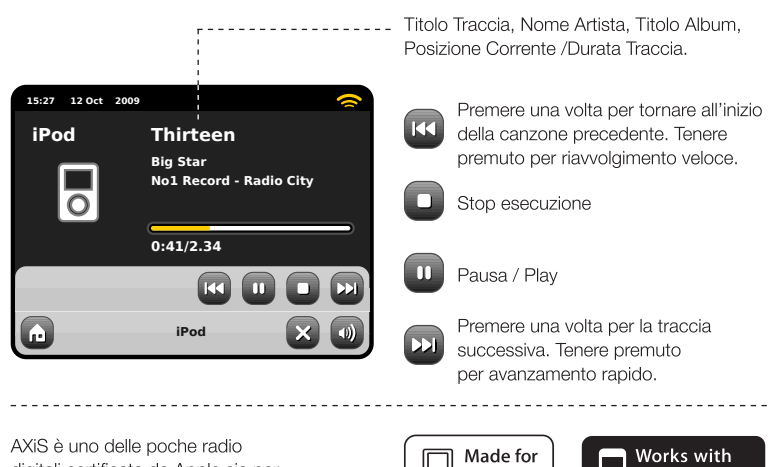

능

iPod

digitali certificata da Apple sia per uso con iPod che iPhone.

Tutti i modelli elencati sono compatibili con AXiS:

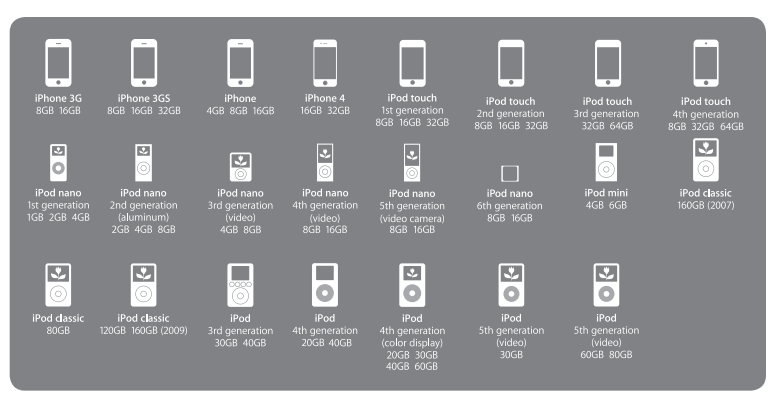

# iPod Dock Setup

AXiS è dotata di diversi adattatori in grado di supportare numerosi modelli iPod. Ogni adattatore fornito è contraddistinto da un numero, controllare la tabella qui accanto per verificare a quale adattatore corrisponde il proprio iPod/iPhone.

Anche se non è strettamente necessario utilizzare un adattatore dock per connettere un iPod ad AXiS, qualora fosse disponibile, è comunque consigliabile utilizzarlo. Se tra quelli in dotazione non fosse disponibile un adattatore per il proprio modello di iPod/ iPhone, utilizzare l'adattatore fornito da Apple insieme all'iPod/iPhone. In alternativa, è possibile acquistare adattatori dock per la maggior parte dei modelli direttamente nell'AppleStore (www.applestore.com).

Per inserire l'adattatore, rimuovere il cappuccio della dock prima di inserirlo nella fessura del connettore iPod (vedi figura 2).

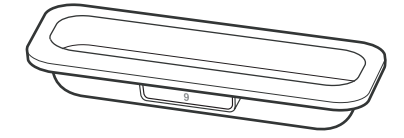

**iPod Models** 

### Adaptor No.

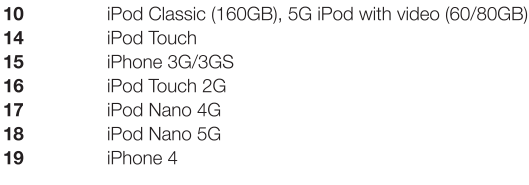

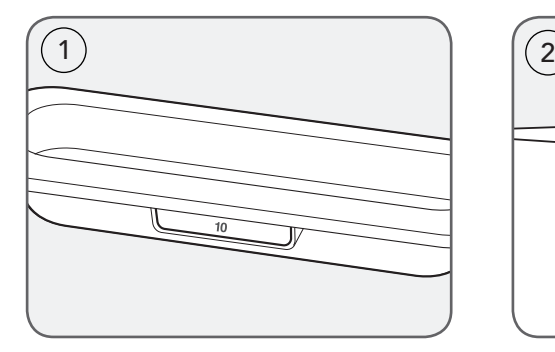

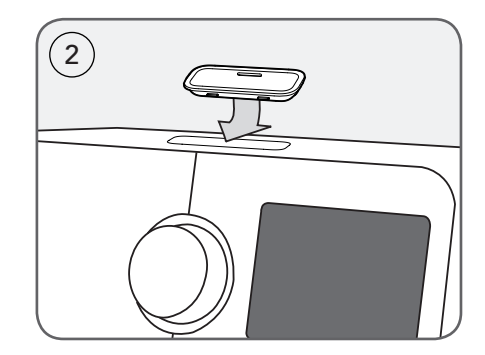

# Mode Audio Streaming (Mia Musica)

Italiano

L'esecutore musicale di AXiS si accede da "Stream Audio" nella Home. Questa modalità utilizza la funzione "Universal Plug and Play" ("UPnP") per permettervi di scorrere ed eseguire i file audio senza fili da PC o Mac. Una volta impostato il computer allo sharing, AXiS riesce a navigare a livello remoto attraverso la vostra collezione di musica digitale per categorie come Nome Artista, Titolo Album o Genere.

Affinché AXiS esegua i file audio dal vostro computer, questo deve prima essere configurato per il media sharing.

I requisiti minimi di sistema per un setup immediate del vostro computer sono:

• PC Windows con Windows Media Player (WMP) versione 11 o successive.

*or*

• Apple Mac con OS X o superiore munito di applicazione UPnP per accedere a libreria iTunes.

Per informazioni su come impostare il proprio computer per condividere musica con AXiS, vedere informazioni dedicate.

# Esecuzione Audio da Rete

Traccia, Artista e Album sono visualizzati sullo schermo, così come anche la Durata Traccia e la Posizione Corrente.

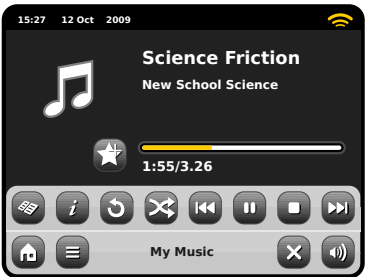

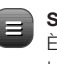

**Stream Audio Menu** È possibile impostare le trace su "Ripeti" o "Mischia" dai comandi sul menu.

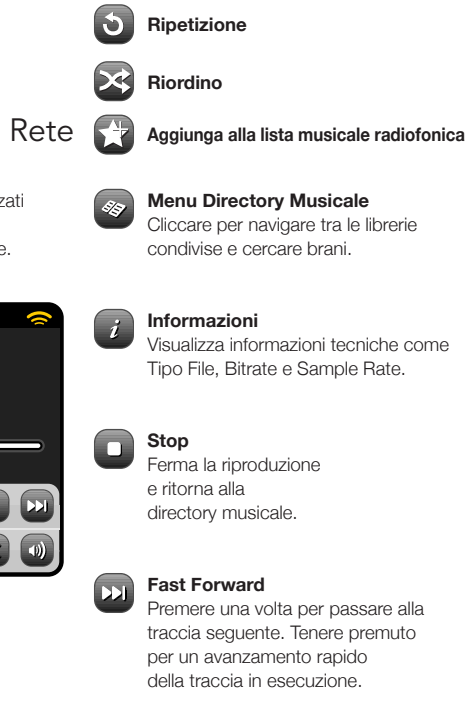

**KC** 

**Rewind**

Premere una volta per passare alla traccia precedente. Tenere premuto per riavvolgere velocemente la traccia in esecuzione. **Play / Pausa** alterna

N.B.: iTunes attualmente non utilizza server UPnP ma esistono numerose applicazioni simili (molte delle quali gratuite) che possono essere utilizzate per abilitare l'accesso alla libreria iTunes.

Nota: é possibile fare "Scrabble" delle informazioni della traccia sul proprio account Last.fm quando si utilizza la modalità UPnP. Spuntate l'opzione Scrabbling dalla modalità Last.fm sul menu principale. Ulteriori informazioni a pag. 11.

# Audio Streaming: Inizializzazione

### Streaming da PC Windows con Windows Media Player

Windows Media Player (versione 11 o superiore) è il server client UPnP più popolare. Esistono alternative a piattaforme UPnP ma questa descrizione è applicabile solamente alla configurazione del sistema WMP.

Innanzitutto, assicurarsi che il PC e AXIS siano connessi alla stessa rete.

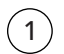

In WMP, aggiungere i file audio e le cartelle che si desiderano condividere con AXiS alla Media Library. Selezionare "Libreria", poi "Aggiungi a Libreria".

2

Per garantire che AXiS riesca ad accedere al materiale condiviso, impostate il Media Sharing su on. Selezionare AXiS e cliccare "Permetti" come nella foto. Il PC è ora pronto per condividere in streaming con AXiS.

Il servizio WMP UPnP funziona sullo sfondo quindi non è necessario mantenere il software WMP in funzione per accedere ai vostri file da AXiS.

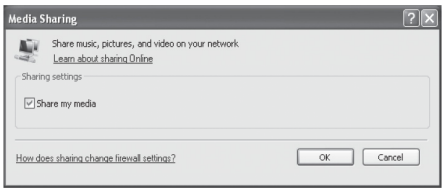

Italiano

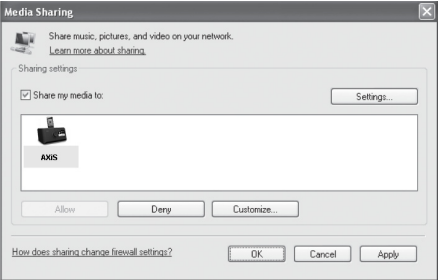

### Streaming da Apple Mac

Per connettere AXiS al vostro Apple Mac, è necessario un altro server UPnP.

Esistono molte applicazioni di questo tipo che si possono scaricare online. Una delle più comuni e facili all'uso è EyeConnect. Potrete trovarla all'indirizzo: **www.elgato.com**

Una volta scaricata ed installata EyeConnect sul proprio MAC, aprire Preferenze di Sistema e in "Altro", selezionare EyeConnect.

Assicurarsi che AXiS sia connessa alla stessa rete del vostro Mac - AXiS apparirà nella lista dell'applicazione EyeConnect come nella foto accanto.

Ricordatevi di abilitare la finestra "Esegui" vicino ad AXIS e che i menu "Accesso" sia impostato su "Abilita Nuove Device".

Ora il vostro MAC è pronto per connettersi in streaming con AXiS. EyeConnect funziona sullo sfondo e quindi non è necessario aprire il pannello di controllo ogni volta.

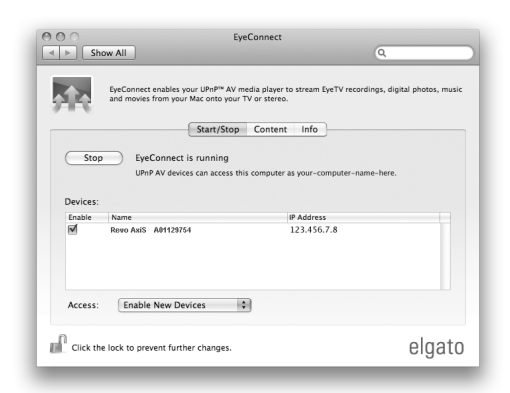

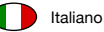

# Audio Streaming: Trova Tracce

AXiS può eseguire tutti i principali formati audio da un computer o un server sulla vostra rete wireless locale, inclusi: MP3, AAC, WMA e FLAC.

Quando si entra nella modalità Stream Audio, vi verrà chiesto di selezionare la sorgente musicale. Cliccare su " Media Condiviso".

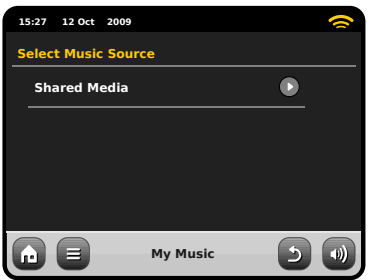

Tutti i computer disponibili sulla rete configurati alla condivisione UPnP saranno elencati:

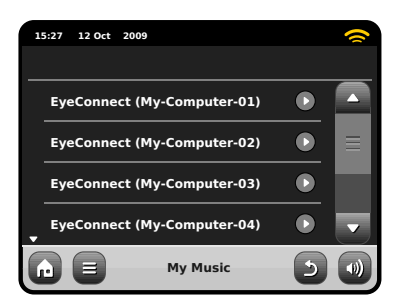

Dopo aver selezionato il computer desiderato dalla lista, verrà visualizzato un elenco di alternative. Cliccare "Musica" per cercare le tracce.

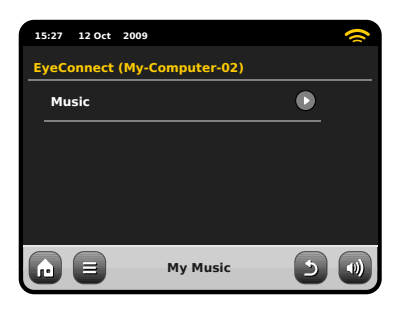

Potete scorrere per criteri differenti come Titolo Album, Nome Artista e Genere.

Se desiderate, è anche possibile impostare una playlist dal computer e poi accedervi da AXiS.

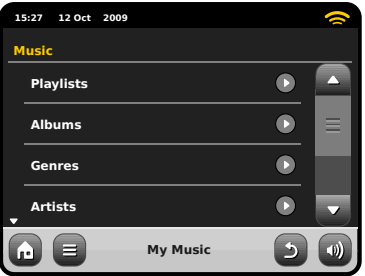

Selezionare un'opzione e troverete un elenco alfabetico (alto a destra).

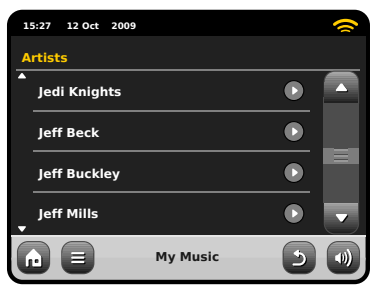

Ora potete scorrere tra le varie sottocategorie per cercare brani specifici. Cliccare il pezzo per eseguirlo.

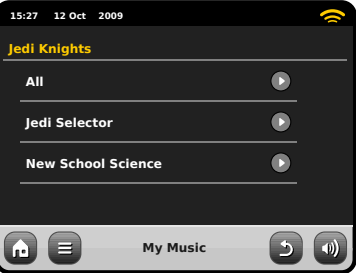

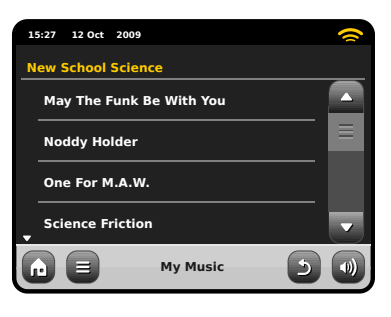

# Modalità Radio FM

Prima di entrare in modalità FM, Estendere completamente l'antenna di AXiS.

Dalla schermata home, premere il tasto FM. Otterrete la seguente schermata, con la frequenza selezionata.

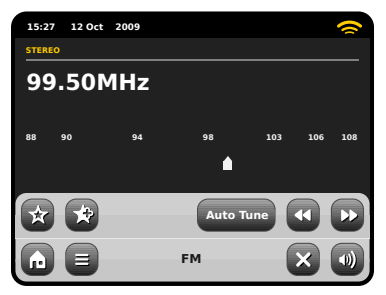

Notate la scala delle frequenze lungo il centro dello schermo. È sufficiente schiacciare un qualunque punto sulla scala per sintonizzare AXiS alla frequenza radio corrispondente.

È anche possible utilizzare i tasti Fast Forward e Back Forward o le frecce su e giù per sistemare la frequenza.

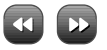

Se si desidera fare una ricerca per ottenere altre stazioni, cliccare su "Cerca" facendolo diventare giallo, poi usare i tasti fast forward e back forward come sopra. Ora invece di passi singoli, AXiS scannerizzerà da solo le bande di frequenza fino a trovare una stazione valida.

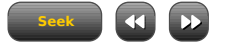

Per le stazioni con un buon segnale che offrono informazioni RDS, AXiS visualizzerà i dati trasmessi.

# Preselezioni Stazioni

AXiS vi permette di memorizzare fino a 10 preselezioni preferite nella Modalità FM.

Per aggiungere una stazione in ascolto a preferiti, cliccare il tasto Aggiungi Preferiti.

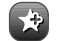

Questo vi porterà ai seguenti contenuti:

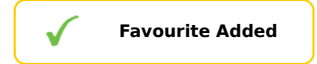

Per rivedere la lista dei preferiti, cliccare il tasto preferiti.

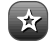

I vostri preferiti verranno evidenziati come mostrato qui di seguito . Se invece state già ascoltando un preferito, sarà evidenziato come riportato qui:

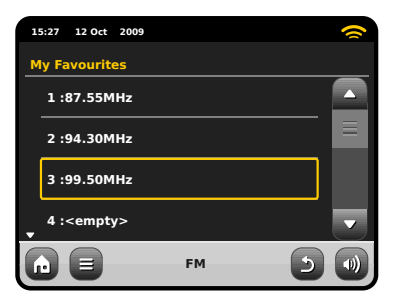

# Impostazioni FM

Premere il menu contestuale per raggiungere le Impostazioni FM:

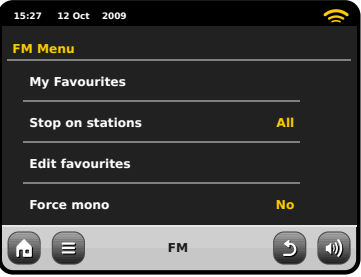

**Preferiti:** porta alla lista delle stazioni preferite.

**Stop su Stazioni:** è un tasto di scelta che determina la sensibilità di AXiS nello scanning FM. Se impostato su "Forte", la scansione si fermerà solamente in presenza di un segnale forte.

**Modifica Preferiti:** permette di sistemare o eliminare oggetti contenuti in preferiti:

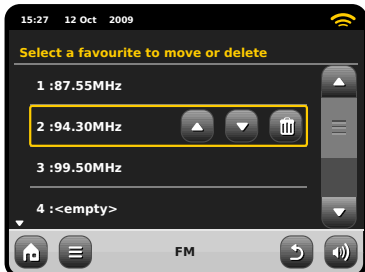

**Forza Mono:** ritorna a Mono se la ricezione del segnale non è abbastanza forte da permettere una riproduzione in Stereo.

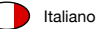

# Impostazione Sveglia

AXiS è dotata di due sveglie programmabili. Dalla schermata Home, cliccare "Sveglie" e andare alla schermata stato Sveglia.

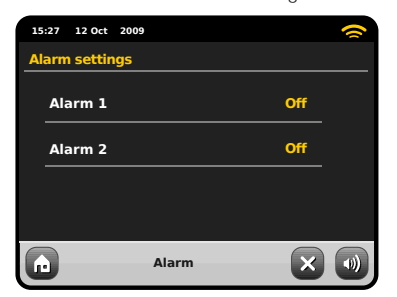

Per modificare o rivedere una sveglia, premere Sveglia 1 o Sveglia 2. Verrà visualizzata una schermata che elencherà le sveglie già impostate. Le funzioni che è possibile impostare sono quattro:

- Abilita Allarme / Frequenza
- Ora (e Data, se applicabile)
- Fonte Allarme
- $\bullet$  Volume (0 16)

Premere uno dei valori per modificarli o visualizzarli. Premere "Indietro" per salvare le modifiche e ritornare alla schermata principale.

Quando viene attivato un allarme, una o più mini-icone appariranno sullo schermo di AXiS, come esemplificato nell'immagine in basso.

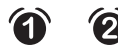

Le sveglie possono essere impostate con frequenza Una Volta, Ogni Giorno, Ogni Giorno Feriale o Fine Settimana.

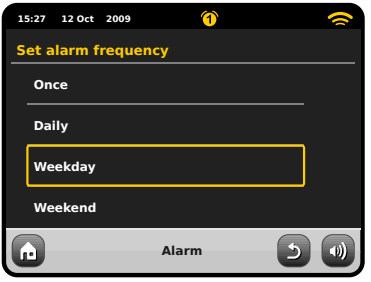

Selezionando "Una Volta", oltre a impostare l'ora della sveglia, sarà anche necessario inserire la data. Per impostare il giorno, utilizzare lo stesso metodo impiegato per inserire l'ora.

Premere "Ora" per regolare l'ora dell'attivazione allarme. Servirsi dei tasti su e giù per impostare ora e minuti, inserire l'ora specifica a cui si desidera far suonare la sveglia.

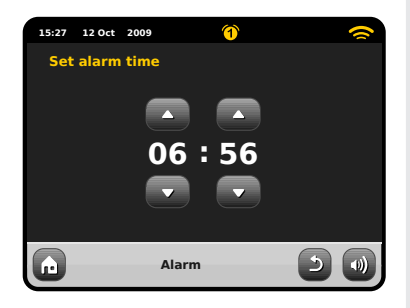

E' possibile scegliere tra diverse modalità audio per l'allarme: Internet Radio, DAB, FM, iPod, Last.fm o Buzzer.

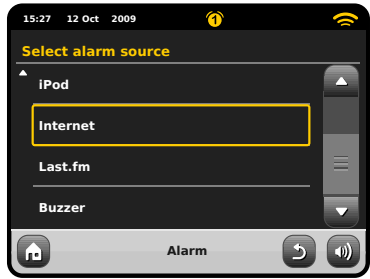

Se si sceglie DAB o FM, sarà possibile impostare la stazione "ultima ascoltata" oppure una tra le stazioni preferite. Utilizzare questa scelta premendo "Preferiti".

Premendo il tasto volume apparirà la schermata "Selezione Volume Allarme" da dove si potrà predefinire il volume per l'allarme della sveglia impostata.

# Sveglia in Modalità Standby

Quando AXiS è in modalità standby, se viene attivata una sveglia, un'icona apparirà sullo schermo come da figura.

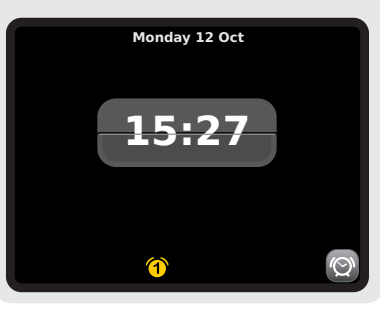

# Snooze Allarme

Una volta disattivato un allarme sarà possibile scegliere tra "Snooze" o "Cancella".

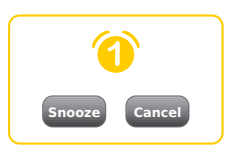

Snooze rimetterà AXiS in standby per un periodo di tempo predeterminato, riattivando poi una seconda volta l'allarme.

La durata dell'intervallo può essere impostato dal menu Impostazioni Sistema Principale. Cliccare su "Varie Impostazioni", poi "Snooze Allarme". L'intervallo dello Snooze potrà essere impostato tra 1 e 30 minuti.

E' anche possibile utilizzare il tasto "Snooze" sul telecomando di AXiS.

"Cancella" spegne il sistema di allarme pur permettendo di continuare l'ascolto della frequenza.

Per spegnere l'allarme e terminare anche la riproduzione, premere il tasto standby su AXiS o sul suo telecomando.

# Modalità Ausiliarie

La modalità AUX IN permette di eseguire tracce audio importandole da una qualunque sorgente esterna (es. un Lettore MP3) ad AXiS.

Abbassare completamente i volumi sia di AXiS che dell'unità sterna prima di connetterle.

Connettere l'unità audio sterna con un cavo da 3.5mm alla porta AUX IN sul retro di AXiS.

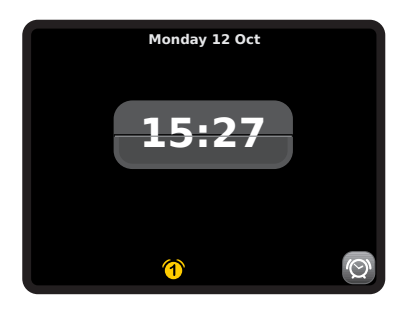

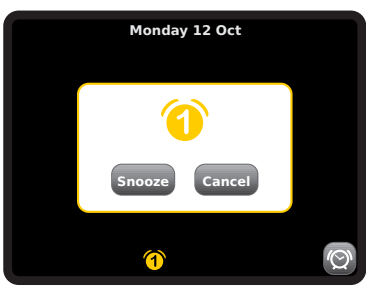

# Funzione Sleep

AXiS è dotata di una comoda funzione che la mette automaticamente in modalità standby dopo un determinato lasso di tempo.

Premere semplicemente il tasto "Sleep" sul telecomando di AXiS per ottenere una schermata di dialogo sullo schermo.

L'impostazione di default è "Off" ma premendo il tasto Sleep una seconda volta è possibile avanzare tra le opzioni per mandare AXiS in standby in 15, 30, 45 o 60 Minuti.

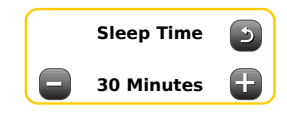

Se la funzione Sleep è attiva, in alto allo schermo sarà visibile una piccolo icona a forma di mezzaluna.

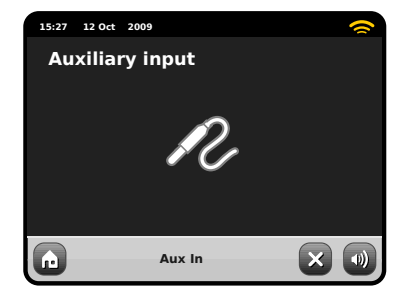

Dalla schermata HOME di AXiS, selezionare AUX IN.

Regolare il volume di AXiS e, se necessario, l'unità esterna, al livello desiderato.

Utilizzare i comandi sull'unità esterna per gestire la riproduzione – in modalità ausiliaria AXiS funziona solo come amplificatore.

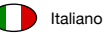

# Impostazioni Sistema

Le Impostazioni di Sistema sono raggiungibili dalla schermata Home di AXiS. Sono disponibili le seguenti opzioni per permettervi di visualizzare e modificare le impostazioni di AXiS:

- Ora
- Sveglie
- Equalizzatore
- Rete
- Varie

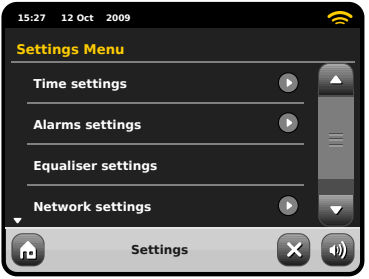

# Impostazioni Sveglia

É una alternative per raggiungere le impostazioni della sveglia di AXiS alla tradizionale modalità "Sveglie". Vedi pag. 26 per dettagli.

# Impostazioni Data e Ora

Inizialmente, AXiS imposterà automaticamente la data e l'ora alla prima connessione internet, in questo modo non dovrete preoccuparvi di regolarli manualmente. Tuttavia, se fosse necessario modificarli o regolarli nuovamente, il menu Impostazioni Ora include le seguenti opzioni:

- Fuso Orario
- Ora Legale
- Fonte Ora
- Setup Manuale
- Formato Ora

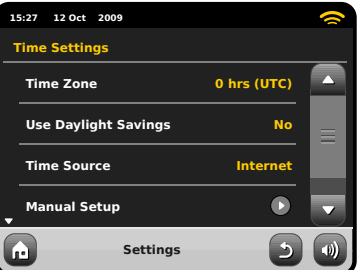

### **Fuso Orario**

Questa opzione offre un elenco di tutti i fusi orari del mondo tra cui poter scegliere. La scelta corrente è evidenziata in giallo.

### **Ora Legale**

Un semplice tasto di scelta. Selezionare Sì / No per impostare l'ora legale o eliminarla.

### **Fonte Ora**

Permette di specificare da dove AXiS deve sintonizzarsi per trarre l'ora. L'impostazione iniziale comanda ad AXiS di trarre l'informazione da Internet. Questa è l'opzione più semplice è quindi consigliabile non modificarla a meno che non si desideri non connettersi alla rete per lungo tempo.

È anche possibile impostare la scelta su "Nussuna", se si desidera aggiornarlo personalmente senza l'aiuto di fonti esterne. L'ora può anche essere tratta da "DAB" o "FM-RDS". A scelta – in entrambe le modalità sarà necessario avere una buona ricezione per almeno diversi secondi per poter estrarre l'ora

### **Setup Manuale**

Permette di impostare manualmente la data e l'ora. Usare i tasti Su / Giù come illustrato. Cliccare il tasto Indietro per salvare i cambiamenti e ritornare alla schermata precedente.

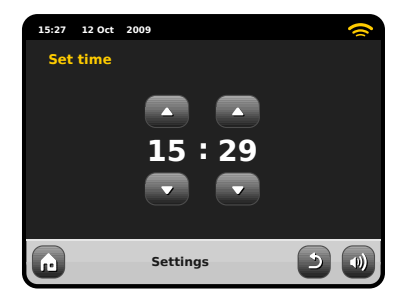

**Formato Ora** Sceglie tra 12 o 24 ore.

# Impostazioni Rete

AXiS tenterà di facilitare il processo di connessione alla rete locale dalla prima volta che si accederà ad internet. Se si desidera modificare o visualizzare queste preferenze manualmente, andare in Impostazioni Rete, dove troverete le seguenti voci:

- Wizard Rete
- Tasto Setup WPS
- Profili Rete
- Impostaioni Manuali
- Impostazioni Correnti
- Regione WLAN

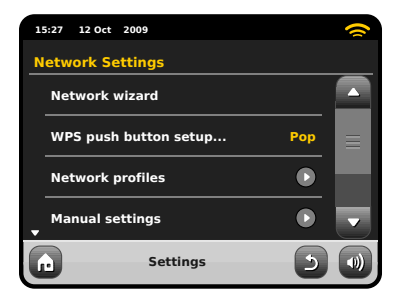

### **Wizard Rete**

Serve a semplificare la connessione ad internet di AXiS conducendovi attraverso un processo passo-passo. Vedi pag. 10 per altri dettagli.

### **Profili Rete**

AXiS memorizza una serie di reti wireless a cui si è connesso e cerca automaticamente di connettersi ad una di queste non appena le trova.

È possibile vedere i dettagli di queste reti e cancellare le indesiderate facilmente cliccando su "Profili Rete".

C'è anche un link al wizard rete, se si desiderasse aggiungere un nuovo profilo.

Nota: non si può cancellare l'attuale profilo di rete attivo.

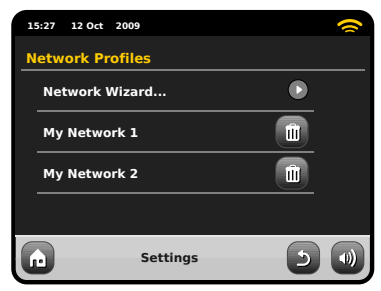

### **Impostazioni Manuali**

Per gli utenti avanzati, le Impostazioni Manuali porteranno in un dettagliato processo del tutto personalizzabile di 11 tappe per aggiungere una nuovo profilo wireless o via cavo.

### **Impostazioni Correnti**

Visualizza in modo dettagliato tutto ciò che è attivo nel profilo di rete. Di potenziale aiuto nella risoluzione dei problemi, le informazioni qui contenute includono gli indirizzi IP e MAC relativi alla rete di AXIS.

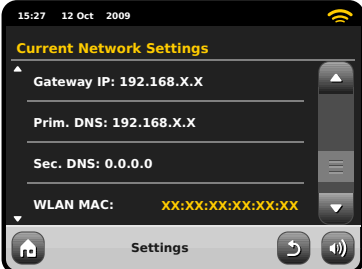

### **Regione WLAN**

Vi permette di cambiare il luogo qualora spostaste AXiS in un'altra regione del globo. Poiché difficilmente la rete potrà cambiare nella sua natura, vi suggeriamo di utilizzare semplicemente il Wizard Rete per aggiungere una nuova rete.

### **Tasto Setup WPS**

Utile se si desidera abbinare AXiS ad un router che utilizza una sicurezza WPS.

# Impostazioni Varie

Permette di avere il controllo su diverse preferenze di AXiS.

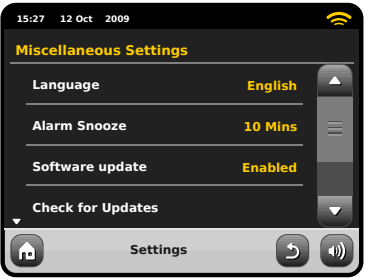

In ordine, le impostazioni Varie sono:

### **Lingua**

La lingua di default di AXiS è l'Inglese. Per modificare, scegliere una delle opzioni della lista.

### **Snooze Sveglia**

Vi permette di specificare l'intervallo delle sveglie (vedi pag. 27). Configurabile 1 a 30 minuti.

### **Retroilluminazione Standby**

Quando si utilizza la radio in un luogo buio, come una camera da letto, la luce del touchscreen di AXiS potrebbe essere d'impaccio, anche quando la radio è in modalità standby. Per evitare questa situazione, adesso è possibile spegnere la retroilluminazione del touchscreen dalla modalità standby.

Quando questa caratteristica è abilitata, il display di AXiS di spegnerà dopo un periodo di tempo predefinito. Il display può essere

riattivato molto semplicemente muovendo il tasto di selezione volume in una qualunque direzione, permettendovi di guardare l'ora o lo stato dell'allarme. Il display ritornerà spento dopo un periodo di tempo predeterminato.

Per attivare questa applicazione, selezionare "Miscellaneous Settings" al menu "Settings", poi "Standby Backlight Off", infine scegliere il lasso di tempo dalla lista.Una volta scelto il periodo di durata desiderato, l'applicazione sarà attivata. Per disattivare, selezionare "Standby Backlight Off", e poi "Never".

Nota che questa impostazione è valida solamente per la modalità standby, e non avrà alcun effetto sulla retroilluminazione in altre modalità.

### **Aggiornamento Software**

Occasionalmente, gli aggiornamenti del software si riterranno necessari per AXiS. Una delle ragioni potrebbe essere per manutenzione, ma anche per aggiungere nuove componenti al sistema di AXiS. Questi aggiornamenti verranno scaricati dalla connessione di rete.

Se avete abilitato la funzione Aggiornamento Software, AXiS cercherà automaticamente aggiornamenti disponibili ad ogni connessione internet. Qualora ne trovasse almeno una, vi chiederà la conferma prima di iniziare il download.

Gli aggiornamenti del software non modificheranno alcuna impostazione ma tuttavia potrebbero richiedere alcuni minuti per il download ed eventualmente un riavvio di AXiS.

N.B.: prima di aggiornare il software, assicurarsi che AXiS sia connessa ad una fonte di corrente stabile.

Sconnettere bruscamente dalla corrente la radio potrebbe apportare Danni irreversibili ad AXiS.

### **Controllo Aggiornamenti**

Se non desiderate che AXiS cerchi automaticamente per aggiornamenti del software, è comunque possibile cercarli manualmente da Controllo Aggiornamenti. Questa funzione utilizzerà internet per cercare le ultime versioni e comunicarvi se la vostra AXiS necessita di essere aggiornata. In presenza di un software più recente, vi verrà chiesta conferma per il download.

### **Versione Software**

Visualizza la versione corrente del software di installazione di AXiS. Di potenziale uso in caso di necessità di supporto tecnico.

### **Reset a Zero**

Questa opzione riporta le impostazioni di AXiS a quelle originali di fabbrica, cancellando tutte le modifiche e le personalizzazioni configurate, come Data e Ora, Profili di Rete e Preselezioni Stazioni Preferite.

La versione del software attuale di AXiS verrà mantenuta, così come la registrazione all'Internet Radio Portal.Se avete registrato delle stazioni preferite nel portale radio internet, queste saranno mantenute,a meno che non si registri di nuovo AXiS in un altro account del portale.

# Impostazioni **Equalizzatore**

AXiS offre il pieno controllo sulle proprie funzioni audio.

Selezionare "Personalizza" per impostare Bassi, Treble e Alti.

Premere il tasto "Indietro" per salvare le impostazioni e ritornare alla lista opzioni dell'equalizzatore.

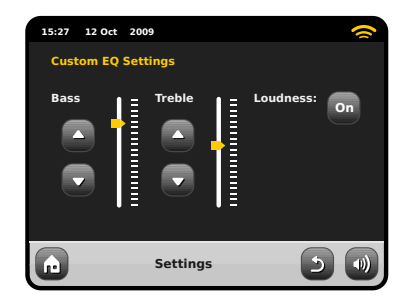

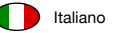

# Risoluzione Problemi

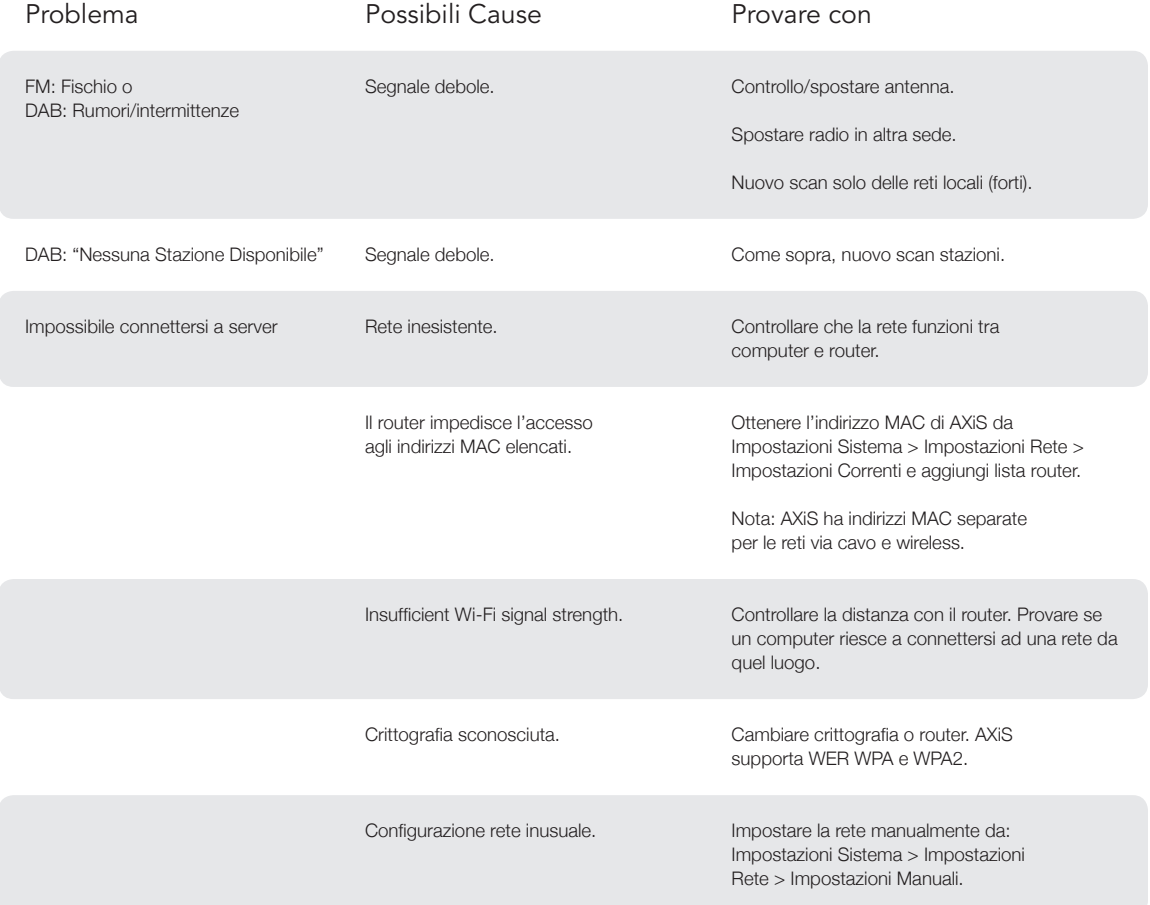

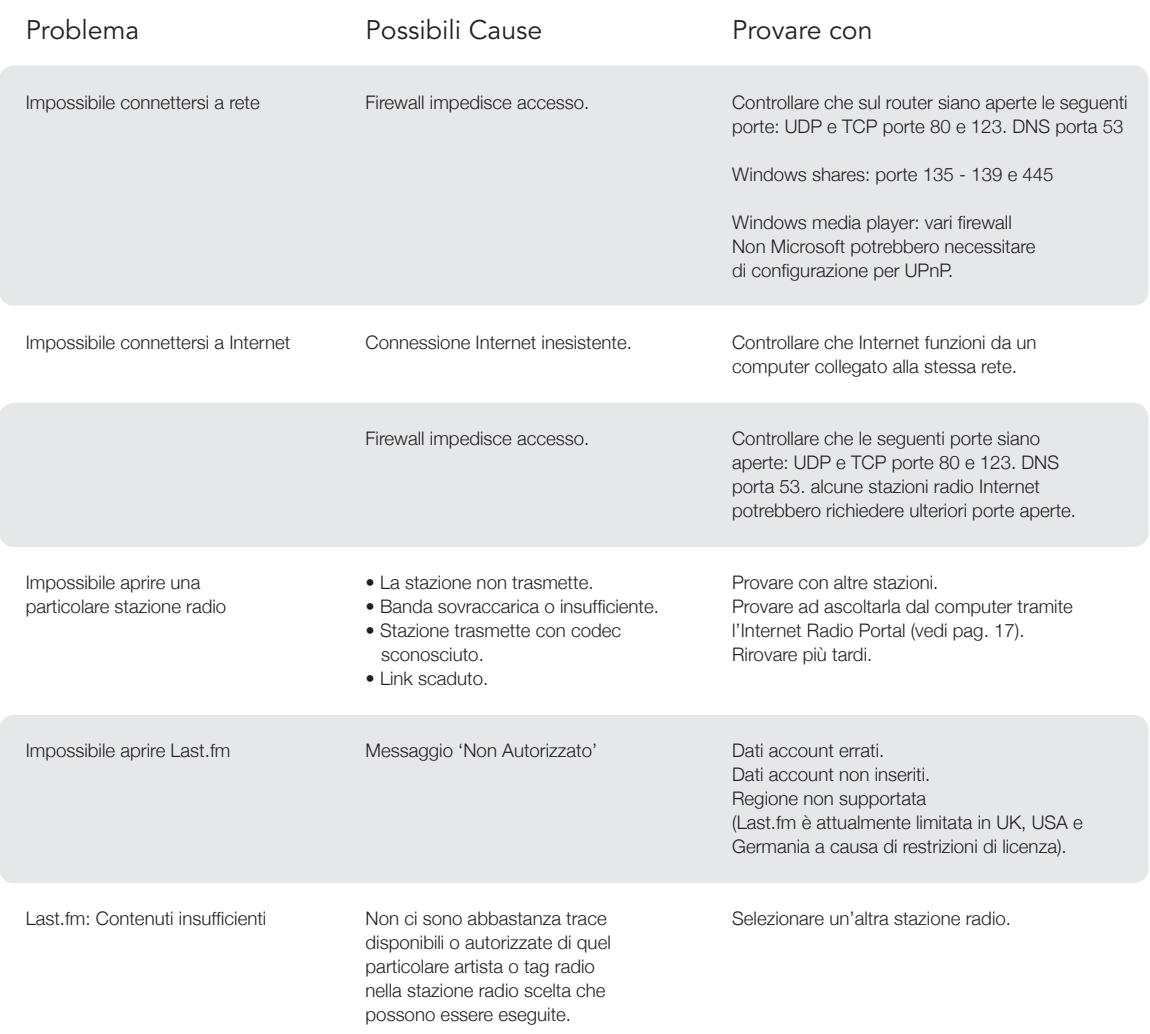

# Glossary

Italiano

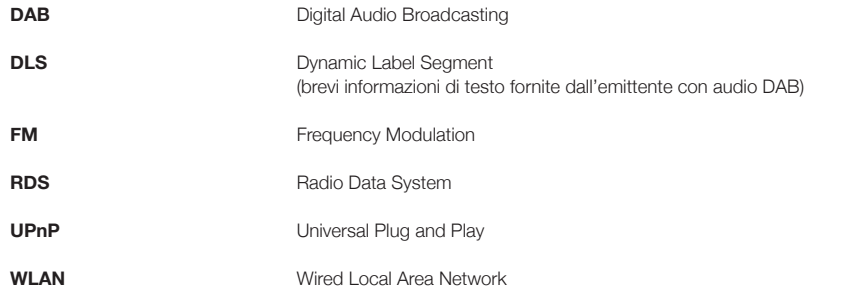

# Specifiche Audio

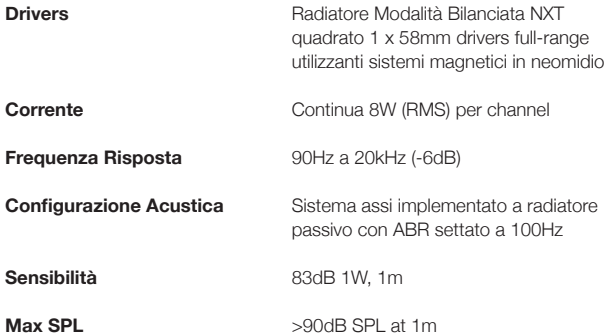

# REVO AXIS

Technical Support:

+44 (0)1555 66 61 61 support@revo.co.uk www.revo.co.uk/support

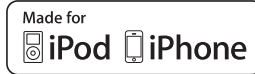

AXIS has been designed to connect specifically to iPod and iPhone and has been certified to meet Apple's performance standards.